# Oracle® Text Application Developer's Guide

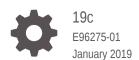

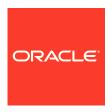

Oracle Text Application Developer's Guide, 19c

E96275-01

Copyright © 2001, 2019, Oracle and/or its affiliates. All rights reserved.

Primary Author: Roopesh Ashok Kumar

Contributors: Drew Adams, Edwin Balthes, Eric Belden, Rajesh Bhatiya, Aleksandra Czarlinska, Mohammad Faisal, Roger Ford, Rahul Kadwe, George Krupka, Paul Lane, Colin McGregor, Padmaja Potineni, Yiming Qi, Sanoop Sethumadhavan, Asha Makur, Gaurav Yadav, Reema Khosla, Bonnie Xia, Nilay Panchal, Ce Wei, Saurabh Naresh Netravalkar

This software and related documentation are provided under a license agreement containing restrictions on use and disclosure and are protected by intellectual property laws. Except as expressly permitted in your license agreement or allowed by law, you may not use, copy, reproduce, translate, broadcast, modify, license, transmit, distribute, exhibit, perform, publish, or display any part, in any form, or by any means. Reverse engineering, disassembly, or decompilation of this software, unless required by law for interoperability, is prohibited.

The information contained herein is subject to change without notice and is not warranted to be error-free. If you find any errors, please report them to us in writing.

If this is software or related documentation that is delivered to the U.S. Government or anyone licensing it on behalf of the U.S. Government, then the following notice is applicable:

U.S. GOVERNMENT END USERS: Oracle programs, including any operating system, integrated software, any programs installed on the hardware, and/or documentation, delivered to U.S. Government end users are "commercial computer software" pursuant to the applicable Federal Acquisition Regulation and agency-specific supplemental regulations. As such, use, duplication, disclosure, modification, and adaptation of the programs, including any operating system, integrated software, any programs installed on the hardware, and/or documentation, shall be subject to license terms and license restrictions applicable to the programs. No other rights are granted to the U.S. Government.

This software or hardware is developed for general use in a variety of information management applications. It is not developed or intended for use in any inherently dangerous applications, including applications that may create a risk of personal injury. If you use this software or hardware in dangerous applications, then you shall be responsible to take all appropriate fail-safe, backup, redundancy, and other measures to ensure its safe use. Oracle Corporation and its affiliates disclaim any liability for any damages caused by use of this software or hardware in dangerous applications.

Oracle and Java are registered trademarks of Oracle and/or its affiliates. Other names may be trademarks of their respective owners.

Intel and Intel Xeon are trademarks or registered trademarks of Intel Corporation. All SPARC trademarks are used under license and are trademarks or registered trademarks of SPARC International, Inc. AMD, Opteron, the AMD logo, and the AMD Opteron logo are trademarks or registered trademarks of Advanced Micro Devices. UNIX is a registered trademark of The Open Group.

This software or hardware and documentation may provide access to or information about content, products, and services from third parties. Oracle Corporation and its affiliates are not responsible for and expressly disclaim all warranties of any kind with respect to third-party content, products, and services unless otherwise set forth in an applicable agreement between you and Oracle. Oracle Corporation and its affiliates will not be responsible for any loss, costs, or damages incurred due to your access to or use of third-party content, products, or services, except as set forth in an applicable agreement between you and Oracle.

# Contents

### Preface

|   | Audience                                                                   | XVIII |
|---|----------------------------------------------------------------------------|-------|
|   | Documentation Accessibility                                                | xviii |
|   | Related Documents                                                          | xviii |
|   | Conventions                                                                | xix   |
|   | Changes in This Release for Oracle Text Application Develo<br>Guide        | per's |
|   | Changes in Oracle Text for Oracle Database Release 19c, Version 19.1       | xx    |
|   | Changes in Oracle Text for Oracle Database Release 18c, Version 18.1       | XX    |
|   | Changes in Oracle Text 12c Release 2 (12.2.0.1)                            | xxiii |
|   |                                                                            |       |
| 1 | Understanding Oracle Text Application Development                          |       |
|   | 1.1 Introduction to Oracle Text                                            | 1-1   |
|   | 1.2 Document Collection Applications                                       | 1-1   |
|   | 1.2.1 About Document Collection Applications                               | 1-1   |
|   | 1.2.2 Flowchart of Text Query Application                                  | 1-2   |
|   | 1.3 Catalog Information Applications                                       | 1-3   |
|   | 1.3.1 About Catalog Information Applications                               | 1-3   |
|   | 1.3.2 Flowchart for Catalog Query Application                              | 1-4   |
|   | 1.4 Document Classification Applications                                   | 1-5   |
|   | 1.5 XML Search Applications                                                | 1-6   |
|   | 1.5.1 The CONTAINS Operator with XML Search Applications                   | 1-6   |
|   | 1.5.2 Combining Oracle Text Features with Oracle XML DB (XML Search Index) | 1-7   |
|   | 1.5.2.1 Using the xml_enable Method for an XML Search Index                | 1-8   |
|   | 1.5.2.2 Using the Text-on-XML Method                                       | 1-8   |
|   | 1.5.2.3 Indexing JSON Data                                                 | 1-9   |
|   |                                                                            |       |

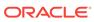

# 2 Getting Started with Oracle Text

| 2.1 Ove | erview of Getting Started with Oracle Text | 2-1  |
|---------|--------------------------------------------|------|
| 2.2 Cre | ating an Oracle Text User                  | 2-1  |
| 2.3 Que | ery Application Quick Tour                 | 2-2  |
| 2.3.1   | Creating the Text Table                    | 2-3  |
| 2.3.2   | Using SQL*Loader to Load the Table         | 2-3  |
| 2.4 Cat | alog Application Quick Tour                | 2-5  |
| 2.4.1   | Creating the Table                         | 2-5  |
| 2.4.2   | Using SQL*Loader to Load the Table         | 2-6  |
| 2.5 Cla | ssification Application Quick Tour         | 2-8  |
| 2.5.1   | About Classification of a Document         | 2-8  |
| 2.5.2   | Creating a Classification Application      | 2-9  |
| Indexin | ng with Oracle Text                        |      |
|         | out Oracle Text Indexes                    | 3-1  |
| 3.1.1   | Types of Oracle Text Indexes               | 3-2  |
| 3.1.2   |                                            | 3-4  |
| 3.1.3   | 5                                          | 3-4  |
|         | 1.3.1 Datastore Object                     | 3-5  |
|         | .1.3.2 Filter Object                       | 3-5  |
|         | 1.3.3 Sectioner Object                     | 3-6  |
|         | .1.3.4 Lexer Object                        | 3-6  |
| 3.      | .1.3.5 Indexing Engine                     | 3-6  |
| 3.1.4   | About Updates to Indexed Columns           | 3-6  |
| 3.1.5   | Partitioned Tables and Indexes             | 3-7  |
| 3.1.6   | Online Indexes                             | 3-7  |
| 3.1.7   | Parallel Indexing                          | 3-8  |
| 3.1.8   | Indexing and Views                         | 3-8  |
| 3.2 Cor | nsiderations for Oracle Text Indexing      | 3-9  |
| 3.2.1   | Location of Text                           | 3-9  |
| 3.2.2   | Supported Column Types                     | 3-10 |
| 3.2.3   | Storing Text in the Text Table             | 3-10 |
| 3.2.4   | Storing File Path Names                    | 3-11 |
| 3.2.5   | Storing URLs                               | 3-11 |
| 3.2.6   | Storing Associated Document Information    | 3-11 |
| 3.2.7   | Format and Character Set Columns           | 3-11 |
| 3.2.8   | Supported Document Formats                 | 3-11 |
| 3.2.9   | Summary of DATASTORE Types                 | 3-12 |
| 3.2.10  | Document Formats and Filtering             | 3-13 |
| 3.      | .2.10.1 No Filtering for HTML              | 3-13 |
|         |                                            |      |

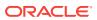

| 3.2.10.2 Mixed-Format Columns Filtering                                  | 3-14 |
|--------------------------------------------------------------------------|------|
| 3.2.10.3 Custom Filtering                                                | 3-14 |
| 3.2.11 Bypass Rows                                                       | 3-14 |
| 3.2.12 Document Character Set                                            | 3-14 |
| 3.3 Document Language                                                    | 3-15 |
| 3.4 Special Characters                                                   | 3-16 |
| 3.5 Case-Sensitive Indexing and Querying                                 | 3-16 |
| 3.6 Improved Document Services Performance with a Forward Index          | 3-17 |
| 3.6.1 Enabling Forward Index                                             | 3-17 |
| 3.6.2 Forward Index with Snippets                                        | 3-17 |
| 3.6.3 Forward Index with Save Copy                                       | 3-18 |
| 3.6.4 Forward Index Without Save Copy                                    | 3-19 |
| 3.6.5 Save Copy Without Forward Index                                    | 3-19 |
| 3.7 Language-Specific Features                                           | 3-19 |
| 3.7.1 Theme Indexing                                                     | 3-19 |
| 3.7.2 Base-Letter Conversion for Characters with Diacritical Marks       | 3-20 |
| 3.7.3 Alternate Spelling                                                 | 3-20 |
| 3.7.4 Composite Words                                                    | 3-20 |
| 3.7.5 Korean, Japanese, and Chinese Indexing                             | 3-21 |
| 3.8 About Entity Extraction and CTX_ENTITY                               | 3-21 |
| 3.8.1 Basic Example of Using Entity Extraction                           | 3-22 |
| 3.8.2 Example of Creating a New Entity Type by Using a User-Defined Rule | 3-23 |
| 3.9 Fuzzy Matching and Stemming                                          | 3-25 |
| 3.9.1 Language Attribute Values for index_stems of BASIC_LEXER           | 3-25 |
| 3.9.2 Language Attribute Values for index_stems of AUTO_LEXER            | 3-26 |
| 3.10 Better Wildcard Query Performance                                   | 3-27 |
| 3.11 Document Section Searches                                           | 3-28 |
| 3.12 Stopwords and Stopthemes                                            | 3-28 |
| 3.13 Index Performance                                                   | 3-29 |
| 3.14 Query Performance and Storage of Large Object (LOB) Columns         | 3-29 |
| 3.15 Mixed Query Performance                                             | 3-29 |
| Creating Oracle Text Indexes                                             |      |
| 4.1 Summary of the Procedure for Creating an Oracle Text Index           | 4-1  |
| 4.2 Creating Preferences                                                 | 4-2  |
| 4.3 Section Searching Example: Creating HTML Sections                    | 4-2  |
| 4.4 Using Stopwords and Stoplists                                        | 4-3  |
| 4.4.1 Multilanguage Stoplists                                            | 4-3  |
| 4.4.2 Stopthemes and Stopclasses                                         | 4-3  |
| 4.4.3 PL/SQL Procedures for Managing Stoplists                           | 4-4  |
|                                                                          |      |

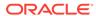

| 4.5 CIE | ating a CONTEXT index                                             | 4-4          |
|---------|-------------------------------------------------------------------|--------------|
| 4.5.1   | CONTEXT Index and DML                                             | 4-4          |
| 4.5.2   | Default CONTEXT Index Example                                     | 4-5          |
| 4.5.3   | Incrementally Creating an Index with ALTER INDEX and CREATE INDEX | 4-5          |
| 4.5.4   | Incrementally Creating a CONTEXT Index with POPULATE_PENDING      | 4-6          |
| 4.5.5   | Custom CONTEXT Index Example: Indexing HTML Documents             | 4-6          |
| 4.5.6   | CONTEXT Index Example: Query Processing with FILTER BY and        |              |
|         | ORDER BY                                                          | 4-7          |
| 4.5.7   | DATASTORE Triggers in Release 12c                                 | 4-7          |
|         | ating a CTXCAT Index                                              | 4-7          |
| 4.6.1   | CTXCAT Index and DML Operations                                   | 4-8          |
| 4.6.2   | About CTXCAT Subindexes and Their Costs                           | 4-8          |
| 4.6.3   | Creating CTXCAT Subindexes                                        | 4-8          |
| 4.6.4   | Creating CTXCAT Index                                             | 4-10         |
|         | ating a CTXRULE Index                                             | 4-11<br>4-12 |
|         | ating a Search Index for JSON                                     | 7 12         |
| Maintai | ning Oracle Text Indexes                                          |              |
|         | ving Index Errors                                                 | 5-1          |
|         | pping an Index                                                    | 5-1          |
|         | ruming a Failed Index                                             | 5-2          |
| 5.4 Re- | creating an Index                                                 | 5-2          |
| 5.4.1   | Re-creating a Global Index                                        | 5-2          |
| 5.4.2   | Re-creating a Local Partitioned Index                             | 5-4          |
| 5.5 Reb | puilding an Index                                                 | 5-5          |
| 5.6 Dro | pping a Preference                                                | 5-5          |
| 5.7 Mar | naging DML Operations for a CONTEXT Index                         | 5-5          |
| 5.7.1   | Viewing Pending DML Operations                                    | 5-6          |
| 5.7.2   | Synchronizing the Index                                           | 5-6          |
| 5.7.3   | Optimizing the Index                                              | 5-8          |
|         | 7.3.1 Index Fragmentation                                         | 5-8          |
|         | 7.3.2 Document Invalidation and Garbage Collection                | 5-9          |
| 5.      | 7.3.3 Single Token Optimization                                   | 5-9          |
| 5.      | 7.3.4 Viewing Index Fragmentation and Garbage Data                | 5-9          |
| Queryir | ng with Oracle Text                                               |              |
|         | erview of Queries                                                 | 6-1          |
| 6.1.1   | Querying with CONTAINS                                            | 6-1          |
| 6.      | 1.1.1 CONTAINS SQL Example                                        | 6-2          |
|         |                                                                   |              |

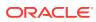

|   | 6.1      | 1.1.2   | CONTAINS PL/SQL Example                                       | 6-2  |
|---|----------|---------|---------------------------------------------------------------|------|
|   | 6.1      | 1.1.3   | Structured Query with CONTAINS Example                        | 6-2  |
|   | 6.1.2    | Que     | rying with CATSEARCH                                          | 6-3  |
|   | 6.1      | 1.2.1   | CATSEARCH SQL Query Example                                   | 6-3  |
|   | 6.1      | 1.2.2   | CATSEARCH Example                                             | 6-4  |
|   | 6.1.3    | Que     | rying with MATCHES                                            | 6-5  |
|   | 6.1      | 1.3.1   | MATCHES SQL Query                                             | 6-5  |
|   | 6.1      | 1.3.2   | MATCHES PL/SQL Examples                                       | 6-7  |
|   | 6.1.4    | Wor     | d and Phrase Queries                                          | 6-8  |
|   | 6.1.5    | Que     | rying Stopwords                                               | 6-8  |
|   | 6.1.6    | ABC     | OUT Queries and Themes                                        | 6-9  |
|   | 6.2 Orac | cle Tex | kt Query Features                                             | 6-10 |
|   | 6.2.1    | Que     | ry Expressions                                                | 6-10 |
|   | 6.2      | 2.1.1   | CONTAINS Operators                                            | 6-11 |
|   | 6.2      | 2.1.2   | CATSEARCH Operator                                            | 6-11 |
|   | 6.2      | 2.1.3   | MATCHES Operator                                              | 6-11 |
|   | 6.2.2    | Case    | e-Sensitive Searching                                         | 6-12 |
|   | 6.2.3    | Que     | ry Feedback                                                   | 6-12 |
|   | 6.2.4    | Que     | ry Explain Plan                                               | 6-13 |
|   | 6.2.5    | Usin    | g a Thesaurus in Queries                                      | 6-13 |
|   | 6.2.6    | Doci    | ument Section Searching                                       | 6-14 |
|   | 6.2.7    | Usin    | g Query Templates                                             | 6-14 |
|   | 6.2      | 2.7.1   | Query Rewrite                                                 | 6-14 |
|   | 6.2      | 2.7.2   | Query Relaxation                                              | 6-15 |
|   | 6.2      | 2.7.3   | Query Language                                                | 6-16 |
|   | 6.2      | 2.7.4   | Ordering by SDATA Sections                                    | 6-16 |
|   | 6.2      | 2.7.5   | Alternative and User-Defined Scoring                          | 6-17 |
|   | 6.2      | 2.7.6   | Alternative Grammar                                           | 6-18 |
|   | 6.2.8    | Que     | ry Analysis                                                   | 6-18 |
|   | 6.2.9    | Othe    | er Query Features                                             | 6-19 |
| 7 | Morking  | ~ \^/it | h CONTEXT and CTYCAT Crammare in Oracle                       | Toyt |
| / |          |         | h CONTEXT and CTXCAT Grammars in Oracle                       |      |
|   |          |         | EXT Grammar                                                   | 7-1  |
|   | 7.1.1    |         | OUT Query                                                     | 7-2  |
|   | 7.1.2    | _       | cal Operators                                                 | 7-2  |
|   | 7.1.3    |         | ion Searching and HTML and XML                                | 7-3  |
|   | 7.1.4    |         | cimity Queries with NEAR, NEAR_ACCUM, and NEAR2 Operators     | 7-3  |
|   | 7.1.5    |         | ry, Stem, Soundex, Wildcard and Thesaurus Expansion Operators | 7-4  |
|   | 7.1.6    |         | g CTXCAT Grammar                                              | 7-4  |
|   | 7.1.7    | Detii   | ned Stored Query Expressions                                  | 7-4  |

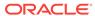

| 7.1.7.1 Defining a Stored Query Expression                        | 7-5  |
|-------------------------------------------------------------------|------|
| 7.1.7.2 SQE Example                                               | 7-5  |
| 7.1.8 Calling PL/SQL Functions in CONTAINS                        | 7-5  |
| 7.1.9 Optimizing for Response Time                                | 7-6  |
| 7.1.10 Counting Hits                                              | 7-7  |
| 7.1.11 Using DEFINESCORE and DEFINEMERGE for User-Defined Scoring | 7-7  |
| 7.2 The CTXCAT Grammar                                            | 7-8  |
| Presenting Documents in Oracle Text                               |      |
| 8.1 Highlighting Query Terms                                      | 8-1  |
| 8.1.1 Text highlighting                                           | 8-1  |
| 8.1.2 Theme Highlighting                                          | 8-1  |
| 8.1.3 CTX_DOC Highlighting Procedures                             | 8-1  |
| 8.1.3.1 Markup Procedure                                          | 8-2  |
| 8.1.3.2 Highlight Procedure                                       | 8-3  |
| 8.1.3.3 Concordance                                               | 8-4  |
| 8.2 Obtaining Part-of-Speech Information for a Document           | 8-4  |
| 8.3 Obtaining Lists of Themes, Gists, and Theme Summaries         | 8-4  |
| 8.3.1 Lists of Themes                                             | 8-5  |
| 8.3.2 Gist and Theme Summary                                      | 8-6  |
| 8.4 Presenting and Highlighting Documents                         | 8-7  |
| Classifying Documents in Oracle Text                              |      |
| 9.1 Overview of Document Classification                           | 9-1  |
| 9.2 Classification Applications                                   | 9-1  |
| 9.3 Classification Solutions                                      | 9-2  |
| 9.4 Rule-Based Classification                                     | 9-3  |
| 9.4.1 Rule-Based Classification Example                           | 9-3  |
| 9.4.2 CTXRULE Parameters and Limitations                          | 9-6  |
| 9.5 Supervised Classification                                     | 9-7  |
| 9.5.1 Decision Tree Supervised Classification                     | 9-7  |
| 9.5.2 Decision Tree Supervised Classification Example             | 9-8  |
| 9.5.3 SVM-Based Supervised Classification                         | 9-10 |
| 9.5.4 SVM-Based Supervised Classification Example                 | 9-11 |
| 9.6 Unsupervised Classification (Clustering)                      | 9-12 |
| 9.7 Unsupervised Classification (Clustering) Example              | 9-13 |

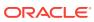

# 10 Tuning Oracle Text

| 10.1 | Optir  | mizing Queries with Statistics                                                                                           | 10-1  |
|------|--------|----------------------------------------------------------------------------------------------------|-------|
|      | 10.1.1 | Collecting Statistics                                                                                                    | 10-2  |
|      | 10.1.2 | Query Optimization with Statistics Example                                                                               | 10-3  |
| :    | 10.1.3 | Re-Collecting Statistics                                                                                                 | 10-3  |
|      | 10.1.4 | Deleting Statistics                                                                                                    | 10-4  |
| 10.2 | Optir  | mizing Queries for Response Time                                                                                         | 10-4  |
|      | 10.2.1 | Other Factors That Influence Query Response Time                                                                         | 10-4  |
| :    | 10.2.2 | Improved Response Time with the FIRST_ROWS(n) Hint for ORDER BY Queries                                                  | 10-5  |
|      | 10.2.3 | Improved Response Time Using the DOMAIN_INDEX_SORT Hint                                                                  | 10-6  |
|      | 10.2.4 | Improved Response Time Using the Local Partitioned CONTEXT Index                                                         | 10-6  |
|      | 10.2.5 | Improved Response Time with the Local Partitioned Index for Order by Score                                               | 10-7  |
| :    | 10.2.6 | Improved Response Time with the Query Filter Cache                                                                       | 10-8  |
| :    | 10.2.7 | Improved Response Time Using the BIG_IO Option of CONTEXT Index                                                          | 10-8  |
| :    | 10.2.8 | Improved Response Time Using the SEPARATE_OFFSETS Option of the CONTEXT Index                                            | 10-10 |
|      | 10.2.9 | Improved Response Time Using the STAGE_ITAB,<br>STAGE_ITAB_MAX_ROWS, and STAGE_ITAB_PARALLEL Options<br>of CONTEXT Index | 10-11 |
| 10.3 | Optir  | mizing Queries for Throughput                                                                                            | 10-13 |
| 10.4 |        | posite Domain Index in Oracle Text                                                                                       | 10-14 |
| 10.5 | Perfo  | ormance Tuning with CDI                                                                                                  | 10-14 |
| 10.6 | Solvi  | ng Index and Query Bottlenecks by Using Tracing                                                                          | 10-15 |
| 10.7 | Usin   | g Parallel Queries                                                                                                    | 10-16 |
| :    | 10.7.1 | Parallel Queries on a Local Context Index                                                                                | 10-16 |
|      | 10.7.2 | Parallelizing Queries Across Oracle RAC Nodes                                                                            | 10-17 |
| 10.8 | Tuni   | ng Queries with Blocking Operations                                                                                      | 10-17 |
| 10.9 | Freq   | uently Asked Questions About Query Performance                                                                           | 10-18 |
| :    | 10.9.1 | What is query performance?                                                                                               | 10-19 |
|      | 10.9.2 | What is the fastest type of Oracle Text query?                                                                           | 10-19 |
|      | 10.9.3 | Should I collect statistics on my tables?                                                                                | 10-19 |
| :    | 10.9.4 | How does the size of my data affect queries?                                                                             | 10-19 |
| :    | 10.9.5 | How does the format of my data affect queries?                                                                           | 10-19 |
|      | 10.9.6 | What is the difference between an indexed lookup and a functional lookup                                                 | 10-20 |
| :    | 10.9.7 | What tables are involved in queries?                                                                                     | 10-20 |
| :    | 10.9.8 | How is the \$R table contention reduced?                                                                                 | 10-21 |
|      | 10.9.9 | Does sorting the results slow a text-only query?                                                                         | 10-21 |

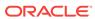

|    | 10.9.10    | How do I make an ORDER BY score query faster?                                | 10-21 |
|----|------------|------------------------------------------------------------------------------|-------|
|    | 10.9.11    | Which memory settings affect querying?                                       | 10-21 |
|    | 10.9.12    | Does out-of-line LOB storage of wide base table columns improve performance? | 10-22 |
|    | 10.9.13    | How can I speed up a CONTAINS query on more than one column?                 | 10-22 |
|    | 10.9.14    | Can I have many expansions in a query?                                       | 10-23 |
|    | 10.9.15    | How can local partition indexes help?                                        | 10-23 |
|    | 10.9.16    | Should I query in parallel?                                                  | 10-24 |
|    | 10.9.17    | Should I index themes?                                                       | 10-24 |
|    | 10.9.18    | When should I use a CTXCAT index?                                            | 10-24 |
|    | 10.9.19    | When is a CTXCAT index NOT suitable?                                         | 10-25 |
|    | 10.9.20    | What optimizer hints are available and what do they do?                      | 10-25 |
|    | 10.10 Fred | juently Asked Questions About Indexing Performance                           | 10-25 |
|    | 10.10.1    | How long should indexing take?                                               | 10-26 |
|    | 10.10.2    | Which index memory settings should I use?                                    | 10-26 |
|    | 10.10.3    | How much disk overhead will indexing require?                                | 10-27 |
|    | 10.10.4    | How does the format of my data affect indexing?                              | 10-27 |
|    | 10.10.5    | Can parallel indexing improve performance?                                   | 10-27 |
|    | 10.10.6    | How can I improve index performance when I create a local partitioned index? | 10-28 |
|    | 10.10.7    | How can I tell how much indexing has completed?                              | 10-28 |
|    | 10.11 Fred | juently Asked Questions About Updating the Index                             | 10-29 |
|    | 10.11.1    | How often should I index new or updated records?                             | 10-29 |
|    | 10.11.2    | How can I tell when my indexes are fragmented?                               | 10-29 |
|    | 10.11.3    | Does memory allocation affect index synchronization?                         | 10-30 |
| 11 | Searchin   | g Document Sections in Oracle Text                                           |       |
|    | 11.1 About | t Oracle Text Document Section Searching                                     | 11-1  |
|    | 11.1.1     | Enabling Oracle Text Section Searching                                       | 11-1  |
|    | 11.1.      | 1.1 Create a Section Group                                                   | 11-1  |
|    | 11.1.      | 1.2 Define Your Sections                                                     | 11-3  |
|    | 11.1.      | 1.3 Index Your Documents                                                     | 11-4  |
|    | 11.1.      | 1.4 Search Sections with the WITHIN Operator                                 | 11-4  |
|    | 11.1.      | 1.5 Search Paths with INPATH and HASPATH Operators                           | 11-4  |
|    | 11.1.      | 1.6 Mark an SDATA Section to Be Searchable                                   | 11-4  |
|    | 11.1.2     | Oracle Text Section Types                                                    | 11-5  |
|    | 11.1.      | 2.1 Zone Section                                                             | 11-5  |
|    | 11.1.      | 2.2 Field Section                                                            | 11-7  |
|    | 11.1.      | 2.3 Stop Section                                                             | 11-8  |
|    | 11.1.      | 2.4 MDATA Section                                                            | 11-8  |
|    | 11.1.      | 2.5 NDATA Section                                                            | 11-11 |

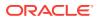

| 11.1.2.0                                                                                                    |                                                                                                    |                                                                      |
|----------------------------------------------------------------------------------------------------|----------------------------------------------------------------------------------------------------|----------------------------------------------------------------------|
| 11.1.2.7                                                                                                    | Attribute Section                                                                                                    | 11-14                                                                |
| 11.1.2.8                                                                                                    | Special Sections                                                                                                    | 11-14                                                                |
| 11.1.3 Oracle                                                                                                    | e Text Section Attributes                                                                                                    | 11-1                                                                 |
| .1.2 HTML Section                                                                                                    | on Searching with Oracle Text                                                                                                    | 11-17                                                                |
| 11.2.1 Creati                                                                                                    | ng HTML Sections                                                                                                    | 11-17                                                                |
| 11.2.2 Searc                                                                                                    | ning HTML Meta Tags                                                                                                    | 11-17                                                                |
| .1.3 XML Section                                                                                                    | n Searching with Oracle Text                                                                                                    | 11-18                                                                |
| 11.3.1 Autom                                                                                                    | atic Sectioning                                                                                                    | 11-18                                                                |
| 11.3.2 Attribu                                                                                                    | ite Searching                                                                                                    | 11-18                                                                |
| 11.3.3 Docur                                                                                                    | nent Type Sensitive Sections                                                                                                    | 11-19                                                                |
| 11.3.4 Path S                                                                                                    | Section Searching                                                                                                    | 11-20                                                                |
| 11.3.4.1                                                                                                    | Creating an Index with PATH_SECTION_GROUP                                                                                                    | 11-20                                                                |
| 11.3.4.2                                                                                                    | Top-Level Tag Searching                                                                                                    | 11-22                                                                |
| 11.3.4.3                                                                                                    | Any-Level Tag Searching                                                                                                    | 11-22                                                                |
| 11.3.4.4                                                                                                    | Direct Parentage Searching                                                                                                    | 11-2                                                                 |
| 11.3.4.5                                                                                                    | Tag Value Testing                                                                                                    | 11-22                                                                |
| 11.3.4.6                                                                                                    | Attribute Searching                                                                                                    | 11-22                                                                |
| 11.3.4.7                                                                                                    | Attribute Value Testing                                                                                                    | 11-22                                                                |
| 11.5.4.7                                                                                                    |                                                                                                    |                                                                      |
|                                                                                                    | Path Testing                                                                                                    | 11-22                                                                |
| 11.3.4.8<br>11.3.4.9                                                                                                    | Section Equality Testing with HASPATH                                                                                                    | 11-22<br>11-22                                                       |
| 11.3.4.8<br>11.3.4.9<br>Using Oracle                                                                                                    | Section Equality Testing with HASPATH  Text Name Search  Name Search                                                                                                    | 11-22                                                                |
| 11.3.4.8<br>11.3.4.9<br>Using Oracle                                                                                                    | Section Equality Testing with HASPATH  Text Name Search  Name Search                                                                                                    | 11-22                                                                |
| 11.3.4.8<br>11.3.4.9<br>Using Oracle  12.1 Overview of 12.2 Name Searce                                                                                                    | Section Equality Testing with HASPATH  Text Name Search  Name Search                                                                                                    | 11-22                                                                |
| 11.3.4.8 11.3.4.9  Using Oracle  2.1 Overview of 12.2 Name Search  Working with a                                                                                                    | Section Equality Testing with HASPATH  Text Name Search  Name Search  th Examples                                                                                                    | 11-22                                                                |
| 11.3.4.8 11.3.4.9  Using Oracle  12.1 Overview of 12.2 Name Search  Working with a                                                                                                    | Section Equality Testing with HASPATH  Text Name Search  Name Search th Examples  a Thesaurus in Oracle Text                                                                                                    | 11-22<br>12-2<br>12-2                                                |
| 11.3.4.8 11.3.4.9  Using Oracle  2.1 Overview of 2.2 Name Searc  Working with a 3.1 Overview of 13.1.1 Oracle                                                                                                    | Section Equality Testing with HASPATH  Text Name Search  Name Search th Examples  Thesaurus in Oracle Text  Oracle Text Thesaurus Features                                                                                                    | 11-22<br>12-3<br>12-3                                                |
| 11.3.4.8 11.3.4.9  Using Oracle  12.1 Overview of 12.2 Name Search  Working with a 13.1 Overview of 13.1.1 Oracle 13.1.2 Using                                                                                             | Section Equality Testing with HASPATH  Text Name Search  Name Search  th Examples  Thesaurus in Oracle Text  Oracle Text Thesaurus Features  Text Thesaurus Creation and Maintenance                                                                                                    | 11-22<br>12-2<br>12-2<br>13-2                                        |
| 11.3.4.8 11.3.4.9  Using Oracle  12.1 Overview of 12.2 Name Search  Working with a 13.1.1 Oracle 13.1.2 Using 13.1.3 Using                                                                                                 | Section Equality Testing with HASPATH  Text Name Search  Name Search  th Examples  Thesaurus in Oracle Text  Oracle Text Thesaurus Features  Text Thesaurus Creation and Maintenance a Case-Sensitive Thesaurus                                                                                                    | 11-22<br>12-3<br>13-3<br>13-3<br>13-4                                |
| 11.3.4.8 11.3.4.9  Using Oracle  2.1 Overview of 12.2 Name Search  Working with a 13.1.1 Oracle 13.1.2 Using 13.1.3 Using 13.1.4 Defau                                                                                     | Section Equality Testing with HASPATH  Text Name Search  Name Search  th Examples  Thesaurus in Oracle Text  Oracle Text Thesaurus Features  Text Thesaurus Creation and Maintenance a Case-Sensitive Thesaurus a Case-Insensitive Thesaurus                                                                                                    | 11-22<br>12-2<br>12-2<br>13-2<br>13-2<br>13-2<br>13-3                |
| 11.3.4.8 11.3.4.9  Using Oracle  2.1 Overview of 12.2 Name Search  Working with a 13.1.1 Oracle 13.1.2 Using 13.1.3 Using 13.1.4 Defau 13.1.5 Suppli                                                                       | Section Equality Testing with HASPATH  Text Name Search  Name Search  th Examples  Thesaurus in Oracle Text  Oracle Text Thesaurus Features  Text Thesaurus Creation and Maintenance a Case-Sensitive Thesaurus a Case-Insensitive Thesaurus It Thesaurus                                                                                                    | 11-22<br>12-3<br>13-3<br>13-3<br>13-3<br>13-3                        |
| 11.3.4.8 11.3.4.9  Using Oracle  2.1 Overview of 2.2 Name Searc  Working With a  3.1 Overview of 13.1.1 Oracle 13.1.2 Using 13.1.3 Using 13.1.4 Defau 13.1.5 Suppli                                                        | Section Equality Testing with HASPATH  Text Name Search  Name Search  Ch Examples  Thesaurus in Oracle Text  Oracle Text Thesaurus Features  Text Thesaurus Creation and Maintenance a Case-Sensitive Thesaurus a Case-Insensitive Thesaurus tt Thesaurus ed Thesaurus ed Thesaurus                                                                                                    | 11-22<br>12-2<br>12-2<br>13-2<br>13-2<br>13-3<br>13-4                |
| 11.3.4.8 11.3.4.9  Using Oracle  12.1 Overview of 12.2 Name Search  Working with a 13.1.1 Oracle 13.1.2 Using 13.1.3 Using 13.1.4 Defau 13.1.5 Suppli 13.2 Defining Ter 13.2.1 Defining                                    | Section Equality Testing with HASPATH  Text Name Search  Name Search  th Examples  Thesaurus in Oracle Text  Oracle Text Thesaurus Features  Text Thesaurus Creation and Maintenance a Case-Sensitive Thesaurus a Case-Insensitive Thesaurus th Thesaurus ed Thesaurus ms in a Thesaurus                                                                                                    | 13-2<br>12-3<br>13-3<br>13-3<br>13-3<br>13-3<br>13-4                 |
| 11.3.4.8 11.3.4.9  Using Oracle  2.1 Overview of 2.2 Name Searc  Working With a 3.1 Overview of 13.1.1 Oracle 13.1.2 Using 13.1.3 Using 13.1.4 Defau 13.1.5 Suppli 13.2 Defining Ter 13.2.1 Defining 13.2.2 Defining       | Section Equality Testing with HASPATH  Text Name Search Name Search The Examples  The The Examples  The Saurus in Oracle Text  Oracle Text The Saurus Features Text The Saurus Creation and Maintenance Text The Saurus The Saurus The  | 11-22<br>12-3<br>13-3<br>13-4<br>13-4<br>13-4<br>13-4                |
| 11.3.4.8 11.3.4.9  Using Oracle  12.1 Overview of 12.2 Name Search  Working with a 13.1.1 Oracle 13.1.2 Using 13.1.3 Using 13.1.4 Defau 13.1.5 Suppli 13.2 Defining Ter 13.2.1 Defining 13.2.2 Defining 13.3.3 Using a The | Section Equality Testing with HASPATH  Text Name Search  Name Search  The Examples  The Examples  The Saurus in Oracle Text  Oracle Text The Saurus Features  Text The Saurus Creation and Maintenance  Text The Saurus The Saurus  Text The Saurus  The Saurus  T | 13-2<br>12-3<br>13-3<br>13-3<br>13-3<br>13-4<br>13-4<br>13-4<br>13-5 |

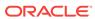

| 1     | 3.5.1                                                           | Advantages                                                                                                    | 13-7                                                                                                    |
|-------|-----------------------------------------------------------------|----------------------------------------------------------------------------------------------------|----------------------------------------------------------------------------------------------------|
| 1     | 3.5.2                                                           | Limitations                                                                                                    | 13-7                                                                                                    |
| 13.6  | Link                                                            | ing New Terms to Existing Terms                                                                                                    | 13-7                                                                                                    |
| 13.7  | Exar                                                            | mple of Loading a Thesaurus with ctxload                                                                                                    | 13-8                                                                                                    |
| 13.8  |                                                                 |                                                                                                    | 13-8                                                                                                    |
| 13.9  | Com                                                             | npiling a Loaded Thesaurus                                                                                                    | 13-8                                                                                                    |
| 13.10 | Abo                                                             | out the Supplied Knowledge Base                                                                                                    | 13-9                                                                                                    |
| 1     | 3.10.1                                                          | Adding a Language-Specific Knowledge Base                                                                                                    | 13-10                                                                                                    |
| 1     | 3.10.2                                                          | Limitations for Adding Knowledge Bases                                                                                                    | 13-10                                                                                                    |
| Usir  | ng Fa                                                           | aceted Navigation                                                                                                    |                                                                                                    |
| 14.1  |                                                                 | -                                                                                                    | 14-1                                                                                                    |
| 14.2  |                                                                 |                                                                                                    | 14-1                                                                                                    |
|       | _                                                               |                                                                                                    | 14-5                                                                                                    |
|       |                                                                 |                                                                                                    | 14-7                                                                                                    |
| 14.5  | Mult                                                            | ivalued Facets                                                                                                    | 14-8                                                                                                    |
| Usir  | ng th                                                           | e XML Query Result Set Interface                                                                                                    |                                                                                                    |
| 15.1  | Ove                                                             | rview of the XML Query Result Set Interface                                                                                                    | 15-1                                                                                                    |
| 15.2  | Usin                                                            | ig the XML Query Result Set Interface                                                                                                    | 15-1                                                                                                    |
| 15.3  | Crea                                                            | ating XML-Only Applications with Oracle Text                                                                                                    | 15-4                                                                                                    |
| 15.4  | Exar                                                            | mple of a Result Set Descriptor                                                                                                    | 15-4                                                                                                    |
| 15.5  | Iden                                                            | itifying Collocates                                                                                                    | 15-5                                                                                                    |
| Perf  | formi                                                           | ing Sentiment Analysis Using Oracle Text                                                                                                    |                                                                                                    |
| 16.1  | Ove                                                             | rview of Sentiment Analysis                                                                                                    | 16-1                                                                                                    |
| 1     | 6.1.1                                                           | About Sentiment Analysis                                                                                                    | 16-1                                                                                                    |
| 1     | 6.1.2                                                           | About Sentiment Classifiers                                                                                                    | 16-2                                                                                                    |
| 1     | 6.1.3                                                           | About Performing Sentiment Analysis                                                                                                    | 16-3                                                                                                    |
| 1     | 6.1.4                                                           | Sentiment Analysis Interfaces                                                                                                    | 16-3                                                                                                    |
| 16.2  | Crea                                                            | ating a Sentiment Classifier Preference                                                                                                    | 16-4                                                                                                    |
| 16.3  | Trair                                                           | ning Sentiment Classifiers                                                                                                    | 16-5                                                                                                    |
| 16.4  | Perf                                                            | orming Sentiment Analysis with the CTX_DOC Package                                                                                                    | 16-6                                                                                                    |
| 16.5  | Perf                                                            | orming Sentiment Analysis with the RSI                                                                                                    | 16-9                                                                                                    |
|       | 1 13.6 13.7 13.8 13.9 13.10 1 1 1 1 1 1 1 1 1 1 1 1 1 1 1 1 1 1 | 13.7 Examination   13.8 Examination   13.10 About   13.10.1   13.10.2    Using Factor   14.1 About   14.2 Define   14.3 Que   14.4 Refine   14.5 Multi    Using the   15.1 Ove   15.2 Using   15.3 Created   15.4 Examination   15.4 Examination   15.5 Ident    Performination   16.1.1   16.1.2   16.1.3   16.1.4   16.2 Created   16.3 Traine   16.4 Performination   16.4 Performination   16.4 Performination   16.5 | 13.5.2 Limitations  13.6 Linking New Terms to Existing Terms  13.7 Example of Loading a Thesaurus with ctxload  13.8 Example of Loading a Thesaurus with the CTX_THES.IMPORT_THESAURUS PL/SQL procedure  13.9 Compiling a Loaded Thesaurus  13.10 About the Supplied Knowledge Base  13.10.1 Adding a Language-Specific Knowledge Base  13.10.2 Limitations for Adding Knowledge Base  13.10.2 Limitations for Adding Knowledge Bases  Using Faceted Navigation  14.1 About Faceted Navigation  14.2 Defining Sections As Facets  14.3 Querying Facets by Using the Result Set Interface  14.4 Refining Queries by Using Facets As Filters  14.5 Multivalued Facets  Using the XML Query Result Set Interface  15.1 Overview of the XML Query Result Set Interface  15.2 Using the XML Query Result Set Interface  15.3 Creating XML-Only Applications with Oracle Text  15.4 Example of a Result Set Descriptor  15.5 Identifying Collocates  Performing Sentiment Analysis Using Oracle Text  16.1 Overview of Sentiment Analysis  16.1.1 About Sentiment Classifiers  16.1.2 About Sentiment Classifiers  16.1.3 About Performing Sentiment Analysis Interfaces  16.2 Creating a Sentiment Classifier Preference  16.3 Training Sentiment Classifiers  16.4 Performing Sentiment Analysis with the CTX_DOC Package |

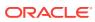

# 17 Administering Oracle Text

| 17.1  | Orac  | ele Text Users and Roles                                        | 17-1  |
|-------|-------|-----------------------------------------------------------------|-------|
| 1     | 7.1.1 | CTXSYS User                                                     | 17-1  |
| 1     | 7.1.2 | CTXAPP Role                                                     | 17-2  |
| 1     | 7.1.3 | Granting Roles and Privileges to Users                          | 17-2  |
| 17.2  | DML   | Queue                                                           | 17-2  |
| 17.3  | CTX   | _OUTPUT Package                                                 | 17-3  |
| 17.4  | CTX   | _REPORT Package                                                 | 17-3  |
| 17.5  | Text  | Manager in Oracle Enterprise Manager                            | 17-6  |
| 1     | 7.5.1 | Using Text Manager                                              | 17-7  |
| 1     | 7.5.2 | Viewing General Information for an Oracle Text Index            | 17-7  |
| 1     | 7.5.3 | Checking Oracle Text Index Health                               | 17-8  |
| 17.6  | Serv  | ers and Indexing                                                | 17-8  |
| 17.7  | Trac  | king Database Feature Usage in Oracle Enterprise Manager        | 17-8  |
| 17.8  | Orac  | ele Text on Oracle Real Application Clusters                    | 17-9  |
| 17.9  | Conf  | iguring Oracle Text in Oracle Database Vault Environment        | 17-9  |
| 17.10 | ) Uns | supported Oracle Text Operations in Oracle Database Vault Realm | 17-10 |
|       |       | _                                                               |       |
| 18.1  | Dorf  | orming a Rolling Upgrade with a Logical Standby Database        | 18-1  |
| 1     | 8.1.1 | CTX_DDL PL/SQL Procedures                                       | 18-2  |
| 1     | 8.1.2 | CTX_OUTPUT PL/SQL Procedures                                    | 18-2  |
| 1     | 8.1.3 | CTX_DOC PL/SQL Procedures                                       | 18-2  |
| 18.2  | Iden  | tifying and Copying Oracle Text Files to a New Oracle Home      | 18-3  |
| COI   | NTF   | KT Query Application                                            |       |
| A.1   |       | Query Application Overview                                      | A-1   |
| A.2   |       | PL/SQL Server Pages (PSP) Web Application                       | A-2   |
|       |       | PSP Web Application Prerequisites                               | A-3   |
|       | .2.2  | Building the PSP Web Application                                | A-3   |
| Α     | .2.3  | PSP Web Application Sample Code                                 | A-5   |
|       | A.2.  | ··                                                              | A-5   |
|       | A.2.  |                                                                 | A-5   |
|       | A.2.  |                                                                 | A-5   |
|       | A.2.  | ·                                                               | A-10  |
|       | A.2.  | <del>-</del>                                                    | A-11  |
| A.3   | The J | ava Server Pages (JSP) Web Application                          | A-13  |
| Α     |       | JSP Web Application Prerequisites                               | A-13  |
|       |       | • • • • • • • • • • • • • • • • • • • •                         |       |

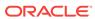

| ,                               | A.3.2 JSP Web Application Sample Code                                                                                                    | A-13                            |
|---------------------------------|----------------------------------------------------------------------------------------------------|---------------------------------|
| CA                              | TSEARCH Query Application                                                                                                    |                                 |
| B.1                             | CATSEARCH Web Query Application Overview                                                                                                    | B-1                             |
| B.2                             | The JSP Web Application                                                                                                    | B-1                             |
| I                               | 3.2.1 Building the JSP Web Application                                                                                                    | B-1                             |
| -                               | 3.2.2 JSP Web Application Sample Code                                                                                                    | B-3                             |
| -                               |                                                                                                    | B-4                             |
|                                 | B.2.2.1 loader.ctl                                                                                                    | υ.                              |
|                                 | B.2.2.1 loader.ctl B.2.2.2 loader.dat                                                                                                    | B-4                             |
|                                 |                                                                                                    |                                 |
|                                 | B.2.2.2 loader.dat                                                                                                    | B-4                             |
| Cus                             | B.2.2.2 loader.dat B.2.2.3 catalogSearch.jsp  stom Index Preference Examples                                                                                                    | B-4<br>B-4                      |
| Cus                             | B.2.2.2 loader.dat B.2.2.3 catalogSearch.jsp  stom Index Preference Examples  Datastore Examples                                                                                                    | B-4<br>B-4                      |
| Cus<br>C.1<br>C.2               | B.2.2.2 loader.dat B.2.2.3 catalogSearch.jsp  Stom Index Preference Examples  Datastore Examples  NULL_FILTER Example: Indexing HTML Documents                                                                              | B-4<br>B-4<br>C-1<br>C-2        |
| Cus<br>C.1<br>C.2<br>C.3        | B.2.2.2 loader.dat B.2.2.3 catalogSearch.jsp  Stom Index Preference Examples  Datastore Examples  NULL_FILTER Example: Indexing HTML Documents  PROCEDURE_FILTER Example                                                    | B-4<br>B-4<br>C-1<br>C-2<br>C-2 |
| Cus<br>C.1<br>C.2<br>C.3<br>C.4 | B.2.2.2 loader.dat B.2.2.3 catalogSearch.jsp  Stom Index Preference Examples  Datastore Examples  NULL_FILTER Example: Indexing HTML Documents  PROCEDURE_FILTER Example  BASIC_LEXER Example: Setting Printjoin Characters | C-1<br>C-2<br>C-2<br>C-3        |

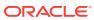

Index

## List of Examples

| 10-1 | Performance Tuning an Oracle Text Query with CDI Hints         | 10-15 |
|------|----------------------------------------------------------------|-------|
| 14-1 | Using Faceted Navigation                                       | 14-2  |
| 15-1 | Identifying Collocates Within a Document Set                   | 15-5  |
| 16-1 | Creating a Sentiment Classifier Preference                     | 16-4  |
| 16-2 | Obtaining a Single Sentiment Score for a Document              | 16-7  |
| 16-3 | Obtaining a Single Sentiment Score with the Default Classifier | 16-7  |
| 16-4 | Obtaining Sentiment Scores for Each Topic Within a Document    | 16-8  |
| 16-5 | Obtaining a Sentiment Score for a Topic Within a Document      | 16-8  |
| 16-6 | Input the RSD to Perform Sentiment Analysis                    | 16-10 |

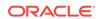

### List of Figures

| 1-1 | Overview of Text Query Application                | 1-2  |
|-----|---------------------------------------------------|------|
| 1-2 | Flowchart of a Text Query Application             | 1-3  |
| 1-3 | A Catalog Query Application                       | 1-4  |
| 1-4 | Flowchart of a Catalog Query Application          | 1-5  |
| 1-5 | Overview of a Document Classification Application | 1-6  |
| 2-1 | Auction table schema and CTXCAT index             | 2-7  |
| 2-2 | Overview of a Document Classification Application | 2-9  |
| 3-1 | Oracle Text Indexing Process                      | 3-5  |
| 3-2 | Different Ways of Storing Text                    | 3-10 |
| 4-1 | Auction Table Schema and CTXCAT Index             | 4-9  |
| 9-1 | Overview of a Document Classification Application | 9-2  |
| A-1 | The Text Query Application                        | A-1  |
| A-2 | Text Query Application with Results               | A-2  |
| A-3 | The PSP Web Application                           | A-3  |
| B-1 | Screenshot of the Web Query Application           | B-3  |

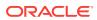

### List of Tables

| 3-1  | Oracle Text Index Types                                   | 3-2   |
|------|-----------------------------------------------------------|-------|
| 3-2  | Summary of DATASTORE Types                                | 3-12  |
| 3-3  | Lexers for Asian Languages                                | 3-21  |
| 6-1  | Other Oracle Text Query Features                          | 6-19  |
| 7-1  | Logical Operators                                         | 7-2   |
| 7-2  | CATSEARCH Query Operator Syntax                           | 7-8   |
| 8-1  | Lists of Themes, Gists, and Theme Summaries               | 8-4   |
| 8-2  | CTX_DOC Output                                            | 8-7   |
| 11-1 | Types of Section Groups                                   | 11-2  |
| 11-2 | Section Types and Section Groups                          | 11-5  |
| 11-3 | Sentence and Paragraph Section Boundaries for BASIC_LEXER | 11-14 |
| 11-4 | Section Attributes                                        | 11-16 |

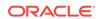

### **Preface**

Welcome to *Oracle Text Application Developer's Guide*. This document provides information for building applications with Oracle Text. This preface contains the following topics:

- Audience
- Documentation Accessibility
- Related Documents
- Conventions

### **Audience**

This document is intended for users who perform the following tasks:

- Develop Oracle Text applications
- Administer Oracle Text installations

To use this document, you must have experience with the Oracle object relational database management system, SQL, SQL\*Plus, and PL/SQL.

# **Documentation Accessibility**

For information about Oracle's commitment to accessibility, visit the Oracle Accessibility Program website at http://www.oracle.com/pls/topic/lookup?ctx=acc&id=docacc.

#### **Access to Oracle Support**

Oracle customers that have purchased support have access to electronic support through My Oracle Support. For information, visit <a href="http://www.oracle.com/pls/topic/lookup?ctx">http://www.oracle.com/pls/topic/lookup?ctx=acc&id=trs</a> if you are hearing impaired.

# **Related Documents**

For more information, see these Oracle resources:

- Oracle Text Reference
- Oracle Database Concepts
- Oracle Database Administrator's Guide
- Oracle Database SQL Tuning Guide

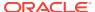

- Oracle Database SQL Language Reference
- Oracle Database Reference
- Oracle Database Development Guide
- Oracle Database Sample Schemas
- Oracle Database PL/SQL Language Reference

## Conventions

The following text conventions are used in this document:

| Convention | Meaning                                                                                                    |
|------------|----------------------------------------------------------------------------------------------------|
| boldface   | Boldface type indicates graphical user interface elements associated with an action, or terms defined in text or the glossary.         |
| italic     | Italic type indicates book titles, emphasis, or placeholder variables for which you supply particular values.                          |
| monospace  | Monospace type indicates commands within a paragraph, URLs, code in examples, text that appears on the screen, or text that you enter. |

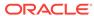

# Changes in This Release for Oracle Text Application Developer's Guide

This preface describes changes in Oracle Text for this release.

# Changes in Oracle Text for Oracle Database Release 19c, Version 19.1

The changes in Oracle Text for Oracle Database release 19c, version 19.1 are described in this topic.

The CTXSYS user is now a schema only user.

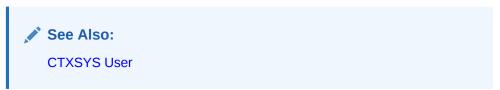

 You can now set the value of END\_HIT\_NUM to any positive integer less than or equal to 48000.

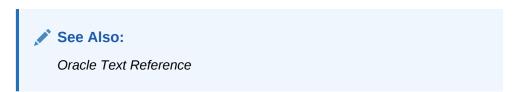

# Changes in Oracle Text for Oracle Database Release 18c, Version 18.1

The changes in Oracle Text for Oracle Database release 18c, version 18.1 are described in this topic.

### **New Features**

This section describes the primary new features for Oracle Text introduced in Oracle Database release 18c, version 18.1.

#### **Faceted Navigation Support**

Oracle Text provides faceted navigation support. You can now build applications with faceted navigation support by using SDATA sections and Result Set Interface queries.

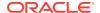

See Also:

**Using Faceted Navigation** 

#### **Support for Efficient Wildcard Search**

Wildcard indexing supports fast and efficient wildcard search for all wildcard expressions. A new wordlist preference, <code>WILDCARD\_INDEX</code>, replaces the current options (<code>SUBSTRING\_INDEX</code>, <code>PREFIX\_INDEX</code>, and <code>REVERSE\_INDEX</code>). When you enable <code>WILDCARD\_INDEX</code>, a K-gram (fixed-length substring particles) index indexes all substrings within each token. A new wordlist preference, <code>WILDCARD\_INDEX\_K</code>, controls the length of grams used (that is, the length of each substring indexed).

Wildcard indexing is supported for languages which only use single-byte characters.

See Also:

- BASIC\_WORDLIST Example: Enabling Wildcard Index
- Oracle Text Reference for more information about the BASIC\_WORDLIST attributes table and the WILDCARD\_INDEX and WILDCARD\_INDEX\_K attributes

#### **Automatic Background Index Maintenance**

The query performance deteriorates when the \$G table is too fragmented. To avoid this, Oracle Text now provides automatic background optimize merge for every index or partition.

If the index synchronization has been running for some time, the index tables might get fragmented. To avoid this issue, Oracle Text now runs automatic background jobs to optimize the various index tables.

See Also:

- Improved Response Time Using the STAGE\_ITAB, STAGE\_ITAB\_MAX\_ROWS, and STAGE\_ITAB\_PARALLEL Options of CONTEXT Index
- Oracle Text Reference for more information on ALTER INDEX statement
- Oracle Text Reference for more information on CREATE INDEX statement

#### **Support for Concurrent Data Manipulation Language Operations**

Synchronization is performed as part of the same transaction for indexes created with the SYNC (ON COMMIT) option. If there is a fatal index synchronization error, the entire data transaction is rolled back. Non-fatal (individual row) synchronization errors are logged in the CTX\_USER\_INDEX\_ERRORS view but the transaction still completes.

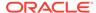

#### See Also:

- Oracle Text Reference
- Oracle Text Reference

#### **New Options to Optimize the Index**

The CTX\_DDL.OPTIMIZE\_INDEX procedure has two new parameters, maxtokens and section\_type.

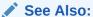

Oracle Text Reference

#### **Support Indexing of JSON Key Names Longer Than 64 Characters**

All Oracle Text index types, except CTXCAT and CTXRULE indexes, store tokens in a table column of type VARCHAR2 (255 BYTE) now. SDATA sections continue to store tokens in a table column of type VARCHAR2 (249 BYTE).

Note:

You **must rebuild** any JSON search indexes and Oracle Text indexes created prior to Oracle Database 18c if they index JSON data that contains object fields with names longer than 64 bytes. See *Oracle Database Upgrade Guide* for more information.

See Also:

Oracle Text Reference for more information about token limitations

### **Deprecated Features**

The following features are deprecated in Oracle Database Release 18c, and may be desupported in a future release:

• MAIL\_FILTER

See Also:

Oracle Text Reference

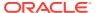

NEWS\_SECTION\_GROUP

See Also:

- Create a Section Group
- Oracle Text Reference
- Oracle Text Reference

The deprecated features for Oracle Database Release 18c are described in *Oracle Database Upgrade Guide*.

# Changes in Oracle Text 12c Release 2 (12.2.0.1)

The changes in Oracle Text for Oracle Database 12c Release 2 (12.2.0.1) are described in this topic.

### **New Features**

This section describes the primary new features for Oracle Text introduced in Oracle Database 12c Release 2 (12.2.0.1).

#### **SDATA Section Improvements**

Oracle Text provides enhancements to the SDATA section operations. A new kind of SDATA section is added.

See Also:

**SDATA Section** 

#### **Keep Updated Documents in the Index**

Oracle Text can keep updated index entries to search for original content with the  ${\tt ASYNCHRONOUS\_UPDATE}$  option.

See Also:

**About Updates to Indexed Columns** 

#### **DML Improvements**

Oracle Text supports a new storage preference,  ${\tt SMALL\_R\_ROW}$ , for indexed lookups.

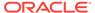

Oracle Text discontinued locked base table rows. A new \$U table for each index or partition keeps track of all concurrent updates and also introduces the new \$U\_TABLE\_CLAUSE storage clause for this \$U table.

#### See Also:

- Oracle Text Reference for more information about the BASIC\_STORAGE attributes table and the SMALL\_R\_ROW attribute
- What tables are involved in queries?

#### **Reverse Token Index for Left-Truncated Queries**

Oracle Text provides the new REVERSE\_INDEX attribute for left-truncated queries. This attribute is part of the wordlist preference and can be set to TRUE or FALSE. It is set to FALSE by default so that the new feature is disabled. You can set this attribute with the CTX\_DDL.SET\_ATTRIBUTE procedure. You can also add it with ALTER INDEX REBUILD, just like any other wordlist preference. Use this attribute if you want better query performance for left-truncated queries.

#### See Also:

Oracle Text Reference for more information about the BASIC\_WORDLIST attributes table and the REVERSE\_INDEX attribute

#### **Partition-Specific Near Real-Time Indexes**

Oracle Text supports the partition-specific STAGE\_ITAB option, which provides a two-level index mechanism to prevent the main index from fragmenting because of frequent inserts, updates, or deletes. Set this option at a partition level if, for example, partitions contain mostly static data, whereas other partitions contain rapidly changing data.

The STAGE\_ITAB\_PARALLEL storage option controls the level of parallelism used to merge the data from the \$G staging table back into the \$I table.

To prevent the near real-time g index table from becoming too large to fit into memory, specify a maximum size for the table.

#### See Also:

Improved Response Time Using the STAGE\_ITAB, STAGE\_ITAB\_MAX\_ROWS, and STAGE\_ITAB\_PARALLEL Options of CONTEXT Index

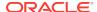

#### **Sentiment Analysis and Collocates**

Oracle Text supports sentiment analysis and collocates. Sentiment analysis lets you identify positive and negative trends associated with search terms. Collocates let you identify other keywords that are related to, or used frequently with, a specified keyword.

#### See Also:

- Performing Sentiment Analysis Using Oracle Text
- Identifying Collocates

#### **NEAR2 Operator and NDATA Operator Enhancements**

Oracle Text provides a new operator, NEAR2, that is an enhanced version of the existing NEAR operator. The NEAR2 operator aims to combine the semantics of the PHRASE, NEAR, and AND operators.

The NDATA operator now provides more control on the similarity scoring of character and phonetic matches. It also provides more control on the overall ranked results returned by the operation.

#### See Also:

- Other Query Features
- Proximity Queries with NEAR, NEAR ACCUM, and NEAR2 Operators

#### Join Character Support for Japanese VGRAM Lexer and WORLD Lexer

Oracle Text provides join character support for the Japanese VGRAM lexer and WORLD lexer.

#### **New Document Formats**

Oracle Text provides new text filters to support new document formats.

#### **Extract Synonyms of Words in Documents**

Oracle Text provides new options in the  $CTX\_DOC$  package to enable thesaurus support. You can use the  $CTX\_DOC.TOKENS$  and  $CTX\_DOC.POLICY\_TOKENS$  procedures to extract synonyms of index tokens.

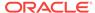

#### See Also:

- POLICY\_TOKENS in Oracle Text Reference
- TOKENS in Oracle Text Reference
- Token Table in Oracle Text Reference

#### **Read-only MDATA Sections**

Oracle Text supports read-only MDATA sections. When a section is queried, an extra cursor is not opened for each MDATA operator. Because you cannot add or remove MDATA values in a nonupdatable MDATA section, there is no extra overhead in tracking the updated MDATA values, and queries run faster.

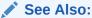

**MDATA Section** 

#### Index Name Length and Long Identifier Support for Oracle Text Objects

Oracle Text index names can be as long as the database object names. The length is 128 bytes for Oracle Database release 12.2 compatible and later, and it is 30 bytes for earlier releases. Oracle Text supports long identifiers for Oracle Text objects. The maximum size was increased to 128 bytes.

# Increased Default Value and Upper Limit of the MAX\_INDEX\_MEMORY Parameter

Oracle Text provides an increase in the default value and the upper limit of the MAX\_INDEX\_MEMORY parameter that can be allocated for indexing purposes. The size was increased to 256 GB.

#### **JSON Improvements**

You can use a simpler alternative syntax to create a search index on JSON.

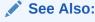

Oracle Database JSON Developer's Guide for more information about creating a search index for JSON

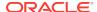

1

# Understanding Oracle Text Application Development

Oracle Text enables you to build text query applications and document classification applications.

This chapter contains the following topics:

- Introduction to Oracle Text
- Document Collection Applications
- Catalog Information Applications
- Document Classification Applications
- XML Search Applications

### 1.1 Introduction to Oracle Text

Oracle Text provides indexing, word and theme searching, and viewing capabilities for text in guery applications and document classification applications.

To design an Oracle Text application, first determine the type of queries that you expect to run. When you know the types, you can choose the most suitable index for the task.

Oracle Text is used for the following categories of applications:

- Document Collection Applications
- Catalog Information Applications
- Document Classification Applications
- XML Search Applications

### 1.2 Document Collection Applications

A text query application enables users to search *document collections*, such as websites, digital libraries, or document warehouses.

This section contains the following topics.

- About Document Collection Applications
- Flowchart of Text Query Application

### 1.2.1 About Document Collection Applications

The collection is typically static and has no significant change in content after the initial indexing run. Documents can be any size and format, such as HTML, PDF, or

Microsoft Word. These documents are stored in a document table. Searching is enabled by first indexing the document collection.

Queries usually consist of words or phrases. Application users specify logical combinations of words and phrases by using operators such as OR and AND. Users can apply other query operations to improve the search results, such as stemming, proximity searching, and wildcarding.

For this type of application, you should retrieve documents that are most relevant to a query. The documents must rank high in the result list.

The queries are best served with a CONTEXT index on your document table. To query this index, the application uses the SQL CONTAINS operator in the WHERE clause of a SELECT statement.

Figure 1-1 Overview of Text Query Application

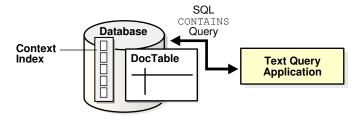

### 1.2.2 Flowchart of Text Query Application

A typical text query application on a document collection lets the user enter a query. The application enters a CONTAINS query and returns a list, called a *hitlist*, of documents that satisfy the query. The results are usually ranked by relevance. The application enables the user to view one or more documents in the hitlist.

For example, an application might index URLs (HTML files) on the web and provide query capabilities across the set of indexed URLs. Hitlists returned by the query application are composed of URLs that the user can visit.

Figure 1-2 illustrates the flowchart of user interaction with a simple text query application:

- 1. The user enters a query.
- 2. The application runs a CONTAINS query.
- The application presents a hitlist.
- 4. The user selects document from the hitlist.
- 5. The application presents a document to the user for viewing.

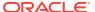

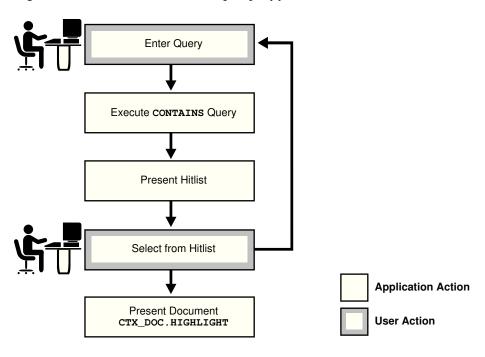

Figure 1-2 Flowchart of a Text Query Application

## 1.3 Catalog Information Applications

Catalog information consists of inventory type information, such as for an online book store or auction site.

This section contains the following topics.

- About Catalog Information Applications
- Flowchart for Catalog Query Application

### 1.3.1 About Catalog Information Applications

The stored catalog information consists of text information, such as book titles, and related structured information, such as price. The information is usually updated regularly to keep the online catalog up-to-date with the inventory.

Queries are usually a combination of a text component and a structured component. Results are almost always sorted by a structured component, such as date or price. Good response time is always an important factor with this type of query application.

Catalog applications are best served by a CTXCAT index. Query this index with the CATSEARCH operator in the where clause of a Select statement.

Figure 1-3 illustrates the relationship of the catalog table, its CTXCAT index, and the catalog application that uses the CATSEARCH operator to query the index.

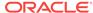

Figure 1-3 A Catalog Query Application

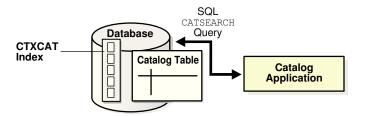

### 1.3.2 Flowchart for Catalog Query Application

A catalog application enables users to search for specific items in catalogs. For example, an online store application enables users to search for and purchase items in inventory. Typically, the user query consists of a text component that searches across the textual descriptions plus some other ordering criteria, such as price or date.

Figure 1-4 illustrates the flowchart of a catalog query application for an online electronics store.

- 1. The user enters the query, consisting of a text component (for example, *cd player*) and a structured component (for example, *order by price*).
- 2. The application executes the CATSEARCH query.
- 3. The application shows the results ordered accordingly.
- 4. The user browses the results.
- 5. The user enters another query or performs an action, such as purchasing the item.

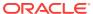

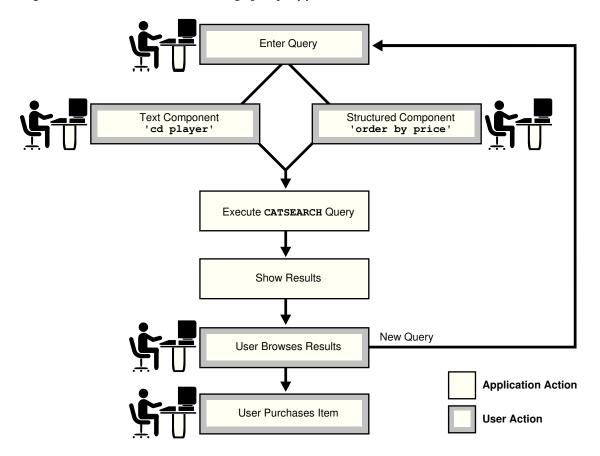

Figure 1-4 Flowchart of a Catalog Query Application

# 1.4 Document Classification Applications

In a document classification application, an incoming stream or a set of documents is compared to a predefined set of rules. If a document matches one or more rules, then the application performs an action.

For example, assume an incoming stream of news articles. You define a rule to represent the Finance category. The rule is essentially one or more queries that select documents about the subject of Finance. The rule might have the form of 'stocks or bonds or earnings.'

When a document arrives at a Wall Street earnings forecast and satisfies the rules for this category, the application takes an action, such as tagging the document as Finance or emailing one or more users.

To create a document classification application, create a table of rules and then create a CTXRULE index. To classify an incoming stream of text, use the MATCHES operator in the WHERE clause of a SELECT statement. See Figure 1-5 for the general flow of a classification application.

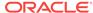

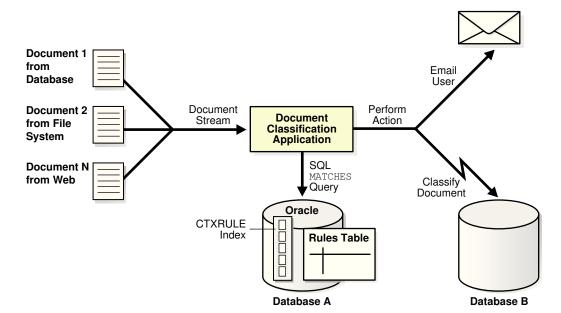

Figure 1-5 Overview of a Document Classification Application

# 1.5 XML Search Applications

An XML search application performs searches over XML documents. A regular document search usually searches across a set of documents to return documents that satisfy a text predicate; an XML search often uses the structure of the XML document to restrict the search. Typically, only the document part that satisfies the search is returned. For example, instead of finding all purchase orders that contain the word *electric*, the user might need only purchase orders in which the comment field contains *electric*.

Oracle Text enables you to perform XML searching by using the following approaches:

- The CONTAINS Operator with XML Search Applications
- Combining Oracle Text Features with Oracle XML DB (XML Search Index)

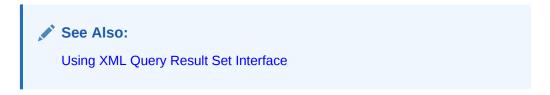

### 1.5.1 The CONTAINS Operator with XML Search Applications

The CONTAINS operator is well suited to structured searching, enabling you to perform restrictive searches with the WITHIN, HASPATH, and INPATH operators. If you use a CONTEXT index, then you can also benefit from the following characteristics of Oracle Text searches:

- Token-based, whitespace-normalized searches
- Hitlists ranked by relevance

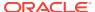

- Case-sensitive searching
- Section searching
- Linguistic features such as stemming and fuzzy searching
- Performance-optimized queries for large document sets

#### WARNING:

If you manually uninstall Oracle Text, then drop the DBMS XDBT package. If you manually install Oracle Text, then create the DBMS XDBT package.

Starting with Oracle Database 12c, Oracle XML Database (XML DB) is automatically installed when you install the new Oracle Database software or when you upgrade.

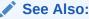

"XML Section Searching with Oracle Text"

## 1.5.2 Combining Oracle Text Features with Oracle XML DB (XML Search Index)

When you want a full-text retrieval for applications, combine the features of Oracle Text and Oracle XML DB to create an XML Search Index. In this case, leverage the XML structure by entering queries such as "find all nodes that contain the word Pentium." Oracle Database 12c extends Oracle's support for the W3C XQuery specification by adding support for the XQuery full-text extension. This support lets you perform XML-aware, full-text searches on XML content that is stored in the database.

The following topics explain how to use Oracle XML DB with Oracle Text applications:

- Using the xml\_enable Method for an XML Search Index
- Using the Text-on-XML Method
- **Indexing JSON Data**

### See Also:

- "XML Section Searching with Oracle Text"
- Oracle Text Reference for information about the xml enable variable of SET\_SEC\_GRP\_ATTR to enable XML awareness
- Oracle XML DB Developer's Guide for more information about XML fulltext indexing and XML Search Index

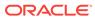

### 1.5.2.1 Using the xml enable Method for an XML Search Index

An XML Search Index is an XML-enabled Oracle Text index (CTXSYS.CONTEXT). This index type supports information-retrieval searching and structured searching in one unified index. XML Search Index also stores a Binary Persistent Document Object Model (PDOM) internally within an Oracle Text table, so that XML operations can be functionally evaluated over the Binary PDOM. This XML Search Index is supported for XMLTYPE datastores. XMLEXISTS is seamlessly rewritten to a CONTAINS query in the presence of such an XML Search Index.

When you create an XML Search Index, a Binary PDOM of the XML document is materialized in an internal table of Oracle Text. Post evaluation from the Oracle Text index is redirected to go against the PDOM stored in this internal table.

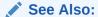

Oracle Text Reference for information on xml\_enable variable of SET\_SEC\_GRP\_ATTR to enable XML awareness for XML Search Index

The following example creates an Oracle XML Search Index:

```
exec
CTX_DDL.CREATE_SECTION_GROUP('secgroup','PATH_SECTION_GROUP');
exec
CTX_DDL.SET_SEC_GRP_ATTR('secgroup','xml_enable','t');
CREATE INDEX po_ctx_idx on T(X) indextype is ctxsys.context
parameters ('section group SECGROUP');
```

### 1.5.2.2 Using the Text-on-XML Method

With Oracle Text, you can create a CONTEXT index on a column that contains XML data. The column type can be XMLType or any supported type, provided that you use the correct index preference for XML data.

With the Text-on-XML method, use the standard CONTAINS query and add a structured constraint to limit the scope of a search to a particular section, field, tag, or attribute. That is, specify the structure inside text operators, such as WITHIN, HASPATH, and INPATH.

For example, set up your CONTEXT index to create sections with XML documents. Consider the following XML document that defines a purchase order:

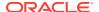

To query all purchase orders that contain *Pentium* within the item description section, use the WITHIN operator:

```
SELECT id from po_tab where CONTAINS( doc, 'Pentium WITHIN desc') > 0;
```

Use the INPATH operator to specify more complex criteria with XPATH expressions:

```
SELECT id from po_tab where CONTAINS(doc, 'Pentium INPATH (/purchaseOrder/items/item/desc') > 0;
```

### 1.5.2.3 Indexing JSON Data

JavaScript Object Notation (JSON) is a language-independent data format that is used for serializing structured data and exchanging this data over a network, typically between a server and web applications. JSON provides a text-based way of representing JavaScript object literals, arrays, and scalar data.

#### See Also:

- Oracle Text Reference for information about creating a search index on JSON
- Oracle Database JSON Developer's Guide for more information about JSON

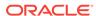

2

# Getting Started with Oracle Text

You can create an Oracle Text developer user account and build simple text query and catalog applications.

This chapter contains the following topics:

- · Overview of Getting Started with Oracle Text
- Configuring Oracle Text in Oracle Database Vault Environment
- Creating an Oracle Text User
- Query Application Quick Tour
- Catalog Application Quick Tour
- Classification Application Quick Tour

# 2.1 Overview of Getting Started with Oracle Text

This chapter provides basic information about how to configure Oracle Text, how to create an Oracle Text developer user account and how to build simple text query and catalog applications. It also provides information about basic SQL statements for each type of application to load, index, and query tables.

More complete application examples are given in the appendixes.

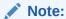

The SQL> prompt has been omitted in this chapter, in part to improve readability and in part to make it easier for you to cut and paste text.

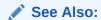

" Classifying Documents in Oracle Text" to learn more about building document classification applications

# 2.2 Creating an Oracle Text User

Before you can create Oracle Text indexes and use Oracle Text PL/SQL packages, you need to create a user with the CTXAPP role. This role enables you to do the following:

- Create and delete Oracle Text indexing preferences
- Use the Oracle Text PL/SQL packages

To create an Oracle Text application developer user, perform the following steps as the system administrator user:

1. Create the user.

The following SQL statement creates a user called MYUSER with a password of password:

```
CREATE USER myuser IDENTIFIED BY password;
```

2. Grant roles to the user.

The following SQL statement grants the required roles of RESOURCE, CONNECT, and CTXAPP to MYUSER:

```
GRANT RESOURCE, CONNECT, CTXAPP TO MYUSER;
```

3. Grant EXECUTE privileges on the CTX PL/SQL package.

Oracle Text includes several packages that let you perform actions ranging from synchronizing an Oracle Text index to highlighting documents. For example, the CTX\_DDL package includes the SYNC\_INDEX procedure, which enables you to synchronize your index. The *Oracle Text Reference* describes these packages.

To call any of these procedures from a stored procedure, your application requires execute privileges on the packages. For example, to grant execute privileges to MYUSER on all Oracle Text packages, enter the following SQL statements:

```
GRANT EXECUTE ON CTXSYS.CTX_CLS TO myuser;
GRANT EXECUTE ON CTXSYS.CTX_DDL TO myuser;
GRANT EXECUTE ON CTXSYS.CTX_DOC TO myuser;
GRANT EXECUTE ON CTXSYS.CTX_OUTPUT TO myuser;
GRANT EXECUTE ON CTXSYS.CTX_QUERY TO myuser;
GRANT EXECUTE ON CTXSYS.CTX_REPORT TO myuser;
GRANT EXECUTE ON CTXSYS.CTX_THES TO myuser;
GRANT EXECUTE ON CTXSYS.CTX_ULEXER TO myuser;
```

#### Note:

These permissions are granted to the CTXAPP role. However, because role permissions do not always work in PL/SQL procedures, it is safest to explicitly grant these permissions to the user who already has the CTXAPP role.

# 2.3 Query Application Quick Tour

In a basic text query application, users enter query words or phrases and expect the application to return a list of documents that best match the query. Such an application involves creating a CONTEXT index and querying it with CONTAINS.

Typically, query applications require a user interface. An example of how to build such a query application using the CONTEXT index type is given in CONTEXT Query Application.

The examples in this section provide the basic SQL statements to load the text table, index the documents, and query the index.

Creating the Text Table

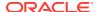

Using SQL\*Loader to Load the Table

# 2.3.1 Creating the Text Table

Perform the following steps to create and load documents into a table.

Connect as the new user.

Before creating any tables, assume the identity of the user that you created.

```
CONNECT myuser;
```

2. Create your text table.

The following example creates a table called docs with two columns, id and text, by using the CREATE TABLE statement. This example makes the id column the primary key. The text column is VARCHAR2.

```
CREATE TABLE docs (id NUMBER PRIMARY KEY, text VARCHAR2(200));
```

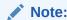

Primary keys of the following type are supported: NUMBER, VARCHAR2, DATE, CHAR, VARCHAR, and RAW.

3. Load documents into the table.

Use the SQL INSERT statement to load text into a table.

To populate the docs table, use the INSERT statement:

```
INSERT INTO docs VALUES(1, '<HTML>California is a state in the US.</HTML>');
INSERT INTO docs VALUES(2, '<HTML>Paris is a city in France.</HTML>');
INSERT INTO docs VALUES(3, '<HTML>France is in Europe.</HTML>');
```

# 2.3.2 Using SQL\*Loader to Load the Table

You can use SQL\*Loader to load a table in batches.

Perform the following steps to load your table in batches with SQL\*Loader:

Create the CONTEXT index.

Index the HTML files by creating a CONTEXT index on the text column as follows. Because you are indexing HTML, this example uses the NULL\_FILTER preference type for no filtering and the HTML\_SECTION\_GROUP type. If you index PDF, Microsoft Word, or other formatted documents, then use the CTXSYS.AUTO\_FILTER (the default) as your FILTER preference.

```
CREATE INDEX idx_docs ON docs(text)

INDEXTYPE IS CTXSYS.CONTEXT PARAMETERS

('FILTER CTXSYS.NULL_FILTER SECTION GROUP CTXSYS.HTML_SECTION_GROUP');
```

This example also uses the HTML\_SECTION\_GROUP section group, which is recommended for indexing HTML documents. Using HTML\_SECTION\_GROUP enables you to search within specific HTML tags and eliminate unwanted markup, such as font information, from the index.

2. Query your table with CONTAINS.

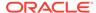

First, set the format of the SELECT statement's output so that it is easily readable. Set the width of the text column to 40 characters:

```
COLUMN text FORMAT a40;
```

Next, query the table with the SELECT statement with CONTAINS. This query retrieves the document IDs that satisfy the query. The following query looks for all documents that contain the word *France*:

```
SELECT SCORE(1), id, text FROM docs WHERE CONTAINS(text, 'France', 1) > 0;

SCORE(1) ID TEXT

4 3 <hr/>
4 3 <hr/>
4 2 <hr/>
4 2 <hr/>
4 2 <hr/>
4 Trance is in Europe.</hr>
```

#### 3. Present the document.

In a real-world application, you could present the selected document with query terms highlighted. Oracle Text enables you to mark up documents with the CTX\_DOC package.

You can demonstrate HTML document markup with an anonymous PL/SQL block in SQL\*Plus. However, in a real-world application, you could present the document in a browser.

This PL/SQL example uses the in-memory version of CTX\_DOC.MARKUP to highlight the word *France* in document 3. It allocates a temporary CLOB (character large object data type) to store the markup text and reads it back to the standard output. The CLOB is then deallocated before exiting:

```
SET SERVEROUTPUT ON;
DECLARE
2  mklob CLOB;
3  amt NUMBER := 40;
4  line VARCHAR2(80);
5  BEGIN
6   CTX_DOC.MARKUP('idx_docs','3','France', mklob);
7  DBMS_LOB.READ(mklob, amt, 1, line);
8  DBMS_OUTPUT.PUT_LINE('FIRST 40 CHARS ARE:'||line);
9  DBMS_LOB.FREETEMPORARY(mklob);
10  END;
11  /
FIRST 40 CHARS ARE:<HTML><<<France>>> is in Europe.</html>
```

 ${\tt PL/SQL}$  procedure successfully completed.

#### 4. Synchronize the index after data manipulation.

When you create a CONTEXT index, you explicitly synchronize your index to update it with any inserts, updates, or deletions to the text table.

Oracle Text enables you to do so with the CTX\_DDL.SYNC\_INDEX procedure.

Add some rows to the docs table:

```
INSERT INTO docs VALUES(4, '<HTML>Los Angeles is a city in California.</HTML>');
INSERT INTO docs VALUES(5, '<HTML>Mexico City is biq.</HTML>');
```

Because the index is not synchronized, these new rows are not returned with a query on *city:* 

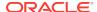

```
SELECT SCORE(1), id, text FROM docs WHERE CONTAINS(text, 'city', 1) > 0;

SCORE(1) ID TEXT

4 2 <html>Paris is a city in France.</html>
```

Therefore, synchronize the index with 2 Mb of memory and rerun the query:

```
EXEC CTX_DDL.SYNC_INDEX('idx_docs', '2M');

PL/SQL procedure successfully completed.

COLUMN text FORMAT a50;

SELECT SCORE(1), id, text FROM docs WHERE CONTAINS(text, 'city', 1) > 0;

SCORE(1) ID TEXT

4 5 <html>Mexico City is big.</html>
4 <html>Los Angeles is a city in California.</html>
4 < tfmL>Paris is a city in France.</html>
```

#### See Also:

"Building the PSP Web Application" for an example of how to use SQL\*Loader to load a text table from a data file

# 2.4 Catalog Application Quick Tour

The examples in this section provide the basic SQL statements to create a catalog index for an auction site that sells electronic equipment, such as cameras and CD players. New inventory is added every day, and item descriptions, bid dates, and prices must be stored together.

The application requires good response time for mixed queries. The key is to determine what columns users frequently search to create a suitable CTXCAT index. Queries on this type of index use the CATSEARCH operator.

- Creating the Table
- Using SQL\*Loader to Load the Table

#### Note:

Typically, query applications require a user interface. An example of how to build such a query application using the CATSEARCH index type is given in CATSEARCH Query Application .

# 2.4.1 Creating the Table

Perform the following steps to create and load the table:

1. Connect as the appropriate user.

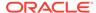

Connect as the myuser with CTXAPP role:

```
CONNECT myuser;
```

Create your table.

Set up an auction table to store your inventory:

```
CREATE TABLE auction(
item_id NUMBER,
title VARCHAR2(100),
category_id NUMBER,
price NUMBER,
bid_close DATE);
```

3. Populate your table.

Populate the table with various items, each with an id, title, price and bid date:

```
INSERT INTO AUCTION VALUES(1, 'NIKON CAMERA', 1, 400, '24-OCT-2002'); INSERT INTO AUCTION VALUES(2, 'OLYMPUS CAMERA', 1, 300, '25-OCT-2002'); INSERT INTO AUCTION VALUES(3, 'PENTAX CAMERA', 1, 200, '26-OCT-2002'); INSERT INTO AUCTION VALUES(4, 'CANON CAMERA', 1, 250, '27-OCT-2002');
```

# 2.4.2 Using SQL\*Loader to Load the Table

You can use SQL\*Loader to load a table in batches.

Perform the following steps to load your table in batches with SQL\*Loader:

1. Determine your queries.

Determine what criteria are likely to be retrieved. In this example, you determine that all queries search the title column for item descriptions, and most queries order by price. Later on, when you use the CATSEARCH operator, specify the terms for the text column and the criteria for the structured clause.

2. Create the subindex to order by price.

For Oracle Text to serve these queries efficiently, you need a subindex for the price column, because your queries are ordered by price.

Therefore, create an index set called <code>auction\_set</code> and add a subindex for the price column:

```
EXEC CTX_DDL.CREATE_INDEX_SET('auction_iset');
EXEC CTX_DDL.ADD_INDEX('auction_iset','price'); /* subindex A*/
```

3. Create the CTXCAT index.

Create the combined catalog index on the AUCTION table with the CREATE INDEX statement:

```
CREATE INDEX auction_titlex ON AUCTION(title) INDEXTYPE IS CTXSYS.CTXCAT PARAMETERS ('index set auction_iset');
```

The following figure shows how the  $\mathtt{CTXCAT}$  index and its subindex relate to the columns.

Figure 2-1 Auction table schema and CTXCAT index

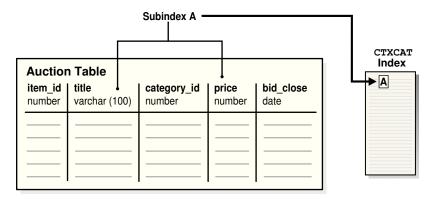

4. Query your table with CATSEARCH.

After you create the CTXCAT index on the AUCTION table, query this index with the CATSEARCH operator.

First, set the output format to make the output readable:

```
COLUMN title FORMAT a40;
```

#### Next, run the guery:

SELECT title, price FROM auction WHERE CATSEARCH(title, 'CAMERA', 'order by price')> 0;

| TITLE          | PRICE |
|----------------|-------|
|                |       |
| PENTAX CAMERA  | 200   |
| CANON CAMERA   | 250   |
| OLYMPUS CAMERA | 300   |
| NIKON CAMERA   | 400   |

| TITLE          | PRICE |
|----------------|-------|
|                |       |
| PENTAX CAMERA  | 200   |
| CANON CAMERA   | 250   |
| OLYMPUS CAMERA | 300   |

#### **5.** Update your table.

CANON CAMERA

Update your catalog table by adding new rows. When you do so, the CTXCAT index is automatically synchronized to reflect the change.

For example, add the following new rows to the table and then rerun the query:

```
INSERT INTO AUCTION VALUES(5, 'FUJI CAMERA', 1, 350, '28-OCT-2002');
INSERT INTO AUCTION VALUES(6, 'SONY CAMERA', 1, 310, '28-OCT-2002');

SELECT title, price FROM auction WHERE CATSEARCH(title, 'CAMERA', 'order by price')> 0;

TITLE PRICE
PENTAX CAMERA 200
```

250

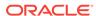

| OLYMPUS CAMERA | 300 |
|----------------|-----|
| SONY CAMERA    | 310 |
| FUJI CAMERA    | 350 |
| NIKON CAMERA   | 400 |

6 rows selected.

Note how the added rows show up immediately in the query.

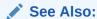

"Building the PSP Web Application" for an example of how to use SQL\*Loader to load a text table from a data file

# 2.5 Classification Application Quick Tour

The function of a classification application is to perform some action based on document content. These actions can include assigning a category ID to a document or sending the document to a user. The result is classification of a document.

This section contains the following sections:

- About Classification of a Document
- Steps for Creating a Classification Application

# 2.5.1 About Classification of a Document

Documents are classified according to predefined rules. These rules select documents for a category. For instance, a query rule of 'presidential elections' selects documents for a category about politics.

Oracle Text provides several types of classification. One type is *simple*, or *rule-based* classification, discussed here, where you create document categories and the rules for categorizing documents. With *supervised* classification, Oracle Text derives the rules from a set of training documents that you provide. With *clustering*, Oracle Text does all the work for you, deriving both rules and categories.

To create a simple classification application for document content using Oracle Text, you create **rules**. Rules are essentially a table of queries that categorize document content. You index these rules in a CTXRULE index. To classify an incoming stream of text, use the MATCHES operator in the WHERE clause of a SELECT statement. See the following image for the general flow of a classification application.

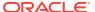

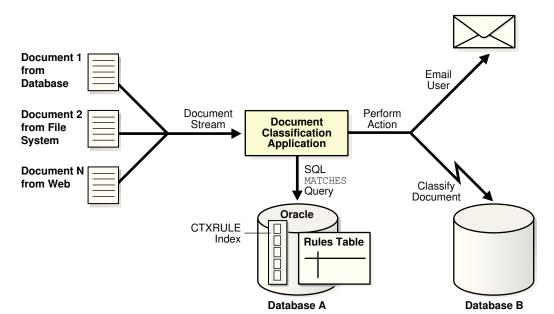

Figure 2-2 Overview of a Document Classification Application

See Also:

"Overview of Document Classification"

# 2.5.2 Creating a Classification Application

The following example shows how to classify documents by using myuser with the CTXAPP role. You define simple categories, create a CTXRULE index, and use MATCHES.

Connect as the appropriate user.

Connect as the myuser with CTXAPP role:

CONNECT myuser;

2. Create the rule table.

In this example, you create a table called queries. Each row defines a category with an ID and a rule that is a query string.

```
CREATE TABLE queries (
    query_id     NUMBER,
    query_string VARCHAR2(80)
);

INSERT INTO queries VALUES (1, 'oracle');
INSERT INTO queries VALUES (2, 'larry or ellison');
INSERT INTO queries VALUES (3, 'oracle and text');
INSERT INTO queries VALUES (4, 'market share');
```

3. Create your CTXRULE index.

CREATE INDEX queryx ON queries(query\_string) INDEXTYPE IS CTXSYS.CTXRULE;

#### 4. Classify with MATCHES.

Use the MATCHES operator in the WHERE clause of a SELECT statement to match documents to queries and then classify the documents.

As shown, the document string matches categories 1 and 4. With this classification, you can perform an action, such as writing the document to a specific table or emailing a user.

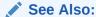

Classifying Documents in Oracle Text for more extended classification examples

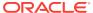

# **Indexing with Oracle Text**

Oracle Text provides several types of indexes, which you create depending on the type of application that you develop.

This chapter contains the following topics:

- About Oracle Text Indexes
- Considerations for Oracle Text Indexing
- Document Language
- Indexing Special Characters
- Case-Sensitive Indexing and Querying
- Document Services Procedures Performance and Forward Index
- Language-Specific Features
- About Entity Extraction and CTX\_ENTITY
- Fuzzy Matching and Stemming
- Better Wildcard Query Performance
- Document Section Searching
- Stopwords and Stopthemes
- Index Performance
- Query Performance and Storage of Large Object (LOB) Columns
- Mixed Query Performance

### 3.1 About Oracle Text Indexes

The discussion of Oracle Text indexes includes the different types of indexes, their structure, the indexing process, and limitations.

The following topics provide information about Oracle Text indexes:

- Types of Oracle Text Indexes
- Structure of the Oracle Text CONTEXT Index
- The Oracle Text Indexing Process
- Partitioned Tables and Indexes
- Creating an Index Online
- Parallel Indexing
- Indexing and Views

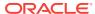

# 3.1.1 Types of Oracle Text Indexes

With Oracle Text, you create indexes by using the CREATE INDEX statement. Table 3-1 describes each index type.

**Table 3-1 Oracle Text Index Types** 

| Index Type | Description                                                                                                    | Supported<br>Preferences and<br>Parameters                                                                                                    | Query Operator                                                                                                    | Notes                                                                                                    |
|------------|----------------------------------------------------------------------------------------------------|----------------------------------------------------------------------------------------------------|----------------------------------------------------------------------------------------------------|----------------------------------------------------------------------------------------------------|
| CONTEXT    | Use this index to build a text retrieval application when your text consists of large, coherent documents in, for example, MS Word, HTML, or plain text. You can customize the index in a variety of ways. This index type requires CTX_DDL.SYNC_INDEX after insert, update, and delete operations to the base table.                                                              | All CREATE INDEX preferences and parameters are supported, except for INDEX SET.  Supported parameters: index partition clause format, charset, and language columns                                | CONTAINS The CONTEXT grammar supports a rich set of operations. Use the CTXCAT grammar with query templating.                                                          | Supports all documents services and query services. Supports indexing of partitioned text tables. Supports FILTER BY and ORDER BY clauses of CREATE INDEX to index structured column values for more efficient processing of mixed queries.                                                                                                    |
| CTXCAT     | Use this index for better mixed query performance of small documents and text fragments. To improve mixed query performance, include other columns in the base table, such as item names, prices, and descriptions.  This index type is transactional. It automatically updates itself after inserts, updates, or deletes to the base table.  CTX_DDL.SYNC_INDEX is not necessary. | INDEX SET  LEXER  STOPLIST  STORAGE  WORDLIST (The prefix_index attribute is supported only for Japanese data.)  Not supported: Format, charset, and language columns  Table and index partitioning | CATSEARCH The CTXCAT grammar supports logical operations, phrase queries, and wildcarding. Use the CONTEXT grammar with query templating. Theme querying is supported. | This index is larger and takes longer to build than a CONTEXT index.  The size of a CTXCAT index is related to the total amount of text to be indexed, the number of indexes in the index set, and the number of columns indexed. Carefully consider your queries and your resources before adding indexes to the index set.  The CTXCAT index does not support index partitioning, documents services (highlighting, markup, themes, and gists) or query services (explain, query feedback, and browse words.) |

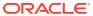

Table 3-1 (Cont.) Oracle Text Index Types

| Index Type | Description                                                                                                    | Supported<br>Preferences and<br>Parameters | Query Operator | Notes                                                                                                    |
|------------|----------------------------------------------------------------------------------------------------|--------------------------------------------|----------------|----------------------------------------------------------------------------------------------------|
| CTXRULE    | Use this index to build a document classification or routing application. Create this index on a table of queries, where the queries define the classification or routing criteria | See "CTXRULE Parameters and Limitations".  | MATCHES        | Use the MATCHES operator to classify single documents (plain text, HTML, or XML). MATCHES turns a document into a set of queries and finds the matching rows in the index.  To build a document classification application by using simple or rule-based classification, create an index of type CTXRULE. This index classifies plain text, HTML, or XML documents by using the MATCHES operator. Store your defining query set in the text table that you index. |

An Oracle Text index is an Oracle Database domain index. To build your query application, you can create an index of type CONTEXT with a mixture of text and structured data columns, and query it with the CONTAINS operator.

You create an index from a populated text table. In a query application, the table must contain the text or pointers to the location of the stored text. Text is usually a collection of documents, but it can also be small text fragments.

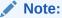

If you are building a new application that uses XML data, Oracle recommends that you use XMLIndex, not CTXRULE.

Create an Oracle Text index as a type of extensible index to Oracle Database by using standard SQL. This means that an Oracle Text index operates like an Oracle Database index. It has a name by which it is referenced and can be manipulated with standard SQL statements.

The benefit of creating an Oracle Text index is fast response time for text queries with the CONTAINS, CATSEARCH, and MATCHES operators. These operators query the CONTEXT, CTXCAT, and CTXRULE index types, respectively.

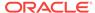

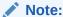

Because a Transparent Data Encryption-enabled column does not support domain indexes, do not use it with Oracle Text. However, you can create an Oracle Text index on a column in a table that is stored in a Transparent Data Encryption-enabled tablespace.

#### See Also:

- "Creating Oracle Text Indexes"
- Oracle XML DB Developer's Guide for information about XMLIndex and indexing XMLType data

### 3.1.2 Structure of the Oracle Text CONTEXT Index

Oracle Text indexes text by converting all words into tokens. The general structure of an Oracle Text CONTEXT index is an inverted index, where each token contains the list of documents (rows) that contain the token.

For example, after a single initial indexing operation, the word DOG might have an entry as follows:

| Word | Appears in Document |
|------|---------------------|
| DOG  | DOC1 DOC3 DOC5      |

This means that the word DOG is contained in the rows that store documents one, three, and five.

#### Merged Word and Theme Indexing

By default in English and French, Oracle Text indexes theme information with word information. You can query theme information with the ABOUT operator. You can also enable and disable theme indexing.

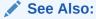

"Creating Preferences" to learn more about indexing theme information

# 3.1.3 Oracle Text Indexing Process

This section describes the Oracle Text indexing process. Initiate the indexing process by using the CREATE INDEX statement to create an Oracle Text index of tokens, organized according to your parameters and preferences.

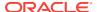

Figure 3-1 shows the indexing process. This process is a data stream that is acted upon by the different indexing objects. Each object corresponds to an indexing preference type or section group that you can specify in the parameter string of CREATE INDEX or ALTER INDEX.

Internet Stoplist O/S file system Wordlist Markup Marked-up Documents Tokens Text Text Indexing Sectioner **Datastore** Filter Lexer Engine Oracle Text Index

Figure 3-1 Oracle Text Indexing Process

Oracle Text processes the data stream with the following objects and engine:

- Datastore Object
- Filter Object
- Sectioner Object
- Lexer Object
- Indexing Engine

### 3.1.3.1 Datastore Object

The stream starts with the datastore reading in the documents as they are stored in the system according to your datastore preference. For example, if you defined your datastore as <code>FILE\_DATASTORE</code>, then the stream starts by reading the files from the operating system. You can also store your documents on the internet or in Oracle Database. Wherever your files reside physically, a text table in Oracle Database must always point to the files.

### 3.1.3.2 Filter Object

The stream then passes through the filter. Your FILTER preference determines what happens. The stream can be acted upon in one of the following ways:

- No filtering takes place when you specify the NULL\_FILTER preference type or when the value of the format column is IGNORE. Documents that are plain text, HTML, or XML need no filtering.
- Formatted documents (binary) are filtered to marked-up text when you specify the AUTO\_FILTER preference type or when the value of the format column is BINARY.

### 3.1.3.3 Sectioner Object

After being filtered, the marked-up text passes through the sectioner, which separates the stream into text and section information. Section information includes where sections begin and end in the text stream. The type of sections that are extracted is determined by your section group type.

The text is passed to the lexer. The section information is passed directly to the indexing engine, which uses it later.

### 3.1.3.4 Lexer Object

You create a lexer preference by using one of the Oracle Text lexer types to specify the language of the text to be indexed. The lexer breaks the text into tokens according to your language. These tokens are usually words. To extract tokens, the lexer uses the parameters that are defined in your lexer preference. These parameters include the definitions for the characters that separate tokens, such as whitespace. Parameters also include whether to convert the text to all uppercase or to leave it in mixed case.

When you enable theme indexing, the lexer analyzes your text to create theme tokens for indexing.

### 3.1.3.5 Indexing Engine

The indexing engine creates the inverted index that maps tokens to the documents that contain them. In this phase, Oracle Text uses the stoplist that you specify to exclude stopwords or stopthemes from the index. Oracle Text also uses the parameters that are defined in your WORDLIST preference. Those parameters tell the system how to create a prefix index or substring index, if enabled.

### 3.1.4 About Updates to Indexed Columns

In releases prior to Oracle Database 12c Release 2 (12.2), when there is an update to the column on which an Oracle Text index is based, the document is unavailable for search operations until the index is synchronized. User queries cannot perform a search of this document. Starting with Oracle Database 12c Release 2 (12.2), you can specify that documents must be searchable after updates, without immediately performing index synchronization. Before the index is synchronized, queries use the old index entries to fetch the contents of the old document. After index synchronization, user queries fetch the contents of the updated document.

The ASYNCHRONOUS\_UPDATE option for indexes enables you to retain the old contents of a document after an update and then use this index to answer user queries.

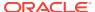

#### See Also:

- ALTER INDEX in the Oracle Text Reference
- CREATE INDEX in the Oracle Text Reference

#### 3.1.5 Partitioned Tables and Indexes

When you create a partitioned CONTEXT index on a partitioned text table, you must partition the table by range. Hash, composite, and list partitions are not supported.

You can create a partitioned text table to partition your data by date. For example, if your application maintains a large library of dated news articles, you can partition your information by month or year. Partitioning simplifies the manageability of large databases, because querying, insert, update, delete operations, and backup and recovery can act on a single partition.

On local CONTEXT indexes with multiple table sets, Oracle Text supports the number of partitions supported by Oracle Database.

#### Note:

The number of partitions that are supported in Oracle Text is approximately 1024K-1. This limit, which should be more than adequate, is not applicable to a CONTEXT index on partitioned tables.

#### See Also:

Oracle Database Concepts for more information about partitioning

To query a partitioned table, use CONTAINS in the WHERE clause of a SELECT statement as you query a regular table. You can query the entire table or a single partition. However, if you are using the ORDER BY SCORE clause, Oracle recommends that you query single partitions unless you include a range predicate that limits the query to a single partition.

## 3.1.6 Online Indexes

When it is not practical to lock your base table for indexing because of ongoing updates, you can create your index online with the <code>ONLINE</code> parameter of <code>CREATE INDEX</code> statement. This way an application with frequent inserts, updates, or deletes does not have to stop updating the base table for indexing.

There are short periods, however, when the base table is locked at the beginning and end of the indexing process.

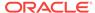

See Also:

Oracle Text Reference to learn more about creating an index online

# 3.1.7 Parallel Indexing

Oracle Text supports parallel indexing with the CREATE INDEX statement.

When you enter a parallel indexing statement on a nonpartitioned table, Oracle Text splits the base table into temporary partitions, spawns child processes, and assigns a child to a partition. Each child then indexes the rows in its partition. The method of slicing the base table into partitions is determined by Oracle and is not under your direct control. This is true as well for the number of child processes actually spawned, which depends on machine capabilities, system load, your init.ora settings, and other factors. Because of these variables, the actual parallel degree may not match the degree of parallelism requested.

Because indexing is an intensive I/O operation, parallel indexing is most effective in decreasing your indexing time when you have distributed disk access and multiple CPUs. Parallel indexing can affect the performance of an initial index only with the CREATE INDEX statement. It does not affect insert, update, and delete operations with ALTER INDEX, and has minimal effect on query performance.

Because parallel indexing decreases the *initial* indexing time, it is useful for the following scenarios:

- Data staging, when your product includes an Oracle Text index
- Rapid initial startup of applications based on large data collections
- Application testing, when you need to test different index parameters and schemas while developing your application

See Also:

- "Parallel Queries on a Local Context Index"
- "Frequently Asked Questions About Indexing Performance"

# 3.1.8 Indexing and Views

Oracle SQL standards do not support the creation of indexes on views. If you need to index documents whose contents are in different tables, create a data storage preference by using the USER\_DATASTORE object. With this object, you can define a procedure that synthesizes documents from different tables at index time.

See Also:

Oracle Text Reference to learn more about USER\_DATASTORE

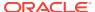

Oracle Text supports the creation of  ${\tt CONTEXT}$ ,  ${\tt CTXCAT}$ , and  ${\tt CTXRULE}$  indexes on materialized views ( ${\tt MVIEW}$ ).

# 3.2 Considerations for Oracle Text Indexing

Use the CREATE INDEX statement to create an Oracle Text index. When you create an index but do not specify a parameter string, an index is created with default parameters. You can create a CONTEXT index, a CTXCAT index, or a CTXRULE index.

You can also override the defaults and customize your index to suit your query application. The parameters and preference types that you use to customize your index with the CREATE INDEX statement fall into the following general categories.

This section contains the following topics:

- Location of Text
- Supported Column Types
- Storing Text in the Text Table
- Storing File Path Names
- Storing URLs
- Storing Associated Document Information
- Format and Character Set Columns
- Supported Document Formats
- Summary of DATASTORE Types
- · Document Formats and Filtering
- Bypass Rows
- Document Character Set

### 3.2.1 Location of Text

The basic prerequisite for a text query application is a text table that is populated with your document collection. The text table is required for indexing.

When you create a CONTEXT index, populate rows in your text table with one of the following elements. CTXCAT and CTXRULE indexes support only the first method.

- Text information (Documents or text fragments. By default, the indexing operation expects your document text to be directly loaded in your text table.)
- Path names of documents in your file system
- · URLs of web documents

Figure 3-2 illustrates these different methods.

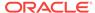

**Document Collection Document 1 Text Table** author date text Document 2 Documents are stored in the text table. **Text Table** author text File 1 /my\_path/my\_system/doc1.doc File paths are stored in the text column. ► File 2 /my\_path/my\_system/doc2.doc **Text Table** author date text ▶ URL 1 http://www.mysite.com/mydoc1.html URLs are stored in the text column. → URL 2 http://www.mysite.com/mydoc1.html

Figure 3-2 Different Ways of Storing Text

# 3.2.2 Supported Column Types

With Oracle Text, you can create a CONTEXT index with columns of type VARCHAR2, CLOB, BLOB, CHAR, BFILE, XMLType, and URIType.

Note:

You cannot index the  ${\tt NCLOB}\,,\;{\tt DATE}\,,\;$  and  ${\tt NUMBER}$  column types.

# 3.2.3 Storing Text in the Text Table

For  ${\tt CONTEXT}$  data storage, use the following datastore types to store documents in your text table:

DIRECT\_DATASTORE: In one column

- MULTI\_COLUMN\_DATASTORE: In multiple columns (Oracle Text concatenates the columns into a virtual document, one document for each row.)
- DETAIL\_DATASTORE: Master-detail relationships (Store one document across a number of rows.)
- NESTED\_DATASTORE: In a nested table

Oracle Text supports the indexing of the  $\mathtt{XMLType}$  data type, which you use to store XML documents.

For CTXCAT data storage, you can store short text fragments, such as names, descriptions, and addresses, over a number of columns. A CTXCAT index improves performance for mixed queries.

# 3.2.4 Storing File Path Names

In your text table, store path names to files stored in your file system. During indexing, use the <code>FILE\_DATASTORE</code> preference type. This method of data storage is supported only for <code>CONTEXT</code> indexes.

# 3.2.5 Storing URLs

Store URL names to index websites. During indexing, use the <code>URL\_DATASTORE</code> preference type. This method of data storage is supported only for <code>CONTEXT</code> indexes.

# 3.2.6 Storing Associated Document Information

In your text table, create additional columns to store structured information that your query application might need, such as primary key, date, description, or author.

### 3.2.7 Format and Character Set Columns

If your documents consist of mixed formats or mixed character sets, create the following additional columns:

- A format column to record the format (TEXT or BINARY) to help filtering during
  indexing. You can also use the format column to ignore rows for indexing by
  setting the format column to IGNORE. IGNORE is useful for bypassing rows
  containing data that is incompatible with Oracle Text indexing, such as images.
- A character set column to record the document character set for each row.

When you create your index, specify the name of the format or character set column in the parameter clause of the CREATE INDEX statement.

For all rows containing the AUTO or AUTOMATIC keywords in character set or language columns, Oracle Text applies statistical techniques to determine the character set and language of the documents and modify document indexing appropriately.

# 3.2.8 Supported Document Formats

Because the system can index most document formats, including HTML, PDF, Microsoft Word, and plain text, you can load any supported type into the text column.

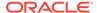

When your text column has mixed formats, you can include a format column to help filtering during indexing, and you can specify whether a document is binary (formatted) or text (nonformatted, such as HTML). If you mix HTML and XML documents in one index, you might not be able to configure your index to your needs; you cannot prevent style sheet information from being added to the index.

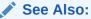

Oracle Text Reference for more information about the supported document formats

# 3.2.9 Summary of DATASTORE Types

When you use CREATE INDEX, specify the location that uses the datastore preference. Use the appropriate datastore according to your application.

Table 3-2 summarizes the different ways that you can store your text with the datastore preference type.

**Table 3-2 Summary of DATASTORE Types** 

| Datastore Type             | Use When                                                                                                    |
|----------------------------|----------------------------------------------------------------------------------------------------|
| DIRECT_DATASTORE           | Data is stored internally in a text column. Each row is indexed as a single document.                                                                                          |
|                            | Your text column can be VARCHAR2, CLOB, BLOB, CHAR, or BFILE. XMLType columns are supported for the context index type.                                                        |
| MULTI_COLUMN_DATAST<br>ORE | Data is stored in a text table in more than one column. Columns are concatenated to create a virtual document, one document for each row.                                      |
| DETAIL_DATASTORE           | Data is stored internally in a text column. Document consists of one or more rows stored in a text column in a detail table, with header information stored in a master table. |
| FILE_DATASTORE             | Data is stored externally in operating system files. File names are stored in the text column, one for each row.                                                               |
| NESTED_DATASTORE           | Data is stored in a nested table.                                                                                                    |
| URL_DATASTORE              | Data is stored externally in files located on an intranet or the internet. URLs are stored in the text column.                                                                 |
| USER_DATASTORE             | Documents are synthesized at index time by a user-defined stored procedure.                                                                                                    |

Indexing time and document retrieval time increases for indexing URLs, because the system must retrieve the document from the network.

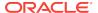

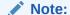

To troubleshoot issues with triggers and MULTI\_COLUMN\_DATASTORE or USER\_DATASTORE, refer to the following article on My Oracle Support: "No pending rows using triggers on Text indexed columns with MULTI\_COLUMN\_DATASTORE or USER\_DATASTORE to bring in the various columns for indexing" (Doc ID 1613741.1)

#### See Also:

"Datastore Examples"

# 3.2.10 Document Formats and Filtering

To index formatted documents, such as Microsoft Word and PDF, you must filter them to text. The <code>FILTER</code> preference type determines the type of filtering that the system uses. By default, the system uses the <code>AUTO\_FILTER</code> filter type, which automatically detects the format of your documents and filters them to text.

Oracle Text can index most formats. It can also index columns that contain mixed-format documents.

- No Filtering for HTML
- · Filtering Mixed-Format Columns
- Custom Filtering

#### **✗** See Also:

Oracle Text Reference for information about AUTO\_FILTER supported document and graphics formats

### 3.2.10.1 No Filtering for HTML

If you are indexing HTML or plain-text files, do not use the  ${\tt AUTO\_FILTER}$  type. For best results, use the  ${\tt NULL\_FILTER}$  preference type.

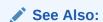

"NULL\_FILTER Example: Indexing HTML Documents"

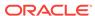

### 3.2.10.2 Mixed-Format Columns Filtering

For a mixed-format column, such as one that contains Microsoft Word, plain text, and HTML documents, you can bypass filtering for plain text or HTML by including a format column in your text table. In the format column, tag each row TEXT or BINARY. Rows that are tagged TEXT are not filtered.

For example, tag the HTML and plain text rows as TEXT and the Microsoft Word rows as BINARY. You specify the format column in the CREATE INDEX parameter clause.

When you do not want a document to be indexed, you can use a third format column type, <code>IGNORE</code>. This column type is useful, for example, when a mixed-format table includes plain-text documents in Japanese and English, but you only want to process the English documents. This column type is also useful when a mixed-format table includes plain-text documents and images. Because <code>IGNORE</code> is implemented at the datastore level, you can use it with all filters.

### 3.2.10.3 Custom Filtering

You can create a custom filter to filter documents for indexing. You can create either an external filter that is executed from the file system or an internal filter as a PL/SQL or Java-stored procedure.

For external custom filtering, use the USER\_FILTER filter preference type.

For internal filtering, use the PROCEDURE\_FILTER filter type.

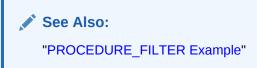

## 3.2.11 Bypass Rows

In your text table, you can bypass rows that you do not want to index, such as rows that contain image data. To bypass rows, you create a format column, set it to  ${\tt IGNORE}$ , and name the format column in the parameter clause of the  ${\tt CREATE}$   ${\tt INDEX}$  statement.

### 3.2.12 Document Character Set

The indexing engine expects filtered text to be in the database character set. When you use the AUTO\_FILTER filter type, formatted documents are converted to text in the database character set.

If your source is text and your document character set is not the database character set, then you can use the AUTO\_FILTER filter type to convert your text for indexing.

#### **Character Set Detection**

When you set the CHARSET column to AUTO, the AUTO\_FILTER filter detects the character set of the document and converts it from the detected character set to the database character set, if there is a difference.

#### **Mixed Character Set Columns**

If your document set contains documents with different character sets, such as JA16EUC and JA16SJIS, you can index the documents, provided that you create a CHARSET column, populate this column with the name of the document character set for each row, and name the column in the parameter clause of the CREATE INDEX statement.

# 3.3 Document Language

Oracle Text can index most languages. By default, Oracle Text assumes that the language of the text to be indexed is the language that you specify in your database setup. Depending on the language of your documents, use one of the following lexer types:

- BASIC\_LEXER: To index whitespace-delimited languages such as English, French, German, and Spanish. For some of these languages, you can enable alternate spelling, composite word indexing, and base-letter conversion.
- MULTI\_LEXER: To index tables containing documents of different languages such as English, German, and Japanese.
- USER\_LEXER: To create your own lexer for indexing a particular language.
- WORLD\_LEXER: To index tables containing documents of different languages and to autodetect the languages in the document.

With the BASIC\_LEXER preference, Oracle Text provides a lexing solution for most languages. For the Japanese, Chinese, and Korean languages, you can create your own lexing solution in the user-defined lexer interface.

- Language Features Outside BASIC\_LEXER: The user-defined lexer interface enables you to create a PL/SQL or Java procedure to process your documents during indexing and querying. With the user-defined lexer, you can also create your own theme lexing solution or linguistic processing engine.
- Multilanguage Columns: Oracle Text can index text columns that contain
  documents in different languages, such as a column that contains documents
  written in English, German, and Japanese. To index a multilanguage column, you
  add a language column to your text table and use the MULTI\_LEXER preference
  type. You can also incorporate a multilanguage stoplist when you index
  multilanguage columns.

#### See Also:

- Oracle Text Reference to learn more about indexing languages and lexer types
- "MULTI LEXER Example: Indexing a Multi-Language Table"

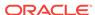

# 3.4 Special Characters

When you use the BASIC\_LEXER preference type, you can specify how nonalphanumeric characters, such as hyphens and periods, are indexed in relation to the tokens that contain them. For example, you can specify that Oracle Text include or exclude the hyphen (-) when it indexes a word such as *vice-president*.

These characters fall into BASIC\_LEXER categories according to the behavior that you require during indexing. The way you set the lexer to behave for indexing is the way it behaves for query parsing.

Some of the special characters you can set are as follows:

- Printjoin Characters: Define a nonalphanumeric character as printjoin when
  you want this character to be included in the token during indexing. For example, if
  you want your index to include hyphens and underscores, define them as
  printjoins. This means that a word such as vice-president is indexed as vicepresident. A query on vicepresident does not find vice-president.
- **Skipjoin Characters:** Define a nonalphanumeric character as skipjoin when you do not want this character to be indexed with the token that contains it. For example, with the hyphen (-) defined as a skipjoin, *vice-president* is indexed as *vicepresident*. A query on *vice-president* finds documents containing *vice-president* and *vicepresident*.
- Other Characters: You can specify other characters to control other tokenization behavior, such as token separation (startjoins, endjoins, whitespace), punctuation identification (punctuations), number tokenization (numjoins), and word continuation after line breaks (continuation). These categories of characters have modifiable defaults.

### See Also:

- "BASIC LEXER Example: Setting Printjoin Characters"
- Oracle Text Reference to learn more about the BASIC LEXER type

# 3.5 Case-Sensitive Indexing and Querying

By default, all text tokens are converted to uppercase and then indexed. This conversion results in case-insensitive queries. For example, queries on *cat*, *CAT*, and *Cat* return the same documents.

You can change the default and have the index record tokens as they appear in the text. When you create a case-sensitive index, you must specify your queries with the exact case to match documents. For example, if a document contains *Cat*, you must specify your query as *Cat* to match this document. Specifying *cat* or *CAT* does not return the document.

To enable or disable case-sensitive indexing, use the mixed\_case attribute of the BASIC\_LEXER preference.

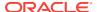

See Also

Oracle Text Reference to learn more about the BASIC\_LEXER

# 3.6 Improved Document Services Performance with a Forward Index

When it searches for a word in a document, Oracle Text uses an inverted index and then displays the results by calculating the snippet from that document. For calculating the snippet, each document returned as part of the search result is reindexed. The search operation slows down considerably when a document's size is very large.

The forward index overcomes the performance problem of very large documents. It uses a \$0 mapping table that refers to the token offsets in the \$1 inverted index table. Each token offset is translated into the character offset in the original document, and the text surrounding the character offset is then used to generate the text snippet.

Because the forward index does not use in-memory indexing of the documents while calculating the snippet, it provides considerable improved performance over the inverted index while searching for a word in very large documents.

The forward index improves the performance of the following procedures in the Oracle Text CTX\_DOC package:

- CTX\_DOC.SNIPPET
- CTX DOC.HIGHLIGHT
- CTX\_DOC.MARKUP

See Also:

Oracle Text Reference for information about the  $forward\_index$  parameter clause of the BASIC\_STORAGE indexing type

### 3.6.1 Enabling Forward Index

The following example enables the forward index feature by setting the forward\_index attribute value of the BASIC\_STORAGE storage type to TRUE:

```
exec ctx_ddl.create_preference('mystore', 'BASIC_STORAGE');
exec ctx_ddl.set_attribute('mystore','forward_index','TRUE');
```

# 3.6.2 Forward Index with Snippets

In some cases, when you use the forward\_index option, generated snippets may be slightly different from the snippets that are generated when you do not use the forward\_index option. The differences are generally minimal, do not affect snippet quality, and are typically "few extra white spaces" and "newline."

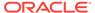

# 3.6.3 Forward Index with Save Copy

#### **Using Forward Index with Save Copy**

To use the forward index effectively, you should store copies of the documents in the \$D table, either in plain-text format or filtered format, depending upon the CTX\_DOC package procedure that you use. For example, store the document in plain-text when you use the SNIPPET procedure and store it in the filtered format when you use the MARKUP or HIGHLIGHT procedure.

You should use the Save Copy feature of Oracle Text to store the copies of the documents in the \$D table. Implement the feature by using the save\_copy attribute or the save\_copy column parameter.

save\_copy basic storage attribute:

The following example sets the <code>save\_copy</code> attribute value of the <code>BASIC\_STORAGE</code> storage type to <code>PLAINTEXT</code>. This example enables Oracle Text to save a copy of the text document in the <code>\$D</code> table while it searches for a word in that document.

```
exec ctx_ddl.create_preference('mystore', 'BASIC_STORAGE');
exec ctx_ddl.set_attribute('mystore','save_copy','PLAINTEXT');
```

save\_copy column index parameter:

The following example uses the save\_copy column index parameter to save a copy of a text document into the \$D table. The create index statement creates the \$D table and copies document 1 ("hello world") into the \$D table.

```
create table docs(
  id     number,
  txt     varchar2(64),
    save     varchar2(10)
);
insert into docs values(1, 'hello world', 'PLAINTEXT');
create index idx on docs(txt) indextype is ctxsys.context
    parameters('save_copy column save');
```

For the <code>save\_copy</code> attribute or column parameter, you can specify one of the following values:

- PLAINTEXT saves the copy of the document in a plain-text format in the \$D index table. The plain-text format is defined as the output format of the sectioner. Specify this value when you use the SNIPPET procedure.
- FILTERED saves a copy of a document in a filtered format in the \$D index table. The filtered format is defined as the output format of the filter. Specify this value when you use the MARKUP or HIGHLIGHT procedure.
- NONE does not save the copy of the document in the \$D index table. Specify this value when you do not use the SNIPPET, MARKUP, or HIGHLIGHT procedure and when the indexed column is either VARCHAR2 or CLOB.

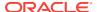

# 3.6.4 Forward Index Without Save Copy

In the following scenarios, you can take advantage of the performance enhancement of forward index without saving copies of all documents in the  $\$ D table (that is, without using the Save Copy feature):

- The document set contains HTML and plain text: Store all documents in the base table by using the DIRECT\_DATASTORE or the MULTI\_COLUMN\_DATASTORE datastore type.
- The document set contains HTML, plain text, and binary: Store all documents in the base table by using the DIRECT\_DATASTORE datastore type. Store only the binary documents in the \$D table in the filtered format.

# 3.6.5 Save Copy Without Forward Index

Even if you do not enable the forward index feature, the Save Copy feature improves the performance of the following procedures of the CTX\_DOC package:

- CTX DOC.FILTER
- CTX\_DOC.GIST
- CTX\_DOC.THEMES
- CTX\_DOC.TOKENS

# 3.7 Language-Specific Features

You can enable the following language-specific features:

- Indexing Themes
- Base-Letter Conversion for Characters with Diacritical Marks
- Alternate Spelling
- Composite Words
- Korean, Japanese, and Chinese Indexing

# 3.7.1 Theme Indexing

By default, themes are indexed in English and French, for which you can index document *theme* information. A document theme is a concept that is sufficiently developed in the document.

Search document themes with the ABOUT operator and retrieve document themes programatically with the CTX\_DOC PL/SQL package.

Enable and disable theme indexing with the index\_themes attribute of the BASIC\_LEXER preference type.

You can also index theme information in other languages, provided that you loaded and compiled a knowledge base for the language.

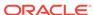

#### See Also:

- Oracle Text Reference to learn more about the BASIC\_LEXER
- "ABOUT Queries and Themes"

### 3.7.2 Base-Letter Conversion for Characters with Diacritical Marks

Some languages contain characters with diacritical marks, such as tildes, umlauts, and accents. When your indexing operation converts words containing diacritical marks to their base-letter form, queries do not have to contain diacritical marks to score matches.

For example, in a Spanish base-letter index, a query of *energía* matches *energía* and *energia*. However, if you disable base-letter indexing, a query of *energía* only matches *energía*.

Enable and disable base-letter indexing for your language with the base\_letter attribute of the BASIC\_LEXER preference type.

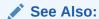

Oracle Text Reference to learn more about the BASIC\_LEXER

# 3.7.3 Alternate Spelling

Languages such as German, Danish, and Swedish contain words that have more than one accepted spelling. For example, in German, you can substitute *ae* for *ä*. The *ae* character pair is known as the alternate form.

By default, Oracle Text indexes words in their alternate forms for these languages. Query terms are also converted to their alternate forms. The result is that you can query these words with either spelling.

Enable and disable alternate spelling for your language with the alternate\_spelling attribute in the BASIC\_LEXER preference type.

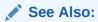

Oracle Text Reference to learn more about the BASIC\_LEXER

# 3.7.4 Composite Words

German and Dutch text contains composite words. By default, Oracle Text creates composite indexes for these languages. The result is that a query on a term returns words that contain the term as a subcomposite.

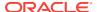

For example, in German, a query on the term *Bahnhof* (train station) returns documents that contain *Bahnhof* or any word containing *Bahnhof* as a subcomposite, such as *Hauptbahnhof*, *Nordbahnhof*, or *Ostbahnhof*.

Enable and disable composite indexes with the composite attribute of the BASIC\_LEXER preference.

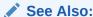

Oracle Text Reference to learn more about the BASIC\_LEXER

## 3.7.5 Korean, Japanese, and Chinese Indexing

Index these languages with specific lexers:

Table 3-3 Lexers for Asian Languages

| Language | Lexer                                |
|----------|--------------------------------------|
| Korean   | KOREAN_MORPH_LEXER                   |
| Japanese | JAPANESE_LEXER, JAPANESE_VGRAM_LEXER |
| Chinese  | CHINESE_LEXER, CHINESE_VGRAM_LEXER   |

These lexers have their own sets of attributes to control indexing.

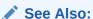

Oracle Text Reference to learn more about these lexers

# 3.8 About Entity Extraction and CTX ENTITY

**Entity extraction** is the identification and extraction of named entities within text. Entities are mainly nouns and noun phrases, such as names, places, times, coded strings (such as phone numbers and zip codes), percentages, and monetary amounts. The CTX\_ENTITY package implements entity extraction by means of a built-in dictionary and a set of rules for English text. You can extend the capabilities for English and other languages with user-provided add-on dictionaries and rule sets.

### See Also:

- CTX\_ENTITY Package in Oracle Text Reference
- Entity Extraction User Dictionary Loader (ctxload) in Oracle Text Reference

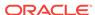

This section contains the following examples:

- Basic Example of Using Entity Extraction
- Example of Creating a New Entity Type Using a User-defined Rule

## 3.8.1 Basic Example of Using Entity Extraction

The example in this section provides a very basic example of entity extraction. The example assumes that a CLOB contains the following text:

```
New York, United States of America
The Dow Jones Industrial Average climbed by 5% yesterday on news of a new software
release from database giant Oracle Corporation.
```

The example uses CTX\_ENTITY.EXTRACT to find the entities in CLOB value. (For now, do not worry about how the text got into the CLOB or how we provide the output CLOB.)

Entity extraction requires a new type of policy, an "extract policy," which enables you to specify options. For now, create a default policy:

```
ctx_entity.create_extract_policy( 'mypolicy' );
```

Now you can call extract to do the work. It needs four arguments: the policy name, the document to process, the language, and the output CLOB (which you should have initialized, for example, by calling dbms\_lob.createtemporary).

```
ctx_entity.extract( 'mypolicy', mydoc, 'ENGLISH', outclob )
```

In the previous example, outclob contains the XML that identifies extracted entities. When you display the contents (preferably by selecting it as XMLTYPE so that it is formatted nicely), here is what you see:

```
<entities>
  <entity id="0" offset="0" length="8" source="SuppliedDictionary">
   <text>New York</text>
   <type>city</type>
 </entity>
  <entity id="1" offset="150" length="18" source="SuppliedRule">
   <text>Oracle Corporation</text>
   <type>company</type>
  </entity>
  <entity id="2" offset="10" length="24" source="SuppliedDictionary">
   <text>United States of America</text>
   <type>country</type>
  </entity>
  <entity id="3" offset="83" length="2" source="SuppliedRule">
   <text>5%</text>
   <type>percent</type>
  </entity>
  <entity id="4" offset="113" length="8" source="SuppliedDictionary">
   <text>software</text>
   <type>product</type>
  </entity>
  <entity id="5" offset="0" length="8" source="SuppliedDictionary">
   <text>New York</text>
   <type>state</type>
  </entity>
</entities>
```

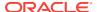

This display is fine if you process it with an XML-aware program. However, if you want it in a more "SQL friendly" view, use Oracle XML Database (XML DB) functions to convert it as follows:

#### Here is the output:

| OFFSET | TEXT                     | TYPE    | SOURCE             |
|--------|--------------------------|---------|--------------------|
|        |                          |         |                    |
| 0      | New York                 | city    | SuppliedDictionary |
| 0      | New York                 | state   | SuppliedDictionary |
| 10     | United States of America | country | SuppliedDictionary |
| 83     | 5%                       | percent | SuppliedRule       |
| 113    | software                 | product | SuppliedDictionary |
| 150    | Oracle Corporation       | company | SuppliedRule       |
|        |                          |         |                    |

If you do not want to fetch all entity types, you can select the types by adding a fourth argument to the "extract" procedure, with a comma-separated list of entity types. For example:

# 3.8.2 Example of Creating a New Entity Type by Using a User-Defined Rule

The example in this section shows how to create a new entity type with a user-defined rule. You define rules with a regular-expression-based syntax and add the rules to an extraction policy. The policy is applied whenever it is used.

The following rule identifies increases in a stock index by matching any of the following expressions:

```
climbed by 5% increased by over 30 percent jumped 5.5%
```

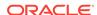

Therefore, you must create a new type of entity as well as a regular expression that matches any of the expressions. Because user-defined entities must start with the letter "x," call your entity "xPositiveGain" as follows:

```
ctx_entity.add_extract_rule( 'mypolicy', 1,
    '<rule>'
    '<expression>'
        '((climbed|gained|jumped|increasing|increased|rallied)'
        '( (by|over|nearly|more than))* \d+(\.\d+)?( percent|%))'
    '</expression>'
    '<type refid="1">xPositiveGain</type>'
    '</rule>');
```

Notice the use of refid in the example. It tells you which part of the regular expression to match, by referencing a pair of parentheses within it. For the example, because you want the entire expression, that is the outermost (and first occurring) parentheses, which is refid=1.

In this case, you must compile the policy with CTX\_ENTITY.COMPILE:

```
ctx_entity.compile('mypolicy');
```

Then you can use it as before:

```
ctx_entity.extract('mypolicy', mydoc, null, myresults)
```

Here is the (abbreviated) output:

```
<entities>
...
  <entity id="6" offset="72" length="18" source="UserRule" ruleid="1">
        <text>climbed by over 5%</text>
        <type>xPositiveGain</type>
        </entity>
</entities>
```

Finally, you add another user-defined entity, but this time it uses a dictionary. You want to recognize "Dow Jones Industrial Average" as an entity of type xIndex. You also add "S&P 500". To do that, create an XML file containing the following:

Case is not significant in this file, but notice how the "&" in "S&P" must be specified as the XML entity &. Otherwise, the XML is not valid.

This XML file is loaded into the system with the CTXLOAD utility. If the file were called dict.load, you would use the following command:

```
ctxload -user username/password -extract -name mypolicy -file dict.load
```

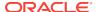

You must compile the policy with CTX\_ENTITY.COMPILE.

# 3.9 Fuzzy Matching and Stemming

Fuzzy matching enables you to match similarly spelled words in queries. Oracle Text provides entity extraction for multiple languages.

Stemming enables you to match words with the same linguistic root. For example a query on \$speak, expands to search for all documents that contain speak, speaks, spoke, and spoken.

Fuzzy matching and stemming are automatically enabled in your index if Oracle Text supports this feature for your language.

Fuzzy matching is enabled with default parameters for its fuzzy score and for its maximum number of expanded terms. Fuzzy score is a measure of how closely the expanded word matches the query word. At index time, you can change these default parameters.

To automatically detect the language of a document and to have the necessary transformations performed, create a stem index by enabling the <code>index\_stems</code> attribute of the <code>AUTO\_LEXER</code>. Use the stemmer that corresponds to the document language and always configure the stemmer to maximize document recall. For compound words in languages such as German, Finnish, Swedish, and Dutch, if you set <code>index\_stems</code> to YES, then compound word stemming is automatically performed in the documents. Compounds are always separated into their component stems.

To improve the performance of stem queries, create a stem index by enabling the index stems attribute of BASIC LEXER.

- Values For Language Attribute for index stems of AUTO LEXER
- Values For Language Attribute for index stems of BASIC LEXER

See Also:

Oracle Text Reference to learn more about fuzzy matching and stemming

# 3.9.1 Language Attribute Values for index\_stems of BASIC\_LEXER

You can use the following values with the index\_stems attribute of BASIC\_LEXER:

- ARABIC
- BOKMAL
- CROATIAN
- DANISH
- FINNISH
- HEBREW
- CATALAN
- CZECH

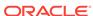

- DERIVATIONAL
- DERIVATIONAL\_NEW
- DUTCH
- DUTCH\_NEW
- ENGLISH
- ENGLISH\_NEW
- FRENCH
- FRENCH\_NEW
- GERMAN
- GERMAN\_NEW
- GREEK
- NYNORSK
- PERSIAN
- SERBIAN
- SLOVAK
- SLOVENIAN
- THAI
- HUNGARIAN
- ITALIAN
- ITALIAN\_NEW
- NONE
- POLISH
- PORTUGUESE
- ROMANIAN
- RUSSIAN
- SPANISH
- SPANISH\_NEW
- SWEDISH
- TURKISH

# 3.9.2 Language Attribute Values for index\_stems of AUTO\_LEXER

The values for the <code>index\_stems</code> attribute of <code>AUTO\_LEXER</code> is <code>TRUE</code> or <code>FALSE</code>. The <code>index\_stems</code> attribute of <code>AUTO\_LEXER</code> supports the following languages:

- ARABIC
- BOKMAL
- CROATIAN
- DANISH

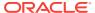

- FINNISH
- HEBREW
- CATALAN
- CZECH
- DUTCH
- ENGLISH
- FRENCH
- GERMAN
- GREEK
- HUNGARIAN
- ITALIAN
- JAPANESE
- NYNORSK
- PERSIAN
- SERBIAN
- SLOVAK
- SLOVENIAN
- THAI
- KOREAN
- POLISH
- PORTUGUESE
- ROMANIAN
- RUSSIAN
- SIMPLIFIED CHINESE
- SPANISH
- SWEDISH
- TRADITIONAL CHINESE
- TURKISH

# 3.10 Better Wildcard Query Performance

Wildcard queries enable you to enter left-truncated, right-truncated, and double-truncated queries, such as *%ing, cos%,* or *%benz%.* With normal indexing, these queries can sometimes expand into large word lists and degrade your query performance.

Wildcard queries have better response time when token prefixes and substrings are recorded in the index.

By default, token prefixes and substrings are not recorded in the Oracle Text index. If your query application makes heavy use of wildcard queries, consider indexing token

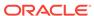

prefixes and substrings. To do so, use the wordlist preference type. The trade-off is a bigger index for improved wildcard searching.

See Also:

- "BASIC\_WORDLIST Example: Enabling Substring and Prefix Indexing"
- Oracle Text Reference for more information on how to keep wildcard query performance within an acceptable limit

## 3.11 Document Section Searches

For documents that have internal structure, such as HTML and XML, you can define and index document sections. By indexing document sections, you can narrow the scope of your queries to predefined sections. For example, you can specify a query to find all documents that contain the term *dog* within a section defined as *Headings*.

Before indexing, you must define sections and specify them with the section group preference.

Oracle Text provides section groups with system-defined section definitions for HTML and XML. You can also specify that the system automatically create sections from XML documents during indexing.

See Also:

Searching Document Sections in Oracle Text

# 3.12 Stopwords and Stopthemes

A *stopword* is a word that you do not want indexed. Stopwords are typically low-information words in a given language, such as *this* and *that* in English.

By default, Oracle Text provides a stoplist for indexing a given language. Modify this list or create your own with the  $\mathtt{CTX\_DDL}$  package. Specify the stoplist in the parameter string of the  $\mathtt{CREATE}$  INDEX statement.

A *stoptheme* is a word that is prevented from being theme-indexed or that is prevented from contributing to a theme. Add stopthemes with the CTX\_DDL package.

- Language detection and stoplists: At query time, the language of the query is inherited from the query template or from the session language (if no language is specified through the query template).
- Multilanguage stoplists: You create multilanguage stoplists to hold language-specific stopwords. This stoplist is useful when you use MULTI\_LEXER to index a table that contains documents in different languages, such as English, German, and Japanese. At index creation, the language column of each document is examined, and only the stopwords for that language are eliminated. At query time,

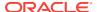

the session language setting determines the active stopwords, just as it determines the active lexer with the multi-lexer.

## 3.13 Index Performance

Factors that influence indexing performance include memory allocation, document format, degree of parallelism, and partitioned tables.

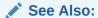

"Frequently Asked Questions About Indexing Performance"

# 3.14 Query Performance and Storage of Large Object (LOB) Columns

If your table contains large object (LOB) structured columns that are frequently accessed in queries but rarely updated, you can improve query performance by storing these columns out-of-line. However, you cannot map attributes to remote LOB columns.

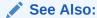

"Does out-of-line LOB storage of wide base table columns improve performance?"

# 3.15 Mixed Query Performance

If your CONTAINS() query also has structured predicates on the nontext columns, then consider indexing those column values. To do so, specify those columns in the FILTER BY clause of the CREATE INDEX statement. Oracle Text can then determine whether to have the structured predicates processed by the Oracle Text index for better performance.

Additionally, if your CONTAINS() query has ORDER BY criteria on one or more structured columns, then the Oracle Text index can also index those column values. Specify those columns in the ORDER BY clause of the CREATE INDEX statement. Oracle Text can then determine whether to push the sort into the Oracle Text index for better query response time.

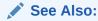

"CONTEXT Index Example: Query Processing with FILTER BY and ORDER BY"

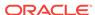

4

# **Creating Oracle Text Indexes**

Learn how to create Oracle Text indexes.

This chapter contains the following topics:

- Summary of the Procedure for Creating an Oracle Text Index
- Creating Preferences
- Section Searching Example: Creating HTML Sections
- Using Stopwords and Stoplists
- Creating a CONTEXT Index
- Creating a CTXCAT Index
- Creating a CTXRULE Index
- Creating a Search Index for JSON

# 4.1 Summary of the Procedure for Creating an Oracle Text Index

With Oracle Text, you can create indexes of type CONTEXT, CTXCAT, and CTXRULE.

Starting with Oracle Database 12c Release 2 (12.2), you can choose to keep old index entries to search on original content by using the ASYNCHRONOUS\_UPDATE parameter string option.

By default, the system expects your documents to be stored in a text column. After you satisfy this requirement, you can create an Oracle Text index by using the CREATE INDEX SQL statement as an extensible index of type CONTEXT, without explicitly specifying preferences. The system automatically detects your language, the data type of the text column, and the format of the documents. Next, the system sets indexing preferences.

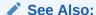

"Default CONTEXT Index Example"

To create an Oracle Text index:

 (Optional) Determine your custom indexing preferences, section groups, or stoplists if you do not use the defaults. The following table describes these indexing classes:

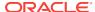

| Class         | Description                                      |
|---------------|--------------------------------------------------|
| Datastore     | How are your documents stored?                   |
| Filter        | How can the documents be converted to plaintext? |
| Lexer         | What language is being indexed?                  |
| Wordlist      | How should stem and fuzzy queries be expanded?   |
| Storage       | How should the index data be stored?             |
| Stoplist      | What words or themes are not to be indexed?      |
| Section Group | How are document sections defined?               |

- (Optional) Create custom preferences, section groups, or stoplists.
- Create the Oracle Text index with the CREATE INDEX SQL statement. Name your index and, if necessary, specify preferences.

#### See Also:

- "Considerations for Oracle Text Indexing" and CREATE INDEX in Oracle Text Reference
- "Creating Preferences "
- "Creating a CONTEXT Index"

# 4.2 Creating Preferences

If you want, you can create custom index preferences to override the defaults. Use the preferences to specify index information, such as where your files are stored and how to filter your documents. You create the preferences and then set the attributes.

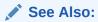

"Custom Index Preference Examples"

# 4.3 Section Searching Example: Creating HTML Sections

When documents have internal structure such as in HTML and XML, you can define document sections by using embedded tags before you index. This approach enables you to query within the sections by using the WITHIN operator. You define sections as part of a section group.

This example defines a section group called htmgroup of type HTML\_SECTION\_GROUP. It then creates a zone section in htmgroup called heading identified by the <H1> tag:

```
begin
ctx_ddl.create_section_group('htmgroup', 'HTML_SECTION_GROUP');
ctx_ddl.add_zone_section('htmgroup', 'heading', 'H1');
end;
```

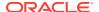

See Also:

Searching Document Sections in Oracle Text

# 4.4 Using Stopwords and Stoplists

A *stopword* is a word that is not to be indexed, such as *this* or *that* in English.

The system supplies a stoplist for every language. By default during indexing, the system uses the Oracle Text default stoplist for your language.

You can edit the default CTXSYS.DEFAULT\_STOPLIST or create your own with the following PL/SQL procedures:

- CTX DDL.CREATE STOPLIST
- CTX\_DDL.ADD\_STOPWORD
- CTX DDL.REMOVE STOPWORD

You specify your custom stoplists in the parameter clause of CREATE INDEX.

You can also dynamically add stopwords after indexing with the ALTER INDEX statement.

- Multi-Language Stoplists
- Stopthemes and Stopclasses
- PL/SQL Procedures for Managing Stoplists

# 4.4.1 Multilanguage Stoplists

You can create multilanguage stoplists to hold language-specific stopwords. This stoplist is useful when you use MULTI\_LEXER to index a table that contains documents in different languages, such as English, German, and Japanese.

To create a multilanguage stoplist, use the CTX\_DDL.CREATE\_STOPLIST procedure and specify a stoplist type of MULTI\_STOPLIST. You add language-specific stopwords with CTX DDL.ADD STOPWORD.

## 4.4.2 Stopthemes and Stopclasses

In addition to defining your own stopwords, you can define stopthemes, which are themes that are not indexed. This feature is available only for English and French.

You can also specify that numbers are not indexed. A class of alphanumeric characters such a numbers that is not to be indexed is a *stopclass*.

You create a single stoplist, to which you add the stopwords, stopthemes, and stopclasses, and specify the stoplist in the paramstring for CREATE INDEX.

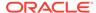

# 4.4.3 PL/SQL Procedures for Managing Stoplists

Use the following procedures to manage stoplists, stopwords, stopthemes, and stopclasses:

- CTX DDL.CREATE STOPLIST
- CTX DDL.ADD STOPWORD
- CTX\_DDL.ADD\_STOPTHEME
- CTX DDL.ADD STOPCLASS
- CTX\_DDL.REMOVE\_STOPWORD
- CTX\_DDL.REMOVE\_STOPTHEME
- CTX\_DDL.REMOVE\_STOPCLASS
- CTX\_DDL.DROP\_STOPLIST

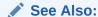

Oracle Text Reference to learn more about using these procedures

# 4.5 Creating a CONTEXT Index

The CONTEXT index type is well suited for indexing large, coherent documents in formats such as Microsoft Word, HTML, or plain text. With a CONTEXT index, you can also customize your index in a variety of ways. The documents must be loaded in a text table.

This section contains these topics:

- CONTEXT Index and DML
- Default CONTEXT Index Example
- Incrementally Creating an Index with ALTER INDEX and CREATE INDEX
- Creating a CONTEXT Index Incrementally with POPULATE\_PENDING
- Custom CONTEXT Index Example: Indexing HTML Documents
- CONTEXT Index Example: Query Processing with FILTER BY and ORDER BY

#### 4.5.1 CONTEXT Index and DML

A CONTEXT index is not transactional. When you delete a record, the index is changed immediately. That is, your session no longer finds the record from the moment you make the change, and other users cannot find the record after you commit. For inserts and updates, the new information is not visible to text searches until an index synchronization has occurred. Therefore, when you perform inserts or updates on the base table, you must explicitly synchronize the index with CTX\_DDL.SYNC\_INDEX.

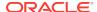

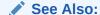

"Synchronizing the Index"

## 4.5.2 Default CONTEXT Index Example

The following statement creates a default CONTEXT index called myindex on the text column in the docs table:

CREATE INDEX myindex ON docs(text) INDEXTYPE IS CTXSYS.CONTEXT;

When you use the CREATE INDEX statement without explicitly specifying parameters, the system completes the following actions by default for all languages:

- Assumes that the text to be indexed is stored directly in a text column. The text column can be of type CLOB, BLOB, BFILE, VARCHAR2, or CHAR.
- Detects the column type and uses filtering for the binary column types of BLOB and BFILE. Most document formats are supported for filtering. If your column is plain text, the system does not use filtering.

#### Note:

For document filtering to work correctly in your system, you must ensure that your environment is set up correctly to support the AUTO\_FILTER filter.

- Assumes that the language of the text to index is the language specified in your database setup.
- Uses the default stoplist for the language specified in your database setup. Stoplists identify the words that the system ignores during indexing.
- Enables fuzzy and stemming queries for your language, if this feature is available for your language.

You can always change the default indexing behavior by customizing your preferences and specifying those preferences in the parameter string of CREATE INDEX.

#### See Also:

Oracle Text Reference to learn more about configuring your environment to use the AUTO\_FILTER filter

# 4.5.3 Incrementally Creating an Index with ALTER INDEX and CREATE INDEX

The ALTER INDEX and CREATE INDEX statements support incrementally creating a global CONTEXT index.

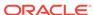

- For a global index, use CREATE INDEX to support the NOPOPULATE keyword in the REPLACE parameter of the REBUILD clause. By doing so, you can create indexes incrementally. This keyword is valuable for creating Oracle Text indexes in large installations that cannot afford to have the indexing process running continuously.
- For a local index partition, modify the ALTER INDEX ... REBUILD partition ... parameters ('REPLACE ...') parameter string to support the NOPOPULATE keyword.
- For a partition on a local index, CREATE INDEX ... LOCAL ... (partition ... parameters ('NOPOPULATE')) is supported. The partition-level POPULATE or NOPOPULATE keywords override any POPULATE or NOPOPULATE specified at the index level.

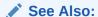

Oracle Text Reference to learn more about the syntax for the ALTER INDEX and CREATE INDEX statements

# 4.5.4 Incrementally Creating a CONTEXT Index with POPULATE\_PENDING

For large installations that cannot afford to have the indexing process run continuously, use the  $\mathtt{CTX\_DDL}.\mathtt{POPULATE\_PENDING}$  procedure. This procedure also provides finer control over creation of the indexes. The preferred method is to create an empty index, place all rowids into the pending queue, and build the index through  $\mathtt{CTX\_DDL}.\mathtt{SYNC\_INDEX}.$ 

This procedure populates the pending queue with every rowid in the base table or table partition.

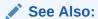

Oracle Text Reference for information about CTX\_DDL.POPULATE\_PENDING

# 4.5.5 Custom CONTEXT Index Example: Indexing HTML Documents

To index an HTML document set located by URLs, specify the system-defined preference for the <code>NULL FILTER</code> in the <code>CREATE INDEX</code> statement.

You can also specify your htmgroup section group that uses <code>HTML\_SECTION\_GROUP</code> and <code>my\_url</code> datastore that uses <code>URL\_DATASTORE</code>:

```
begin
  ctx_ddl.create_preference('my_url','URL_DATASTORE');
  ctx_ddl.set_attribute('my_url','HTTP_PROXY','www-proxy.us.example.com');
  ctx_ddl.set_attribute('my_url','NO_PROXY','us.example.com');
  ctx_ddl.set_attribute('my_url','Timeout','300');
end;
```

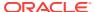

begin

```
ctx_ddl.create_section_group('htmgroup', 'HTML_SECTION_GROUP');
ctx_ddl.add_zone_section('htmgroup', 'heading', 'H1');
end;
```

#### You can then index your documents:

```
CREATE INDEX myindex on docs(htmlfile) indextype is ctxsys.context parameters(
'datastore my_url filter ctxsys.null_filter section group htmgroup');
```

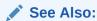

"Creating Preferences" for more examples on creating a custom CONTEXT index

# 4.5.6 CONTEXT Index Example: Query Processing with FILTER BY and ORDER BY

To enable more efficient query processing and better response time for mixed queries, use FILTER BY and ORDER BY clauses as shown in the following example:

```
CREATE INDEX myindex on docs(text) INDEXTYPE is CTXSYS.CONTEXT FILTER BY category, publisher, pub_date ORDER BY pub_date desc;
```

Because you specified the FILTER BY category, publisher, pub\_date clause at query time, Oracle Text also considers pushing a relational predicate on any of these columns into the Oracle Text index row source.

Also, when the query has matching <code>ORDER BY</code> criteria, by specifying <code>ORDER BY</code> <code>pub\_date desc</code>, Oracle Text determines whether to push <code>SORT</code> into the Oracle Text index row source for better response time.

## 4.5.7 DATASTORE Triggers in Release 12c

If you want to create an Oracle Text CONTEXT index on multiple columns, use MULTI\_COLUMN\_DATASTORE or USER\_DATASTORE to bring in the various columns for indexing. Oracle Text updates the index only when the contents of a specified column changes.

# 4.6 Creating a CTXCAT Index

The CTXCAT index type is well-suited for indexing small text fragments and related information. This index type provides better structured query performance than a CONTEXT index.

- CTXCAT Index and DML
- About CTXCAT Sub-Indexes and Their Costs
- Creating CTXCAT Sub-indexes
- Creating CTXCAT Index

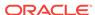

# 4.6.1 CTXCAT Index and DML Operations

A CTXCAT index is transactional. When you perform inserts, updates, and deletes on the base table, Oracle Text automatically synchronizes the index. Unlike a CONTEXT index, no CTX\_DDL.SYNC\_INDEX is necessary.

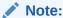

Applications that insert without invoking triggers, such as SQL\*Loader, do not result in automatic index synchronization as described in this section.

## 4.6.2 About CTXCAT Subindexes and Their Costs

A CTXCAT index contains subindexes that you define as part of your index set. You create a subindex on one or more columns to improve mixed query performance. However, the time Oracle Text takes to create a CTXCAT index depends on its total size, and the total size of a CTXCAT index is directly related to the following factors:

- Total text to be indexed
- Number of subindexes in the index set
- Number of columns in the base table that make up the subindexes

Many component indexes in your index set also degrade the performance of insert, update, and delete operations, because more indexes must be updated.

Because of the added index time and disk space costs for creating a CTXCAT index, before adding it to your index set, carefully consider the query performance benefit that each component index gives your application.

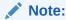

You can use <code>i\_ROWID\_INDEX\_CLAUSE</code> of <code>BASIC\_STORAGE</code> to speed up creation of a <code>CTXCAT</code> index. This clause is described in *Oracle Text Reference*.

# 4.6.3 Creating CTXCAT Subindexes

An online auction site that must store item descriptions, prices, and bid-close dates for ordered look-up is a good example for creating a CTXCAT index.

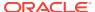

Figure 4-1 Auction Table Schema and CTXCAT Index

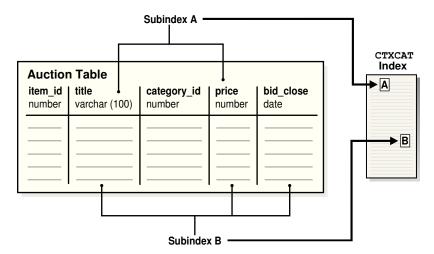

Figure 4-1 shows a table called AUCTION with the following schema:

```
create table auction(
item_id number,
title varchar2(100),
category_id number,
price number,
bid_close date);
```

To create your subindexes, create an index set to contain them:

```
begin
ctx_ddl.create_index_set('auction_iset');
end;
```

Next, determine the structured queries that you are likely to enter. The CATSEARCH query operator takes a mandatory text clause and optional structured clause.

In the example, this means that all queries include a clause for the title column, which is the text column.

Assume that the structured clauses fall into the following categories:

| Structured Clauses                                           | Subindex Definition to<br>Serve Query | Category |
|--------------------------------------------------------------|---------------------------------------|----------|
| 'price < 200'                                                | 'price'                               | A        |
| 'price = 150'                                                |                                       |          |
| 'order by price'                                             |                                       |          |
| 'price = 100 order by bid_close' 'order by price, bid_close' | 'price, bid_close'                    | В        |

#### Structured Query Clause Category A

The structured query clause contains an expression only for the price column as follows:

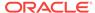

```
SELECT FROM auction WHERE CATSEARCH(title, 'camera', 'price < 200')> 0;

SELECT FROM auction WHERE CATSEARCH(title, 'camera', 'price = 150')> 0;

SELECT FROM auction WHERE CATSEARCH(title, 'camera', 'order by price')> 0;
```

These queries can be served by using subindex B. However, for efficiency, you can also create a subindex only on price (subindex A):

```
begin
ctx_ddl.add_index('auction_iset','price'); /* sub-index A */
end;
```

#### **Structured Query Clause Category B**

The structured query clause includes an equivalent expression for price ordered by bid\_close, and an expression for ordering by price and bid\_close, in that order:

```
SELECT FROM auction WHERE CATSEARCH(
  title, 'camera','price = 100
  ORDER BY bid_close')> 0;
SELECT FROM auction
  WHERE CATSEARCH(
  title, 'camera','order by price, bid_close')> 0;
```

These queries can be served with a subindex defined as follows:

```
begin
ctx_ddl.add_index('auction_iset','price, bid_close'); /* sub-index B */
end;
```

Like a combined b-tree index, the column order that you specify with  $\begin{tabular}{ll} $\tt CTX\_DDL.ADD\_INDEX$ affects the efficiency and viability of the index scan which Oracle \\ Text uses to serve specific queries. For example, if two structured columns $p$ and $q$ have a b-tree index specified as $'p,q'$, Oracle Text cannot scan this index to sort $'ORDER BY $q,p'$.$ 

## 4.6.4 Creating CTXCAT Index

This example combines the previous examples and creates the index set preference with the two subindexes:

```
begin
ctx_ddl.create_index_set('auction_iset');
ctx_ddl.add_index('auction_iset','price'); /* sub-index A */
ctx_ddl.add_index('auction_iset','price, bid_close'); /* sub-index B */
end;
```

Figure 4-1 shows how the subindexes A and B are created from the auction table. Each subindex is a b-tree index on the text column and the named structured columns. For example, subindex A is an index on the title column and the bid\_close column.

You create the combined catalog index with the CREATE INDEX statement as follows:

```
CREATE INDEX auction_titlex ON AUCTION(title)
INDEXTYPE IS CTXSYS.CTXCAT
PARAMETERS ('index set auction_iset')
```

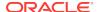

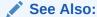

Oracle Text Reference to learn more about creating a CTXCAT index with CREATEINDEX

# 4.7 Creating a CTXRULE Index

To build a document classification application, use the CTXRULE index on a table or queries. The stream of incoming documents is classified by content, and the queries define your categories. You can use the MATCHES operator to classify single documents.

To create a CTXRULE index and a simple document classification application:

1. Create a table of queries.

Create a myqueries table to hold the category name and query text, and then populate the table with the classifications and the queries that define each classification.

```
CREATE TABLE myqueries (
queryid NUMBER PRIMARY KEY,
category VARCHAR2(30),
query VARCHAR2(2000)
);
```

For example, consider a classification for the *US Politics, Music,* and *Soccer* subjects:

```
INSERT INTO myqueries VALUES(1, 'US Politics', 'democrat or republican');
INSERT INTO myqueries VALUES(2, 'Music', 'ABOUT(music)');
INSERT INTO myqueries VALUES(3, 'Soccer', 'ABOUT(soccer)');
```

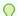

#### Tip:

You can also generate a table of rules (or queries) with the CTX\_CLS.TRAIN procedure, which takes as input a document training set.

2. Create the CTXRULE index.

Use the CREATE INDEX statement to create the CTXRULE index and specify lexer, storage, section group, and wordlist parameters if needed.

3. Classify a document.

Use the MATCHES operator to classify a document.

Assume that incoming documents are stored in the table news:

```
CREATE TABLE news (
newsid NUMBER,
author VARCHAR2(30),
source VARCHAR2(30),
article CLOB);
```

If you want, create a "before insert" trigger with MATCHES to route each document to a news\_route table based on its classification:

#### See Also:

- Classifying Documents in Oracle Text for more information on document classification and the CTXRULE index
- Oracle Text Reference for more information on CTX\_CLS.TRAIN

# 4.8 Creating a Search Index for JSON

Oracle Text supports a simpler alternative syntax for creating a search index on JavaScript Object Notation (JSON). The JSON search index is created on the table column name.

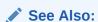

Oracle Database JSON Developer's Guide

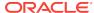

5

# **Maintaining Oracle Text Indexes**

You can maintain your index for an error or indexing failure.

This chapter contains the following topics:

- Viewing Index Errors
- Dropping an Index
- Resuming Failed Index
- · Re-creating an Index
- Rebuilding an Index
- Dropping a Preference
- Managing DML Operations for a CONTEXT Index

# 5.1 Viewing Index Errors

Sometimes an indexing operation might fail or it might not complete successfully. When the system encounters an error during row indexing, it logs the error in an Oracle Text view.

You can view errors on your indexes with CTX\_USER\_INDEX\_ERRORS. View errors on all indexes as CTXSYS with CTX\_INDEX\_ERRORS.

For example, to view the most recent errors on your indexes, enter the following statement:

```
SELECT err_timestamp, err_text
FROM ctx_user_index_errors
ORDER BY err_timestamp DESC;
```

To clear the view of errors, enter:

```
DELETE FROM ctx_user_index_errors;
```

This view is cleared automatically when you create a new index.

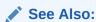

Oracle Text Reference to learn more about index error views

# 5.2 Dropping an Index

You must drop an existing index before you can re-create it with the CREATE INDEX statement.

Drop an index by using the DROP INDEX statement in SQL.

If you try to create an index with an invalid PARAMETERS string, then you still need to drop it before you can re-create it.

For example, to drop an index called newsindex, enter the following SQL statement:

DROP INDEX newsindex;

If Oracle Text cannot determine the state of the index (for example, because of an indexing malfunction), you cannot drop the index. Instead use:

DROP INDEX newsindex FORCE;

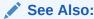

Oracle Text Reference to learn more about the DROP INDEX statement

# 5.3 Resuming a Failed Index

You can sometimes resume a failed index by using the ALTER INDEX statement. You typically resume a failed index after you have investigated and corrected the index failure. You cannot resume all index failures.

Index optimization commits at regular intervals. Therefore, if an optimization operation fails, then all optimization work up to the commit point was already saved.

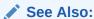

Oracle Text Reference to learn more about the ALTER INDEX statement syntax

The following statement resumes the indexing operation on newsindex with 10 megabytes of memory:

ALTER INDEX newsindex REBUILD PARAMETERS('resume memory 10M');

# 5.4 Re-creating an Index

This section describes the procedures for re-creating an index. During the re-creation process, you can query the index normally.

- Re-creating a Global Index
- Re-creating a Local Partitioned Index

# 5.4.1 Re-creating a Global Index

Oracle Text provides RECREATE\_INDEX\_ONLINE to re-create a CONTEXT index with new preferences, while preserving inserts, updates, and deletes on the base table. You can use RECREATE INDEX ONLINE in a single-step procedure to re-create a CONTEXT index

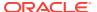

online for global indexes. Because the new index is created alongside the existing index, this operation requires storage that is roughly equal to the size of the existing index. Also, because the RECREATE\_INDEX\_ONLINE operation is performed online, you can perform inserts, updates, and deletes on the base table during the operation. All insert, update, and delete operations that occur during the re-creation process are logged into an online pending queue.

- After the re-creation operation is complete, new information may not be immediately reflected. As with creating an index online, you should synchronize the index after the re-creation operation is complete to bring it fully up-to-date.
- Synchronizations issued against the index during the re-creation operation are processed against the existing data. Synchronizations are blocked when queries return errors.
- Optimize commands issued against the index during the re-creation operation return immediately without error and without processing.
- During RECREATE\_INDEX\_ONLINE, you can query the index normally most of the
  time. Queries return results based on the existing index and policy until after the
  final swap. Also, if you issue insert, update, and delete operations and synchronize
  them, then you will be able to see the new rows when you query the existing
  index.

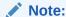

Transactional queries are not supported with RECREATE\_INDEX\_ONLINE.

#### Re-creating a Global Index with Time Limit for Synch

You can control index re-creation to set a time limit for SYNC\_INDEX during nonbusiness hours and incrementally re-create the index. Use the CREATE\_SHADOW\_INDEX procedure with POPULATE\_PENDING and maxtime.

#### Re-creating a Global Index with Scheduled Swap

With CTX\_DDL.EXCHANGE\_SHADOW\_INDEX, you can perform index re-creation during nonbusiness hours when query failures and DML blocking can be tolerated.

#### See Also:

- Oracle Text Reference to learn more about the RECREATE\_INDEX\_ONLINE procedure
- Oracle Text Reference for information and examples for CREATE\_SHADOW\_INDEX
- Oracle Text Reference for information and examples for CTX\_DDL.EXCHANGE\_SHADOW\_INDEX

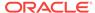

# 5.4.2 Re-creating a Local Partitioned Index

If the index is locally partitioned, you cannot re-create the index in one step. You must first create a shadow policy, and then run the RECREATE\_INDEX\_ONLINE procedure for every partition. You can specify SWAP or NOSWAP, which indicates whether re-creating the index for the partition swaps the index partition data and index partition metadata.

You can also use this procedure to update the metadata (for example, the storage preference) of each partition when you specify NOPOPULATE in the parameter string. This keyword is useful for incremental building of a shadow index through time-limited synchronization. If you specify NOPOPULATE, then NOSWAP is silently enforced.

- When all partitions use NOSWAP, the storage requirement is approximately equal to
  the size of the existing index. During re-creation of the index partition, because no
  swapping is performed, queries on the partition are processed normally. Queries
  spanning multiple partitions return consistent results across partitions until the
  swapping stage is reached.
- When the partitions are rebuilt with SWAP, the storage requirement for the
  operation is equal to the size of the existing index partition. Because index
  partition data and metadata are swapped after re-creation, queries spanning
  multiple partitions do not return consistent results from partition to partition, but
  they will always be correct with respect to each index partition.
- If you specify SWAP, then insert, update, and delete operations and synchronization on the partition are blocked during the swap process.

#### Re-creating a Local Index with All-at-Once Swap

You can re-create a local partitioned index online to create or change preferences. The swapping of the index and partition metadata occurs at the end of the process. Queries spanning multiple partitions return consistent results across partitions when the re-creation is in process, except at the end when <code>EXCHANGE\_SHADOW\_INDEX</code> is running.

#### Scheduling Local Index Re-creation with All-at-Once Swap

With RECREATE\_INDEX\_ONLINE of the CTX.DDL package, you can incrementally re-create a local partitioned index, where partitions are all swapped at the end.

#### Re-creating a Local Index with Per-Partition Swap

Instead of swapping all partitions at once, you can re-create the index online with new preferences, and each partition is swapped as it is completed. Queries across all partitions may return inconsistent results during this process. This procedure uses CREATE\_SHADOW\_INDEX with RECREATE\_INDEX\_ONLINE.

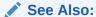

Oracle Text Reference for complete information about RECREATE\_INDEX\_ONLINE

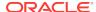

# 5.5 Rebuilding an Index

You can rebuild a valid index by using ALTER INDEX. Rebuilding an index does not allow most index settings to be changed. You might rebuild an index when you want to index with a new preference. Generally, there is no advantage in rebuilding an index over dropping it and re-creating it with the CREATE INDEX statement.

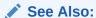

"Re-creating an Index" for information about changing index settings

The following statement rebuilds the index and replaces the lexer preference with my\_lexer:

```
ALTER INDEX newsindex REBUILD PARAMETERS('replace lexer my_lexer');
```

# 5.6 Dropping a Preference

You might drop a custom index preference when you no longer need it for indexing.

You drop index preferences with the CTX\_DDL.DROP\_PREFERENCE procedure.

Dropping a preference does not affect the index that is created from the preference.

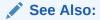

Oracle Text Reference to learn more about the syntax for the CTX\_DDL.DROP\_PREFERENCE procedure

The following code drops the my lexer preference:

```
begin
ctx_ddl.drop_preference('my_lexer');
end;
```

# 5.7 Managing DML Operations for a CONTEXT Index

DML operations refer to when documents are inserted, updated, or deleted from the base table. This section describes how you can view, synchronize, and optimize the Oracle Text CONTEXT index for DML operations. This section contains the following topics:

- Viewing Pending DML
- Synchronizing the Index
- Optimizing the Index

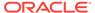

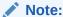

CTXCAT indexes are transactional and are updated immediately when the base table changes. The manual synchronization as described in this section is not necessary for a CTXCAT index.

# 5.7.1 Viewing Pending DML Operations

When you insert or update documents in the base table, their rowids are held in a DML queue until you synchronize the index. You can view this queue in the CTX USER PENDING view.

For example, to view pending DML operations on your indexes, enter the following statement:

This statement gives output in the following form:

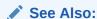

Oracle Text Reference to learn more about the CTX\_USER\_PENDING view

# 5.7.2 Synchronizing the Index

When you synchronize the index, you process all pending updates and inserts to the base table. You can do this in PL/SQL with the  $\mathtt{CTX\_DDL.SYNC\_INDEX}$  procedure. You can also control the duration and locking behavior for index synchronization with the  $\mathtt{CTX\_DDL.SYNC\_INDEX}$  procedure.

#### Synchronizing the Index with SYNC INDEX

The following example synchronizes the index with 2 megabytes of memory:

```
begin
ctx_ddl.sync_index('myindex', '2M');
end;
```

Starting with Oracle Database 12c Release 2 (12.2.0.1), you automatically merge rows from STAGE\_ITAB back to the \$I table by using SYNC\_INDEX. This merging of rows happens when the number of rows in STAGE\_ITAB (\$G) exceeds the STAGE\_ITAB\_MAX\_ROWS parameter (1 million by default). Therefore, you do not have to run merge optimization explicitly or schedule an auto optimize job.

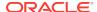

#### Maxtime Parameter for SYNC\_INDEX

The SYNC\_INDEX procedure includes a maxtime parameter that, like OPTIMIZE\_INDEX, indicates a suggested time limit in minutes for the operation. The SYNC\_INDEX procedure processes as many documents in the queue as possible within the given time limit.

- NULL maxtime is equivalent to CTX\_DDL.MAXTIME\_UNLIMITED.
- The time limit is approximate. The actual time may be less than, or greater than, what you specify.
- The ALTER INDEX... sync command has no changes because it is deprecated.
- The maxtime parameter is ignored when SYNC\_INDEX is invoked without an index name.
- The maxtime parameter cannot be communicated for automatic synchronizations (for example, sync on commit or sync every).

#### Locking Parameter for SYNC\_INDEX

The locking parameter of SYNC\_INDEX enables you to configure how the synchronization works when another synchronization is already running on the index.

- The locking parameter is ignored when SYNC\_INDEX is invoked without an index name.
- The locking parameter cannot be communicated for automatic synchronizations (that is, sync on commit or sync every).
- When the locking mode is LOCK\_WAIT, the mode waits forever and ignores the maxtime setting if it cannot get a lock.

The options are as follows:

| Option                    | Description                                                                                                    |
|---------------------------|----------------------------------------------------------------------------------------------------|
| CTX_DDL.LOCK_WAIT         | If another SYNC_INDEX is running, wait until the running synchronization is complete, and then begin the new synchronization.                         |
| CTX_DDL.LOCK_NOWAIT       | If another SYNC_INDEX is running, immediately return without error.                                                                                   |
| CTX_DDL.LOCK_NOWAIT_ERROR | If another SYNC_INDEX is running, immediately generate an error (DRG-51313: timeout while waiting for inserts, updates, or deletes or optimize lock). |

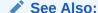

Oracle Text Reference to learn more about the CTX\_DDL.SYNC\_INDEX statement syntax

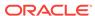

# 5.7.3 Optimizing the Index

The CONTEXT index is an inverted index where each word contains the list of documents that contain that word. For example, after a single initial indexing operation, the word DOG might have the following entry:

```
DOG DOC1 DOC3 DOC5
```

Frequent index synchronization ultimately causes fragmentation of your CONTEXT index. Index fragmentation can adversely affect query response time. Therefore, to reduce fragmentation and index size and to ensure optimal query performance, allow time to optimize your CONTEXT index.

To schedule an auto optimize job, you must explicitly set STAGE\_ITAB\_MAX\_ROWS to 0 to disable the automatic merging that now happens with SYNC\_INDEX.

To optimize an index, Oracle recommends that you use CTX\_DDL.OPTIMIZE\_INDEX. To understand index optimization, you must understand the structure of the index and what happens when it is synchronized. This section contains the following topics:

- Index Fragmentation
- Document Invalidation and Garbage Collection
- Single Token Optimization
- Viewing Index Fragmentation and Garbage Data

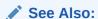

Oracle Text Reference for the CTX\_DDL.OPTIMIZE\_INDEX statement syntax and examples

## 5.7.3.1 Index Fragmentation

When you add new documents to the base table, the index is synchronized by adding new rows. For example, if you add the DOC 7 document with the word *dog* and synchronize the index, you now have:

```
DOG DOC1 DOC3 DOC5
```

Subsequent inserts, updates, or deletes also create new rows, as follows:

```
DOG DOC1 DOC3 DOC5
DOG DOC7
DOG DOC9
DOG DOC11
```

Index fragmentation occurs when you add new documents and synchronize the index. In particular, background inserts, updates, or deletes, which synchronize the index frequently, generally produce more fragmentation than batch mode synchronization.

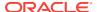

When you perform batch processing less frequently, you reduce fragmentation because you produce longer document lists with a reduced number of rows in the index.

You can reduce index fragmentation by optimizing the index in either FULL or FAST mode with CTX\_DDL.OPTIMIZE\_INDEX.

### 5.7.3.2 Document Invalidation and Garbage Collection

When you remove documents from the base table, Oracle Text marks the document as removed but does not immediately alter the index.

Because the old information takes up space and can cause extra overhead at query time, you must remove the old information from the index by optimizing it in <code>FULL</code> mode. This process is called **garbage collection**. Optimizing in <code>FULL</code> mode for garbage collection is necessary when you perform frequent updates or deletes to the base table.

## 5.7.3.3 Single Token Optimization

In addition to optimizing the entire index, you can optimize single tokens. You can use token mode to optimize index tokens that are frequently searched, without spending time on optimizing tokens that are rarely referenced.

For example, you can specify that only the token *DOG* be optimized in the index, if you know that this token is updated and queried frequently.

An optimized token can improve query response time for the token.

To optimize an index in token mode, use CTX\_DDL.OPTIMIZE\_INDEX.

## 5.7.3.4 Viewing Index Fragmentation and Garbage Data

With the CTX\_REPORT.INDEX\_STATS procedure, you can create a statistical report on your index. The report includes information on optimal row fragmentation, a list of most fragmented tokens, and the amount of garbage data in your index. Although this report might take a long time to run for large indexes, it can help you decide whether to optimize your index.

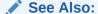

Oracle Text Reference to learn more about using the CTX\_REPORT.INDEX\_STATS procedure

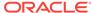

6

# Querying with Oracle Text

Become familiar with Oracle Text guerying and associated features.

This chapter contains the following topics:

- Overview of Queries
- Oracle Text Query Features

# 6.1 Overview of Queries

The basic Oracle Text query takes a query expression, usually a word with or without operators, as input. Oracle Text returns all documents (previously indexed) that satisfy the expression along with a relevance score for each document. You can use the scores to order the documents in the result set.

To enter an Oracle Text query, use the SQL SELECT statement. Depending on the type of index, you use either the CONTAINS or CATSEARCH operator in the WHERE clause. You can use these operators programatically wherever you can use the SELECT statement, such as in PL/SQL cursors.

Use the MATCHES operator to classify documents with a CTXRULE index.

- Querying with CONTAINS
- · Querying with CATSEARCH
- Querying with MATCHES
- Word and Phrase Queries
- Querying Stopwords
- ABOUT Queries and Themes

## 6.1.1 Querying with CONTAINS

When you create an index of type CONTEXT, you must use the CONTAINS operator to enter your query. This index is suitable for indexing collections of large coherent documents.

With the CONTAINS operator, you can use a number of operators to define your search criteria. These operators enable you to enter logical, proximity, fuzzy, stemming, thesaurus, and wildcard searches. With a correctly configured index, you can also enter section searches on documents that have internal structure such as HTML and XML.

With CONTAINS, you can also use the ABOUT operator to search on document themes.

- CONTAINS SQL Example
- CONTAINS PL/SQL Example
- Structured Query with CONTAINS

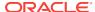

### 6.1.1.1 CONTAINS SQL Example

In the SELECT statement, specify the query in the WHERE clause with the CONTAINS operator. Also specify the SCORE operator to return the score of each hit in the hitlist. The following example shows how to enter a query:

```
SELECT SCORE(1), title from news WHERE CONTAINS(text, 'oracle', 1) > 0;
```

You can order the results from the highest scoring documents to the lowest scoring documents by using the ORDER BY clause as follows:

```
SELECT SCORE(1), title from news
     WHERE CONTAINS(text, 'oracle', 1) > 0
     ORDER BY SCORE(1) DESC;
```

The CONTAINS operator must always be followed by the > 0 syntax, which specifies that the score value returned by the CONTAINS operator must be greater than zero for the row to be returned.

When the SCORE operator is called in the SELECT statement, the CONTAINS operator must reference the score label value in the third parameter, as shown in the previous example.

### 6.1.1.2 CONTAINS PL/SQL Example

In a PL/SQL application, you can use a cursor to fetch the results of the query.

The following example enters a CONTAINS query against the NEWS table to find all articles that contain the word *oracle*. The titles and scores of the first ten hits are output.

This example uses a cursor FOR loop to retrieve the first ten hits. An alias *score* is declared for the return value of the SCORE operator. The score and title are shown as output by using the cursor dot notation.

## 6.1.1.3 Structured Query with CONTAINS Example

A structured query, also called a mixed query, is a query that has one CONTAINS predicate to query a text column and another predicate to query a structured data column.

To enter a structured query, specify the structured clause in the WHERE condition of the SELECT statement.

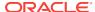

For example, the following SELECT statement returns all articles that contain the word *oracle* written on or after October 1, 1997:

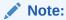

Although you can enter structured queries with CONTAINS, consider creating a CTXCAT index and issuing the query with CATSEARCH, which offers better structured query performance.

# 6.1.2 Querying with CATSEARCH

When you create an index of type CTXCAT, you must use the CATSEARCH operator to enter your query. This index is suitable when your application stores short text fragments in the text column and associated information in related columns.

For example, an application serving an online auction site includes a table that stores item descriptions in a text column and date and price information in other columns. With a CTXCAT index, you can create b-tree indexes on one or more columns, so that query performance is generally faster for mixed queries.

The operators available for CATSEARCH queries are limited to logical operations such as and or OR. To define your structured criteria, use the following operators: greater than, less than, equality, BETWEEN, and IN.

- CATSEARCH SQL Query
- CATSEARCH Example

## 6.1.2.1 CATSEARCH SQL Query Example

A typical query with CATSEARCH includes the following structured clause to find all rows that contain the word camera ordered by the bid close date:

```
SELECT FROM auction WHERE CATSEARCH(title, 'camera', 'order by bid_close desc')> 0;
```

The type of structured query tht you can enter depends on how you create your sub-indexes.

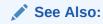

"Creating a CTXCAT Index"

As shown in the previous example, you specify the structured part of a CATSEARCH query with the third structured\_query parameter. The columns in the structured expression must have a corresponding subindex.

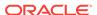

For example, assuming that category\_id and bid\_close have a subindex in the ctxcat index for the AUCTION table, enter the following structured query:

```
SELECT FROM auction WHERE CATSEARCH(title, 'camera', 'category_id=99 order by bid_close desc')> 0;
```

## 6.1.2.2 CATSEARCH Example

The following example shows a field section search against a CTXCAT index. It uses CONTEXT grammar by means of a query template in a CATSEARCH query.

```
-- Create and populate table
create table BOOKS (ID number, INFO varchar2(200), PUBDATE DATE);
insert into BOOKS values(1, '<author>NOAM CHOMSKY</author><subject>CIVIL
   RIGHTS</subject><language>ENGLISH</language><publisher>MIT
   PRESS</publisher>', '01-NOV-2003');
insert into BOOKS values(2, '<author>NICANOR PARRA</author><subject>POEMS
  AND ANTIPOEMS</subject><language>SPANISH</language>
  <publisher>VASQUEZ</publisher>', '01-JAN-2001');
insert into BOOKS values(1, '<author>LUC SANTE</author><subject>XML
  DATABASE</subject><language>FRENCH</language><publisher>FREE
  PRESS</publisher>', '15-MAY-2002');
commit;
-- Create index set and section group
exec ctx_ddl.create_index_set('BOOK_INDEX_SET');
exec ctx_ddl.add_index('BOOK_INDEX_SET','PUBDATE');
exec ctx_ddl.create_section_group('BOOK_SECTION_GROUP',
      'BASIC_SECTION_GROUP');
exec ctx_ddl.add_field_section('BOOK_SECTION_GROUP','AUTHOR','AUTHOR');
exec ctx_ddl.add_field_section('BOOK_SECTION_GROUP','SUBJECT','SUBJECT');
exec ctx ddl.add field section('BOOK_SECTION_GROUP','LANGUAGE','LANGUAGE');
exec ctx_ddl.add_field_section('BOOK_SECTION_GROUP','PUBLISHER','PUBLISHER');
-- Create index
create index books_index on books(info) indextype is ctxsys.ctxcat
  parameters('index set book_index_set section group book_section_group');
-- Use the index
-- Note that: even though CTXCAT index can be created with field sections, it
-- cannot be accessed using CTXCAT grammar (default for CATSEARCH).
-- We need to use query template with CONTEXT grammar to access field
-- sections with CATSEARCH
select id, info from books
where catsearch(info,
'<query>
      <textquery grammar="context">
              NOAM within author and english within language
      </textquery>
 </query>',
'order by pubdate')>0;
```

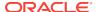

# 6.1.3 Querying with MATCHES

When you create an index of type CTXRULE, you must use the MATCHES operator to classify your documents. The CTXRULE index is essentially an index on the set of queries that define your classifications.

For example, if you have an incoming stream of documents that need to be routed according to content, you can create a set of queries that define your categories. You create the queries as rows in a text column. You can create this type of table with the CTX\_CLS.TRAIN procedure.

You then index the table to create a CTXRULE index. When documents arrive, you use the MATCHES operator to classify each document

- MATCHES SQL Query
- MATCHES PL/SQL Example

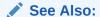

Classifying Documents in Oracle Text

## 6.1.3.1 MATCHES SQL Query

A MATCHES query finds all rows in a query table that match a given document. Assuming that a querytable table is associated with a CTXRULE index, enter the following query:

```
SELECT classification FROM querytable WHERE MATCHES(query_string,:doc_text) > 0;
```

The :doc\_text bind variable contains the CLOB document to be classified.

Here is a simple example:

This query returns queries 1 (the word *oracle* appears in the document) and 4 (the phrase *market share* appears in the document), but not 2 (neither the word *larry* nor

the word *ellison* appears, and not 3 (there is no text in the document, so it does not match the query).

In this example, the document was passed in as a string for simplicity. Your document is typically passed in a bind variable.

The document text used in a MATCHES query can be VARCHAR2 or CLOB. It does not accept BLOB input, so you cannot match filtered documents directly. Instead, you must filter the binary content to CLOB by using AUTO\_FILTER. The following example makes two assumptions:

- The document data is in the :doc\_blob bind variable.
- You have already defined my policy that CTX DOC.POLICY FILTER can use.

#### For example:

```
declare
 doc_text clob;
begin
 -- create a temporary CLOB to hold the document text
 doc_text := dbms_lob.createtemporary(doc_text, TRUE, DBMS_LOB.SESSION);
 -- create a simple policy for this example
 ctx_ddl.create_preference(preference_name => 'fast_filter',
                     object_name => 'AUTO_FILTER');
 ctx_ddl.set_attribute(preference_name => 'fast_filter',
                     attribute_name => 'OUTPUT_FORMATTING',
                     attribute_value => 'FALSE');
                                      => 'my_policy',
 ctx_ddl.create_policy(policy_name
                                     => 'fast_filter);
                     filter
 -- call ctx_doc.policy_filter to filter the BLOB to CLOB data
 ctx_doc.policy_filter('my_policy', :doc_blob, doc_text, FALSE);
 -- now do the matches query using the CLOB version
 for c1 in (select * from queries where matches(query_string, doc_text)>0)
   -- do what you need to do here
 end loop;
 dbms_lob.freetemporary(doc_text);
end;
```

The CTX\_DOC.POLICY\_FILTER procedure filters the BLOB into the CLOB data, because you must get the text into a CLOB to enter a MATCHES query. It takes, as one argument, the name of a policy that you already created with CTX\_DDL.CREATE\_POLICY.

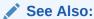

Oracle Text Reference for information on CTX\_DOC.POLICY\_FILTER

If your file is text in the database character set, then you can create a BFILE and load it to a CLOB by using the DBMS\_LOB.LOADFROMFILE function, or you can use UTL\_FILE to read the file into a temp CLOB locator.

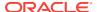

If your file needs AUTO\_FILTER filtering, then you can load the file into a BLOB instead and call CTX\_DOC.POLICY\_FILTER, as previously shown.

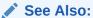

Classifying Documents in Oracle Text for more extended classification examples

### 6.1.3.2 MATCHES PL/SQL Examples

The following example assumes that the profiles table of queries is associated with a CTXRULE index. It also assumes that the newsfeed table contains a set of news articles to be categorized.

This example loops through the newsfeed table, categorizing each article by using the MATCHES operator. The results are stored in the results table.

```
PROMPT Populate the category table based on newsfeed articles
PROMPT
set serveroutput on;
declare
 mypk number;
 mytitle varchar2(1000);
 myarticles clob;
 mycategory varchar2(100);
 cursor doccur is select pk, title, articles from newsfeed;
 cursor mycur is select category from profiles where matches(rule, myarticles)>0;
 cursor rescur is select category, pk, title from results order by category,pk;
begin
 dbms_output.enable(1000000);
 open doccur;
 loop
   fetch doccur into mypk, mytitle, myarticles;
   exit when doccur%notfound;
   open mycur;
   loop
     fetch mycur into mycategory;
     exit when mycur%notfound;
     insert into results values(mycategory, mypk, mytitle);
   end loop;
   close mycur;
   commit;
 end loop;
 close doccur;
 commit;
end;
```

The following example displays the categorized articles by category.

```
PROMPT display the list of articles for every category PROMPT set serveroutput on;

declare mypk number;
```

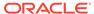

```
mytitle varchar2(1000);
 mycategory varchar2(100);
 cursor catcur is select category from profiles order by category;
 cursor rescur is select pk, title from results where category=mycategory order by
pk;
begin
 dbms_output.enable(1000000);
 open catcur;
 loop
   fetch catcur into mycategory;
   exit when catcur%notfound;
   dbms_output.put_line('******** CATEGORY: '||mycategory||' *********');
open rescur;
   loop
     fetch rescur into mypk, mytitle;
     exit when rescur%notfound;
dbms_output.put_line('** ('||mypk||'). '||mytitle);
   end loop;
   close rescur;
   dbms_output.put_line('**');
end loop;
 close catcur;
end;
```

#### See Also:

Classifying Documents in Oracle Text for more extended classification examples

# 6.1.4 Word and Phrase Queries

A word query is a query on a word or phrase. For example, to find all the rows in your text table that contain the word *dog*, enter a query specifying *dog* as your query term.

You can enter word queries with both CONTAINS and CATSEARCH SQL operators. However, phrase queries are interpreted differently.

- CONTAINS Phrase Queries: If multiple words are contained in a query expression, separated only by blank spaces (no operators), the string of words is considered a phrase. Oracle Text searches for the entire string during a query. For example, to find all documents that contain the phrase international law, enter your query with the phrase international law.
- **CATSEARCH Phrase Queries:** With the CATSEARCH operator, you insert the AND operator between words in phrases. For example, a query such as international law is interpreted as *international AND law*.

# 6.1.5 Querying Stopwords

Stopwords are words for which Oracle Text does not create an index entry. They are usually common words in your language that are unlikely to be searched.

Oracle Text includes a default list of stopwords for your language. This list is called a stoplist. For example, in English, the words *this* and *that* are defined as stopwords in the default stoplist. You can modify the default stoplist or create new stoplists with the CTX\_DDL package. You can also add stopwords after indexing with the ALTER INDEX statement.

You cannot query on a stopword itself or on a phrase composed of only stopwords. For example, a query on the word *this* returns no hits when *this* is defined as a stopword.

Because the Oracle Text index records the position of stopwords even though it does not create an index entry for them, you can query phrases that contain stopwords as well as indexable words, such as *this boy talks to that girl*.

When you include a stopword within your query phrase, the stopword matches any word. For example, the following query assumes that was is a stopword. It matches phrases such as *Jack is big* and *Jack grew big*. It also matches *grew*, even though it is not a stopword.

```
'Jack was big'
```

Starting with Oracle Database 12c Release 2 (12.2), stopwords and unary operators on stopwords are ignored at the initial stages of a query result in different query results than earlier releases. For example, the following query does not return documents because the is a stopword and the \$ operator and the stopword are ignored during query processing:

```
SQL> select count(1) from tabx where contains(text,'$the')>0;
.
   COUNT(1)
------
0
```

The next query returns documents containing first because the the stopword and the \$ operator are ignored.

# 6.1.6 ABOUT Queries and Themes

An About query is a query on a document theme. A document theme is a concept that is sufficiently developed in the text. For example, an About query on *US politics* might return documents containing information about US presidential elections and US foreign policy. Documents need not contain the exact phrase *US politics* to be returned.

During indexing, document themes are derived from the knowledge base, which is a hierarchical list of categories and concepts that represents a view of the world. Some examples of themes in the knowledge catalog are concrete concepts such as *jazz music*, *football*, or *Nelson Mandela*. Themes can also be abstract concepts such as *happiness* or *honesty*.

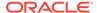

During indexing, the system can also identify and index document themes that are sufficiently developed in the document but that do not exist in the knowledge base.

You can augment the knowledge base to define concepts and terms specific to your industry or query application. When you do so, ABOUT queries are more precise for the added concepts.

ABOUT queries perform best when you create a theme component in your index. Theme components are created by default for English and French.

See Also:

Oracle Text Reference

#### **Querying Stopthemes**

Oracle Text enables you to query on themes with the ABOUT operator. A stoptheme is a theme that is not to be indexed. You can add and remove stopthemes with the  $\mathtt{CTX\_DDL}$  package. You can add stopthemes after indexing with the  $\mathtt{ALTER}$  INDEX statement.

# 6.2 Oracle Text Query Features

Oracle Text has various query features. You can use these query features in your query application.

- Query Expressions
- Case-Sensitive Searching
- Query Feedback
- Query Explain Plan
- Using a Thesaurus in Queries
- About Document Section Searching
- Using Query Templates
- Query Analysis
- Other Query Features

## 6.2.1 Query Expressions

A query expression is everything in between the single quotes in the text\_query argument of the CONTAINS or CATSEARCH operator. The contents of a query expression in a CONTAINS query differs from the contents of a CATSEARCH operator.

- CONTAINS Operators
- CATSEARCH Operator
- MATCHES Operator

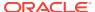

## 6.2.1.1 CONTAINS Operators

A CONTAINS query expression can contain query operators that enable logical, proximity, thesaural, fuzzy, and wildcard searching. Querying with stored expressions is also possible. Within the query expression, you can use grouping characters to alter operator precedence. This book refers to these operators as the CONTEXT grammar.

With CONTAINS, you can also use the ABOUT query to query document themes.

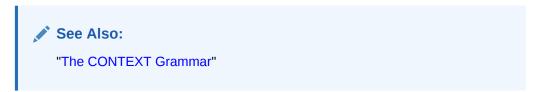

## 6.2.1.2 CATSEARCH Operator

With the CATSEARCH operator, you specify your query expression with the text\_query argument and your optional structured criteria with the structured\_query argument. The text\_query argument enables you to query words and phrases. You can use logical operations, such as logical and, or, and not. This book refers to these operators as the CTXCAT grammar.

If you want to use the much richer set of operators supported by the CONTEXT grammar, you can use the query template feature with CATSEARCH.

With structured\_query argument, you specify your structured criteria. You can use the following SQL operations:

- =
- <=
- >=
- >
- <
- IN
- BETWEEN

You can also use the ORDER BY clause to order your output.

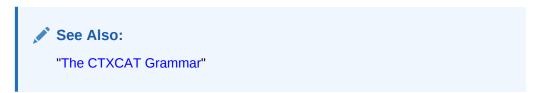

## 6.2.1.3 MATCHES Operator

Unlike CONTAINS and CATSEARCH, MATCHES does not take a query expression as input.

Instead, the MATCHES operator takes a document as input and finds all rows in a query (rule) table that match it. As such, you can use MATCHES to classify documents according to the rules they match.

See Also:

"Querying with MATCHES"

# 6.2.2 Case-Sensitive Searching

Oracle Text supports case-sensitivity for word and ABOUT queries.

Word queries are *not* case-insensitive by default. This means that a query on the term *dog* returns the rows in your text table that contain the word *dog*, but not *Dog* or *DOG*.

You can enable or disable case-sensitive searching with the MIXED\_CASE attribute in your BASIC\_LEXER index preference. With a case-sensitive index, your queries must be entered in exact case. For example, a query on *Dog* matches only documents with *Dog*. Documents with *dog* or *DOG* are not returned as hits.

To enable case-insensitive searching, set the  ${\tt MIXED\_CASE}$  attribute in your  ${\tt BASIC\_LEXER}$  index preference to  ${\tt NO}$ .

Note:

If you enable case-sensitivity for word queries and you query a phrase containing stopwords and indexable words, then you must specify the correct case for the stopwords. For example, a query on *the dog* does not return text that contains *The Dog*, assuming that *the* is a stopword.

ABOUT queries give the best results when your query is formulated with proper case because the normalization of your query is based on the knowledge catalog. The knowledge catalog is case-sensitive. Attention to case is required, especially for words that have different meanings depending on case, such as *turkey* the bird and *Turkey* the country.

However, you do not have to enter your query in exact case to obtain relevant results from an ABOUT query. The system does its best to interpret your query. For example, if you enter a query of ORACLE and the system does not find this concept in the knowledge catalog, the system might use *Oracle* as a related concept for lookup.

# 6.2.3 Query Feedback

Feedback provides broader-term, narrower term, and related term information for a specified query with a CONTEXT index. You obtain this information programatically with the  $\mathtt{CTX\_QUERY.HFEEDBACK}$  procedure.

Broader term, narrower term, and related term information is useful for suggesting other query terms to the user in your query application.

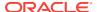

The returned feedback information is obtained from the knowledge base and contains only those terms that are also in the index. This process increases the chances that terms returned from HFEEDBACK produce hits over the currently indexed document set.

See Also:

Oracle Text Reference for more information about using  $\mathtt{CTX\_QUERY.HFEEDBACK}$ 

# 6.2.4 Query Explain Plan

Explain plan information provides a graphical representation of the parse tree for a CONTAINS query expression. You can obtain this information programatically with the CTX\_QUERY.EXPLAIN procedure.

Explain plan information tells you how a query is expanded and parsed without having the system execute the query. Obtaining explain information is useful for knowing the expansion for a particular stem, wildcard, thesaurus, fuzzy, soundex, or ABOUT query. Parse trees also show the following information:

- Order of execution
- ABOUT query normalization
- Query expression optimization
- Stopword transformations
- Breakdown of composite-word tokens for supported languages

See Also:

Oracle Text Reference for more information about using CTX\_QUERY.EXPLAIN

# 6.2.5 Using a Thesaurus in Queries

Oracle Text enables you to define a thesaurus for your query application and process queries more intelligently.

Because users might not know which words represent a topic, you can define synonyms or narrower terms for likely query terms. You can use the thesaurus operators to expand your query to include thesaurus terms.

See Also:

Working With a Thesaurus in Oracle Text

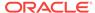

# 6.2.6 Document Section Searching

Section searching enables you to narrow text queries down to sections within documents.

You can implement section searching when your documents have internal structure, such as HTML and XML documents. For example, you can define a section for the <H1> tag that enables you to query within this section by using the WITHIN operator.

You can set the system to automatically create sections from XML documents.

You can also define attribute sections to search attribute text in XML documents.

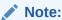

Section searching is supported for only word queries with a CONTEXT index.

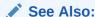

Searching Document Sections in Oracle Text

# 6.2.7 Using Query Templates

Query templates are an alternative to the existing query languages. Rather than passing a query string to CONTAINS or CATSEARCH, you pass a structured document that contains the query string in a tagged element. Within this structured document, or query template, you can enable additional query features.

- Query Rewrite
- Query Relaxation
- Query Language
- Ordering By SDATA Sections
- Alternative and User-defined Scoring
- Alternative Grammar

### 6.2.7.1 Query Rewrite

Query applications sometimes parse end-user queries, interpreting a query string in one or more ways by using different operator combinations. For example, if a user enters a query of *kukui nut*, your application enters the *{kukui nut}* and *{kukui or nut}* queries to increase recall.

The query rewrite feature enables you to submit a single query that expands the original query into the rewritten versions. The results are returned with no duplication.

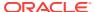

You specify your rewrite sequences with the query template feature. The rewritten versions of the query are executed efficiently with a single call to CONTAINS or CATSEARCH.

The following template defines a query rewrite sequence. The query of {kukui nut} is rewritten as follows:

```
{kukui} {nut}
{kukui} ; {nut}
{kukui} AND {nut}
{kukui} ACCUM {nut}
```

The following is the guery rewrite template for these transformations:

## 6.2.7.2 Query Relaxation

The query relaxation feature enables your application to execute the most restrictive version of a query first and progressively relax the query until the required number of hits are obtained.

For example, your application searches first on *black pen* and then the query is relaxed to *black NEAR pen* to obtain more hits.

The following query template defines a query relaxation sequence. The query of *black pen* is entered in sequence.

```
{black} {pen}
{black} NEAR {pen}
{black} AND {pen}
{black} ACCUM {pen}
```

The following is the query relaxation template for these transformations:

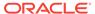

```
<score datatype="INTEGER" algorithm="COUNT"/>
</query>')>0;
```

Query hits are returned in this sequence with no duplication as long as the application needs results.

Query relaxation is most effective when your application needs the top-N hits to a query, which you can obtain with the DOMAIN\_INDEX\_SORT hint or in a PL/SQL cursor.

Using query templating to relax a query is more efficient than reexecuting a query.

### 6.2.7.3 Query Language

When you use MULTI\_LEXER to index a column containing documents in different languages, you can specify which language lexer to use during querying. You do so by using the lang parameter in the query template, which specifies the document-level lexer.

```
select id from docs where CONTAINS (text,
'<query><textquery lang="french">bon soir</textquery></query>')>0;
```

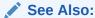

Oracle Text Reference for information on Language and lang with ALTER INDEX and document sublexer

## 6.2.7.4 Ordering by SDATA Sections

You can order the query results according to the content of SDATA sections by using the <order> and <orderkey> elements of the query template.

In the following example, the first level of ordering is performed on the SDATA price section, which is sorted in ascending order. The second and third level of ordering are performed by the SDATA pub\_date section and score, both of which are sorted in descending order.

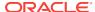

#### Note:

- You can add additional SDATA sections to an index. Refer to the ADD SDATA SECTION parameter string under ALTER INDEX in Oracle Text Reference.
- Documents that were indexed before adding an SDATA section do not reflect this new preference. Rebuild the index in this case.

#### See Also:

Oracle Text Reference for syntax of <order> and <orderkey> elements of the query template

## 6.2.7.5 Alternative and User-Defined Scoring

You can use query templating to specify alternative scoring algorithms. Those algorithms help you customize how CONTAINS is scored. They also enable SDATA to be used as part of the scoring expressions. In this way, you can mathematically define the scoring expression by using not only predefined scoring components, but also SDATA components.

With alternative user-defined scoring, you can specify:

- Scoring expressions of terms by defining arithmetic expressions that define how the query should be scored, using
  - predefined scoring algorithms: DISCRETE, OCCURRENCE, RELEVANCE, and COMPLETION
  - arithmetic operations: plus, minus, multiply, divide
  - arithmetic functions: ABS(n), finding the absolute value of n; LOG(n), finding the base-10 logarithmic value of n
  - Numeric literals
- Scoring expressions at the term level
- Terms that should not be taken into account when calculating the score
- How the score from child elements of OR and AND operators should be merged
- Use

You can also use the SDATA that stores numeric or DATETIME values to affect the final score of the document.

The following example specifies an alternative scoring algorithm:

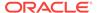

The following query templating example includes SDATA values as part of the final score:

```
select id from docs where CONTAINS (text,
   '<query>
<textquery grammar="CONTEXT" lang="english"> mustang </textquery>
<score datatype="float" algorithm="DEFAULT" normalization_expr ="doc_score +SDATA(price)"/>
</query>')>0"
```

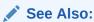

"Using DEFINESCORE and DEFINEMERGE for User-defined Scoring"

### 6.2.7.6 Alternative Grammar

Query templating enables you to use the CONTEXT grammar with CATSEARCH queries and vice versa.

```
select id from docs where CONTAINS (text,
'<query>
   <textquery grammar="CTXCAT">San Diego</textquery>
   <score datatype="integer"/>
</query>')>0;
```

# 6.2.8 Query Analysis

Oracle Text enables you to create a log of queries and to analyze the queries. For example, suppose you have an application that searches a database of large animals, and your analysis of its queries shows that users search for the word *mouse*. This analysis shows you that you should rewrite your application to avoid returning an unsuccessful search. Instead, a search for *mouse* redirects users to a database of small animals.

With query analysis, you can find out:

- Which queries were made
- Which queries were successful
- Which gueries were unsuccessful
- How many times each query was made

You can combine these factors in various ways, such as determining the 50 most frequent unsuccessful queries made by your application.

You start query logging with CTX\_OUTPUT.START\_QUERY\_LOG. The query log contains all queries made to all CONTEXT indexes that the program is using until a CTX\_OUTPUT.END\_QUERY\_LOG procedure is entered. Use CTX\_REPORT.QUERY\_LOG\_SUMMARY to get a report of queries.

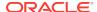

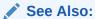

Oracle Text Reference for syntax and examples for these procedures

# 6.2.9 Other Query Features

In your query application, you can use other query features such as proximity searching. Table 6-1 lists some of these features.

**Table 6-1 Other Oracle Text Query Features** 

| Feature                                                                           | Description                                                                                                    | Implement With                                     |
|-----------------------------------------------------------------------------------|----------------------------------------------------------------------------------------------------|----------------------------------------------------|
| Case-Sensitive Searching                                                          | Enables you to search on words or phrases exactly as they are entered in the query. For example, a search on <i>Roman</i> returns documents that contain <i>Roman</i> and not <i>roman</i> .                                                                                                    | BASIC_LEXER when you create the index              |
| Base-Letter Conversion                                                            | Queries words with or without diacritical marks such as tildes, accents, and umlauts. For example, with a Spanish base-letter index, a query of energía matches documents containing both energía and energia.                                                                                    | BASIC_LEXER when you create the index              |
| Word Decompounding (German and Dutch)                                             | Enables searching on words that contain the specified term as subcomposite.                                                                                                    | BASIC_LEXER when you create the index              |
| Alternate Spelling<br>(German, Dutch, and<br>Swedish)                             | Searches on alternate spellings of words.                                                                                                    | BASIC_LEXER when you create the index              |
| Proximity Searching                                                               | Searches for words near one another.                                                                                                    | NEAR operator when you enter the query             |
| Expanded operator containing the functionality of PHRASE, NEAR and AND operators. | Breaks a document into clumps based on the given query. Each clump is classified based on a primary feature, and is scored based on secondary features. The final document score adds clump scores such that the ordering of primary features determines the initial ordering of document scores. | NEAR2 operator when you enter the query            |
| Stemming                                                                          | Searches for words with the same root as the specified term.                                                                                                    | \$ operator at when you enter the query            |
| Fuzzy Searching                                                                   | Searches for words that have a similar spelling as the specified term.                                                                                                    | FUZZY operator when you enter the query            |
| Query Explain Plan                                                                | Generates query parse information.                                                                                                    | CTX_QUERY.EXPLAIN PL/SQL procedure after you index |

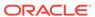

Table 6-1 (Cont.) Other Oracle Text Query Features

| Feature                        | Description                                                                     | Implement With                                                       |
|--------------------------------|---------------------------------------------------------------------------------|----------------------------------------------------------------------|
| Hierarchical Query<br>Feedback | Generates broader term, narrower term and related term information for a query. | CTX_QUERY.HFEEDBACK PL/SQL procedure after you index                 |
| Browse index                   | Browses the words around a seed word in the index.                              | CTX_QUERY.BROWSE_WORDS PL/SQL after you index                        |
| Count hits                     | Counts the number of hits in a query.                                           | CTX_QUERY.COUNT_HITS PL/SQL procedure after you index                |
| Stored Query Expression        | Stores the text of a query expression for later reuse in another query.         | CTX_QUERY.STORE_SQE PL/SQL procedure after you index                 |
| Thesaural Queries              | Uses a thesaurus to expand queries.                                             | Thesaurus operators such as SYN and BT as well as the ABOUT operator |
|                                |                                                                                 | (Use CTX_THES package to maintain the thesaurus.)                    |

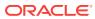

7

# Working with CONTEXT and CTXCAT Grammars in Oracle Text

Become familiar with CONTEXT and CTXCAT grammars.

This chapter contains the following topics:

- The CONTEXT Grammar
- The CTXCAT Grammar

# 7.1 The CONTEXT Grammar

The CONTEXT grammar is the default grammar for CONTAINS. With this grammar, you can add complexity to your searches with operators. You use the query operators in your query expression. For example, the AND logical operator enables you to search for all documents that contain two different words. The ABOUT operator enables you to search on concepts.

You can also use the WITHIN operator for section searches; the NEAR operator for proximity searches; and the stem, fuzzy, and thesaurus operators for expanding a query expression.

With CONTAINS, you can also use the CTXCAT grammar with the query template feature.

The following sections describe some of the Oracle Text operators:

- ABOUT Query
- Logical Operators
- Section Searching and HTML and XML
- Proximity Queries with NEAR, NEAR\_ACCUM, and NEAR2 Operators
- Fuzzy, Stem, Soundex, Wildcard and Thesaurus Expansion Operators
- Using CTXCAT Grammar
- Stored Query Expressions
- Calling PL/SQL Functions in CONTAINS
- Optimizing for Response Time
- Counting Hits
- Using DEFINESCORE and DEFINEMERGE for User-defined Scoring

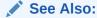

Oracle Text Reference for complete information about using query operators

# 7.1.1 ABOUT Query

Use the ABOUT operator in English or French to query on a concept. The query string is usually a concept or theme that represents the idea to be searched on. Oracle Text returns the documents that contain the theme.

Word information and theme information are combined into a single index. To enter a theme query in your index, you must include that is created by default in English and French.

Enter a theme query by using the ABOUT operator inside the query expression. For example, to retrieve all documents that are about *politics*, write your query as follows:

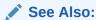

Oracle Text Reference for more information about using the ABOUT operator

# 7.1.2 Logical Operators

Use logical operators to limit your search criteria in a number of ways. Table 7-1 describes some of these operators.

**Table 7-1 Logical Operators** 

| Operator | Symbol | Description                                                                                         | Example Expression                                                                                                    |
|----------|--------|----------------------------------------------------------------------------------------------------|----------------------------------------------------------------------------------------------------|
| AND      | &      | Use to search for documents that contain at least one occurrence of <i>each</i> of the query terms. | 'cats AND dogs'<br>'cats & dogs'                                                                                                   |
|          |        | The returned score is the minimum of the operands.                                                  |                                                                                                    |
| OR       | I      | Use to search for documents that contain at least one occurrence of any of the query terms.         | 'cats   dogs'<br>'cats OR dogs'                                                                                                    |
|          |        | The returned score is the maximum of the operands.                                                  |                                                                                                    |
| NOT      | ~      | Use to search for documents that contain one query term and not another.                            | To obtain the documents that contain the term <i>animals</i> but not <i>dogs</i> , use the following expression:  'animals ~ dogs' |

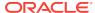

Table 7-1 (Cont.) Logical Operators

| Operator | Symbol | Description                                                                                                    | Example Expression                                                                                                    |
|----------|--------|----------------------------------------------------------------------------------------------------|----------------------------------------------------------------------------------------------------|
| ACCUM    | ,      | Use to search for documents that contain at least one occurrence of any of the query terms. The accumulate operator ranks documents according to the total term weight of a document. | The following query returns all documents that contain the terms <i>dogs</i> , <i>cats</i> , and <i>puppies</i> , giving the highest scores to the documents that contain all three terms:  'dogs, cats, puppies' |
| EQUIV    | =      | Use to specify an acceptable substitution for a word in a query.                                                                                                    | The following example returns all documents that contain either the phrase alsatians are big dogs or German shepherds are big dogs:  'German shepherds=alsatians are big dogs'                                    |

# 7.1.3 Section Searching and HTML and XML

Section searching is useful when your document set is HTML or XML. For HTML, you can define sections by using embedded tags and then use the WITHIN operator to search these sections.

For XML, you can have the system automatically create sections. You can query with the WITHIN operator or with the INPATH operator for path searching.

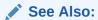

Searching Document Sections in Oracle Text

# 7.1.4 Proximity Queries with NEAR, NEAR\_ACCUM, and NEAR2 Operators

Use the NEAR operator to search for terms that are near to one another in a document.

For example, to find all the documents where *dog* is within 6 words of *cat*, enter the following query:

```
'near((dog, cat), 6)'
```

The NEAR operator is now modified to change how the distance is measured between phrases in NESTED NEAR.

The NEAR\_ACCUM operator combines the functionality of the NEAR operator with that of the ACCUM operator. Like NEAR, it returns terms that are within a given proximity of each other; however, if one term is not found, it ranks documents according to the frequency of the occurrence of the term that is found.

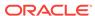

The NEAR2 operator combines the functionality of PHRASE, NEAR, and AND operators. In addition, the NEAR2 operator can use position information to boost the scores of its hits. That is, if one phrase hit occurs at the beginning of a document and another at the end of the document, then a higher weight is given to the first hit as compared to the second hit.

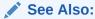

Oracle Text Reference for more information about using the NEAR, NEAR\_ACCUM, and NEAR2 operators

# 7.1.5 Fuzzy, Stem, Soundex, Wildcard and Thesaurus Expansion Operators

Expand your queries into longer word lists with operators such as wildcard, fuzzy, stem, soundex, and thesaurus.

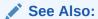

- Oracle Text Reference for more information about using these operators
- "Is it OK to have many expansions in a query?"

# 7.1.6 Using CTXCAT Grammar

Use the CTXCAT grammar in CONTAINS queries. To do so, use a query template specification in the  $text\_query$  parameter of CONTAINS.

Take advantage of the  ${\tt CTXCAT}$  grammar when you need an alternative and simpler query grammar.

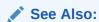

Oracle Text Reference for more information about using these operators

# 7.1.7 Defined Stored Query Expressions

Use the CTX\_QUERY.STORE\_SQE procedure to store the definition of a query without storing any results. Referencing the query with the CONTAINS SQL operator references the definition of the query. In this way, stored query expressions make it easy to define long or frequently used query expressions.

Stored query expressions are not attached to an index. When you call  $\texttt{CTX\_QUERY.STORE\_SQE}$ , you specify only the name of the stored query expression and the query expression.

The query definitions are stored in the Text data dictionary. Any user can reference a stored query expression.

- Defining a Stored Query Expression
- SQE Example

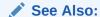

Oracle Text Reference to learn more about the syntax of  $\mathtt{CTX\_QUERY.STORE\_SQE}$ 

## 7.1.7.1 Defining a Stored Query Expression

To define and use a stored query expression:

- 1. Call CTX\_QUERY.STORE\_SQE to store the queries for the text column. With STORE\_SQE, you specify a name for the stored query expression and a query expression.
- Use the SQE operator to call the stored query expression in a query expression.
   Oracle Text returns the results of the stored query expression in the same way that it returns the results of a regular query. The query is evaluated when the stored query expression is called.

You can delete a stored query expression by using REMOVE\_SQE.

### 7.1.7.2 SQE Example

The following example creates a stored query expression called *disaster* that searches for documents containing the words *tornado*, *hurricane*, or *earthquake*:

```
begin
ctx_query.store_sqe('disaster', 'tornado | hurricane | earthquake');
end;
```

To execute this query in an expression, write your query as follows:

```
SELECT SCORE(1), title from news
WHERE CONTAINS(text, 'SQE(disaster)', 1) > 0
ORDER BY SCORE(1);
```

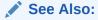

Oracle Text Reference to learn more about the syntax of  $\mathtt{CTX\_QUERY.STORE\_SQE}$ 

# 7.1.8 Calling PL/SQL Functions in CONTAINS

You can call user-defined functions directly in the CONTAINS clause as long as the function satisfies the requirements for being named in a SQL statement. The caller must also have EXECUTE privilege on the function.

For example, if the french function returns the French equivalent of an English word, you can search on the French word for *cat* by writing:

```
SELECT SCORE(1), title from news
WHERE CONTAINS(text, french('cat'), 1) > 0
ORDER BY SCORE(1);
```

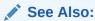

Oracle Database SQL Language Reference for more information about creating user functions and calling user functions from SQL

# 7.1.9 Optimizing for Response Time

A CONTAINS query optimized for response time provides a fast solution when you need the highest scoring documents from a hitlist.

The following example returns the first twenty hits as output. This example uses the FIRST\_ROWS(n) hint and a cursor.

```
declare
cursor c is
  select /*+ FIRST_ROWS(20) */ title, score(1) score
    from news where contains(txt_col, 'dog', 1) > 0 order by score(1) desc;
begin
  for c1 in c
  loop
    dbms_output.put_line(c1.score||':'||substr(c1.title,1,50));
    exit when c%rowcount = 21;
end loop;
end;
//
```

The following factors can also influence query response time:

- Collection of table statistics
- Memory allocation
- Sorting
- Presence of large object columns in your base table
- Partitioning
- Parallelism
- Number of term expansions in your query

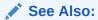

"Frequently Asked Questions About Query Performance"

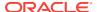

# 7.1.10 Counting Hits

Use CTX\_QUERY.COUNT\_HITS in PL/SQL or COUNT(\*) in a SQL SELECT statement to count the number of hits returned from a query with only a CONTAINS predicate.

If you want a rough hit count, use CTX\_QUERY.COUNT\_HITS in estimate mode (EXACT parameter set to FALSE). With respect to response time, this is the fastest count you can get.

Use the  $\mathtt{COUNT}(*)$  function in a SELECT statement to count the number of hits returned from a query that contains a structured predicate.

To find the number of documents that contain the word *oracle*, enter the query with the SQL COUNT function.

```
SELECT count(*) FROM news WHERE CONTAINS(text, 'oracle', 1) > 0;
```

To find the number of documents returned by a query with a structured predicate, use  ${\tt COUNT(*)}$  .

```
SELECT COUNT(*) FROM news WHERE CONTAINS(text, 'oracle', 1) > 0 and author = 'jones';
```

To find the number of documents that contain the word *oracle*, use COUNT\_HITS.

```
declare count number;
begin
  count := ctx_query.count_hits(index_name => my_index, text_query => 'oracle',
exact => TRUE);
  dbms_output.put_line('Number of docs with oracle:');
  dbms_output.put_line(count);
end;
```

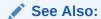

Oracle Text Reference to learn more about the syntax of CTX\_QUERY.COUNT\_HITS

# 7.1.11 Using DEFINESCORE and DEFINEMERGE for User-Defined Scoring

Use the DEFINESCORE operator to define how the score for a term or phrase is to be calculated. The DEFINEMERGE operator defines how to merge scores of child elements of AND and OR operators. You can also use the alternative scoring template with SDATA to affect the final scoring of the document.

#### See Also:

- "Alternative and User-defined Scoring" for information about the alternative scoring template
- Oracle Text Reference to learn more about the syntax of DEFINESCORE and DEFINEMERGE

# 7.2 The CTXCAT Grammar

The CTXCAT grammar is the default grammar for CATSEARCH. This grammar supports logical operations, such as AND and OR, as well as phrase queries.

The CATSEARCH query operators have the following syntax:

**Table 7-2 CATSEARCH Query Operator Syntax** 

| Operation            | Syntax    | Description of Operation                                                                                                    |
|----------------------|-----------|----------------------------------------------------------------------------------------------------|
| Logical AND          | a b c     | Returns rows that contain a, b and c.                                                                                                    |
| Logical OR           | a b c     | Returns rows that contain a, b, or c.                                                                                                    |
| Logical NOT          | a - b     | Returns rows that contain a and not b.                                                                                                    |
| hyphen with no space | a-b       | Hyphen treated as a regular character.                                                                                                    |
|                      |           | For example, if you define the hyphen as a skipjoin, then words such as <i>vice-president</i> are treated as the single query term <i>vicepresident</i> .                     |
|                      |           | Likewise, if you define the hyphen as a printjoin, then words such as <i>vice-president</i> are treated as <i>vice president</i> with the space in the CTXCAT query language. |
| ш п                  | "a b c"   | Returns rows that contain the phrase "a b c." For example, entering "Sony CD Player" means return all rows that contain this sequence of words.                               |
| ()                   | (A B)   C | Parentheses group operations. This query is equivalent to the CONTAINS query (A &B) $\mid$ C.                                                                                 |

To use the CONTEXT grammar in CATSEARCH queries, use a query template specification in the  $text\_query$  parameter.

You might use the CONTAINS grammar as such when you need to enter proximity, thesaurus, or ABOUT queries with a CTXCAT index.

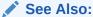

Oracle Text Reference for more information about using these operators

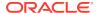

# Presenting Documents in Oracle Text

Oracle Text provides various methods for presenting documents in results for query applications.

This chapter contains the following topics:

- Highlighting Query Terms
- Obtaining Part-of-Speech Information for a Document
- Obtaining Lists of Themes, Gists, and Theme Summaries
- Document Presentation and Highlighting

# 8.1 Highlighting Query Terms

In text query applications, you can present selected documents with query terms highlighted for text queries or with themes highlighted for ABOUT queries.

You can generate three types of output associated with highlighting:

- A marked-up version of the document
- · Query offset information for the document
- A concordance of the document, in which occurrences of the query term are returned with their surrounding text

This section contains the following topics:

- Text highlighting
- Theme Highlighting
- CTX\_DOC Highlighting Procedures

## 8.1.1 Text highlighting

For text highlighting, you supply the query, and Oracle Text highlights words in the document that satisfy the query. You can obtain plain-text or HTML highlighting.

## 8.1.2 Theme Highlighting

For ABOUT queries, the CTX\_DOC procedures highlight and mark up words or phrases that best represent the ABOUT query.

# 8.1.3 CTX DOC Highlighting Procedures

These are the highlighting procedures in CTX\_DOC:

- CTX\_DOC.MARKUP and CTX\_DOC.POLICY\_MARKUP
- CTX\_DOC.HIGHLIGHT and CTX\_DOC.POLICY\_HIGHLIGHT

CTX\_DOC.SNIPPET and CTX\_DOC.POLICY\_SNIPPET

The POLICY and non-POLICY versions of the procedures are equivalent, except that the POLICY versions do not require an index.

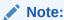

SNIPPET can also be generated using the Result Set Interface.

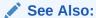

Oracle Text Reference for information on CTX\_QUERY.RESULT\_SET

This section contains these topics:

- Markup Procedure
- Highlight Procedure
- Concordance

## 8.1.3.1 Markup Procedure

The CTX\_DOC.MARKUP and CTX\_DOC.POLICY\_MARKUP procedures take a document reference and a query, and return a marked-up version of the document. The output can be either marked-up plain text or marked-up HTML. For example, specify that a marked-up document be returned with the query term surrounded by angle brackets (<<<tansu>>>) or HTML (<b>tansu</b>).

CTX\_DOC.MARKUP and CTX\_DOC.POLICY\_MARKUP are equivalent, except that CTX\_DOC.POLICY\_MARKUP does not require an index.

You can customize the markup sequence for HTML navigation.

#### CTX\_DOC.MARKUP Example

The following example is taken from the web application described in CONTEXT Query Application. The showDoc procedure takes an HTML document and a query, creates the highlight markup—in this case, the query term is displayed in red—and outputs the result to an in-memory buffer. It then uses htp.print to display it in the browser.

```
procedure showDoc (p_id in varchar2, p_query in varchar2) is

v_clob_selected CLOB;
v_read_amount integer;
v_read_offset integer;
v_buffer varchar2(32767);
v_query varchar(2000);
v_cursor integer;

begin
   htp.p('<html><title>HTML version with highlighted terms</title>');
   htp.p('<body bgcolor="#fffffff">');
```

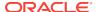

```
htp.p('<b>HTML version with highlighted terms</b>');
  begin
    ctx_doc.markup (index_name => 'idx_search_table',
                    textkey => p_id,
                    text_query => p_query,
                    restab => v_clob_selected,
                    starttag => '<i><font color=red>',
                               => '</font></i>');
                    endtag
    v_read_amount := 32767;
     v_read_offset := 1;
    begin
     loop
       dbms_lob.read(v_clob_selected,v_read_amount,v_read_offset,v_buffer);
       htp.print(v_buffer);
       v_read_offset := v_read_offset + v_read_amount;
       v_read_amount := 32767;
     end loop;
     exception
     when no_data_found then
        null;
     end;
    exception
     when others then
       null; --showHTMLdoc(p_id);
   end;
end showDoc;
end;
show errors
set define on
```

#### ✓ See Also:

Oracle Text Reference for more information about  $\mathtt{CTX\_DOC}.\mathtt{MARKUP}$  and  $\mathtt{CTX\_DOC}.\mathtt{POLICY\_SNIPPET}$ 

## 8.1.3.2 Highlight Procedure

CTX\_DOC.HIGHLIGHT and CTX\_DOC.POLICY\_HIGHLIGHT take a query and a document and return offset information for the query in plain text or HTML format. You can use this offset information to write your own custom routines for displaying documents.

CTX\_DOC.HIGHLIGHT and CTX\_DOC.POLICY\_HIGHLIGHT are equivalent, except that CTX\_DOC.POLICY\_HIGHLIGHT does not require an index.

With offset information, you can display a highlighted version of a document (such as different font types or colors) instead of the standard plain-text markup obtained from  $CTX\_DOC.MARKUP$ .

#### See Also:

Oracle Text Reference for more information about using CTX\_DOC.HIGHLIGHT and CTX\_DOC.POLICY\_HIGHLIGHT

#### 8.1.3.3 Concordance

CTX\_DOC.SNIPPET and CTX\_DOC.POLICY\_SNIPPET produce a concordance of the document, in which occurrences of the query term are returned with their surrounding text. This result is sometimes known as Key Word in Context (KWIC) because, instead of returning the entire document (with or without the query term highlighted), it returns the query term in text fragments, allowing a user to see it in context. You can control how the query term is highlighted in the returned fragments.

CTX\_DOC.SNIPPET and CTX\_DOC.POLICY\_SNIPPET are equivalent, except that CTX\_DOC.POLICY\_SNIPPET does not require an index. CTX\_DOC.POLICY\_SNIPPET and CTX\_DOC.SNIPPET include two new attributes: radius specifies the approximate desired length of each segment, whereas, max\_length puts an upper bound on the length of the sum of all segments.

#### See Also:

Oracle Text Reference for more information about  ${\tt CTX\_DOC.SNIPPET}$  and  ${\tt CTX\_DOC.POLICY\_SNIPPET}$ 

# 8.2 Obtaining Part-of-Speech Information for a Document

The CTX\_DOC package contains procedures to create policies for obtaining part-of-speech information for a given document. This approach is described under POLICY\_NOUN\_PHRASES in *Oracle Text Reference* and POLICY\_PART\_OF\_SPEECH in *Oracle Text Reference*.

# 8.3 Obtaining Lists of Themes, Gists, and Theme Summaries

The following table describes lists of themes, gists, and theme summaries.

Table 8-1 Lists of Themes, Gists, and Theme Summaries

| Output Type    | Description                                                                            |
|----------------|----------------------------------------------------------------------------------------|
| List of Themes | A list of the main concepts of a document.                                             |
|                | Each theme is a single word, a single phrase, or a hierarchical list of parent themes. |
| Gist           | Text in a document that best represents what the document is about as a whole.         |

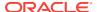

Table 8-1 (Cont.) Lists of Themes, Gists, and Theme Summaries

| Output Type   | Description                                                            |
|---------------|------------------------------------------------------------------------|
| Theme Summary | Text in a document that best represents a given theme in the document. |

To obtain lists of themes, gists, and theme summaries, use procedures in the  $\mathtt{CTX\_DOC}$  package to:

- Identify documents by ROWID in addition to primary key
- Store results in-memory for improved performance

#### 8.3.1 Lists of Themes

A list of themes is a list of the main concepts in a document. Use the CTX\_DOC.THEMES procedure to generate lists of themes.

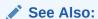

Oracle Text Reference to learn more about the command syntax for  ${\tt CTX\ DOC.THEMES}$ 

The following in-memory theme example generates the top 10 themes for document 1 and stores them in an in-memory table called the\_themes. The example then loops through the table to display the document themes.

```
declare
  the_themes ctx_doc.theme_tab;

begin
  ctx_doc.themes('myindex','1',the_themes, numthemes=>10);
  for i in 1..the_themes.count loop
   dbms_output.put_line(the_themes(i).theme||':'||the_themes(i).weight);
  end loop;
end;
```

The following example create a result table theme:

In this example, you obtain a list of themes where each element in the list is a single theme:

```
begin
ctx_doc.themes('newsindex','34','CTX_THEMES',1,full_themes => FALSE);
end;
```

In this example, you obtain a list of themes where each element in the list is a hierarchical list of parent themes:

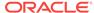

```
begin
ctx_doc.themes('newsindex','34','CTX_THEMES',1,full_themes => TRUE);
end;
```

# 8.3.2 Gist and Theme Summary

A gist is the text in a document that best represents what the document is about as a whole. A theme summary is the text in a document that best represents a single theme in the document.

Use the CTX\_DOC.GIST procedure to generate gists and theme summaries. You can specify the size of the gist or theme summary when you call the procedure.

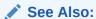

Oracle Text Reference to learn about the command syntax for CTX\_DOC.GIST

#### **In-Memory Gist Example**

The following example generates a nondefault size generic gist of at most 10 paragraphs. The result is stored in memory in a CLOB locator. The code then deallocates the returned CLOB locator after using it.

```
declare
  gklob clob;
amt number := 40;
line varchar2(80);

begin
  ctx_doc.gist('newsindex','34','gklob',1,glevel => 'P',pov => 'GENERIC',
numParagraphs => 10);
  -- gklob is NULL when passed-in, so ctx-doc.gist will allocate a temporary
  -- CLOB for us and place the results there.

dbms_lob.read(gklob, amt, 1, line);
dbms_output.put_line('FIRST 40 CHARS ARE:'||line);
  -- have to de-allocate the temp lob
dbms_lob.freetemporary(gklob);
end;
```

#### **Result Table Gists Example**

To create a gist table, enter the following:

The following example returns a default-sized paragraph gist for document 34:

```
begin
ctx_doc.gist('newsindex','34','CTX_GIST',1,'PARAGRAPH', pov =>'GENERIC');
end;
```

The following example generates a nondefault size gist of 10 paragraphs:

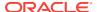

```
begin
ctx_doc.gist('newsindex','34','CTX_GIST',1,'PARAGRAPH', pov =>'GENERIC',
numParagraphs => 10);
end;
```

The following example generates a gist whose number of paragraphs is 10 percent of the total paragraphs in the document:

```
begin
ctx_doc.gist('newsindex','34','CTX_GIST',1, 'PARAGRAPH', pov =>'GENERIC', maxPercent
=> 10);
end;
```

#### **Theme Summary Example**

The following example returns a theme summary on the theme of *insects* for document with textkey 34. The default gist size is returned.

```
begin
ctx_doc.gist('newsindex','34','CTX_GIST',1, 'PARAGRAPH', pov => 'insects');
end;
```

# 8.4 Presenting and Highlighting Documents

Typically, a query application enables the user to view the documents returned by a query. The user selects a document from the hitlist, and then the application presents the document in some form.

With Oracle Text, you can display a document in different ways, such as highlighting either the words of a word query or the themes of an ABOUT query in English.

You can also obtain gist (document summary) and theme information from documents with the CTX\_DOC PL/SQL package.

Table 8-2 describes the different output you can obtain and which procedure to use to obtain each type.

Table 8-2 CTX\_DOC Output

| Output                                                | Procedure         |
|-------------------------------------------------------|-------------------|
| Plain-text version, no highlights                     | CTX_DOC.FILTER    |
| HTML version of document, no highlights               | CTX_DOC.FILTER    |
| Highlighted document, plain-text version              | CTX_DOC.MARKUP    |
| Highlighted document, HTML version                    | CTX_DOC.MARKUP    |
| Highlighted offset information for plain-text version | CTX_DOC.HIGHLIGHT |
| Highlighted offset information for HTML version       | CTX_DOC.HIGHLIGHT |
| Theme summaries and gist of document                  | CTX_DOC.GIST      |
| List of themes in document                            | CTX_DOC.THEMES    |

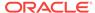

See Also:

Oracle Text Reference

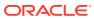

9

# Classifying Documents in Oracle Text

Oracle Text offers various approaches to document classification.

This chapter contains the following topics:

- · Overview of Document Classification
- Classification Applications
- Classification Solutions
- Rule-Based Classification
- Supervised Classification
- Unsupervised Classification (Clustering)
- · Unsupervised Classification (Clustering) Example

## 9.1 Overview of Document Classification

Each theme is a single word, a single phrase, or a hierarchical list of parent themes.

To sift through numerous documents you can use keyword search engines. However, keyword searches have limitations. One major drawback is that keyword searches do not discriminate by context. In many languages, a word or phrase may have multiple meanings, so a search may result in many matches that are not about the specific topic. For example, a query on the phrase *river bank* might return documents about the Hudson River Bank & Trust Company, because the word *bank* has two meanings.

Alternatively, you can sort through documents and classify them by content. This approach is not feasible for very large volumes of documents.

Oracle Text offers various approaches to document classification. Under *rule-based classification* (sometimes called *simple classification*), you write the classification rules yourself. With *supervised classification*, Oracle Text creates classification rules based on a set of sample documents that you preclassify. Finally, with *unsupervised classification* (also known as *clustering*), Oracle Text performs all steps, from writing the classification rules to classifying the documents, for you.

# 9.2 Classification Applications

Oracle Text enables you to build document classification applications that perform some action based on document content. Actions include assigning category IDs to a document for future lookup or sending a document to a user. The result is a set or stream of categorized documents. Figure 9-1 illustrates how the classification process works.

Oracle Text enables you to create document classification applications in different ways. This chapter defines a typical classification scenario and shows how you can use Oracle Text to build a solution.

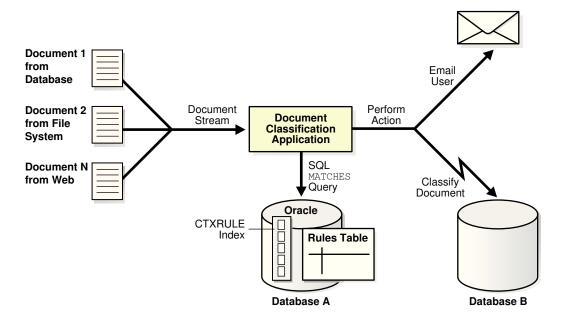

Figure 9-1 Overview of a Document Classification Application

## 9.3 Classification Solutions

Oracle Text enables you to classify documents in the following ways:

Rule-Based Classification. For this solution, you group your documents, choose
categories, and formulate the rules that define those categories; these rules are
actually query phrases. You then index the rules and use the MATCHES operator to
classify documents.

**Advantages:** This solution is very accurate for small document sets. Results are always based on what you define, because you write the rules.

**Disadvantages:** Defining rules can be tedious for large document sets with many categories. As your document set grows, you may need to write correspondingly more rules.

Supervised Classification. This solution is similar to rule-based classification, but
the rule-writing step is automated with CTX\_CLS.TRAIN. This procedure formulates
a set of classification rules from a sample set of preclassified documents that you
provide. As with rule-based classification, you use the MATCHES operator to classify
documents.

Oracle Text offers two versions of supervised classification, one using the RULE\_CLASSIFIER preference and one using the SVM\_CLASSIFIER preference. These preferences are discussed in "Supervised Classification".

**Advantages**: Rules are written for you automatically. This method is useful for large document sets.

**Disadvantages:** You must assign documents to categories before generating the rules. Rules may not be as specific or accurate as those you write yourself.

 Unsupervised Classification (Clustering). All steps, from grouping your documents to writing the category rules, are automated with CTX\_CLS.CLUSTERING. Oracle

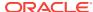

Text statistically analyzes your document set and correlates them with clusters according to content.

#### Advantages:

- You do not need to provide the classification rules or the sample documents as a training set.
- This solution helps to discover overlooked patterns and content similarities in your document set.

In fact, you can use this solution when you do not have a clear idea of rules or classifications. For example, use it to provide an initial set of categories and to build on the categories through supervised classification.

#### Disadvantages:

- Clustering is based on an internal solution. It might result in unexpected groupings, because the clustering operation is not user-defined.
- You do not see the rules that create the clusters.
- The clustering operation is CPU-intensive and can take at least the same time as indexing.

## 9.4 Rule-Based Classification

Rule-based classification is the basic solution for creating an Oracle Text classification application.

The basic steps for rule-based classification are as follows. Specific steps are explored in greater detail in the example.

- 1. Create a table for the documents to be classified, and then populate it.
- Create a rule table (also known as a category table). The rule table consists of categories that you name, such as "medicine" or "finance," and the rules that sort documents into those categories.

These rules are actually queries. For example, you define the "medicine" category as documents that include the words "hospital," "doctor," or "disease." Therefore, you would set up a rule in the form of "hospital OR doctor OR disease."

- 3. Create a CTXRULE index on the rule table.
- Classify the documents.

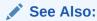

"CTXRULE Parameters and Limitations" for information on which operators are allowed for queries

# 9.4.1 Rule-Based Classification Example

In this example, you gather news articles about different subjects and then classify them.

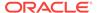

After you create the rules, you can index them and then use the MATCHES statement to classify documents.

To classify documents:

1. Create the schema to store the data.

The news\_table stores the documents to be classified. The news\_categories table stores the categories and rules that define the categories. The news\_id\_cat table stores the document IDs and their associated categories after classification.

```
create table news_table (
          tk number primary key not null,
          title varchar2(1000),
          text clob);

create table news_categories (
          queryid number primary key not null,
          category varchar2(100),
          query varchar2(2000));

create table news_id_cat (
          tk number,
          category_id number);
```

2. Load the documents with SOLLDR.

Use the SQLLDR program to load the HTML news articles into the news\_table. The file names and titles are read from loader.dat.

```
LOAD DATA

INFILE 'loader.dat'

INTO TABLE news_table

REPLACE

FIELDS TERMINATED BY ';'

(tk INTEGER EXTERNAL,

title CHAR,

text_file FILLER CHAR,

text LOBFILE(text_file) TERMINATED BY EOF)
```

3. Create the categories and write the rules for each category.

The defined categories are Asia, Europe, Africa, Middle East, Latin America, United States, Conflicts, Finance, Technology, Consumer Electronics, World Politics, U.S. Politics, Astronomy, Paleontology, Health, Natural Disasters, Law, and Music News.

A rule is a query that selects documents for the category. For example, the 'Asia' category has a rule of 'China or Pakistan or India or Japan'. Insert the rules in the news\_categories table.

```
insert into news_categories values
  (1,'United States','Washington or George Bush or Colin Powell');
insert into news_categories values
  (2,'Europe','England or Britain or Germany');
insert into news_categories values
  (3,'Middle East','Israel or Iran or Palestine');
insert into news_categories values(4,'Asia','China or Pakistan or India or Japan');
insert into news_categories values(5,'Africa','Egypt or Kenya or Nigeria');
```

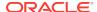

```
insert into news_categories values
  (6, 'Conflicts', 'war or soldiers or military or troops');
insert into news_categories values(7,'Finance','profit or loss or wall street');
insert into news_categories values
  (8,'Technology','software or computer or Oracle
  or Intel or IBM or Microsoft');
insert into news_categories values
  (9, 'Consumer electronics', 'HDTV or electronics');
insert into news_categories values
  (10, 'Latin America', 'Venezuela or Colombia
  or Argentina or Brazil or Chile');
insert into news_categories values
  (11, 'World Politics', 'Hugo Chavez or George Bush
  or Tony Blair or Saddam Hussein or United Nations');
insert into news_categories values
  (12, 'US Politics', 'George Bush or Democrats or Republicans
  or civil rights or Senate or White House');
insert into news_categories values
  (13, 'Astronomy', 'Jupiter or Earth or star or planet or Orion
  or Venus or Mercury or Mars or Milky Way
  or Telescope or astronomer
  or NASA or astronaut');
insert into news_categories values
  (14, 'Paleontology', 'fossils or scientist
  or paleontologist or dinosaur or Nature');
insert into news_categories values
  (15, 'Health', 'stem cells or embryo or health or medical
  or medicine or World Health Organization or AIDS or HIV
  or virus or centers for disease control or vaccination');
insert into news_categories values
  (16, 'Natural Disasters', 'earthquake or hurricane or tornado');
insert into news_categories values
  (17, 'Law', 'abortion or Supreme Court or illegal
  or legal or legislation');
insert into news_categories values
  (18, 'Music News', 'piracy or anti-piracy
  or Recording Industry Association of America
  or copyright or copy-protection or CDs
  or music or artist or song');
commit;
```

4. Create the CTXRULE index on the news categories query column.

```
create index news_cat_idx on news_categories(query)
indextype is ctxsys.ctxrule;
```

5. To classify the documents, use the CLASSIFIER. THIS PL/SQL procedure (a simple procedure designed for this example).

The procedure scrolls through the news\_table, matches each document to a category, and writes the categorized results into the news id cat table.

```
create or replace package classifier asprocedure this;end;/
show errors
create or replace package body classifier as
 procedure this
 v_document clob;
 v_item number;
v_doc number;
 begin
  for doc in (select tk, text from news_table)
     1000
        v_document := doc.text;
        v_item := 0;
        v_doc := doc.tk;
        for c in (select queryid, category from news_categories
             where matches(query, v_{document}) > 0 )
            v_item := v_item + 1;
            insert into news_id_cat values (doc.tk,c.queryid);
   end loop;
 end this;
end;
show errors
exec classifier.this
```

### 9.4.2 CTXRULE Parameters and Limitations

The following considerations apply to indexing a CTXRULE index:

- If you use the SVM\_CLASSIFIER classifier, then you may use the BASIC\_LEXER, CHINESE\_LEXER, JAPANESE\_LEXER, or KOREAN\_MORPH\_LEXER lexers. If you do not use SVM\_CLASSIFIER, then you can use only the BASIC\_LEXER lexer type to index your query set.
- Filter, memory, datastore, and [no]populate parameters are not applicable to the CTXRULE index type.
- The CREATE INDEX storage clause is supported for creating the index on the queries.
- Wordlists are supported for stemming operations on your query set.
- Queries for CTXRULE are similar to the CONTAINS queries. Basic phrasing ("dog house") is supported, as are the following CONTAINS operators: ABOUT, AND, NEAR, NOT, OR, STEM, WITHIN, and THESAURUS. Section groups are supported for using the MATCHES operator to classify documents. Field sections are also supported; however, CTXRULE does not directly support field queries, so you must use a query rewrite on a CONTEXT query.
- You must drop the CTXRULE index before exporting or downgrading the database.

#### See Also:

- Oracle Text Reference for more information on lexer and classifier preferences
- "Creating a CTXRULE Index"

# 9.5 Supervised Classification

With supervised classification, you use the CTX\_CLS.TRAIN procedure to automate the rule-writing step. CTX\_CLS.TRAIN uses a training set of sample documents to deduce classification rules. This training set is the major advantage over rule-based classification, where you must write the classification rules.

However, before you can run the CTX\_CLS.TRAIN procedure, you must manually create categories and assign each document in the sample training set to a category.

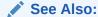

Oracle Text Reference for more information on CTX\_CLS.TRAIN

When the rules are generated, you index them to create a CTXRULE index. You can then use the MATCHES operator to classify an incoming stream of new documents.

You can select one of the following classification algorithms for supervised classification:

Decision Tree Supervised Classification

The advantage of this classification is that the generated rules are easily observed (and modified).

SVM-Based Supervised Classification

This classification uses the Support Vector Machine (SVM) algorithm for creating rules. The advantage of this classification is that it is often more accurate than the Decision Tree classification. The disadvantage is that it generates binary rules, so the rules themselves are opaque.

#### See Also:

- "Decision Tree Supervised Classification Example"
- "SVM-Based Supervised Classification Example"

# 9.5.1 Decision Tree Supervised Classification

To use Decision Tree classification, you set the preference argument of CTX\_CLS.TRAIN to RULE\_CLASSIFIER.

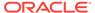

This form of classification uses a *decision tree* algorithm for creating rules. Generally speaking, a decision tree is a method of deciding between two (or more, but usually two) choices. In document classification, the choices are "the document matches the training set" or "the document does not match the training set."

A decision tree has a set of attributes that can be tested. In this case, the attributes include:

- words from the document
- stems of words from the document (for example, the stem of running is run)
- themes from the document (if themes are supported for the language in use)

The learning algorithm in Oracle Text builds one or more decision trees for each category provided in the training set. These decision trees are then coded into queries that are suitable for use by a CTXRULE index. For example, one category has a training document for "Japanese beetle," and another category has a document for "Japanese currency." The algorithm may create decision trees based on "Japanese," "beetle," and "currency," and then classify documents accordingly.

The decision trees include the concept of *confidence*. Each generated rule is allocated a percentage value that represents the accuracy of the rule, given the current training set. In trivial examples, the accuracy is almost always 100 percent, but this percentage merely represents the limitations of the training set. Similarly, the rules generated from a trivial training set may seem to be less than what you might expect, but they sufficiently distinguish the different categories in the current training set.

The advantage of the Decision Tree classification is that it can generate rules that users can easily inspect and modify. The Decision Tree classification makes sense when you want to the computer to generate the bulk of the rules, but you want to fine-tune them afterward by editing the rule sets.

# 9.5.2 Decision Tree Supervised Classification Example

The following SQL example steps through creating your document and classification tables, classifying the documents, and generating the rules. It then goes on to generate rules with  $\texttt{CTX\_CLS.TRAIN}$ .

Rules are then indexed to create  $\mathtt{CTXRULE}$  index and new documents are classified with  $\mathtt{MATCHES}$ .

The  $\mathtt{CTX\_CLS}$ . TRAIN procedure requires an input training document set. A training set is a set of documents that have already been assigned a category.

After you generate the rules, you can test them by first indexing them and then using MATCHES to classify new documents.

To create and index the category rules:

1. Create and load a table of training documents.

This example uses a simple set of three fast food documents and three computer documents.

```
create table docs (
  doc_id number primary key,
  doc_text clob);
insert into docs values
```

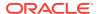

```
(1, 'MacTavishes is a fast-food chain specializing in burgers, fries and -
shakes. Burgers are clearly their most important line.');
insert into docs values
(2, 'Burger Prince are an up-market chain of burger shops, who sell burgers -
and fries in competition with the likes of MacTavishes.');
insert into docs values
(3, 'Shakes 2 Go are a new venture in the low-cost restaurant arena,
specializing in semi-liquid frozen fruit-flavored vegetable oil products.');
insert into docs values
(4, 'TCP/IP network engineers generally need to know about routers,
firewalls, hosts, patch cables networking etc');
insert into docs values
(5, 'Firewalls are used to protect a network from attack by remote hosts,
generally across TCP/IP');
```

2. Create category tables, category descriptions and IDs.

```
_____
```

```
-- Create category tables
-- Note that "category_descriptions" isn't really needed for this demo -
-- it just provides a descriptive name for the category numbers in
-- doc_categories
create table category_descriptions (
 cd_category number,
 cd_description varchar2(80));
create table doc_categories (
 dc_category number,
 dc_doc_id
                number,
 primary key (dc_category, dc_doc_id))
 organization index;
-- descriptions for categories
insert into category_descriptions values (1, 'fast food');
insert into category_descriptions values (2, 'computer networking');
```

3. Assign each document to a category.

In this case, the fast food documents all go into category 1, and the computer documents go into category 2.

```
insert into doc_categories values (1, 1);
insert into doc_categories values (1, 2);
insert into doc_categories values (1, 3);
insert into doc_categories values (2, 4);
insert into doc_categories values (2, 5);
```

4. Create a CONTEXT index to be used by CTX\_CLS.TRAIN.

To experiment with the effects of turning themes on and off, create an Oracle Text preference for the index.

```
exec ctx_ddl.create_preference('my_lex', 'basic_lexer');
exec ctx_ddl.set_attribute ('my_lex', 'index_themes', 'no');
exec ctx_ddl.set_attribute ('my_lex', 'index_text', 'yes');

create index docsindex on docs(doc_text) indextype is ctxsys.context
parameters ('lexer my_lex');
```

5. Create the rules table that will be populated by the generated rules.

```
create table rules(
  rule_cat_id    number,
  rule_text    varchar2(4000),
  rule_confidence number
);
```

Generate category rules.

All arguments are the names of tables, columns, or indexes previously created in this example. The rules table now contains the rules, which you can view.

```
begin
  ctx_cls.train(
   index_name => 'docsindex',
   docid => 'doc_id',
   cattab => 'doc_categories',
   catdocid => 'dc_doc_id',
   catid => 'dc_category',
   restab => 'rules',
   rescatid => 'rule_cat_id',
   resquery => 'rule_text',
   resconfid => 'rule_confidence'
  );
end;
/
```

7. Fetch the generated rules, viewed by category.

For convenience's sake, the rules table is joined with category\_descriptions so that you can see the category that each rule applies to.

```
select cd_description, rule_confidence, rule_text from rules,
category_descriptions where cd_category = rule_cat_id;
```

**8.** Use the CREATE INDEX statement to create the CTXRULE index on the previously generated rules.

```
create index rules_idx on rules (rule_text) indextype is ctxsys.ctxrule;
```

9. Test an incoming document by using MATCHES.

```
declare
  incoming_doc clob;
begin
  incoming_doc
    := 'I have spent my entire life managing restaurants selling burgers';
for c in
    ( select distinct cd_description from rules, category_descriptions
      where cd_category = rule_cat_id
      and matches (rule_text, incoming_doc) > 0) loop
    dbms_output.put_line('CATEGORY: '||c.cd_description);
    end loop;
end;
//
```

# 9.5.3 SVM-Based Supervised Classification

The second method that you can use for training purposes is Support Vector Machine (SVM) classification. SVM is a type of machine learning algorithm derived from

statistical learning theory. A property of SVM classification is the ability to learn from a very small sample set.

Using the SVM classifier is much the same as using the Decision Tree classifier, except for the following differences:

- In the call to CTX\_CLS.TRAIN, use the SVM\_CLASSIFIER preference instead of the RULE\_CLASSIFIER preference. (If you do not want to modify any attributes, use the predefined CTXSYS.SVM\_CLASSIFIER preference.)
- Use the NOPOPULATE keyword if you do not want to populate the CONTEXT index on the table. The classifier uses it only to find the source of the text, by means of datastore and filter preferences, and to determine how to process the text through lexer and sectioner preferences.
- In the generated rules table, use at least the following columns:

```
cat_id number,
type number,
rule blob;
```

As you can see, the generated rule is written into a BLOB column. It is therefore opaque to the user, and unlike Decision Tree classification rules, it cannot be edited or modified. The trade-off here is that you often get considerably better accuracy with SVM than with Decision Tree classification.

With SVM classification, allocated memory has to be large enough to load the SVM model; otherwise, the application built on SVM incurs an out-of-memory error. Here is how to calculate the memory allocation:

```
Minimum memory request (in bytes) = number of unique categories x number of features example: (value of MAX_FEATURES attributes) x 8
```

If necessary to meet the minimum memory requirements, increase one of the following memories:

- SGA (if in shared server mode)
- PGA (if in dedicated server mode)

## 9.5.4 SVM-Based Supervised Classification Example

This example uses SVM-based classification. The steps are essentially the same as the Decision Tree example, except for the following differences:

- Set the SVM\_CLASSIFIER preference with CTX\_DDL.CREATE\_PREFERENCE rather than setting it in CTX\_CLS.TRAIN. (You can do it either way.)
- Include category descriptions in the category table. (You can do it either way.)
- Because rules are opaque to the user, use fewer arguments in CTX\_CLS.TRAIN.

To create a SVM-based supervised classification:

1. Create and populate the training document table.

```
create table doc (id number primary key, text varchar2(2000));
insert into doc values(1,'1 2 3 4 5 6');
insert into doc values(2,'3 4 7 8 9 0');
insert into doc values(3,'a b c d e f');
insert into doc values(4,'g h i j k l m n o p q r');
insert into doc values(5,'g h i j k s t u v w x y z');
```

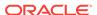

2. Create and populate the category table.

3. Create the CONTEXT index on the document table without populating it.

```
create index docx on doc(text) indextype is ctxsys.context
    parameters('nopopulate');
```

4. Set the SVM\_CLASSIFIER.

You can also set it in CTX.CLS TRAIN.

```
exec ctx_ddl.create_preference('my_classifier','SVM_CLASSIFIER');
exec ctx_ddl.set_attribute('my_classifier','MAX_FEATURES','100');
```

5. Create the result (rule) table.

```
create table restab (
  cat_id number,
  type number(3) not null,
  rule blob
);
```

6. Perform the training.

7. Create a CTXRULE index on the rules table.

```
exec ctx_ddl.create_preference('my_filter','NULL_FILTER');
create index restabx on restab (rule)
    indextype is ctxsys.ctxrule
    parameters ('filter my_filter classifier my_classifier');
```

Now you can classify two unknown documents, as follows:

# 9.6 Unsupervised Classification (Clustering)

With Rule-Based Classification, you write the rules for classifying documents yourself. With Supervised Classification, Oracle Text writes the rules for you, but you must provide a set of training documents that you preclassify. With *unsupervised* 

classification (also known as clustering), you do not have to provide a training set of documents.

Clustering is performed with the CTX\_CLS.CLUSTERING procedure. CTX\_CLS.CLUSTERING creates a hierarchy of document groups, known as *clusters*, and, for each document, returns relevancy scores for all leaf clusters.

For example, suppose that you have a large collection of documents about animals. CTX\_CLS.CLUSTERING creates one leaf cluster about dogs, another about cats, another about fish, and a fourth about bears. (The first three might be grouped under a node cluster about pets.) Suppose further that you have a document about one breed of dogs, such as Chihuahuas. CTX\_CLS.CLUSTERING assigns the dog cluster to the document with a very high relevancy score, whereas the cat cluster is assigned a lower score and the fish and bear clusters are still assigned lower scores. After scores for all clusters are assigned to all documents, an application can then take action based on the scores.

As noted in "Decision Tree Supervised Classification", attributes used for determining clusters may consist of simple words (or tokens), word stems, and themes (where supported).

CTX\_CLS.CLUSTERING assigns output to two tables (which may be in-memory tables):

- A document assignment table showing the document's similarity to each leaf cluster. This information takes the form of document identification, cluster identification, and a similarity score between the document and a cluster.
- A cluster description table containing information about a generated cluster. This
  table contains cluster identification, cluster description text, a suggested cluster
  label, and a quality score for the cluster.

 ${\tt CTX\_CLS.CLUSTERING} \ uses \ a \ {\tt K-MEAN} \ algorithm \ to \ perform \ clustering. \ Use \ the \\ {\tt KMEAN\_CLUSTERING} \ preference \ to \ determine \ how \ {\tt CTX\_CLS.CLUSTERING} \ works.$ 

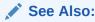

Oracle Text Reference for more information on cluster types and hierarchical clustering

# 9.7 Unsupervised Classification (Clustering) Example

This SQL example creates a small collection of documents in the collection table and creates a CONTEXT index. It then creates a document assignment and cluster description table, which are populated with a call to the CLUSTERING procedure. The output is then viewed with a select statement:

```
/* collect document into a table */
create table collection (id number primary key, text varchar2(4000));
insert into collection values (1, 'Oracle Text can index any document or textual content.');
insert into collection values (2, 'Ultra Search uses a crawler to access documents.');
insert into collection values (3, 'XML is a tag-based markup language.');
insert into collection values (4, 'Oracle Database 11g XML DB treats XML
as a native datatype in the database.');
```

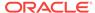

set serverout on

```
insert into collection values (5, 'There are three Oracle Text index types to cover
all text search needs.');
insert into collection values (6, 'Ultra Search also provides API
for content management solutions.');
create index collectionx on collection(text)
   indextype is ctxsys.context parameters('nopopulate');
/* prepare result tables, if you omit this step, procedure will create table automatically */
create table restab (
      docid NUMBER,
      clusterid NUMBER,
      score NUMBER);
create table clusters (
      clusterid NUMBER,
      descript varchar2(4000),
      label varchar2(200),
      size number,
      quality_score number,
      parent number);
/* set the preference */
exec ctx_ddl.drop_preference('my_cluster');
exec ctx_ddl.create_preference('my_cluster','KMEAN_CLUSTERING');
exec ctx_ddl.set_attribute('my_cluster','CLUSTER_NUM','3');
/* do the clustering */
exec ctx_output.start_log('my_log');
exec ctx_cls.clustering('collectionx','id','restab','clusters','my_cluster');
exec ctx_output.end_log;
```

See Also:

Oracle Text Reference for CTX\_CLS.CLUSTERING syntax and examples

10

## **Tuning Oracle Text**

Oracle Text provides ways to improve your query and indexing performance.

This chapter contains the following topics:

- · Optimizing Queries with Statistics
- Optimizing Queries for Response Time
- Optimizing Queries for Throughput
- Composite Domain Index in Oracle Text
- Performance Tuning with CDI
- Solving Index and Query Bottlenecks by Using Tracing
- Using Parallel Queries
- Tuning Queries with Blocking Operations
- Frequently Asked Questions About Query Performance
- Frequently Asked Questions About Indexing Performance
- Frequently Asked Questions About Updating the Index

## 10.1 Optimizing Queries with Statistics

Query optimization with statistics uses the collected statistics on the tables and indexes in a query to select an execution plan that can process the query in the most efficient manner. As a general rule, Oracle recommends that you collect statistics on your base table if you are interested in improving your query performance. Optimizing with statistics enables a more accurate estimation of the selectivity and costs of the CONTAINS predicate and thus a better execution plan.

The optimizer attempts to choose the best execution plan based on the following parameters:

- The selectivity on the CONTAINS predicate
- The selectivity of other predicates in the query
- The CPU and I/O costs of processing the CONTAINS predicates

The following topics discuss how to use statistics with the extensible query optimizer:

- Collecting Statistics
- Query Optimization with Statistics Example
- Re-Collecting Statistics
- Deleting Statistics

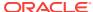

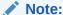

Importing and exporting statistics on domain indexes, including Oracle Text indexes, is not supported with the DBMS\_STATS package. For more information on importing and exporting statistics, see the *Oracle Database PL/SQL Packages and Types Reference*.

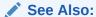

Oracle Text Reference for information on the CONTAINS query operator

## 10.1.1 Collecting Statistics

By default, Oracle Text uses the cost-based optimizer (CBO) to determine the best execution plan for a query.

To enable the optimizer to better estimate costs, calculate the statistics on the table you queried table:

```
ANALYZE TABLE <table_name> COMPUTE STATISTICS;
```

Alternatively, estimate the statistics on a sample of the table:

```
ANALYZE TABLE <table_name> ESTIMATE STATISTICS 1000 ROWS;

Or

ANALYZE TABLE <table_name> ESTIMATE STATISTICS 50 PERCENT;
```

You can also collect statistics in parallel with the <code>DBMS\_STATS.GATHER\_TABLE\_STATS</code> procedure:

These statements collect statistics on all objects associated with table\_name, including the table columns and any indexes (b-tree, bitmap, or Text domain) associated with the table.

To re-collect the statistics on a table, enter the ANALYZE statement as many times as necessary or use the DBMS\_STATS package.

By collecting statistics on the Text domain index, the CBO in Oracle Database can perform the following tasks:

Estimate the selectivity of the CONTAINS predicate

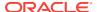

- Estimate the I/O and CPU costs of using the Oracle Text index (that is, the cost of processing the CONTAINS predicate by using the domain index)
- Estimate the I/O and CPU costs of each invocation of CONTAINS

Knowing the selectivity of a CONTAINS predicate is useful for queries that contain more than one predicate, such as in structured queries. This way the CBO can better decide whether to use the domain index to evaluate CONTAINS or to apply the CONTAINS predicate as a post filter.

#### See Also:

- Oracle Database SQL Language Reference for more information about the ANALYZE statement
- Oracle Database PL/SQL Packages and Types Reference for information about DBMS\_STATS package

### 10.1.2 Query Optimization with Statistics Example

The following structured query provides an example for optimizing statistics:

select score(1) from tab where contains(txt, 'freedom', 1) > 0 and author = 'King' and year > 1960;

#### Assume the following:

- The author column is of type VARCHAR2 and the year column is of type NUMBER.
- A b-tree index on the author column.
- The structured author predicate is highly selective with respect to the CONTAINS predicate and the year predicate. That is, the structured predicate (author = 'King') returns a much smaller number of rows with respect to the year and CONTAINS predicates individually, say 5 rows returned versus 1000 and 1500 rows, respectively.

In this situation, Oracle Text can execute this query more efficiently by first scanning a b-tree index range on the structured predicate (author = 'King'), then accessing a table by rowid, and then applying the other two predicates to the rows returned from the b-tree table access.

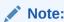

When statistics are not collected for a Oracle Text index, the CBO assumes low selectivity and index costs for the CONTAINS predicate.

#### 10.1.3 Re-Collecting Statistics

After synchronizing your index, you can re-collect statistics on a single index to update the cost estimates.

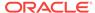

If your base table was reanalyzed before the synchronization, it is sufficient to analyze the index after the synchronization without reanalyzing the entire table.

To re-collect statistics, enter one of the following statements:

```
ANALYZE INDEX <index_name> COMPUTE STATISTICS;

ANALYZE INDEX <index_name> ESTIMATE STATISTICS SAMPLE 50 PERCENT;
```

### 10.1.4 Deleting Statistics

Delete the statistics associated with a table:

```
ANALYZE TABLE <table_name> DELETE STATISTICS;
```

Delete statistics on one index:

ANALYZE INDEX <index\_name> DELETE STATISTICS;

## 10.2 Optimizing Queries for Response Time

By default, Oracle Text optimizes queries for throughput so that queries return all rows in the shortest time possible.

However, in many cases, especially in a web application, you must optimize queries for response time, because you are only interested in obtaining the first few hits of a potentially large hitlist in the shortest time possible.

The following sections describe some ways to optimize CONTAINS queries for response time:

- Other Factors that Influence Query Response Time
- Improved Response Time with FIRST ROWS(n) Hint for ORDER BY Queries
- Improved Response Time Using the DOMAIN INDEX SORT Hint
- Improved Response Time using Local Partitioned CONTEXT Index
- Improved Response Time with Local Partitioned Index for Order by Score
- Improved Response Time with Query Filter Cache
- Improved Response Time using BIG\_IO Option of CONTEXT Index
- Improved Response Time using SEPARATE\_OFFSETS Option of CONTEXT Index
- Improved Response Time Using the STAGE\_ITAB, STAGE\_ITAB\_MAX\_ROWS, and STAGE\_ITAB\_PARALLEL Options of CONTEXT Index

## 10.2.1 Other Factors That Influence Query Response Time

The following factors can influence query response time:

- · Collection of table statistics
- Memory allocation
- Sorting
- Presence of large object (LOB) columns in your base table

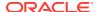

- Partitioning
- Parallelism
- The number term expansions in your query

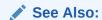

"Frequently Asked Questions About Query Performance"

## 10.2.2 Improved Response Time with the FIRST\_ROWS(n) Hint for ORDER BY Queries

When you need the first rows of an <code>ORDER BY</code> query, Oracle recommends that you use the cost-based  $FIRST_ROWS(n)$  hint.

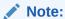

As the  $FIRST_ROWS(n)$  hint is cost-based, Oracle recommends that you collect statistics on your tables before you use this hint.

You use the  $FIRST_ROWS(n)$  hint in cases where you want the first n number of rows in the shortest possible time. For example, consider the following PL/SQL block that uses a cursor to retrieve the first 10 hits of a query and the  $FIRST_ROWS(n)$  hint to optimize the response time:

```
declare
cursor c is

select /*+ FIRST_ROWS(10) */ article_id from articles_tab
    where contains(article, 'Omophagia')>0 order by pub_date desc;

begin

for i in c
loop
insert into t_s values(i.pk, i.col);
exit when c%rowcount > 11;
end loop;

end;
//
```

The c cursor is a SELECT statement that returns the rowids that contain the word *omophagia* in sorted order. The code loops through the cursor to extract the first 10 rows. These rows are stored in the temporary  $t_s$  table.

With the FIRST\_ROWS(n) hint, the optimizer instructs the Oracle Text index to return rowids in score-sorted order when the cost of returning the top-N hits is lower.

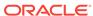

Without the hint, Oracle Database sorts the rowids after the Oracle Text index returns *all* rows in unsorted order that satisfy the CONTAINS predicate. Retrieving the entire result set takes time.

Because only the first 10 hits are needed in this query, using the hint results in better performance.

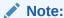

Use the  $FIRST_{ROWS(n)}$  hint when you need only the first few hits of a query. When you need the entire result set, do not use this hint as it might result in poor performance.

## 10.2.3 Improved Response Time Using the DOMAIN\_INDEX\_SORT Hint

You can also optimize for response time by using the related  $\mathtt{DOMAIN\_INDEX\_SORT}$  hint. Like  $\mathtt{FIRST\_ROWS(n)}$ , when queries are optimized for response time, Oracle Text returns the first rows in the shortest time possible.

For example, you can use this hint:

However, this hint is only rule-based. This means that Oracle Text always chooses the index which satisfies the <code>ORDER BY</code> clause. This hint might result in suboptimal performance for queries where the <code>CONTAINS</code> clause is very selective. In these cases, Oracle recommends that you use the <code>FIRST\_ROWS(n)</code> hint, which is fully cost-based.

## 10.2.4 Improved Response Time Using the Local Partitioned CONTEXT Index

Partitioning your data and creating local partitioned indexes can improve your query performance. On a partitioned table, each partition has its own set of index tables. Effectively, there are multiple indexes, but the results are combined as necessary to produce the final result set.

Create the CONTEXT index with the LOCAL keyword:

```
CREATE INDEX index_name ON table_name (column_name)
INDEXTYPE IS ctxsys.context
PARAMETERS ('...')
LOCAL
```

With partitioned tables and indexes, you can improve performance of the following types of queries:

**Range Search on Partition Key Column:** This query restricts the search to a particular range of values on a column that is also the partition key. For example, consider a query on a date range:

```
SELECT storyid FROM storytab WHERE CONTAINS(story, 'oliver')>0 and pub_date BETWEEN '1-OCT-93' AND '1-NOV-93';
```

If the date range is quite restrictive, it is very likely that the query can be satisfied by only looking in a single partition.

• ORDER BY Partition Key Column: This query requires only the first n hits, and the ORDER BY clause names the partition key. Consider an ORDER BY query on a price column to fetch the first 20 hits:

```
SELECT * FROM (
SELECT itemid FROM item_tab WHERE CONTAINS(item_desc, 'cd player')
>0 ORDER BY price)
WHERE ROWNUM < 20;</pre>
```

In this example, with the table partitioned by price, the query might only need to get hits from the first partition to satisfy the query.

## 10.2.5 Improved Response Time with the Local Partitioned Index for Order by Score

The DOMAIN\_INDEX\_SORT hint on a local partitioned index might result in poor performance, especially when you order by score. All hits to the query across all partitions must be obtained before the results can be sorted.

Instead, use an inline view when you use the <code>DOMAIN\_INDEX\_SORT</code> hint. Specifically, use the <code>DOMAIN\_INDEX\_SORT</code> hint to improve query performance on a local partitioned index under the following conditions:

- The Oracle Text query itself, including the order by SCORE() clause, is expressed as an in-line view.
- The Oracle Text query inside the in-line view contains the DOMAIN\_INDEX\_SORT hint.
- The query on the in-line view has a ROWNUM predicate that limits the number of rows to fetch from the view.

For example, the following Oracle Text query and local Oracle Text index are created on a partitioned doc\_tab table:

```
select doc_id, score(1) from doc_tab
  where contains(doc, 'oracle', 1)>0
  order by score(1) desc;
```

If you are interested in fetching only the top 20 rows, you can rewrite the query as follows:

```
select * from
    (select /*+ DOMAIN_INDEX_SORT */ doc_id, score(1) from doc_tab
          where contains(doc, 'oracle', 1)>0 order by score(1) desc)
where rownum < 21;</pre>
```

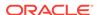

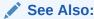

Oracle Database SQL Language Reference for more information about the EXPLAIN PLAN statement

### 10.2.6 Improved Response Time with the Query Filter Cache

Oracle Text provides a cache layer called the query filter cache that you can use to cache the query results. The query filter cache is sharable across queries. Multiple queries can reuse cached query results to improve the query response time.

Use the <code>ctxfiltercache</code> operator to specify which query results to cache. The following example uses the operator to store the results of the <code>common\_predicate</code> query in the cache:

```
select * from docs where contains(txt, 'ctxfiltercache((common_predicate),
FALSE)')>0;
```

In this example, the cached results of the <code>common\_predicate</code> query are reused by the <code>new\_query</code> query, to improve the query response time.

```
select * from docs where contains(txt, 'new_query &
ctxfiltercache((common_predicate), FALSE)')>0;
```

#### Note:

- You can specify the size of the query filter cache by using the basic query\_filter\_cache\_size storage attribute.
- The ctx\_filter\_cache\_statistics view provides various statistics about the query filter cache.

#### See Also:

Oracle Text Reference for more information about:

- ctxfiltercache operator
- query\_filter\_cache\_size basic storage attribute
- ctx filter cache statistics view

## 10.2.7 Improved Response Time Using the BIG\_IO Option of CONTEXT Index

Oracle Text provides the BIG\_IO option for improving the query performance for the CONTEXT indexes that extensively use IO operations. The query performance

improvement is mainly for data stored on rotating disks, not for data stored on solid state disks.

When you enable the BIG\_IO option, a CONTEXT index creates token type pairs with one large object (LOB) data type for each unique token text. Tokens with the same text but different token types correspond to different rows in the \$I table.

The indexes with the BIG IO option enabled should have the token LOBs created as SecureFile LOBs, so that the data is stored sequentially in multiple blocks. This method improves the response time of the queries, because the queries can now perform longer sequential reads instead of many short reads.

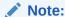

If you use SecureFiles, you must set the COMPATIBLE setting to 11.0 or higher. In addition, you must create the LOB on an automatic segment space management (ASSM) tablespace. When you migrate the existing Oracle Text indexes to SecureFiles, use an ASSM tablespace. To help migrate the existing indexes to SecureFiles, you can extend ALTER INDEX REBUILD to provide storage preferences that only affect the \$I table.

To create a CONTEXT index with the BIG IO index option, first create a basic storage preference by setting the value of its BIG\_IO storage attribute to YES, and then specify this storage preference while creating the CONTEXT index.

The following example creates a basic mystore storage preference and sets the value of its BIG\_IO storage attribute to YES:

```
exec ctx_ddl.create_preference('mystore', 'BASIC_STORAGE');
exec ctx_ddl.set_attribute('mystore', 'BIG_IO', 'YES');
```

To disable the BIG IO option, update the existing storage preference (mystore) by setting the value of its BIG\_IO storage attribute to NO, and then rebuild the index.

```
exec ctx_ddl.set_attribute('mystore', 'BIG_IO', 'NO');
alter index idx rebuild('replace storage mystore');
```

#### WARNING:

Do not use the replace metadata operation to disable the BIG IO index option. It can leave the index in an inconsistent state.

To enable the BIG IO option for a partitioned index without rebuilding the index, modify the basic storage preference by setting the value of its BIG\_IO storage attribute to YES, replace the global index metadata using ctx\_ddl.replace\_index\_metadata, and then call optimize\_index in REBUILD mode for each partition of the partitioned index table.

The following example enables the BIG IO option for the idx partitioned index:

```
exec ctx_ddl.set_attribute('mystore', 'BIG_IO', 'YES');
exec ctx_ddl.replace_index_metadata('idx', 'replace storage mystore');
exec ctx_ddl.optimize_index('idx', 'rebuild', part_name=>'part1');
```

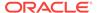

#### Note:

If a procedure modifies the existing index tables with only the BIG\_IO option enabled, then it will not result in reindexing of the data.

#### Note:

Because the BIG\_IO index option performs longer sequential reads, the queries that use the BIG\_IO index option require a large program global area (PGA) memory.

## 10.2.8 Improved Response Time Using the SEPARATE\_OFFSETS Option of the CONTEXT Index

Oracle Text provides the SEPARATE\_OFFSETS option to improve the query performance for the CONTEXT indexes that use IO operations, and whose queries are mainly singleword or Boolean queries.

The SEPARATE\_OFFSETS option creates a different postings list structure for the tokens of type TEXT. Instead of interspersing docids, frequencies, info-length (length of the offsets information), and the offsets in the postings list, the SEPARATE\_OFFSETS option stores all docids and frequencies at the beginning of the postings list, and all infolengths and offsets at the end of the postings list. The header at the beginning of the posting contains the information about the boundary points between docids and offsets. Because separation of docids and offsets reduces the time for the queries to read the data, it improves the query response time.

Performance of the SEPARATE\_OFFSETS option is best realized when you use it in conjunction with the BIG IO option and for tokens with a very long posting.

To create a CONTEXT index with the SEPARATE\_OFFSETS option, first create a basic storage preference by setting the value of its SEPARATE\_OFFSETS storage attribute to T. Next, specify this storage preference when you create the CONTEXT index.

The following example creates a basic mystore storage preference and sets the value of its SEPARATE\_OFFSETS storage attribute to T:

```
exec ctx_ddl.create_preference('mystore', 'BASIC_STORAGE');
exec ctx_ddl.set_attribute('mystore', 'SEPARATE_OFFSETS', 'T');
```

To disable the SEPARATE\_OFFSETS option, update the existing storage preference (mystore) by setting the value of its SEPARATE\_OFFSETS storage attribute to F, and then rebuild the index.

```
exec ctx_ddl.set_attribute('mystore', 'SEPARATE_OFFSETS', 'F');
alter index idx rebuild('replace storage mystore');
```

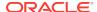

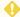

#### **WARNING:**

Do not use replace metadata operation to disable the SEPARATE\_OFFSETS index option, as it can leave the index in an inconsistent state.

To enable the SEPARATE\_OFFSETS option for a partitioned index without rebuilding the index, modify the basic storage preference by setting the value of its SEPARATE\_OFFSETS storage attribute to T, replace the global index metadata by using ctx\_ddl.replace\_index\_metadata, and then call optimize\_index in REBUILD mode for each partition in the partitioned index table.

The following example enables the  ${\tt SEPARATE\_OFFSETS}$  option for the partitioned  ${\tt idx}$  index:

```
exec ctx_ddl.set_attribute('mystore', 'SEPARATE_OFFSETS', 'T');
exec ctx_ddl.replace_index_metadata('idx', 'replace storage mystore');
exec ctx_ddl.optimize_index('idx', 'rebuild', part_name=>'part1');
```

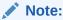

If a procedure modifies the existing index tables with only the SEPARATE\_OFFSETS option enabled, then the data is not reindexed.

# 10.2.9 Improved Response Time Using the STAGE\_ITAB, STAGE\_ITAB\_MAX\_ROWS, and STAGE\_ITAB\_PARALLEL Options of CONTEXT Index

Oracle Text provides the STAGE\_ITAB option for improving the query performance for the CONTEXT indexes that extensively use insert, update, and delete operations for near real-time indexing.

If you do not use the STAGE\_ITAB index option, then when you add a new document to the CONTEXT index, SYNC\_INDEX is called to make the documents searchable. This call creates new rows in the \$I table, and increases the fragmentation in the \$I table. The result is deterioration of the query performance.

When you enable the STAGE\_ITAB index option, the following happens:

- Information about the new documents is stored in the \$G staging table, not in the \$I table. This storage ensures that the \$I table is not fragmented and does not deteriorate the query performance.
- The \$H b-tree index is created on the \$G table. The \$G table and \$H b-tree index are equivalent to the \$I table and \$X b-tree index.

Use the MERGE optimization mode to optimize the rows in the g table and move them to the g table.

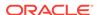

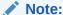

The \$G table is stored in the KEEP pool. To improve query performance, you should allocate sufficient KEEP pool memory and maintain a large enough \$G table size by using the new stage\_itab\_max\_rows option.

To create a CONTEXT index with the STAGE\_ITAB index option, first create a basic storage preference by setting the value of its STAGE\_ITAB storage attribute to YES. Next, specify this storage preference when you create the CONTEXT index.

The following example creates a basic mystore storage preference and sets the value of its STAGE\_ITAB storage attribute to YES:

```
exec ctx_ddl.create_preference('mystore', 'BASIC_STORAGE');
exec ctx_ddl.set_attribute('mystore', 'STAGE_ITAB', 'YES');
```

You can also enable the STAGE\_ITAB index option for an existing nonpartitioned CONTEXT index by using the rebuild option of the ALTER INDEX statement.

```
alter index IDX rebuild parameters('replace storage mystore');
```

To disable the STAGE\_ITAB option for a nonpartitioned CONTEXT index, update the existing storage preference (mystore) by setting the value of its STAGE\_ITAB storage attribute to NO, and then rebuild the index.

```
exec ctx_ddl.set_attribute('mystore', 'STAGE_ITAB', 'NO');
alter index idx rebuild('replace storage mystore');
```

This operation runs the optimization process by using the MERGE optimization mode and then drops the \$G table.

The rebuild option of the ALTER INDEX statement does not work with the partitioned CONTEXT index for enabling and disabling the STAGE ITAB option.

The following example enables the  ${\tt STAGE\_ITAB}$  option for the partitioned  ${\tt CONTEXT}$  idx index:

```
alter index idx parameters('add stage_itab');
```

The following example disables the STAGE\_ITAB option for the partitioned CONTEXT idx index:

```
alter index idx parameters('remove stage_itab');
```

Starting with Oracle Database 12c Release 2 (12.2), the contents of G are automatically moved to G during index synchronization when G has more than 1 million rows. This value is controlled by the STAGE\_ITAB\_MAX\_ROWS attribute of the STORAGE preference.

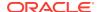

#### Note:

If an occasional index synchronization takes a long time, you can either reduce the value of the <code>STAGE\_ITAB\_MAX\_ROWS</code> parameter or increase the degree of parallelism by using the <code>STAGE\_ITAB\_PARALLEL</code> attribute of the <code>STORAGE</code> preference. If you set the value of <code>STAGE\_ITAB\_MAX\_ROWS</code> to a very small value, then the contents of <code>\$G</code> are moved to <code>\$I</code> frequently. So, do not be set it to a very low value.

#### Note:

To use the STAGE\_ITAB index option for a CONTEXT index, you must specify the g\_index\_clause and g\_table\_clause BASIC\_STORAGE preferences.

The query performance is deteriorated when \$G table is too fragmented. To avoid deterioration, starting with Oracle Database Release 18c, Oracle Text provides automatic background optimize merge for every index or partition. To enable automatic background optimize merge, you must set the STAGE\_ITAB and STAGE\_ITAB\_AUTO\_OPT storage preference attributes to TRUE, and you must create the index with a storage preference.

By default, if you had enabled STAGE\_ITAB in indexes before you upgraded to Oracle Database Release 18c, then STAGE\_ITAB\_AUTO\_OPT is not enabled. If STAGE\_ITAB and AUTO\_OPTIMIZE are enabled in existing indexes, then you must disable AUTO\_OPTIMIZE before you enable STAGE ITAB AUTO OPT.

The following example creates a basic mystore storage preference and sets the value of its STAGE\_ITAB\_AUTO\_OPT storage attribute to TRUE:

```
exec ctx_ddl.create_preference('mystore', 'basic_storage');
exec ctx_ddl.set_attribute('mystore', 'stage_itab', 'TRUE');
exec ctx_ddl.set_attribute('mystore', 'stage_itab_auto_opt', 'TRUE');
exec ctx_ddl.set_attribute('mystore', 'stage_itab_parallel', 16);
```

#### See Also:

Oracle Text Reference for more information about BASIC STORAGE

## 10.3 Optimizing Queries for Throughput

When you optimize a query for throughput, the default behavior returns all hits in the shortest time possible.

Here is how you can explicitly optimize queries for throughput:

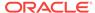

- CHOOSE and ALL ROWS Modes: By default, you optimize queries with the CHOOSE and ALL\_ROWS modes. Oracle Text returns all rows in the shortest time possible.
- FIRST\_ROWS(n) Mode: In FIRST\_ROWS(n) mode, the optimizer in Oracle Database optimizes for fast response time by having the Text domain index return score-sorted rows, if possible. This is the default behavior when you use the FIRST\_ROWS(n) hint.

If you want to optimize throughput with  ${\tt FIRST\_ROWS(n)}$ , then use the  ${\tt DOMAIN\_INDEX\_NO\_SORT}$  hint. Better throughput means that you are interested in getting all query rows in the shortest time possible.

The following example achieves better throughput by not using the Text domain index to return score-sorted rows. Instead, Oracle Text sorts the rows after all rows that satisfy the CONTAINS predicate are retrieved from the index:

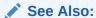

Oracle Database SQL Tuning Guide for more information about the query optimizer and using hints such as FIRST\_ROWS(n) and CHOOSE

## 10.4 Composite Domain Index in Oracle Text

The Composite Domain Index (CDI) feature of the Extensibility Framework in Oracle Database enables structured columns to be indexed by Oracle Text. Therefore, both text and one or more structured criteria can be satisfied by one single Oracle Text index row source. Performance for the following types of queries is improved:

- Oracle Text query with structured criteria in the SQL WHERE clause
- Oracle Text query with structured ORDER BY criteria
- A combination of the previous two query types

As with concatenated b-tree indexes or bitmap indexes, applications experience a slowdown in data manipulation language (DML) performance as the number of FILTER BY and ORDER BY columns increases. Where SCORE-sort pushdown is optimized for response time, the structured sort or combination of SCORE and structured sort pushdown is also optimized for response time, but not for throughput. However, using DOMAIN\_INDEX\_SORT or FIRST\_ROWS(n) hints to force the sort to be pushed into the CDI while fetching the entire hitlist may result in poor query response time.

## 10.5 Performance Tuning with CDI

Because you can map a FILTER BY column to MDATA, you can optimize query performances for equality searches by restricting the supported functionality of RANGE and LIKE. However, Oracle does not recommend mapping a FILTER BY column to MDATA if the FILTER BY column contains sequential values or has very high cardinality. Doing so can result in a very long and narrow \$I table and reduced \$X performance.

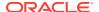

One example of such a sequential column might be one that uses the  ${\tt DATE}$  stamp. For such sequential columns, mapping to  ${\tt SDATA}$  is recommended.

Use the following hints to push or not push the SORT and FILTER BY predicates into the CDI:

- DOMAIN\_INDEX\_SORT: The query optimizer tries to push the applicable sorting criteria into the specified CDI.
- DOMAIN\_INDEX\_NO\_SORT: The query optimizer tries not to push sorting criteria into the specified CDI.
- DOMAIN\_INDEX\_FILTER(*table name index name*): The query optimizer tries to push the applicable FILTER BY predicates into the specified CDI.
- DOMAIN\_INDEX\_NO\_FILTER(*table name index name*): The query optimizer does not try to push the applicable FILTER BY predicate(s) into the specified CDI.

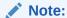

The domain\_index\_filter hint does not force the query optimizer to use CDI. Instead, if the CBO chooses to use the CDI, then it should also push the filter predicate into the index. To force the query optimizer to choose the CDI index, you additionally need to use the INDEX hint.

#### **Example 10-1** Performance Tuning an Oracle Text Query with CDI Hints

The following example performs an optimized query on the books table.

```
SELECT bookid, pub_date, source FROM
  (SELECT /*+ domain_index_sort domain_index_filter(books books_ctxcdi) */ bookid,
pub_date, source
    FROM books
    WHERE CONTAINS(text, 'aaa',1)>0 AND bookid >= 80
    ORDER BY PUB_DATE desc nulls last, SOURCE asc nulls last, score(1) desc)
WHERE rownum < 20;</pre>
```

## 10.6 Solving Index and Query Bottlenecks by Using Tracing

Oracle Text includes a *tracing* feature that enables you to identify bottlenecks in indexing and querying.

Oracle Text provides a set of predefined traces. Each trace is identified by a unique number. CTX\_OUTPUT includes a symbol for this number.

Each trace measures a specific numeric quantity, such as the number of \$I rows selected during text queries.

Traces are cumulative counters, so usage is as follows:

- 1. The user enables a trace.
- 2. The user performs one or more operations. Oracle Text measures activities and accumulates the results in the trace.
- 3. The user retrieves the trace value, which is the total value across all operations done in step 2.

- 4. The user resets the trace to 0.
- 5. The user starts over at Step 2.

So, for instance, if in step 2 the user runs two queries, and query 1 selects 15 rows from  $\sharp I$ , and query 2 selects 17 rows from  $\sharp I$ , then in step 3 the value of the trace is 32 (15 + 17).

Traces are associated with a session—they can measure operations that take place within a single session, and, conversely, cannot make measurements across sessions.

During parallel synchronization or optimization, the trace profile is copied to the slave sessions if and only if tracing is currently enabled. Each slave accumulates its own traces and implicitly writes all trace values to the slave logfile before termination.

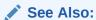

Oracle Text Reference

## 10.7 Using Parallel Queries

In general, parallel queries are optimal for Decision Support System (DSS) and Online Analysis Processing (OLAP). They are also optimal for analytical systems that have large data collections, multiple CPUs with a low number of concurrent users, or Oracle Real Application Clusters (Oracle RAC) nodes.

Oracle Text supports the following parallel gueries:

- Parallel Queries on a Local Context Index
- Parallelizing Queries Across Oracle RAC Nodes

#### 10.7.1 Parallel Queries on a Local Context Index

Parallel query refers to the parallelized processing of a local CONTEXT index. Based on the parallel degree of the index and various system attributes, Oracle determines the number of parallel query slaves to be spawned to process the index. Each parallel query slave processes one or more index partitions. This default query behavior applies to local indexes that are created in parallel.

However, for heavily loaded systems with a high number of concurrent users, query throughput is generally worse with parallel query; if the query is run serially, the top-N hits can usually be satisfied by the first few partitions. For example, take the typical top-N text queries with an ORDER BY partition key column:

These text queries generally perform worse with a parallel query.

You can disable parallel querying after a parallel index operation with an ALTER INDEX statement:

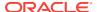

```
Alter index <text index name> NOPARALLEL;
Alter index <text index name> PARALLEL 1;
```

You can also enable or increase the parallel degree:

```
Alter index <text index name> parallel < parallel degree >;
```

#### 10.7.2 Parallelizing Queries Across Oracle RAC Nodes

Oracle Real Application Clusters (Oracle RAC) provides an excellent solution for improving query throughput. If you can get good performance from Oracle Text with a light query load, then you can expect to get excellent scalability from Oracle RAC as the query load increases.

You can achieve further improvements in Oracle Text performance by physically partitioning the text data and Oracle Text indexes (using local partitioned indexes) and ensuring that partitions are handled by separate Oracle RAC nodes. This way, you avoid duplication of the cache contents across multiple nodes and, therefore, maximize the benefit of Oracle RAC cache fusion.

In Oracle 10g Release 1, you must force each Oracle Text index partition into a separate database file when the index is created. This enables the "remastering" feature in Oracle RAC to force database file affinity, where each node concentrates on a particular database file and, therefore, a particular Oracle Text index partition.

In Oracle 10g Release 2 and later, Oracle supports database object-level affinity, which makes it much easier to allocate index objects (\$I and \$R tables) to particular nodes.

Although Oracle RAC offers solutions for improving query throughput and performance, it does not necessarily enable you to continue to get the same performance improvements as you scale up the data volumes. You are more likely to see improvements by increasing the amount of memory available to the system global area (SGA) cache or by partitioning your data so that queries do not have to hit all table partitions in order to provide the required set of query results.

## 10.8 Tuning Queries with Blocking Operations

If you issue a query with more than one predicate, you can cause a blocking operation in the execution plan. For example, consider the following mixed query:

```
select docid from mytab where contains(text, 'oracle', 1) > 0
AND colA > 5
AND colB > 1
AND colC > 3;
```

Assume that all predicates are unselective and colA, colB, and colC have bitmap indexes. The CBO in Oracle Database chooses the following execution plan:

```
TABLE ACCESS BY ROWIDS
BITMAP CONVERSION TO ROWIDS
BITMAP AND
BITMAP INDEX COLA_BMX
BITMAP INDEX COLB_BMX
BITMAP INDEX COLC_BMX
BITMAP CONVERSION FROM ROWIDS
SORT ORDER BY
DOMAIN INDEX MYINDEX
```

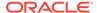

Because BITMAP AND is a blocking operation, Oracle Text must temporarily save the rowid and score pairs returned from the Oracle Text domain index before it runs the BITMAP AND operation.

Oracle Text attempts to save these rowid and score pairs in memory. However, when the size of the result set exceeds the <code>SORT\_AREA\_SIZE</code> initialization parameter, Oracle Text spills these results to temporary segments on disk.

Because saving results to disk causes extra overhead, you can improve performance by increasing the <code>SORT\_AREA\_SIZE</code> parameter.

```
alter session set SORT_AREA_SIZE = <new memory size in bytes>;
```

For example, set the buffer to approximately 8 megabytes.

```
alter session set SORT_AREA_SIZE = 8300000;
```

#### See Also:

Oracle Database Performance Tuning Guide and Oracle Database Reference for more information on SORT\_AREA\_SIZE

## 10.9 Frequently Asked Questions About Query Performance

This section answers some of the frequently asked questions about query performance.

- What is Query Performance?
- What is the fastest type of text query?
- Should I collect statistics on my tables?
- How does the size of my data affect queries?
- How does the format of my data affect queries?
- What is a functional versus an indexed lookup?
- What tables are involved in queries?
- How is \$R contention reduced?
- Does sorting the results slow a text-only query?
- How do I make an ORDER BY score query faster?
- Which memory settings affect querying?
- Does out-of-line LOB storage of wide base table columns improve performance?
- How can I make a CONTAINS guery on more than one column faster?
- Is it OK to have many expansions in a query?
- How can local partition indexes help?
- Should I query in parallel?
- Should I index themes?
- When should I use a CTXCAT index?

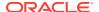

- When is a CTXCAT index NOT suitable?
- What optimizer hints are available and what do they do?

### 10.9.1 What is query performance?

**Answer:** There are two measures of query performance:

- Response time: The time to get an answer to an individual query
- Throughput: The number of queries that can be run in any given time period; for example, queries each second

These two measures are related, but they are not the same. In a heavily loaded system, you want maximum throughput, whereas in a relatively lightly loaded system, you probably want minimum response time. Also, some applications require a query to deliver all hits to the user, whereas others only require the first 20 hits from an ordered set. It is important to distinguish between these two scenarios.

### 10.9.2 What is the fastest type of Oracle Text query?

**Answer:** The fastest type of query meets the following conditions:

- Single CONTAINS clause
- No other conditions in the WHERE clause
- No order by clause
- Returns only the first page of results (for example, the first 10 or 20 hits)

## 10.9.3 Should I collect statistics on my tables?

**Answer:** Yes. Collecting statistics on your tables enables Oracle Text to do cost-based analysis. This helps Oracle Text choose the most efficient execution plan for your queries.

If your queries are always pure text queries (no structured predicate and no joins), you should delete statistics on your Oracle Text index.

### 10.9.4 How does the size of my data affect queries?

**Answer:** The speed at which the Oracle Text index can deliver rowids is not affected by the actual size of the data. Oracle Text query speed is related to the number of rows that must be fetched from the index table, the number of hits requested, the number of hits produced by the query, and the presence or absence of sorting.

### 10.9.5 How does the format of my data affect queries?

**Answer:** The format of the documents (plain ASCII text, HTML, or Microsoft Word) should make no difference to query speed. The documents are filtered to plain text at indexing time, not query time.

The cleanliness of the data makes a difference. Spell-checked and subedited text for publication tends to have a much smaller total vocabulary (and therefore size of the index table) than informal text such as email, which contains spelling errors and

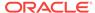

abbreviations. For a given index memory setting, the extra text takes up memory, creates more fragmented rows, and adversely affects query response time.

## 10.9.6 What is the difference between an indexed lookup and a functional lookup

**Answer:** The kernel can query the Oracle Text index with an indexed lookup and a functional lookup. In the indexed lookup, the first and most common case, the kernel asks the Oracle Text index for all rowids that satisfy a particular text search. These rowids are returned in batches.

In the functional lookup, the kernel passes individual rowids to the Oracle Text index and asks whether that particular rowid satisfies a certain text criterion. The functional lookup is most commonly used with a very selective structured clause, so that only a few rowids must be checked against the Oracle Text index. Here is an example of a search where a functional lookup is useful:

Functional invocation is also used for an Oracle Text query that is ordered by a structured column (for example date, price) and if the Oracle Text query contains unselective words.

### 10.9.7 What tables are involved in queries?

Answer: All queries look at the index token table. The table's name has the form of DR\$indexname\$i and contains the list of tokens (TOKEN\_TEXT column) and the information about the row and word positions where the token occurs (TOKEN\_INFO column).

The row information is stored as internal docid values that must be translated into external rowid values. The table that you use depends on the type of lookup:

- For functional lookups, use the \$K table, DR\$indexname\$K. This simple Index Organized Table (IOT) contains a row for each docid/rowid pair.
- For indexed lookups, use the \$R table, DR\$indexname\$R. This table holds the complete list of rowids in a BLOB column.

You can easily find out whether a functional or indexed lookup is being used by examining a SQL trace and looking for the R or R tables.

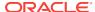

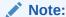

These internal index tables are subject to change from release to release. Oracle recommends that you do not directly access these tables in your application.

#### 10.9.8 How is the \$R table contention reduced?

The \$R contention during base table delete and update operations has become a recurring theme over the past few years. Currently, each R index table has 22 static rows, and each row can contain up to 200 million rowids. The contention happens when the parallel insert, update, and delete operations try to lock the same R row for insert or delete operations. The following enhancements made during this release reduce the contention:

- The maximum number of rowids that each \$R row can contain is 70,000, which translates to 1 MB of data stored on each row. To use this feature, you must set the SMALL\_R\_ROW storage attribute.
- The \$R rows are created on demand instead of just populating a pre-determined number of rows.

#### 10.9.9 Does sorting the results slow a text-only query?

Answer: Yes, it certainly does.

If Oracle Text does not sort, then it can return results as it finds them. This approach is quicker when the application needs to display only a page of results at a time.

#### 10.9.10 How do I make an ORDER BY score query faster?

Answer: Sorting by relevance (SCORE(n)) can be fast if you use the  $FIRST_ROWS(n)$  hint. In this case, Oracle Text performs a high-speed internal sort when fetching from the Oracle Text index tables.

Here is an example of this guery:

```
SELECT /*+ FIRST_ROWS(10) */ ID, SCORE(1), TEXT FROM mytable
WHERE CONTAINS (TEXT, 'searchterm', 1) > 0
ORDER BY SCORE(1) DESC;
```

It is important to note that, there must be no other criteria in the  ${\tt WHERE}$  clause, other than a single  ${\tt CONTAINS}$  .

### 10.9.11 Which memory settings affect querying?

**Answer:** For querying, you want to strive for a large system global area (SGA). You can set these SGA parameters in your Oracle Database initialization file. You can also set these parameters dynamically.

The SORT\_AREA\_SIZE parameter controls the memory that is available for sorting ORDER BY queries. You should increase the size of this parameter if you frequently order by structured columns.

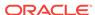

#### See Also:

- Oracle Database Administrator's Guide for more information on setting SGA related parameters
- Oracle Database Performance Tuning Guide for more information on memory allocation
- Oracle Database Reference for more information on setting the SORT\_AREA\_SIZE parameter

## 10.9.12 Does out-of-line LOB storage of wide base table columns improve performance?

**Answer:** Yes. Typically, a SELECT statement selects more than one column from your base table. Because Oracle Text fetches columns to memory, it is more efficient to store wide base table columns such as large objects (LOBs) out of line, especially when these columns are rarely updated but frequently selected.

When LOBs are stored out of line, only the LOB locators need to be fetched to memory during querying. Out-of-line storage reduces the effective size of the base table. It makes it easier for Oracle Text to cache the entire table to memory, and so reduces the cost of selecting columns from the base table, and speeds up text queries.

In addition, smaller base tables cached in memory enables more index table data to be cached during querying, which improves performance.

## 10.9.13 How can I speed up a CONTAINS query on more than one column?

**Answer:** The fastest type of query is one where there is only a single CONTAINS clause and no other conditions in the WHERE clause.

Consider the following multiple CONTAINS query:

```
SELECT title, isbn FROM booklist
WHERE CONTAINS (title, 'horse') > 0
AND CONTAINS (abstract, 'racing') > 0
```

You can get the same result with section searching and the WITHIN operator:

```
SELECT title, isbn FROM booklist
WHERE CONTAINS (alltext,
   'horse WITHIN title AND racing WITHIN abstract')>0
```

This query is completed more quickly than the single CONTAINS clause. To use a query like this, you must copy all data into a single text column for indexing, with section tags around each column's data. You can do that with PL/SQL procedures before indexing, or you can use the USER\_DATASTORE datastore during indexing to synthesize structured columns with the text column into one document.

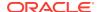

### 10.9.14 Can I have many expansions in a query?

**Answer:** Each distinct word used in a query requires at least one row to be fetched from the index table. It is therefore best to keep the number of expansions down as much as possible.

You should not use expansions such as wild cards, thesaurus, stemming, and fuzzy matching unless they are necessary to the task. In general, a few expansions (for example, 10 to 20) does not cause difficulty, but avoid a large number of expansions (80 or 100) in a query. Use the query feedback mechanism to determine the number of expansions for any particular query expression.

For wildcard and stem queries, you can avoid term expansion from query time to index time by creating prefix, substring, or stem indexes. Query performance increases at the cost of longer indexing time and added disk space.

Prefix and substring indexes can improve wildcard performance. You enable prefix and substring indexing with the BASIC\_WORDLIST preference. The following example sets the wordlist preference for prefix and substring indexing. For prefix indexing, it specifies that Oracle Text creates token prefixes between 3 and 4 characters long:

```
begin

ctx_ddl.create_preference('mywordlist', 'BASIC_WORDLIST');
ctx_ddl.set_attribute('mywordlist','PREFIX_INDEX','TRUE');
ctx_ddl.set_attribute('mywordlist','PREFIX_MIN_LENGTH', '3');
ctx_ddl.set_attribute('mywordlist','PREFIX_MAX_LENGTH', '4');
ctx_ddl.set_attribute('mywordlist','SUBSTRING_INDEX', 'YES');
end
```

Enable stem indexing with the BASIC LEXER preference:

```
begin

ctx_ddl.create_preference('mylex', 'BASIC_LEXER');
ctx_ddl.set_attribute ( 'mylex', 'index_stems', 'ENGLISH');
end;
```

### 10.9.15 How can local partition indexes help?

**Answer:** You can create local partitioned CONTEXT indexes on partitioned tables. This means that, on a partitioned table, each partition has its own set of index tables. Effectively, the results from the multiple indexes are combined as necessary to produce the final result set.

Use the LOCAL keyword to create the index:

```
CREATE INDEX index_name ON table_name (column_name)
INDEXTYPE IS ctxsys.context
PARAMETERS ('...')
LOCAL
```

With partitioned tables and local indexes, you can improve performance of the following types of CONTAINS queries:

- Range Search on Partition Key Column: This query restricts the search to a
  particular range of values on a column that is also the partition key.
- **ORDER BY Partition Key Column:** This query requires only the first n hits, and the ORDER BY clause names the partition key.

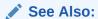

"Improved Response Time using Local Partitioned CONTEXT Index"

### 10.9.16 Should I query in parallel?

**Answer:** It depends on system load and server capacity. Even though parallel querying is the default behavior for indexes created in parallel, it usually degrades the overall query throughput on heavily loaded systems.

Parallel queries are optimal for Decision Support System (DSS) and Online Analysis Processing (OLAP). They are also optimal for analytical systems that have large data collections, multiple CPUs with a low number of concurrent users, or Oracle Real Application Clusters (Oracle RAC) nodes.

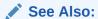

"Using Parallel Queries"

#### 10.9.17 Should I index themes?

Answer: Indexing theme information with a CONTEXT index takes longer and also increases the size of your index. However, theme indexes enable ABOUT queries to be more precise by using the knowledge base. If your application uses many ABOUT queries, it might be worthwhile to create a theme component to the index, despite the extra indexing time and extra storage space required.

See Also:

"ABOUT Queries and Themes"

#### 10.9.18 When should I use a CTXCAT index?

**Answer:** CTXCAT indexes work best when the text is in small chunks (just a few lines), and you want searches to restrict or sort the result set according to certain structured criteria, such as numbers or dates.

For example, consider an online auction site. Each item for sale has a short description, a current bid price, and start and end dates for the auction. A user might want to see all records with *antique cabinet* in the description, with a current bid price

less than \$500. Because he is particularly interested in newly posted items, he wants the results sorted by auction start time.

This search is not always efficient with a CONTAINS structured query on a CONTEXT index. The response time can vary significantly depending on the structured and CONTAINS clauses, because the intersection of structured and CONTAINS clauses or the Oracle Text query ordering is computed during query time.

By including structured information within the CTXCAT index, you ensure that the query response time is always in an optimal range regardless of search criteria. Because the interaction between text and structured query is precomputed during indexing, query response time is optimum.

#### 10.9.19 When is a CTXCAT index NOT suitable?

**Answer:** There are differences in the time and space needed to create the index. CTXCAT indexes take a bit longer to create, and they use considerably more disk space than CONTEXT indexes. If you are tight on disk space, consider carefully whether CTXCAT indexes are appropriate for you.

With query operators, you can use the richer CONTEXT grammar in CATSEARCH queries with query templates. The older restriction of a single CATSEARCH query grammar no longer holds.

### 10.9.20 What optimizer hints are available and what do they do?

**Answer:** To drive the query with a text or b-tree index, you can use the INDEX(table column) optimizer hint in the usual way.

You can also use the NO\_INDEX(table column) hint to disable a specific index.

The  ${\tt FIRST\_ROWS(n)}$  hint has a special meaning for text queries. Use it when you need the first n hits to a query. When you use the  ${\tt DOMAIN\_INDEX\_SORT}$  hint in conjunction with  ${\tt ORDER}$  BY  ${\tt SCORE(n)}$  DESC, you tell the Oracle optimizer to accept a sorted set from the Oracle Text index and to sort no farther.

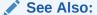

"Optimizing Queries for Response Time"

## 10.10 Frequently Asked Questions About Indexing Performance

This section answers some of the frequently asked questions about indexing performance.

- How long should indexing take?
- · Which index memory settings should I use?
- How much disk overhead will indexing require?
- How does the format of my data affect indexing?

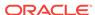

- Can parallel indexing improve performance?
- How can I improve index performance for creating local partitioned index?
- How can I tell how much indexing has completed?

#### 10.10.1 How long should indexing take?

**Answer:** Indexing text is a resource-intensive process. The speed of indexing depends on the power of your hardware. Indexing speed depends on CPU and I/O capacity. With sufficient I/O capacity to read in the original data and write out index entries, the CPU is the limiting factor.

Tests with Intel x86 (Core 2 architecture, 2.5GHz) CPUs have shown that Oracle Text can index around 100 GB of text per CPU core, per day. This speed would be expected to increase as CPU clock speeds increase and CPU architectures become more efficient.

Other factors, such as your document format, location of your data, and the calls to user-defined datastores, filters, and lexers, can affect your indexing speed.

#### 10.10.2 Which index memory settings should I use?

**Answer:** You can set your index memory with the DEFAULT\_INDEX\_MEMORY and MAX\_INDEX\_MEMORY system parameters. You can also set your index memory at runtime with the CREATE INDEX memory parameter in the parameter string.

You should aim to set the <code>DEFAULT\_INDEX\_MEMORY</code> value as high as possible, without causing paging.

You can also improve indexing performance by increasing the <code>SORT\_AREA\_SIZE</code> system parameter.

Oracle recommends that you use a large index memory setting. Large settings, even up to hundreds of megabytes, can improve the speed of indexing and reduce fragmentation of the final indexes. However, if you set the index memory setting too high, then memory paging reduces indexing speed.

With parallel indexing, each stream requires its own index memory. When dealing with very large tables, you can tune your database system global area (SGA) differently for indexing and retrieval. For querying, you want to get as much information cached in the SGA block buffer cache as possible. So you should allocate a large amount of memory to the block buffer cache. Because this approach does not make any difference to indexing, you would be better off reducing the size of the SGA to make more room for large index memory settings during indexing.

You set the size of SGA in your Oracle Database initialization file.

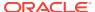

#### See Also:

- Oracle Text Reference to learn more about Oracle Text system parameters
- Oracle Database Administrator's Guide for more information on setting SGA related parameters
- Oracle Database Performance Tuning Guide for more information on memory allocation
- Oracle Database Reference for more information on setting the SORT\_AREA\_SIZE parameter

### 10.10.3 How much disk overhead will indexing require?

**Answer:** The overhead, the amount of space needed for the index tables, varies between about 50 and 200 percent of the original text volume. Generally, larger amounts of text result in smaller overhead, but many small records use more overhead than fewer large records. Also, clean data (such as published text) requires less overhead than dirty data such as emails or discussion notes, because the dirty data is likely to include many misspelled and abbreviated words.

A text-only index is smaller than a combined text and theme index. A prefix and substring index makes the index significantly larger.

#### 10.10.4 How does the format of my data affect indexing?

**Answer:** You can expect much lower storage overhead for formatted documents such as Microsoft Word files because the documents tend to be very large compared to the actual text held in them. So 1 GB of Word documents might only require 50 MB of index space, whereas 1 GB of plain text might require 500 MB, because there is ten times as much plain text in the latter set.

Indexing time is less clear-cut. Although the reduction in the amount of text to be indexed has an obvious effect, you must balance this against the cost of filtering the documents with the AUTO FILTER filter or other user-defined filters.

#### 10.10.5 Can parallel indexing improve performance?

**Answer:** Parallel indexing can improve index performance when you have a large amount of data and multiple CPUs.

Use the PARALLEL keyword to create an index with up to three separate indexing processes, depending on your resources.

```
CREATE INDEX index_name ON table_name (column_name)
INDEXTYPE IS ctxsys.context PARAMETERS ('...') PARALLEL 3;
```

You can also use parallel indexing to create local partitioned indexes on partitioned tables. However, indexing performance improves only with multiple CPUs.

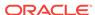

#### Note:

Using PARALLEL to create a local partitioned index enables parallel queries. (Creating a nonpartitioned index in parallel does not turn on parallel query processing.)

Parallel querying degrades query throughput especially on heavily loaded systems. Because of this, Oracle recommends that you disable parallel querying after parallel indexing. To do so, use ALTER INDEX NOPARALLEL.

## 10.10.6 How can I improve index performance when I create a local partitioned index?

**Answer:** When you have multiple CPUs, you can improve indexing performance by creating a local index in parallel.

You can create a local partitioned index in parallel in the following ways:

- Use the Parallel clause with the LOCAL clause in the CREATE INDEX statement. In this case, the maximum parallel degree is limited to the number of partitions.
- Create an unusable index, and then run the DBMS\_PCLXUTIL.BUILD\_PART\_INDEX
  utility. This method can result in a higher degree of parallelism, especially if you
  have more CPUs than partitions.

The following is an example of the second method. The base table has three partitions. You create a local partitioned unusable index first, and then run the DBMS\_PCLUTIL.BUILD\_PART\_INDEX, to build the three partitions in parallel (inter-partition parallelism). Inside each partition, index creation occurs in parallel (intra-partition parallelism) with a parallel degree of 2.

## 10.10.7 How can I tell how much indexing has completed?

Answer: You can use the CTX\_OUTPUT.START\_LOG procedure to log output from the indexing process. The filename is normally written to \$ORACLE\_HOME/ctx/log, but you can change the directory by using the LOG\_DIRECTORY parameter in CTX ADM.SET PARAMETER.

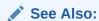

Oracle Text Reference to learn more about the CTX\_OUTPUT package

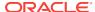

## 10.11 Frequently Asked Questions About Updating the Index

This section answers some of the frequently asked questions about updating your index and related performance issues.

- How often should I index new or updated records?
- How can I tell when my indexes are getting fragmented?
- Does memory allocation affect index synchronization?

#### 10.11.1 How often should I index new or updated records?

**Answer:** If you run reindexing with CTX\_DDL.SYNC\_INDEX less often, your indexes will be less fragmented, and you will not have to optimize them as often.

However, your data becomes progressively more out-of-date, and that may be unacceptable to your users.

Overnight indexing is acceptable for many systems. In this case, data that is less than a day old is not searchable. Other systems use hourly, 10-minute, or 5-minute updates.

#### See Also:

- Oracle Text Reference to learn more about using CTX DDL.SYNC INDEX
- "Managing DML Operations for a CONTEXT Index"

### 10.11.2 How can I tell when my indexes are fragmented?

**Answer:** The best way is to time some queries, run index optimization, and then time the same queries (restarting the database to clear the SGA each time, of course). If the queries speed up significantly, then optimization was worthwhile. If they do not, then you can wait longer next time.

You can also use CTX\_REPORT.INDEX\_STATS to analyze index fragmentation.

#### See Also:

- Oracle Text Reference to learn more about using the CTX\_REPORT package
- "Optimizing the Index"

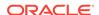

## 10.11.3 Does memory allocation affect index synchronization?

**Answer:** Yes, the same way as for normal indexing. There are often far fewer records to be indexed during a synchronize operation, so it is not usually necessary to provide hundreds of megabytes of indexing memory.

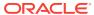

11

## Searching Document Sections in Oracle Text

You can use document sections in a text query application.

This chapter contains the following topics:

- About Oracle Text Document Section Searching
- HTML Section Searching with Oracle Text
- XML Section Searching with Oracle Text

## 11.1 About Oracle Text Document Section Searching

Section searching enables you to narrow text queries down to blocks of text within documents. Section searching is useful when your documents have internal structure, such as HTML and XML documents.

You can also search for text at the sentence and paragraph level.

This section contains these topics:

- Enabling Oracle Text Section Searching
- Oracle Text Section Types
- Oracle Text Section Attributes

#### 11.1.1 Enabling Oracle Text Section Searching

The steps for enabling section searching for your document collection are:

- 1. Create a Section Group
- 2. Define Your Sections
- 3. Index Your Documents
- 4. Section Searching with the WITHIN Operator
- 5. Path Searching with INPATH and HASPATH Operators
- 6. Marking an SDATA Section to be Searchable

#### 11.1.1.1 Create a Section Group

You enable section searching by defining section groups. You use one of the systemdefined section groups to create an instance of a section group. Choose a section group that is appropriate for your document collection.

You use section groups to specify the type of document set that you have and implicitly indicate the tag structure. For instance, to index HTML tagged documents,

use  ${\tt HTML\_SECTION\_GROUP}$  . Likewise, to index XML tagged documents, use  ${\tt XML\_SECTION\_GROUP}$  .

Table 11-1 lists the different types of section groups.

**Table 11-1** Types of Section Groups

| Section Group Preference | Description                                                                                                    |  |  |  |
|--------------------------|----------------------------------------------------------------------------------------------------|--|--|--|
| NULL_SECTION_GROUP       | This is the default. Use this group type when you define no sections or when you define <i>only</i> SENTENCE or PARAGRAPH sections.                                                  |  |  |  |
| BASIC_SECTION_GROUP      | Use this group type for defining sections where the start a end tags are of the form $$ and $.$                                                                                      |  |  |  |
|                          | <b>Note:</b> This group type does not support input such as unbalanced parentheses, comments tags, and attributes. Use HTML_SECTION_GROUP for this type of input.                    |  |  |  |
| HTML_SECTION_GROUP       | Use this group type to index HTML documents and for defining sections in HTML documents.                                                                                             |  |  |  |
| XML_SECTION_GROUP        | Use this group type to index XML documents and for defining sections in XML documents.                                                                                               |  |  |  |
| AUTO_SECTION_GROUP       | Use this group type to automatically create a zone section for each start-tag/end-tag pair in an XML document. As in XML, the section names derived from XML tags are casesensitive. |  |  |  |
|                          | Attribute sections are created automatically for XML tags that have attributes. Attribute sections are named in the form tag@attribute.                                              |  |  |  |
|                          | Stop sections, empty tags, processing instructions, and comments are not indexed.                                                                                                    |  |  |  |
|                          | The following limitations apply to automatic section groups:                                                                                                    |  |  |  |
|                          | <ul> <li>You cannot add zone, field, or special sections to an<br/>automatic section group.</li> </ul>                                                                               |  |  |  |
|                          | <ul> <li>Automatic sectioning does not index XML document<br/>types (root elements.)</li> </ul>                                                                                      |  |  |  |
|                          | <ul> <li>The length of the indexed tags, including prefix and<br/>namespace, cannot exceed 64 bytes. Tags longer than<br/>64 bytes are not indexed.</li> </ul>                       |  |  |  |
| PATH_SECTION_GROUP       | Use this group type to index XML documents. This preference behaves like AUTO_SECTION_GROUP.                                                                                         |  |  |  |
|                          | The difference is that you can search paths with the INPATH and HASPATH operators. Queries are also case-sensitive for tag and attribute names.                                      |  |  |  |
| NEWS_SECTION_GROUP       | Use this group to define sections in newsgroup-formatted documents according to RFC 1036.                                                                                            |  |  |  |

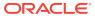

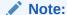

Documents sent to the HTML, XML, AUTO, and PATH sectioners must begin with  $\s^*<$ . The  $\s^*$  represents zero or more whitespace characters. Otherwise, the document is treated as a plain-text document, and no sections are recognized.

You use the CTX\_DDL package to create section groups and define sections as part of section groups. For example, to index HTML documents, create a section group with HTML SECTION GROUP:

```
begin
ctx_ddl.create_section_group('htmgroup', 'HTML_SECTION_GROUP');
end;
```

#### Note:

Starting with Oracle Database 18c, use of NEWS\_SECTION\_GROUP is deprecated in Oracle Text. Use external processing instead. If you want to index USENET posts, then preprocess the posts to use BASIC\_SECTION\_GROUP or HTML\_SECTION\_GROUP within Oracle Text. USENET is rarely used commercially.

#### 11.1.1.2 Define Your Sections

You define sections as part of the section group. The following example defines a zone section called heading for all text within the HTML < H1> tag:

```
begin
ctx_ddl.create_section_group('htmgroup', 'HTML_SECTION_GROUP');
ctx_ddl.add_zone_section('htmgroup', 'heading', 'H1');
end:
```

#### Note:

If you are using AUTO\_SECTION\_GROUP or PATH\_SECTION\_GROUP to index an XML document collection, then you do not have to explicitly define sections. The system defines the sections during indexing.

#### See Also:

- "Oracle Text Section Types" for more information about sections
- "XML Section Searching with Oracle Text" for more information about section searching with XML

#### 11.1.1.3 Index Your Documents

When you index your documents, you specify your section group in the parameter clause of CREATE INDEX.

create index myindex on docs(htmlfile) indextype is ctxsys.context
parameters('filter ctxsys.null\_filter section group htmgroup');

## 11.1.1.4 Search Sections with the WITHIN Operator

When your documents are indexed, you can query within sections by using the WITHIN operator. For example, to find all documents that contain the word *Oracle* within their headings, enter the following query:

'Oracle WITHIN heading'

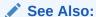

Oracle Text Reference to learn more about using the WITHIN operator

#### 11.1.1.5 Search Paths with INPATH and HASPATH Operators

When you use PATH\_SECTION\_GROUP, the system automatically creates XML sections. In addition to using the WITHIN operator to enter queries, you can enter path queries with the INPATH and HASPATH operators.

#### See Also:

- "XML Section Searching with Oracle Text" to learn more about using these operators
- Oracle Text Reference to learn more about using the INPATH operator

#### 11.1.1.6 Mark an SDATA Section to Be Searchable

To mark an SDATA section to be searchable and have a \$Sdatatype table created, use the CTX\_DDL.SET\_SECTION\_ATTRIBUTE API.

The following tables are created:

- \$SN NUMBER
- \$SD DATE
- \$SV VARCHAR2, CHAR
- \$SR RAW
- \$SBD BINARY DOUBLE
- \$SBF BINARY FLOAT

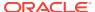

- \$ST TIMESTAMP
- \$STZ TIMESTAMP WITH TIMEZONE

The following example creates a \$SV table for this SDATA section to allow efficient searching on that section.

```
ctx_ddl.add_sdata_section('sec_grp', 'sdata_sec', 'mytag', 'varchar');
ctx_ddl.set_section_attribute('sec_grp', 'sdata_sec', 'optimized_for',
'search');
```

The default value of this attribute is FALSE.

### 11.1.2 Oracle Text Section Types

All section types are blocks of text in a document. However, sections can differ in the way that they are delimited and the way that they are recorded in the index. Sections can be one of the following types:

- Zone Section
- Field Section
- Stop Section
- MDATA Section
- NDATA Section
- SDATA Section
- Attribute Section (for XML documents)
- Special Sections (sentence or paragraphs)

Table 11-2 shows which section types may be used with each kind of section group.

Table 11-2 Section Types and Section Groups

| Section Group | ZONE | FIELD | STOP | MDATA | NDATA | SDATA | ATTRIBUTE | SPECIAL |
|---------------|------|-------|------|-------|-------|-------|-----------|---------|
| NULL          | NO   | NO    | NO   | NO    | NO    | NO    | NO        | YES     |
| BASIC         | YES  | YES   | NO   | YES   | YES   | YES   | NO        | YES     |
| HTML          | YES  | YES   | NO   | YES   | YES   | YES   | NO        | YES     |
| XML           | YES  | YES   | NO   | YES   | YES   | YES   | YES       | YES     |
| NEWS          | YES  | YES   | NO   | YES   | YES   | YES   | NO        | YES     |
| AUTO          | NO   | NO    | YES  | NO    | NO    | NO    | NO        | NO      |
| PATH          | NO   | NO    | NO   | NO    | NO    | NO    | NO        | NO      |

#### 11.1.2.1 Zone Section

A zone section is a body of text delimited by start and end tags in a document. The positions of the start and end tags are recorded in the index so that any words in between the tags are considered to be within the section. Any instance of a zone section must have a start and an end tag.

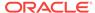

For example, define the text between the <TITLE> and </TITLE> tags as a zone section as follows:

```
<TITLE>Tale of Two Cities</TITLE>
It was the best of times...
```

Zone sections can nest, overlap, and repeat within a document.

When querying zone sections, you use the WITHIN operator to search for a term across all sections. Oracle Text returns those documents that contain the term within the defined section.

Zone sections are well suited for defining sections in HTML and XML documents. To define a zone section, use CTX\_DDL.ADD\_ZONE\_SECTION.

For example, assume you define the booktitle section as follows:

```
begin
ctx_ddl.create_section_group('htmgroup', 'HTML_SECTION_GROUP');
ctx_ddl.add_zone_section('htmgroup', 'booktitle', 'TITLE');
end;
```

After you index, you can search for all documents that contain the term *Cities* within the booktitle section as follows:

```
'Cities WITHIN booktitle'
```

With multiple query terms such as (dog and cat) WITHIN booktitle, Oracle Text returns those documents that contain cat and dog within the same instance of a booktitle section.

#### **Repeated Zone Sections**

Zone sections can repeat. Each occurrence is treated as a separate section. For example, if <H1> denotes a heading section, the heading can be repeated in the same documents as follows:

```
<H1> The Brown Fox </H1> <H1> The Gray Wolf </H1>
```

Assuming that these zone sections are named Heading, a query of *Brown WITHIN Heading* returns this document. However, a query of *(Brown and Gray) WITHIN Heading* does not.

#### **Overlapping Zone Sections**

Zone sections can overlap each other. For example, if <B> and <I> denote two different zone sections, they can overlap in a document as follows:

```
plain <B> bold <I> bold and italic </B> only italic </I> plain
```

#### **Nested Zone Sections**

Zone sections can be nested, as follows:

```
<TD> <TABLE><TD>nested cell</TD></TABLE></TD>
```

Using the WITHIN operator, you can write queries to search for text in sections within sections. For example, assume that the BOOK1, BOOK2, and AUTHOR zone sections occur as follows in the doc1 and doc2 documents:

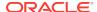

#### doc1:

<book1> <author>Scott Tiger</author> This is a cool book to read.</book1>

#### doc2:

<book2> <author>Scott Tiger</author> This is a great book to read./book2>

Consider the nested query. It returns only doc1.

```
'(Scott within author) within book1'
```

#### 11.1.2.2 Field Section

A field section is similar to a zone section in that it is a region of text delimited by start and end tags. Field sections are more efficient from zone sections and are different than zone sections in that the region is indexed separately from the rest of the document. You can create an unlimited number of field sections.

Because field sections are indexed differently, you can also get better query performance over zone sections when a large number of documents are indexed.

Field sections are more suited to a single occurrence of a section in a document, such as a field in a news header. Field sections can also be made visible to the rest of the document.

Unlike zone sections, field sections have the following restrictions:

- They cannot overlap.
- They cannot repeat.
- They cannot nest.

#### Visible and Invisible Field Sections

By default, field sections are indexed as a sub-document separate from the rest of the document. As such, field sections are invisible to the surrounding text and can only be queried by explicitly naming the section in the WITHIN clause.

You can make field sections visible if you want the text within the field section to be indexed as part of the enclosing document. You can query text within a visible field section with or without the WITHIN operator.

The following example shows the difference using invisible and visible field sections. The code defines a basicgroup section group of the BASIC\_SECTION\_GROUP type. It then creates a field section in basicgroup called Author for the <A> tag. It also sets the visible flag to FALSE to create an invisible section.

```
begin
ctx_ddl.create_section_group('basicgroup', 'BASIC_SECTION_GROUP');
ctx_ddl.add_field_section('basicgroup', 'Author', 'A', FALSE);
end;
```

Because the Author field section is not visible, to find text within the Author section, you must use the WITHIN operator.

```
'(Martin Luther King) WITHIN Author'
```

A query of *Martin Luther King* without the WITHIN operator does not return instances of this term in field sections. If you want to query text within field sections without

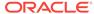

specifying within, you must set the visible flag to true when you create the section, as follows:

```
begin
ctx_ddl.add_field_section('basicgroup', 'Author', 'A', TRUE);
end;
```

#### **Nested Field Sections**

You cannot nest field sections. For example, if you define a field section to start with <TITLE> and define another field section to start with <FOO>, you cannot nest the two sections as follows:

```
<TITLE> dog <FOO> cat </FOO> </TITLE>
```

To work with nested sections, define them as zone sections.

#### **Repeated Field Sections**

Repeated field sections are allowed, but WITHIN queries treat them as a single section. Here is an example of a repeated field section in a document:

```
<TITLE> cat </TITLE> <TITLE> dog </TITLE>
```

The query *dog and cat within title* returns the document, even though these words occur in different sections.

To have WITHIN queries distinguish repeated sections, define them as zone sections.

### 11.1.2.3 Stop Section

When you add a stop section to an automatic section group, the automatic section indexing operation ignores the specified section in XML documents.

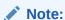

Adding a stop section causes no section information to be created in the index. However, the text within a stop section is always searchable.

Adding a stop section is useful when your documents contain many low-information tags. Adding stop sections also improves indexing performance with the automatic section group.

You can add an unlimited number of stop sections.

Stop sections do not have section names and are not recorded in the section views.

#### 11.1.2.4 MDATA Section

You use an MDATA section to reference user-defined metadata for a document. MDATA sections can speed up mixed queries, and there is no limit to the number of MDATA sections that can be returned in a query.

Consider the case where you want to query according to text content and document type (magazine, newspaper, or novel). You can create an index with a column for text

and a column for the document type, and then perform a mixed query of this form. In this case, search for all novels with the phrase *Adam Thorpe* (author of the novel *Ulverton*):

```
SELECT id FROM documents
WHERE doctype = 'novel'
AND CONTAINS(text, 'Adam Thorpe')>0;
```

However, it is usually faster to incorporate the attribute (in this case, the document type) in a field section, rather than using a separate column, and then using a single CONTAINS query.

```
SELECT id FROM documents
WHERE CONTAINS(text, 'Adam Thorpe AND novel WITHIN doctype')>0;
```

This approach has two drawbacks:

- Each time the attribute is updated, the entire text document must be reindexed, resulting in increased index fragmentation and slower rates of data manipulation language (DML) processing.
- Field sections tokenize the section value. Tokenization has several effects. Special characters in metadata, such as decimal points or currency characters, are not easily searchable; value searching (searching for *John Smith* but not *John Smith*, *Jr.*) is difficult; multiword values are queried by phrase, which is slower than singletoken searching; and multiword values do not show up in browsed words, making author browsing or subject browsing impossible.

For these reasons, using MDATA sections instead of field sections may be worthwhile. MDATA sections are indexed like field sections, but you can add and remove metadata values from documents without the need to reindex the document text. Unlike field sections, MDATA values are not tokenized. Additionally, MDATA section indexing generally takes up less disk space than field section indexing.

Starting with Oracle Database 12c Release 2 (12.2), the MDATA section can be updatable or nonupdatable depending on the value of its read-only tag, which can be set to either FALSE or TRUE.

Use CTX\_DDL.ADD\_MDATA\_SECTION to add an MDATA section to a section group. By default, the value of a read-only MDATA section is FALSE. It implies that you want to permit calling CTX\_DDL.ADD\_MDATA() and CTX\_DDL.REMOVE\_MDATA() for this MDATA section, otherwise you can set it to TRUE. When set to FALSE, the queries on the MDATA section run less efficiently because a cursor must be opened on the index table to track the deleted values for that MDATA section. This example adds an MDATA section called AUTHOR and gives it the value Soseki Natsume (author of the novel Kokoro).

```
ctx_ddl.create.section.group('htmgroup', 'HTML_SECTION_GROUP');
ctx_ddl.add_mdata_section('htmgroup', 'author', 'Soseki Natsume');
```

You can change MDATA values with CTX\_DDL.ADD\_MDATA, and you can remove them with CTX\_DDL.REMOVE\_MDATA. Also, MDATA sections can have multiple values. Only the owner of the index may call CTX DDL.ADD MDATA and CTX DDL.REMOVE MDATA.

Neither CTX\_DDL.ADD\_MDATA nor CTX\_DDL.REMOVE\_MDATA is supported for CTXCAT and CTXRULE indexes.

MDATA values are not passed through a lexer. Instead, all values undergo the following simplified normalization:

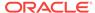

- Leading and trailing whitespace on the value is removed.
- The value is truncated to 255 bytes.
- The value is indexed as a single value; if the value consists of multiple words, it is not broken up.
- Case is preserved. If the document is dynamically generated, you can implement case-insensitivity by uppercasing MDATA values and making sure to search only in uppercase.

After you add MDATA metadata to a document, you can query for that metadata by using the CONTAINS query operator:

```
SELECT id FROM documents
WHERE CONTAINS(text, 'Tokyo and MDATA(author, Soseki Natsume)')>0;
```

This query is only successful if an AUTHOR tag has the exact value Soseki Natsume (after simplified tokenization). Soseki or Natsume Soseki returns no rows.

The following are considerations for MDATA:

- MDATA values are not highlightable, do not appear in the output of CTX DOC.TOKENS, and do not appear when you enable FILTER PLAINTEXT.
- MDATA sections must be unique within section groups. For example, do not use FOO
  as the name of an MDATA section and a zone or field section in the same section
  group.
- Like field sections, MDATA sections cannot overlap or nest. An MDATA section is implicitly closed by the first tag encountered. In this example:

```
<AUTHOR>Dickens <B>Shelley</B> Keats</AUTHOR>
```

The <B> tag closes the AUTHOR MDATA section; as a result, this document has an AUTHOR of 'Dickens', but not of 'Shelley' or 'Keats'.

To prevent race conditions, each call to ADD\_MDATA and REMOVE\_MDATA locks out
other calls on that rowid for that index for all values and sections. However,
because ADD\_MDATA and REMOVE\_MDATA do not commit, it is possible for an
application to deadlock when calling them both. It is the application's responsibility
to prevent deadlocking.

#### See Also:

- "ALTER INDEX" in Oracle Text Reference
- "ADD MDATA SECTION" in Oracle Text Reference
- The "CONTAINS" query operators chapter of the *Oracle Text Reference* for information on the MDATA operator
- The "CTX\_DDL" package chapter of *Oracle Text Reference* for information on adding and removing MDATA sections

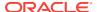

#### 11.1.2.5 NDATA Section

For fields containing data to be indexed for name searching, you can specify them exclusively by adding NDATA sections to section groups of type BASIC\_SECTION\_GROUP, HTML\_SECTION\_GROUP, or XML\_SECTION\_GROUP.

Users can synthesize textual documents, which contain name data, by using two possible datastores: MULTI\_COLUMN\_DATASTORE or USER\_DATASTORE. The following example uses MULTI\_COLUMN\_DATASTORE to pick up relevant columns containing the name data for indexing:

```
create table people(firstname varchar2(80), surname varchar2(80));
insert into people values('John', 'Smith');
commit;
begin
   ctx_ddl.create_preference('nameds', 'MULTI_COLUMN_DATASTORE');
   ctx_ddl.set_attribute('nameds', 'columns', 'firstname, surname');
end;
//
```

This example produces the following virtual text for indexing:

```
<FIRSTNAME>
John
</FIRSTNAME>
<SURNAME>
Smith
</SURNAME>
```

You can then create NDATA sections for FIRSTNAME and SURNAME sections:

```
begin
   ctx_ddl.create_section_group('namegroup', 'BASIC_SECTION_GROUP');
   ctx_ddl.add_ndata_section('namegroup', 'FIRSTNAME', 'FIRSTNAME');
   ctx_ddl.add_ndata_section('namegroup', 'SURNAME', 'SURNAME');
end;
//
```

Next, create the index by using the datastore preference and section group preference that you created earlier:

```
create index peopleidx on people(firstname) indextype is ctxsys.context
parameters('section group namegroup datastore nameds');
```

NDATA sections support both single- and multibyte data with character- and term-based limitations. NDATA section data that is indexed is constrained as follows:

- The number of characters in a single, whitespace-delimited term: 511
- The number of whitespace-delimited terms: 255
- The total number of characters, including whitespaces: 511

#### 11.1.2.6 SDATA Section

The value of an SDATA section is extracted from the document text like other sections, but it is indexed as structured data, also referred to as SDATA. SDATA sections support operations such as projection, range searches, and ordering. SDATA sections also enable SDATA indexing of section data (such as embedded tags) and detail table or

function invocations. You can perform various combinations of text and structured searches in one single SQL statement.

Use SDATA operators only as descendants of AND operators that also have non-SDATA children. SDATA operators are meant to be used as secondary (checking or non-driving) criteria. For example, "find documents with DOG that also have price > 5", rather than "find documents with rating > 4".

Use CTX\_DDL.ADD\_SDATA\_SECTION to add an SDATA section to a section group. Use CTX\_DDL.UPDATE\_SDATA to update the values of an existing SDATA section. When querying within an SDATA section, you must use the CONTAINS operator. The following example creates a table called <code>items</code>, adds an SDATA section called <code>my\_sec\_group</code>, and then queries SDATA in the section.

After you create an SDATA section, you can further modify the attributes of the SDATA section by using CTX\_DDL.SET\_SECTION\_ATTRIBUTE.

#### Create the items table:

```
CREATE TABLE items
(id NUMBER PRIMARY KEY,
doc VARCHAR2(4000));
INSERT INTO items VALUES (1, '<description> Honda Pilot </description>
                              <category> Cars & Trucks </category>
                              <price> 27000 </price>');
INSERT INTO items VALUES (2, '<description> Toyota Sequoia </description>
                              <category> Cars & Trucks </category>
                              <price> 35000 </price>');
INSERT INTO items VALUES (3, '<description> Toyota Land Cruiser </description>
                              <category> Cars & Trucks </category>
                              <price> 45000 </price>');
INSERT INTO items VALUES (4, '<description> Palm Pilot </description>
                              <category> Electronics </category>
                              <price> 5 </price>');
INSERT INTO items VALUES (5, '<description> Toyota Land Cruiser Grill </description>
                              <category> Parts & Accessories </category>
                              <price> 100 </price>');
COMMIT;
```

#### Add the my\_sec\_group SDATA section:

```
BEGIN
   CTX_DDL.CREATE_SECTION_GROUP('my_sec_group', 'BASIC_SECTION_GROUP');
   CTX_DDL.ADD_SDATA_SECTION('my_sec_group', 'category', 'varchar2');
   CTX_DDL.ADD_SDATA_SECTION('my_sec_group', 'price', 'price', 'NUMBER');
   END;
```

#### Create the CONTEXT index:

```
CREATE INDEX items$doc
ON items(doc)
INDEXTYPE IS CTXSYS.CONTEXT
PARAMETERS('SECTION GROUP my_sec_group');
```

#### Run a query:

SELECT id, doc FROM items

#### Return the results:

Consider a document whose rowid is 1. This example updates the value of the price SDATA section to a new value of 30000:

After executing the query, the price of Honda Pilot is changed from 27000 to 30000.

#### Note:

- You can also add an SDATA section to an existing index. Use the ADD SDATA SECTION parameter of the ALTER INDEX PARAMETERS statement.
   See the "ALTER INDEX" section of the Oracle Text Reference for more information.
- Documents that were indexed before adding an SDATA section do not reflect this new preference. Rebuild the index in this case.

#### See Also:

- The "CONTAINS" query section of the Oracle Text Reference for information on the SDATA operator
- The "CTX\_DDL" package section of the Oracle Text Reference for information on adding and updating the SDATA sections and changing their attributes by using the ADD\_SDATA\_SECTION, SET\_SECTION\_ATTRIBUTE, and the UPDATE\_SDATA procedures

#### **Storage**

For optimized\_for search SDATA sections, use CTX\_DDL.SET\_ATTRIBUTE to specify the storage preferences for the \$\$Sdatatype\$ tables and the indexes on these tables.

By default, large object (LOB) caching is turned on for  $S^*$  tables and off for  $S^*$  indexes. These attributes are valid only on SDATA sections.

#### **Query Operators**

optimized\_for search SDATA supports the following query operators:

- =
- <>
- between
- not between
- <=
- <
- >=
- >
- is null
- is not null
- like
- not like

#### 11.1.2.7 Attribute Section

You can define attribute sections to query on XML attribute text. You can also have the system automatically define and index XML attributes for you.

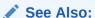

"XML Section Searching with Oracle Text"

# 11.1.2.8 Special Sections

Special sections are not recognized by tags. Currently, sentence and paragraph are the only supported special sections, and they enable you to search for a combination of words within sentences or paragraphs.

The sentence and paragraph boundaries are determined by the lexer. For example, BASIC\_LEXER recognizes sentence and paragraph section boundaries as follows:

Table 11-3 Sentence and Paragraph Section Boundaries for BASIC\_LEXER

| Special Section | Boundary                                       |
|-----------------|------------------------------------------------|
| SENTENCE        | WORD/PUNCT/WHITESPACE     WORD/PUNCT/NEWLINE   |
| PARAGRAPH       | WORD/PUNCT/NEWLINE/WHITESPACE                  |
|                 | <ul> <li>WORD/PUNCT/NEWLINE/NEWLINE</li> </ul> |

If the lexer cannot recognize the boundaries, then no sentence or paragraph sections are indexed.

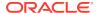

To add a special section, use the CTX\_DDL.ADD\_SPECIAL\_SECTION procedure. For example, the following code enables searches within sentences in HTML documents:

```
begin
ctx_ddl.create_section_group('htmgroup', 'HTML_SECTION_GROUP');
ctx_ddl.add_special_section('htmgroup', 'SENTENCE');
end;
```

To enable zone and sentence searches, add zone sections to the group. The following example adds the Headline zone section to the htmgroup section group:

```
begin
ctx_ddl.create_section_group('htmgroup', 'HTML_SECTION_GROUP');
ctx_ddl.add_special_section('htmgroup', 'SENTENCE');
ctx_ddl.add_zone_section('htmgroup', 'Headline', 'H1');
end:
```

### 11.1.3 Oracle Text Section Attributes

Section attributes are the settings for the Oracle Text sections of tokenized type, such as field, zone, hybrid, and SDATA. Section attributes improve query performance because of the finer control at the section level, rather than at the document level or index level.

By using the section attributes, you can specify:

- Lexer preferences on certain sections of a document. The preferences are useful
  for part-name searches, when a section of a document containing a part name
  needs to be lexed differently than the rest of the document. You can also use the
  lexer preferences for handling multilanguage documents, where there is a section
  to language mapping.
- A substring index only on certain sections of a document. This index helps reduce the index size.
- Prefix tokens only on certain sections of a document. The prefix tokens improve
  the performance of right-truncated queries, but can also cause the index size to
  grow rapidly. Specifying prefix indexing only on certain sections provides improved
  performance for the right-truncated queries on the specific sections, without rapidly
  growing the size of the index.
- Stoplists for certain sections of a document.
- A new section type that combines the flexibility of zone sections with the
  performance of field sections. Currently, zone sections have poor performance
  compared with field sections. However, field sections do not support nested
  section search.

To set section attributes, use the CTX\_DDL.SET\_SECTION\_ATTRIBUTE procedure.

Table 11-4 lists the section attributes that you can use:

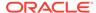

**Table 11-4** Section Attributes

| Section Attribute | Description                                                                                                    |
|-------------------|----------------------------------------------------------------------------------------------------|
| visible           | Use the visible attribute for all section types that are tokenized, except the zone section type. Thus, the visible attribute can be used for field, hybrid, and SDATA section types.                                                                 |
|                   | Specify TRUE to make the text visible within a document. The text in the field section is indexed as part of the enclosing document.                                                                                                    |
|                   | The default is FALSE. The text in the field section is indexed separately from the rest of the document.                                                                                                    |
|                   | For the Field section type, the visible attribute overrides the value specified in the CTX_DDL.ADD_FIELD_SECTION procedure.                                                                                                    |
| lexer             | Use the lexer attribute for all section types that are tokenized (field, zone, hybrid, and SDATA sections).                                                                                                    |
|                   | Specify the lexer preference name to decide the tokenization of an SDATA section. The default is NULL, and the lexer for the main document is used.                                                                                                   |
|                   | The lexer preference must be valid at the time of calling the set_section_attribute procedure. If you try to drop one of the preferences when an existing field section refers to a lexer preference, then the drop_preference procedure fails.       |
| wordlist          | Use the wordlist attribute for all section types that are tokenized (field, zone, hybrid, and SDATA sections).                                                                                                    |
|                   | To enable section-specific prefix indexing and substring indexing, specify the wordlist preference name for a section. The default is NULL, and the wordlist for the main document is used.                                                           |
|                   | The wordlist preference must be valid at the time of calling the set_section_attribute procedure. If you try to drop one of the preferences when an existing field section refers to a wordlist preference, then the drop_preference procedure fails. |
| stoplist          | Use the stoplist attribute for all section types that are tokenized (field, zone, hybrid, and SDATA sections).                                                                                                    |
|                   | To enable a section-specific stoplist, specify the stoplist preference name. The default is NULL, and the stoplist for the main document is used.                                                                                                    |
|                   | The stoplist preference must be valid at the time of calling the set_section_attribute procedure. If you try to drop one of the preferences when an existing field section refers to a stoplist preference, then the drop_preference procedure fails. |

The following example enables the visible attribute of a Field section:

begin
ctx\_ddl.create\_section\_group('fieldgroup', 'BASIC\_SECTION\_GROUP');
ctx\_ddl.add\_field\_section('fieldgroup', 'author', 'AUTHOR');

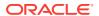

ctx\_ddl.set\_section\_attribute('fieldgroup', 'author', 'visible', 'true');
end;

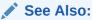

*Oracle Text Reference* for the syntax of CTX\_DDL.SET\_SECTION\_ATTRIBUTE procedure.

# 11.2 HTML Section Searching with Oracle Text

HTML has internal structure in the form of tagged text that you can use for section searching. For example, define a section called headings for the <H1> tag, and then search for terms only within these tags across your document set.

To query, you use the WITHIN operator. Oracle Text returns all documents that contain your query term within the headings section. For example, if you want to find all documents that contain the word oracle within headings, enter the following query:

```
'oracle within headings'
```

This section contains these topics:

- Creating HTML Sections
- Searching HTML Meta Tags

## 11.2.1 Creating HTML Sections

The following code defines a section group called htmgroup of type HTML\_SECTION\_GROUP. It then creates a zone section in htmgroup called heading identified by the <H1> tag:

```
begin
ctx_ddl.create_section_group('htmgroup', 'HTML_SECTION_GROUP');
ctx_ddl.add_zone_section('htmgroup', 'heading', 'H1');
end;
```

You can then index your documents as follows:

```
create index myindex on docs(htmlfile) indextype is ctxsys.context
parameters('filter ctxsys.null_filter section group htmgroup');
```

After indexing with the htmgroup section group, you can query within the heading section by issuing this query:

```
'Oracle WITHIN heading'
```

### 11.2.2 Searching HTML Meta Tags

With HTML documents, you can also create sections for NAME/CONTENT pairs in <META> tags. When you do so, you can limit your searches to text within CONTENT.

Consider an HTML document that has the following META tag:

```
<META NAME="author" CONTENT="ken">
```

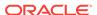

Create a zone section that indexes all CONTENT attributes for the META tag whose NAME value is author:

```
begin
ctx_ddl.create_section_group('htmgroup', 'HTML_SECTION_GROUP');
ctx_ddl.add_zone_section('htmgroup', 'author', 'meta@author');
end
```

After indexing with the htmgroup section group, you can query the document:

'ken WITHIN author'

# 11.3 XML Section Searching with Oracle Text

Like HTML documents, XML documents have tagged text that you can use to define blocks of text for section searching. You can search the contents of a section with the WITHIN OF INPATH operators.

The following sections describe the different types of XML searching:

- Automatic Sectioning
- Attribute Searching
- Document Type Sensitive Sections
- · Path Section Searching

# 11.3.1 Automatic Sectioning

To set up your indexing operation to automatically create sections from XML documents, use the AUTO\_SECTION\_GROUP section group. The system creates zone sections for XML tags. Attribute sections are created for the tags that have attributes and for the sections named in the form tag@attribute.

For example, the following statement uses the AUTO\_SECTION\_GROUP to create the *myindex* index on a column containing the XML files:

# 11.3.2 Attribute Searching

You can search XML attribute text in one of two ways:

#### Creating Attribute Sections

Create attribute sections with CTX\_DDL.ADD\_ATTR\_SECTION and then index with XML\_SECTION\_GROUP. If you use AUTO\_SECTION\_GROUP when you index, attribute sections are created automatically. You can query attribute sections with the WITHIN operator.

Consider an XML file that defines the BOOK tag with a TITLE attribute:

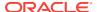

```
<BOOK TITLE="Tale of Two Cities">
   It was the best of times.
</BOOK>
```

To define the title attribute as an attribute section, create an XML\_SECTION\_GROUP and define the attribute section:

To query the *booktitle* XML attribute section:

```
'Cities within booktitle'
```

#### Searching Attributes with the INPATH Operator

Index with the PATH\_SECTION\_GROUP and query attribute text with the INPATH operator.

```
See Also:
```

"Path Section Searching"

# 11.3.3 Document Type Sensitive Sections

For an XML document set that contains the <book> tag declared for different document types, you may want to create a distinct book section for each document type to improve search capability. The following scenario shows you how to create book sections for each document type.

Assume that mydocname1 is declared as an XML document type (root element):

```
<!DOCTYPE mydocname1 ... [...
```

Within mydocname1,, the <book> element is declared. For this tag, you can create a section named mybooksec1 that is sensitive to the tag's document type:

```
begin

ctx_ddl.create_section_group('myxmlgroup', 'XML_SECTION_GROUP');
ctx_ddl.add_zone_section('myxmlgroup', 'mybooksecl', 'mydocnamel(book)');
end;
```

Assume that mydocname2 is declared as another XML document type (root element):

```
<!DOCTYPE mydocname2 ... [...
```

Within mydocname2,, the <book> element is declared. For this tag, you can create a section named mybooksec2 that is sensitive to the tag's document type:

```
begin

ctx_ddl.create_section_group('myxmlgroup', 'XML_SECTION_GROUP');
ctx_ddl.add_zone_section('myxmlgroup', 'mybooksec2', 'mydocname2(book)');
end;
```

To query within the mybooksec1 section, use WITHIN:

```
'oracle within mybooksec1'
```

## 11.3.4 Path Section Searching

XML documents can have parent-child tag structures such as:

```
<A> <B> <C> dog </C> </B> </A>
```

In this scenario, tag C is a child of tag B, which is a child of tag A.

With Oracle Text, you can search paths with PATH\_SECTION\_GROUP. This section group enables you to specify direct parentage in queries, such as to find all documents that contain the term *dog* in element C, which is a child of element B, and so on.

With PATH\_SECTION\_GROUP, you can also perform attribute value searching and attribute equality testing.

The new operators associated with this feature are

- INPATH
- HASPATH

This section contains the following topics.

- Creating an Index with PATH\_SECTION\_GROUP
- Top-Level Tag Searching
- Any-Level Tag Searching
- Direct Parentage Searching
- Tag Value Testing
- Attribute Searching
- Attribute Value Testing
- Path Testing
- Section Equality Testing with HASPATH

# 11.3.4.1 Creating an Index with PATH\_SECTION\_GROUP

To enable path section searching, index your XML document set with PATH\_SECTION\_GROUP. For example:

Create the preference.

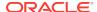

When you create the index, you can use the INPATH and HASPATH operators.

### 11.3.4.2 Top-Level Tag Searching

To find all documents that contain the term dog in the top-level tag <A>:

```
dog INPATH (/A)

or

dog INPATH(A)
```

### 11.3.4.3 Any-Level Tag Searching

To find all documents that contain the term dog in the <A> tag at any level:

```
dog INPATH(//A)
```

This query finds the following documents:

```
<A>dog</A>
and
<C><B><A>dog</A></B></C>
```

## 11.3.4.4 Direct Parentage Searching

To find all documents that contain the term dog in a B element that is a direct child of a top-level A element:

```
dog INPATH(A/B)
This query finds the following XML document:
<A><B>My dog is friendly.</B></A>
but it does not find:
```

<C><B>My dog is friendly.</B></C>

### 11.3.4.5 Tag Value Testing

You can test the value of tags. For example, the query:

```
dog INPATH(A[B="dog"])
```

#### Finds the following document:

<A><B>dog</B></A>

#### But does not find:

<A><B>My dog is friendly.</B></A>

### 11.3.4.6 Attribute Searching

You can search the content of attributes. For example, the query:

```
dog INPATH(//A/@B)
```

#### Finds the document:

<C><A B="snoop dog"> </A> </C>

### 11.3.4.7 Attribute Value Testing

You can test the value of attributes. For example, the query:

```
California INPATH (//A[@B = "home address"])
```

#### Finds the document:

<A B="home address">San Francisco, California, USA</A>

#### But it does not find:

<A B="work address">San Francisco, California, USA</A>

### 11.3.4.8 Path Testing

You can test if a path exists with the HASPATH operator. For example, the query:

HASPATH(A/B/C)

finds and returns a score of 100 for the document

<A><B><C>dog</C></B></A>

without the query having to reference dog at all.

# 11.3.4.9 Section Equality Testing with HASPATH

You can use the HASPATH operator for section quality tests. For example, consider the following query:

dog INPATH A

#### It finds:

<A>dog</A>

#### but it also finds:

<A>dog park</A>

To limit the query to the term dog and nothing else, you can use a section equality test with the HASPATH operator. For example,

HASPATH(A="dog")

finds and returns a score of 100 only for the first document, not for the second document.

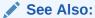

Oracle Text Reference to learn more about using the INPATH and HASPATH operators

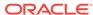

# Using Oracle Text Name Search

Oracle Text provides a name search feature to handle inaccurate data and misspelled names.

This chapter contains the following topics:

- Overview of Name Search
- Examples of Using Name Search

### 12.1 Overview of Name Search

Someone accustomed to the spelling rules of one culture can have difficulty applying those same rules to a name from a different culture. Name searching (also called name matching) provides a solution to match proper names that might differ in spelling due to orthographic variation. It also enables you to search for somewhat inaccurate data, such as might occur when a record's first name and surname are not properly segmented. The main advantage of name searching is the ability to handle somewhat inaccurate data.

# 12.2 Name Search Examples

The following example illustrates how to use NDATA sections to search on names:

```
drop table people;
create table people (
 full_name varchar2(2000)
insert into people values
('John Black Smith');
-- multi_column datastore is a convenient way of adding section tags around our data
exec ctx_ddl.drop_preference('name_ds')
 ctx_ddl.create_preference('name_ds', 'MULTI_COLUMN_DATASTORE');
 ctx_ddl.set_attribute('name_ds', 'COLUMNS', 'full_name');
end;
exec ctx_ddl.drop_section_group('name_sg');
 ctx_ddl.create_section_group('name_sg', 'BASIC_SECTION_GROUP');
 ctx_ddl.add_ndata_section('name_sg', 'full_name', 'full_name');
-- You can optionally load a thesaurus of nicknames
-- HOST ctxload -thes -name nicknames -file nicknames.txt
exec ctx_ddl.drop_preference('name_wl');
```

```
begin
  ctx_ddl.create_preference('name_wl', 'BASIC_WORDLIST');
  ctx_ddl.set_attribute('name_wl', 'NDATA_ALTERNATE_SPELLING', 'FALSE');
  ctx_ddl.set_attribute('name_wl', 'NDATA_BASE_LETTER', 'TRUE');
  -- Include the following line only if you have loaded the thesaurus
  -- file nicknames.txt:
  -- ctx_ddl.set_attribute('name_wl', 'NDATA_THESAURUS', 'nicknames');
  ctx_ddl.set_attribute('name_wl', 'NDATA_JOIN_PARTICLES',
   'de:di:la:da:el:del:qi:abd:los:la:dos:do:an:li:yi:yu:van:jon:un:sai:ben:al');
end;
create index people_idx on people(full_name) indextype is ctxsys.context
  parameters ('datastore name_ds section group name_sg wordlist name_wl');
-- Now you can do name searches with the following SQL:
var name varchar2(80);
exec :name := 'Jon Blacksmith'
select /*+ FIRST_ROWS */ full_name, score(1)
  from people
  where contains(full_name, 'ndata( full_name, '||:name||') ',1)>0
  order by score(1) desc
```

The following example illustrates a more complicated version of using NDATA sections to search on names:

```
create table emp (
    first_name
                 varchar2(30),
    middle_name varchar2(30),
    last_name
                 varchar2(30),
    email
                 varchar2(30),
    phone
                 varchar2(30));
insert into emp values
('John', 'Black', 'Smith', 'john.smith@example.org', '123-456-7890');
-- user datastore procedure
create or replace procedure empuds_proc
   (rid in rowid, tlob in out nocopy clob) is
     tag varchar2(30);
     phone varchar2(30);
  for c1 in (select FIRST_NAME, MIDDLE_NAME, LAST_NAME, EMAIL, PHONE
             from emp
             where rowid = rid)
  loop
     tag :='<email>';
     dbms_lob.writeappend(tlob, length(tag), tag);
     if (c1.EMAIL is not null) then
         dbms_lob.writeappend(tlob, length(c1.EMAIL), c1.EMAIL);
     end if;
     tag :='</email>';
     dbms_lob.writeappend(tlob, length(tag), tag);
     tag :='<phone>';
     dbms_lob.writeappend(tlob, length(tag), tag);
     if (c1.PHONE is not null) then
       phone := nvl(REGEXP\_SUBSTR(c1.PHONE, '\d\d\d\d\(\s)'), ' ');
       dbms_lob.writeappend(tlob, length(phone), phone);
```

```
end if;
     tag :='</phone>';
     dbms_lob.writeappend(tlob, length(tag), tag);
     taq :='<fullname>';
     dbms_lob.writeappend(tlob, length(tag), tag);
     if (c1.FIRST_NAME is not null) then
      dbms_lob.writeappend(tlob, length(c1.FIRST_NAME), c1.FIRST_NAME);
      dbms_lob.writeappend(tlob, length(' '), ' ');
     end if;
     if (c1.MIDDLE_NAME is not null) then
      dbms_lob.writeappend(tlob, length(c1.MIDDLE_NAME), c1.MIDDLE_NAME);
      dbms_lob.writeappend(tlob, length(''), '');
     end if;
     if (c1.LAST NAME is not null) then
      dbms_lob.writeappend(tlob, length(c1.LAST_NAME), c1.LAST_NAME);
    end if;
    tag :='</fullname>';
    dbms_lob.writeappend(tlob, length(tag), tag);
   end loop;
  end;
--list
show errors
exec ctx_ddl.drop_preference('empuds');
begin
 ctx_ddl.create_preference('empuds', 'user_datastore');
 ctx_ddl.set_attribute('empuds', 'procedure', 'empuds_proc');
 ctx_ddl.set_attribute('empuds', 'output_type', 'CLOB');
end;
exec ctx_ddl.drop_section_group('namegroup');
begin
 ctx_ddl.create_section_group('namegroup', 'BASIC_SECTION_GROUP');
 ctx_ddl.add_ndata_section('namegroup', 'fullname', 'fullname');
 ctx_ddl.add_ndata_section('namegroup', 'phone', 'phone');
 ctx_ddl.add_ndata_section('namegroup', 'email', 'email');
end;
-- Need to load nicknames thesaurus
-- ctxload -thes -name nicknames -file dr0thsnames.txt
-- You can find sample nicknames thesaurus file, drOthsnames.txt, under
-- $ORACLE_HOME/ctx/sample/thes directory.
exec ctx_ddl.drop_preference('ndata_wl');
begin
   ctx_ddl.create_preference('NDATA_WL', 'BASIC_WORDLIST');
   ctx_ddl.set_attribute('NDATA_WL', 'NDATA_ALTERNATE_SPELLING', 'FALSE');
   ctx_ddl.set_attribute('NDATA_WL', 'NDATA_BASE_LETTER', 'TRUE');
   ctx_ddl.set_attribute('NDATA_WL', 'NDATA_THESAURUS', 'NICKNAMES');
   ctx_ddl.set_attribute('NDATA_WL', 'NDATA_JOIN_PARTICLES',
    'de:di:la:da:el:del:qi:abd:los:la:dos:do:an:li:yi:yu:van:jon:un:sai:ben:al');
end;
exec ctx_output.start_log('emp_log');
create index name_idx on emp(first_name) indextype is ctxsys.context
parameters ('datastore empuds section group namegroup wordlist ndata_wl
```

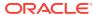

# Working with a Thesaurus in Oracle Text

You can improve your query application with a thesaurus.

This chapter contains the following topics:

- Overview of Oracle Text Thesaurus Features
- Defining Terms in a Thesaurus
- Using a Thesaurus in a Query Application
- Loading a Custom Thesaurus and Issuing Thesaurus-Based Queries
- Augmenting the Knowledge Base with a Custom Thesaurus
- Linking New Terms to Existing Terms
- Example of Loading a Thesaurus with ctxload
- Example of Loading a Thesaurus with the CTX\_THES.IMPORT\_THESAURUS PL/SQL procedure
- Compiling a Loaded Thesaurus
- About the Supplied Knowledge Base

### 13.1 Overview of Oracle Text Thesaurus Features

Users of your query application looking for information on a given topic might not know which words have been used in documents that refer to that topic.

Oracle Text enables you to create case-sensitive or case-insensitive thesauruses that define synonym and hierarchical relationships between words and phrases. You can then retrieve documents that contain relevant text by expanding queries to include similar or related terms as defined in the thesaurus.

You can create a thesaurus and load it into the system.

This section contains the following topics.

- Oracle Text Thesaurus Creation and Maintenance
- Using a Case-sensitive Thesaurus
- Using a Case-insensitive Thesaurus
- Default Thesaurus
- Supplied Thesaurus

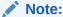

Oracle Text thesaurus formats and functionality are compliant with both the ISO-2788 and ANSI Z39.19 (1993) standards.

### 13.1.1 Oracle Text Thesaurus Creation and Maintenance

If you have the CTXAPP role, you can create, modify, delete, import, and export thesauruses and thesaurus entries.

This section contains the following topics.

- CTX\_THES Package: To maintain and browse your thesaurus programatically, you can use the CTX\_THES PL/SQL package. With this package, you can browse terms and hierarchical relationships, add and delete terms, add and remove thesaurus relations, and import and export thesauruses in and out of the thesaurus tables.
- Thesaurus Operators: To expand query terms according to your loaded thesaurus, you can use the thesaurus operators in the CONTAINS clause. For example, use the SYN operator to expand a term such as dog to its synonyms:

'syn(dog)'

 ctxload Utility: You can use the ctxload utility to load thesauruses from a plaintext file into the thesaurus tables, and to dump thesauruses from the tables into output (or dump) files.

You can print the thesaurus dump files, you can use them as input for other applications, and you can use them to load a thesaurus into the thesaurus tables (useful when you want to use an existing thesaurus as the basis for a new thesaurus).

#### •

#### **WARNING:**

To ensure sound security practices, Oracle recommends that you enter the password for ctxload by using the interactive mode, which prompts you for the user password. Oracle strongly recommends that you do not enter a password on the command line.

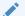

#### Note:

You can also programatically import and export thesauruses in and out of the thesaurus tables using the PL/SQL package CTX\_THES procedures IMPORT THESAURUS and EXPORT THESAURUS.

Refer to *Oracle Text Reference* for more information about these procedures.

# 13.1.2 Using a Case-Sensitive Thesaurus

In a case-sensitive thesaurus, terms (words and phrases) are stored exactly as you enter them. For example, if you enter a term in mixed case (using either the  $\mathtt{CTX\_THES}$  package or a thesaurus load file), then the thesaurus stores the entry in mixed case.

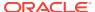

#### Note:

To take full advantage of query expansions that result from a case-sensitive thesaurus, your index must also be case-sensitive.

When loading a thesaurus, you can specify a case-sensitive thesaurus by using the - thescase parameter.

When creating a thesaurus with either CTX\_THES.CREATE\_THESAURUS or CTX\_THES.IMPORT\_THESAURUS, you can specify a case-sensitive thesaurus.

In addition, when you specify a case-sensitive thesaurus in a query, the thesaurus lookup uses the query terms exactly as you enter them in the query. Therefore, queries that use case-sensitive thesauruses allow for a higher level of precision in the query expansion, which helps lookup when and only when you have a case-sensitive index.

For example, a case-sensitive thesaurus is created with different entries for the distinct meanings of the terms *Turkey* (the country) and *turkey* (the type of bird). Using the thesaurus, a query for *Turkey* expands to include only the entries associated with *Turkey*.

# 13.1.3 Using a Case-Insensitive Thesaurus

In a case-insensitive thesaurus, terms are stored in all uppercase, regardless of the case in which they were originally entered.

The ctxload program loads a thesaurus in case-insensitive mode by default.

When creating a thesaurus with either CTX\_THES.CREATE\_THESAURUS or CTX\_THES.IMPORT\_THESAURUS, the thesaurus is created as case-insensitive by default.

In addition, when you specify a case-insensitive thesaurus in a query, the query terms are converted to all uppercase for thesaurus lookup. As a result, Oracle Text is unable to distinguish between terms that have different meanings when they are in mixed case.

For example, a case-insensitive thesaurus is created with different entries for the two distinct meanings of the term *TURKEY* (the country or the type of bird). Using the thesaurus, a query for either *Turkey* or *turkey* is converted to *TURKEY* for thesaurus lookup and then expanded to include all the entries associated with both meanings.

### 13.1.4 Default Thesaurus

If you do not specify a thesaurus by name in a query, by default, the thesaurus operators use a thesaurus named *DEFAULT*. However, Oracle Text does not provide a *DEFAULT* thesaurus.

As a result, if you want to use a default thesaurus for the thesaurus operators, you must create a thesaurus named *DEFAULT*. You can create the thesaurus through any of the thesaurus creation methods supported by Oracle Text:

- CTX THES.CREATE THESAURUS (PL/SQL)
- CTX\_THES.IMPORT\_THESAURUS (PL/SQL)

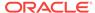

ctxload utility

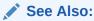

Oracle Text Reference to learn more about using ctxload and the  $\texttt{CTX\_THES}$  package

# 13.1.5 Supplied Thesaurus

Although Oracle Text does not provide a default thesaurus, Oracle Text does supply a thesaurus, in the form of a file that you load with <code>ctxload</code>, you can use to create a general-purpose, English-language thesaurus.

You can use the thesaurus load file to create a default thesaurus for Oracle Text, or you can use it as the basis for thesauruses tailored to a specific subject or range of subjects.

Supplied Thesaurus Structure and Content: The supplied thesaurus is similar
to a traditional thesaurus, such as Roget's Thesaurus, in that it provides a list of
synonymous and semantically related terms.

It provides additional value by organizing the terms into a hierarchy that defines real-world, practical relationships between narrower terms and their broader terms.

Additionally, cross-references are established between terms in different areas of the hierarchy.

• Supplied Thesaurus Location: The exact name and location of the thesaurus load file depends on the operating system; however, the file is generally named dr0thsus (with an appropriate extension for text files) and is generally located in the following directory structure:

### See Also:

- Oracle Database Installation Guide for the installation documentation specific to your operating system for more information about the directory structure of Oracle Text
- Oracle Text Reference to learn more about using ctxload and the CTX\_THES package

# 13.2 Defining Terms in a Thesaurus

You can create synonyms, related terms, and hierarchical relationships with a thesaurus.

This section contains the following topics.

- Defining Synonyms
- Defining Hierarchical Relations

# 13.2.1 Defining Synonyms

If you have a thesaurus of computer science terms, then you might define a synonym for the term *XML* as *extensible markup language*. This synonym enables queries on either of these terms to return the same documents.

```
XML
SYN Extensible Markup Language
You can use the SYN operator to expand XML into its synonyms:
'SYN(XML)'
is expanded to:
'XML, Extensible Markup Language'
```

## 13.2.2 Defining Hierarchical Relations

If your document set consists of news articles, you can use a thesaurus to define a hierarchy of geographical terms. Consider the following that describes a geographical hierarchy for the state of California:

```
California

NT Northern California

NT San Francisco

NT San Jose

NT Central Valley

NT Fresno

NT Southern California

NT Los Angeles
```

You can use the NT operator to expand a query on California:

```
'NT(California)'

is expanded to:

'California, Northern California, San Francisco, San Jose, Central Valley,
Fresno, Southern California, Los Angeles'
```

The resulting hitlist shows all documents related to the state of California regions and cities.

# 13.3 Using a Thesaurus in a Query Application

When you define a custom thesaurus, you can process queries more intelligently. Because users of your application might not know which words represent a topic, you can define synonyms or narrower terms for likely query terms. You can use the thesaurus operators to expand your query into your thesaurus terms.

There are two ways that you can enhance your query application with a custom thesaurus so that you can process queries more intelligently. Each approach has its advantages and disadvantages.

- Load your custom thesaurus and enter queries with thesaurus operators
- Augment the knowledge base with your custom thesaurus (English only) and use the ABOUT operator to expand your query.

# 13.4 Loading a Custom Thesaurus and Issuing Thesaurus-Based Queries

You can build and load a custom thesaurus.

The advantage of this method is that you can modify the thesaurus after indexing.

The limitation of this method is that you must use thesaurus expansion operators in your query. Long queries can cause extra overhead in the thesaurus expansion and slow your query down.

To build a custom thesaurus:

- 1. Create your thesaurus. See "Defining Terms in a Thesaurus".
- 2. Load the thesaurus with ctxload. The following example imports a thesaurus named tech\_doc from an import file named tech\_thesaurus.txt:

```
ctxload -thes -name tech_doc -file tech_thesaurus.txt
```

- **3.** At the prompt, enter your user name and password. To ensure security, do not enter a password at the command line.
- 4. Use THES operators to query. For example, you can find all documents that contain XML and its synonyms as defined in tech\_doc:

```
'SYN(XML, tech_doc)'
```

# 13.5 Augmenting the Knowledge Base with a Custom Thesaurus

You can add your custom thesaurus to a branch in the existing knowledge base. The knowledge base is a hierarchical tree of concepts used for theme indexing, ABOUT queries, and derived themes for document services.

When you augment the existing knowledge base with your new thesaurus, you query with the ABOUT operator. The query implicitly expands to synonyms and narrower terms. You do not query with the thesaurus operators.

To augment the existing knowledge base with your custom thesaurus:

- Create your custom thesaurus, linking new terms to existing knowledge base terms.
- 2. Load the thesaurus one of the following ways:
  - Using the ctxload utility. See "Example of Loading a Thesaurus with ctxload".

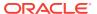

- Using the PL/SQL procedure CTX\_THES.IMPORT\_THESAURUS. See "Example of Loading a Thesaurus with the CTX\_THES.IMPORT\_THESAURUS PL/SQL procedure".
- 3. Compile the loaded thesaurus with the ctxkbtc compiler.
- Index your documents. By default the system creates a theme component for your index.
- 5. Use the ABOUT operator to query. For example, to find all documents that are related to the term *politics*, including any synonyms or narrower terms as defined in the knowledge base, enter this query:

'about(politics)'

#### See Also:

- "Defining Terms in a Thesaurus" and "Linking New Terms to Existing Terms"
- "Compiling a Loaded Thesaurus"

### 13.5.1 Advantages

Compiling your custom thesaurus with the existing knowledge base before indexing enables faster and simpler queries with the ABOUT operator. Document services can also take full advantage of the customized information to create theme summaries and gists.

### 13.5.2 Limitations

Use of the ABOUT operator requires a theme component in the index, which requires slightly more disk space. You must also define the thesaurus before indexing your documents. If you change the thesaurus, you must recompile your thesaurus and reindex your documents.

# 13.6 Linking New Terms to Existing Terms

When you add terms to the knowledge base, for best results in theme proving, Oracle recommends that you links new terms to one of the categories in the knowledge base.

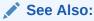

Oracle Text Reference for more information about the supplied English knowledge base

If you keep new terms separate from existing categories, fewer themes from new terms are proven. The result is poor precision and recall with ABOUT queries, as well as poor quality of gists and theme highlighting.

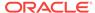

You link new terms to existing terms by making an existing term the broader term for the new terms.

Consider the example: You purchase a medthes medical thesaurus containing a hierarchy of medical terms. The following are the top four terms in the thesaurus:

- Anesthesia and Analgesia
- Anti-Allergic and Respiratory System Agents
- Anti-Inflammatory Agents, Antirheumatic Agents, and Inflammation Mediators
- Antineoplastic and Immunosuppressive Agents

To map these terms to the existing *health and medicine* branch in the knowledge base, add the following entries to the medical thesaurus:

```
health and medicine
NT Anesthesia and Analgesia
NT Anti-Allergic and Respiratory System Agents
NT Anti-Inflamammatory Agents, Antirheumatic Agents, and Inflamation Mediators
NT Antineoplastic and Immunosuppressive Agents
```

# 13.7 Example of Loading a Thesaurus with ctxload

Assuming the medical thesaurus is in the med.thes file, you load the thesaurus as medthes with ctxload as follows:

```
ctxload -thes -thescase y -name medthes -file med.thes -user ctxsys
```

When you enter the <code>ctxload</code> command line, you are prompted for the user password. For best security practices, never enter the password at the command line. Alternatively, you may omit <code>-user</code> and let <code>ctxload</code> prompt you for your user name and password.

# 13.8 Example of Loading a Thesaurus with the CTX\_THES.IMPORT\_THESAURUS PL/SQL procedure

This example creates a case-sensitive thesaurus named mythesaurus and imports the thesaurus content in myclob into the Oracle Text thesaurus tables:

```
declare
  myclob clob;
begin
  myclob := to_clob('peking SYN beijing BT capital country NT beijing tokyo');
  ctx_thes.import_thesaurus('mythesaurus', myclob, 'Y');
end:
```

The format of the thesaurus to be imported (myclob in this example) should be the same as the format in the ctxload utility. If the format of the thesaurus to be imported is not correct, then IMPORT\_THESAURUS raises an exception.

# 13.9 Compiling a Loaded Thesaurus

To link the loaded medthes thesaurus to the knowledge base, use ctxkbtc as follows:

```
ctxkbtc -user ctxsys -name medthes
```

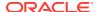

When you enter the ctxkbtc command line, you are prompted for the user password. As with ctxload, for best security practices, do not enter the password at the command line.

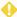

#### WARNING:

To ensure sound security practices, Oracle recommends that you enter the password for ctxload and ctxkbtc in the interactive mode. This mode prompts you for the user password. Oracle strongly recommends that you do not enter a password on the command line.

# 13.10 About the Supplied Knowledge Base

Oracle Text supplies a knowledge base for English and French. The supplied knowledge contains the information used to perform theme analysis. Theme analysis includes theme indexing, ABOUT queries, and theme extraction with the CTX DOC package.

The knowledge base is a hierarchical tree of concepts and categories. It has six main branches:

- Science and technology
- Business and economics
- Government and military
- Social environment
- Geography
- Abstract ideas and concepts

The supplied knowledge base is like a thesaurus in that it is hierarchical and contains broader terms, narrower terms, and related terms. As such, to improve the accuracy of theme analysis, augment the knowledge base with your industry-specific thesaurus by linking new terms to existing terms.

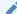

#### See Also:

"Augmenting Knowledge Base with Custom Thesaurus"

You can also extend theme functionality to other languages by compiling a languagespecific thesaurus into a knowledge base.

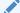

#### See Also:

"Adding a Language-Specific Knowledge Base"

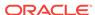

Knowledge bases can be in any single-byte character set. Supplied knowledge bases are in WE8ISO8859P1. You can store an extended knowledge base in another character set such as US7ASCII.

This section contains the following topics:

- Adding a Language-Specific Knowledge Base
- · Limitations for Adding Knowledge Bases

# 13.10.1 Adding a Language-Specific Knowledge Base

You can extend theme functionality to languages other than English or French by loading your own knowledge base for any single-byte whitespace-delimited language, including Spanish.

Theme functionality includes theme indexing, ABOUT queries, theme highlighting, and the generation of themes, gists, and theme summaries with CTX\_DOC.

You extend theme functionality by adding a user-defined knowledge base. For example, you can create a Spanish knowledge base from a Spanish thesaurus.

To load your language-specific knowledge base:

- 1. Load your custom thesaurus by using ctxload.
- 2. Set NLS\_LANG so that the language portion is the target language. The charset portion must be a single-byte character set.
- 3. Compile the loaded thesaurus by using ctxkbtc and then enter the password for user when you are prompted. This statement compiles your language-specific knowledge base from the loaded thesaurus.

```
ctxkbtc -user ctxsys -name my_lang_thes
```

To use this knowledge base for theme analysis during indexing and ABOUT queries, specify the NLS\_LANG language as the THEME\_LANGUAGE attribute value for the BASIC LEXER preference.

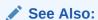

- "Example of Loading a Thesaurus with ctxload"
- "Compiling a Loaded Thesaurus"

# 13.10.2 Limitations for Adding Knowledge Bases

Here are the limitations for adding knowledge bases:

- Oracle supplies knowledge bases only in English and French. You must provide your own thesaurus for any other language.
- You can add knowledge bases only for languages with single-byte character sets.
   You cannot create a knowledge base for languages that can be expressed only in multibyte character sets. If the database is a multibyte universal character set,

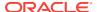

such as UTF-8, you must still set the  $\mathtt{NLS\_LANG}$  parameter to a compatible single-byte character set when you compile the thesaurus.

- Adding a knowledge base works best for whitespace-delimited languages.
- Only one knowledge base is allowed for each NLS\_LANG language.
- Obtaining hierarchical query feedback information (for example, broader terms, narrower terms, and related terms) does not work in languages other than English and French. In other languages, the knowledge bases are derived entirely from your thesauruses. In such cases, Oracle recommends that you obtain hierarchical information directly from your thesauruses.

#### ✓ See Also:

Oracle Text Reference for more information about theme indexing, ABOUT queries, using the CTX\_DOC package, and the supplied English knowledge base

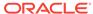

14

# **Using Faceted Navigation**

Become familiar with the faceted navigation feature.

This chapter contains the following topics:

- About Faceted Navigation
- Defining Sections As Facets
- Querying Facets by Using the Result Set Interface
- Refining Queries by Using Facets As Filters
- Multivalued Facets

# 14.1 About Faceted Navigation

This feature implements group counts, also known as facets, which are frequently used in e-commerce or catalog applications. In various applications, it is preferable not only to display the list of hits returned by a query, but also to categorize the results.

For example, an e-commerce application wants to display all products matching a query for the term *management* along with faceting information. The facets include 'type of product' (books or DVDs), 'author', and 'date'. For each facet, the application displays the unique values (books or DVDs) and their counts. You can quickly assess that most of the product offerings of interest fall under the 'books' category. You can further refine the search by selecting the 'books' value under 'type of product'.

A group count is defined as the number of documents that have a certain value. If a value is repeated within the same document, the document contributes a count of 1 to the total group count for the value. Group counts or facets are supported for SDATA sections that use <code>optimized\_for search SDATA</code>. To request a computation of facets for a query, use the Result Set Interface.

# 14.2 Defining Sections As Facets

SDATA refers to structured data. Group counts or facets are supported for SDATA sections that you create with the <code>optimized\_for</code> attribute set to either 'search' or 'sort and search'. In the <code>MULTI\_COLUMN\_DATASTORE</code> preference, when data appears between tags or columns that are specified as <code>optimized\_for search</code> SDATA, the data is automatically indexed as the facet data. Any data that does not match its declared type is handled according to the same framework that currently handles indexing errors for a specific row.

#### **Examples**

In the following statements, some tagged data is inserted into a VARCHAR2 column of a table. You can later define SDATA sections to collect the data based on the tags used here.

Binary float or binary double with tag price:

```
insert into mytab values (1, 'red marble' <price>1.23</price>');
```

• Time stamp with tag T:

```
insert into mytab values (1,'blue marbles <T>2012-12-05T05:20:00</
T>');
```

In the following statements, a section group is created and various SDATA section groups are added. The section definition includes the section group to which it belongs, the name of the section, the tag to be looked for, and the data type.

```
exec ctx_ddl.create_section_group('sg','BASIC_SECTION_GROUP')
exec ctx_ddl.add_SDATA_section('sg','sec01','name', 'varchar2')
exec ctx_ddl.add_SDATA_section('sg','sec02','count', 'number')
exec ctx_ddl.add_SDATA_section('sg','sec03','date', 'date')
exec ctx_ddl.add_SDATA_section('sg','sec04','timestamp', 'timestamp')
exec ctx_ddl.add_SDATA_section('sg','sec05','new price', 'binary_double')
exec ctx_ddl.add_SDATA_section('sg','sec06','old price','binary_float')
exec ctx_ddl.add_SDATA_section('sg','sec07','timestamp','timestamp with
time zone')
```

The name given to the facet is `sec01' and the `name' tag is the actual tag name that occurs inside the document that is to be indexed. The 'date', 'timestamp', and 'timestamp with time zone' data types require the input data to be in the standard ISO format.

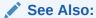

Oracle Database Globalization Support Guide for more information about the standard ISO formats

#### Example 14-1 Using Faceted Navigation

The following statements create a table named products:

```
drop table products;
create table products(name varchar2(60), vendor varchar2(60), rating
number, price number, mydate date);
```

The following statement inserts values into products:

```
insert all
  into products values ('cherry red shoes', 'first vendor', 5, 129, sysdate)
  into products values ('bright red shoes', 'first vendor', 4, 109, sysdate)
  into products values ('more red shoes', 'second vendor', 5, 129, sysdate)
  into products values ('shoes', 'third vendor', 5, 109, sysdate)
  select * from dual;
```

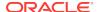

The following statements create a MULTI\_COLUMN\_DATASTORE preference named ds to bring various other columns into the index (name) to be used as facets:

```
/*A MULTI_COLUMN_DATASTORE automatically adds tags by default so that the text to be indexed looks like 
'<name>cherry red shoes</name><vendor>first vendor</vendor><rating> ....
'*/

exec ctx_ddl.drop_preference ('ds')
exec ctx_ddl.create_preference('ds', 'MULTI_COLUMN_DATASTORE')
exec ctx_ddl.set_attribute ('ds', 'COLUMNS', 'name, vendor, rating, price, mydate')
```

#### Note:

Oracle does not allow table columns with binary\_float, binary\_double, timestamp, and timestamp with timezone data types. It is therefore difficult to use such data types with MULTI\_COLUMN\_DATASTORE. You can still create facets if the document contains tagged data for these data types. Alternatively, you can convert 'timestamp' columns to 'date' and you can store binary\_float and binary\_double as 'number'.

The following statements create a section group named sg and enable the optimized\_for search attribute for each column to be treated as a facet:

```
/* A Section Group is created to specify the data type of each column
(varchar2 is the default) and
how each column that is brought into the index should be used.*/
exec ctx_ddl.drop_section_group ('sg')
exec ctx_ddl.create_section_group ('sg', 'BASIC_SECTION_GROUP')
exec ctx_ddl.add_sdata_section ('sg', 'vendor', 'vendor', 'VARCHAR2')
exec ctx_ddl.add_sdata_section ('sg', 'rating', 'rating', 'NUMBER')
exec ctx_ddl.add_sdata_section ('sg', 'price', 'price', 'NUMBER')
exec ctx_ddl.add_sdata_section
                               ('sg', 'mydate', 'mydate', 'DATE')
exec ctx_ddl.set_section_attribute('sg', 'vendor', 'optimized_for',
'SEARCH')
exec ctx ddl.set section attribute('sq', 'rating', 'optimized for',
'SEARCH')
exec ctx_ddl.set_section_attribute('sg', 'price', 'optimized_for',
'SEARCH')
exec ctx_ddl.set_section_attribute('sg', 'mydate', 'optimized_for',
'SEARCH')
```

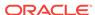

The following statement creates an index on name and specifies the preferences by using the Parameters clause:

```
CREATE INDEX product_index ON products (name)
INDEXTYPE IS ctxsys.context
PARAMETERS ('datastore ds section group sg');
```

The following statements query for a product name, 'red shoes' and the facets for computation can be specified. The count attribute shows the total number of items that match the query for the product. The Result Set Interface specifies various requirements, such as the top vendors that have the largest number of matching items, the lowest available prices, and the latest arrivals:

```
set long 500000
set pagesize 0
variable displayrs clob;
declare
  rs clob;
begin
   ctx_query.result_set('product_index', 'red shoes',
'<ctx_result_set_descriptor>
         <count/>
         <group sdata="vendor" topn="5" sortby="count" order="desc">
         <count exact="true"/>
         </group>
         <group sdata="price" topn="3" sortby="value" order="asc">
         <count exact="true"/>
         </group>
         <group sdata="mydate" topn="3" sortby="value" order="desc">
         <count exact="true"/>
         </group>
         </ctx_result_set_descriptor>',
/* Pretty-print the result set (rs) for display purposes.
It is not required if you are going to manipulate it in XML.*/
   select xmlserialize(Document XMLType(rs) as clob indent size=2)
into :displayrs from dual;
   dbms_lob.freetemporary(rs);
end;
select :displayrs from dual;
The following is output:
<ctx result set>
  <count>3</
```

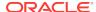

count>

```
<groups
sdata="VENDOR">
    <group value="first</pre>
vendor">
      <count>2</
count>
    </
group>
    <group value="second</pre>
vendor">
      <count>1</
count>
    </
group>
  </
groups>
  <groups
sdata="PRICE">
    <group
value="109">
      <count>1</
count>
    </
group>
    <group
value="129">
      <count>2</
count>
    </
group>
  </
groups>
  <groups
sdata="MYDATE">
    <group value="2017-12-06"</pre>
05:44:54">
      <count>3</
count>
    </
group>
  </
groups>
</ctx_result_set>
```

# 14.3 Querying Facets by Using the Result Set Interface

Starting with Oracle Database Release 18c, the group-counting operation for a specified list of facets is provided. You can obtain the group counts for each single

value by using the bucketby attribute with its value set to single. The topn, sortby, and order attributes are also supported.

### **bucketby Attribute**

- The only valid attribute is single in this release.
- The 'single' mode produces a list of all unique values for the facet and a document count for each value.

#### topn Attribute

- Valid attribute values are non-negative numbers greater than zero.
- This attribute specifies that only top n facet values and their counts are returned.
- Group count determines the top n values to return unless the sortby attribute is set to value. In that case, the values are sorted according to the data type and the top n results of the sort are returned. The order attribute is respected for the sort.
- By default, the results are sorted by the group count in descending order.
- If a tie occurs in the count, the ordering of the facet values within this tie is not guaranteed.

### **Single Count**

The following statements insert a few rows into the table mytab. Some rows have two values for the facet <B>, and some rows have a single value.

```
begin
    insert into mytab values (1, '<B>1.234</B><B>5</B>');
    insert into mytab values (2, '<B>1.432</B>');
    insert into mytab values (3, '<B>2.432</B><B>6</B>');
    insert into mytab values (4, '<B>2.432</B>');
end;
```

Single counts show each unique value and the number of documents that have this value:

If document 1 is deleted, you see the following result:

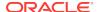

```
</groups>
</ctx_result_set>
```

#### sortby and order Attributes

- sortby supports the "count" and "value" attribute values.
  - count sorts by group counts (numbers). This is the default.
  - value sorts by value depending on the data type.
- order supports ASC (ascending order) and DESC (descending order), which is the default.
- If there is no selection, the default is count DESC.

This example shows the grouping of a number facet if bucketby is set to single, where  $mytab\_idx$  is the name of the index, text is the query, and group SDATA requests the facets:

The following is a sample output showing that the values are listed in alphabetical order because the <code>sortby</code> attribute is set to <code>value</code> instead of <code>count</code>. The values are also displayed in ascending order (ABC to XYZ) because the <code>order</code> attribute is set to <code>asc</code>. Only four values are displayed because the <code>topn</code> attribute is set to 4.

# 14.4 Refining Queries by Using Facets As Filters

The facet implementation now supports CONTAINS queries with the standard set of database comparison operators available for SDATA. The following example is based

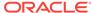

on the 'name' varchar2 section. When you use it with numbers, do not use quotation marks around the numeric term to be searched.

```
contains (text, 'SDATA(sec01 = "run")', 1) > 0
contains (text, 'SDATA(sec01 > "run")', 1) > 0
contains (text, 'SDATA(sec01 >= "run")', 1) > 0
contains (text, 'SDATA(sec01 < "run")', 1) > 0
contains (text, 'SDATA(sec01 \le "run")', 1) > 0
contains (text, 'SDATA(sec01 <> "run")', 1) > 0
contains (text, 'SDATA(sec01 != "run")', 1) > 0
contains (text, 'SDATA(sec01 between "run1" and "run2")', 1) > 0
contains (text, 'SDATA(sec01 not between "run1" and "run2")', 1) > 0
contains (text, 'SDATA(sec01 is null)', 1) > 0
contains (text, 'SDATA(sec01 is not null)', 1) > 0
contains (text, 'SDATA(sec01 like "%run")', 1) > 0
contains (text, 'SDATA(sec01 like "run%")', 1) > 0
contains (text, 'SDATA(sec01 like "%run%")', 1) > 0
contains (text, 'SDATA(sec01 not like "%run")', 1) > 0
contains (text, 'SDATA(sec01 not like "run%")', 1) > 0
contains (text, 'SDATA(sec01 not like "%run%")', 1) > 0
contains (text, 'SDATA(sec02 = 9)', 1) > 0
contains (text, 'SDATA(\sec 02 < 10)', 1) > 0
contains (text, 'SDATA(sec02 between 2 and 20)', 1) > 0
```

The comparison operators behave according to the current <code>optimized\_for search</code> SDATA behavior for the various data types.

## 14.5 Multivalued Facets

If multiple values are in an <code>optimized for search SDATA</code> section within the same document, then each value is indexed if the value is enclosed in its own tag corresponding to the SDATA section. Values that are not enclosed within separate section tags, but that appear together within the same section tag, are treated as a single value.

For example, in a document, <car>First Car, Second Car/car> is treated as a single string of value 'First Car, Second Car'. However, <car>First Car/car><car>Second Car/car> is treated as two separate values for the document.

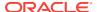

# Using the XML Query Result Set Interface

Become familiar with the XML Query Result Set Interface.

This chapter contains the following topics:

- Overview of the XML Query Result Set Interface
- Using the XML Query Result Set Interface
- Creating XML-Only Applications with Oracle Text
- Example of a Result Set Descriptor
- Identifying Collocates

# 15.1 Overview of the XML Query Result Set Interface

The XML Query Result Set Interface (RSI) enables you to perform queries in XML and return results as XML, avoiding the SQL layer and requirement to work within SELECT semantics. The RSI uses a simple Oracle Text query and an XML result set descriptor, where the hitlist is returned in XML according to the result set descriptor. The XML Query RSI uses SDATA sections for grouping and counting.

In applications, a page of search results can consist of many disparate elements, such as metadata of the first few documents, total hit counts, and per-word hit counts. Each extra call takes time to reparse the query and look up index metadata. Additionally, some search operations, such as iterative query refinement, are difficult for SQL. If it is even possible to construct a SQL statement to produce the desired results, such SQL is usually suboptimal.

The XML Query RSI is able to produce the various kinds of data needed for a page of search results all at once, thus improving performance by sharing overhead. The RSI can also return data views that are difficult to express in SQL.

# 15.2 Using the XML Query Result Set Interface

The CTX\_QUERY.RESULT\_SET() and CTX\_QUERY.RESULT\_SET\_CLOB\_QUERY() APIs enable you to obtain query results with a single query, rather than running multiple CONTAINS() queries to achieve the same result. The two APIs are identical except that one uses a VARCHAR2 query parameter, and the other uses a CLOB query parameter to allow for longer queries.

For example, to display a search result page, you must first get the following information:

- Top 20 hit list sorted by date and relevancy
- Total number of hits for the given Oracle Text query
- Counts group by publication date
- · Counts group by author

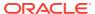

Assume the following table definition for storing documents to be searched:

```
create table docs (
  docid    number,
  author    varchar2(30),
  pubdate    date,
  title    varchar2(60),    doc    clob);
```

Assume the following Oracle Text Index definition:

```
create index docidx on docs(doc) indextype is ctxsys.context
filter by author, pubdate, title
order by pubdate;
```

With these definitions, you can issue four SQL statements to obtain the four pieces of information needed for displaying the search result page:

```
-- Get top 20 hits sorted by date and relevancy
select * from
   (select /*+ first_rows */ rowid, title, author, pubdate
    from docs where contains(doc, 'oracle',1)>0
    order by pubdate desc, score(1) desc)
where rownum < 21;
-- Get total number of hits for the given Oracle Text query
select count(*) from docs where contains(doc, 'oracle',1)>0;
-- Get counts group by publication date
select pubdate, count(*) from docs where contains(doc, 'oracle',1)>0
group by pubdate;
-- Get counts group by author
select author, count(*) from docs where contains(doc, 'oracle',1)>0 group by author;
```

As you can see, using separate SQL statements results in a resource-intensive query, because you run the same query four times. However, if you use CTX\_QUERY.RESULT\_SET(), then you can enter all of the information in one single Oracle Text query:

```
declare
   rs clob;
begin
   dbms_lob.createtemporary(rs, true, dbms_lob.session);
   ctx_query.result_set('docidx', 'oracle text performance tuning', '
   <ctx_result_set_descriptor>
    <count/>
    <hitlist start_hit_num="1" end_hit_num="20" order="pubDate desc,</pre>
       score desc">
      <score/>
      <rowid/>
         <sdata name="title"/>
      <sdata name="author"/>
      <sdata name="pubDate"/>
    </hitlist>
    <group sdata="pubDate">
      <count/>
    </group>
   <group sdata="author">
     <count/>
   </group>
  </ctx_result_set_descriptor>
```

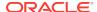

```
', rs);
-- Put in your code here to process the Output Result Set XML
   dbms_lob.freetemporary(rs);
exception
   when others then
   dbms_lob.freetemporary(rs);
   raise;
end;
/
```

The result set output is XML that as the information required to construct the search result page:

```
<ctx result set>
  <hitlist>
    <hit>
      <score>90</score>
      <rowid>AAAPoEAABAAAMWsAAC</rowid>
      <sdata name="TITLE"> Article 8 </sdata>
      <sdata name="AUTHOR">John</sdata>
     <sdata name="PUBDATE">2001-01-03 00:00:00</sdata>
    </hit>
    <hit>
      <score>86</score>
      <rowid>AAAPoEAABAAAMWsAAG</rowid>
      <sdata name="TITLE"> Article 20 </sdata>
      <sdata name="AUTHOR">John</sdata>
      <sdata name="PUBDATE">2001-01-03 00:00:00</sdata>
    </hit>
    chits
      <score>78</score>
      <rowid>AAAPoEAABAAAMWsAAK</rowid>
      <sdata name="TITLE"> Article 17 </sdata>
      <sdata name="AUTHOR">John</sdata>
      <sdata name="PUBDATE">2001-01-03 00:00:00</sdata>
    </hit>
    <hit>
      <score>77</score>
      <rowid>AAAPoEAABAAAMWsAAO</rowid>
      <sdata name="TITLE"> Article 37 </sdata>
      <sdata name="AUTHOR">John</sdata>
      <sdata name="PUBDATE">2001-01-03 00:00:00</sdata>
    </hit>
    <hit>
      <score>72</score>
      <rowid>AAAPoEAABAAAMWsAAS</rowid>
      <sdata name="TITLE"> Article 56 </sdata>
      <sdata name="AUTHOR">John</sdata>
      <sdata name="PUBDATE">2001-01-03 00:00:00</sdata>
    </hit>
  </hitlist>
  <count>100</count>
  <groups sdata="PUBDATE">
    <group value="2001-01-01 00:00:00"><count>25</count>
    <group value="2001-01-02 00:00:00"><count>50</count>
    <group value="2001-01-03 00:00:00"><count>25</count>
  </groups>
```

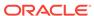

```
<groups sdata="AUTHOR">
     <group value="John"><count>50</count></group>
     <group value="Mike"><count>25</count></group>
     <group value="Steve"><count>25</count></group>
     </groups>
</ctx_result_set>
```

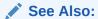

Oracle Text Reference for syntax details and more information on CTX\_QUERY.RESULT\_SET

# 15.3 Creating XML-Only Applications with Oracle Text

Although it is common to create applications by using SQL SELECT statements with the CONTAINS clause, it is not always the most efficient method. An alternative method is to use the XML-based RSI. The advantage is that it is easy to obtain summary information (such as the total number of hits) without fetching all results of the query.

To use the RSI, you specify a Result Set Descriptor (RSD). The RSD declares the information to be returned, which can consist of:

- The total result count of the query
- A hitlist
- Summary information over SDATA fields

In turn, the hitlist consists of repeating elements, each of which may contain:

- The rowid of the hit
- · SDATA fields from the hit

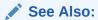

"Example of a Result Set Descriptor"

# 15.4 Example of a Result Set Descriptor

This example shows how to use an RSD. The following example requests a hitlist with the top 10 hits (ordered by score) and the count of the total number of results.

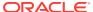

```
<count />
</ctx_result_set_descriptor>
```

For each hit, you are requesting the rowid (which you could use to fetch further information about the row, if necessary), the contents of the SDATA fields or the title, author, and articledate columns, and a snippet (which is a short summary with keywords highlighted, in this case by <b>...</b>).

# 15.5 Identifying Collocates

Collocates are a group of words that frequently co-occur in a document. They provide a quick summary of other keywords or concepts that are related to a specified keyword. You can then use the other keywords in queries to fetch more relevant results.

You identify collocates based on a search query. For each document that is returned by the query, snippets of text around the search keyword are automatically extracted. Next, the words in these snippets are correlated to the query keyword by using statistical measures and, depending on how frequently the extracted words occur in the overall document set, a score is assigned to each returned co-occurring word.

Use the RSI to identify collocates. You can specify the number of co-occurring words that must be returned by the query. You can also specify whether to identify collocates that are common nouns or collocates that emphasize uniqueness. Synonyms of the specified search keyword can also be returned.

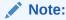

Collocates are supported only for BASIC\_LEXER.

#### To identify collocates:

- 1. Create the document set table for the query.
- Create an Oracle Text index on the document set table.
- Use the XML Query RSI to define and input a query that identifies collocates. Include the collocates element with the required attributes.

#### Example 15-1 Identifying Collocates Within a Document Set

In this example, the keyword used to query documents in a data set is 'Nobel.' Oracle Text searches for occurrences of this keyword in the document set. In addition to the result set, use collocates to search for five common words that co-occur with 'Nobel.' Use the max\_words attribute to identify the number of collocates to be generated. Set the use\_tscore attribute to TRUE to specify that common words must be identified for the collocates. The number of words to pick on either side of the keyword in order to identify collocates is 10.

The following is the input RSI descriptor that is used to determine collocates:

```
declare
rsd varchar2(32767);
begin
```

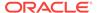

Here is the output result set for the query:

```
<ctx result set>
<collocates>
    <collocation>
       <word>PRIZE</word>
       <score>82</score>
    </collocation>
    <collocation>
       <word>LAUREATE</word>
       <score>70</score>
    </collocation>
    <collocation>
       <word>NOBELPRIZE</word>
       <score>44</score>
    </collocation>
    <collocation>
       <word>AWARD</word>
       <score>42</score>
    </collocation>
    <collocation>
       <word>ORG</word>
       <score>41</score>
    </collocation
</collocates>
</ctx result set>
```

For 'Nobel,' the top five common collocates, in order, are Prize, Laureate, Nobelprize, award, and org. Each word is assigned a score that indicates the frequency of occurrence. Collocates are always returned after any hitlist elements are returned.

If you set  $use\_tscore$  to FALSE in the same example, then less common (unique) words are identified. Here is the output result set:

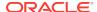

## See Also:

Oracle Text Reference for information about attributes used with collocates

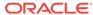

16

# Performing Sentiment Analysis Using Oracle Text

Sentiment analysis enables you to identify a positive or negative sentiment in a search topic.

This chapter contains the following topics:

- Overview of Sentiment Analysis
- Creating a Sentiment Classifier Preference
- Training Sentiment Classifiers
- Performing Sentiment Analysis with the CTX\_DOC Package
- Performing Sentiment Analysis with the RSI

# 16.1 Overview of Sentiment Analysis

Sentiment analysis uses trained sentiment classifiers to provide sentiment information for documents or topics within documents.

This section contains the following topics:

- About Sentiment Analysis
- About Sentiment Classifiers
- About Performing Sentiment Analysis
- Sentiment Analysis Interfaces

## 16.1.1 About Sentiment Analysis

Oracle Text enables you to perform sentiment analysis for a topic or document by using sentiment classifiers that are trained to identify sentiment metadata.

With growing amounts of data, organizations must gain more insights about their data rather than just obtaining hits in response to a search query. The insight could be in the form of answering certain basic types of queries (such as weather queries or queries about recent events) or providing opinions about user-specified topics. Keyword searches provide a list of results containing the search term. However, to identify a sentiment or opinion about the search term, must browse through the results and then manually locate the required sentiment information. Sentiment analysis provides a one-step process to identify sentiment information within a set of documents.

Sentiment analysis is the process of identifying and extracting sentiment metadata about a specified topic or entity from a set of documents. Trained sentiment classifiers identify the sentiment. When you run a query with sentiment analysis, in addition to the search results, sentiment metadata is also identified and displayed. Sentiment analysis provides answers to questions such as "Is a product review positive or negative?" or

"Is the customer satisfied or dissatisfied?" For example, from a document set consisting of multiple reviews for a particular product, you can determine an overall sentiment that indicates if the product is good or bad.

## 16.1.2 About Sentiment Classifiers

A sentiment classifier is a type of document classifier that is used to extract sentiment metadata about a topic or document.

To perform sentiment analysis by using a sentiment classifier, you must first associate a sentiment classifier preference with the sentiment classifier and then train the sentiment classifier.

You can associate user-defined sentiment classifiers with a sentiment classifier preference of type SENTIMENT\_CLASSIFIER. A sentiment classifier preference specifies the parameters that are used to train a sentiment classifier. These parameters are defined as attributes of the sentiment classifier preference. You can either create a sentiment classifier preference or use the default

CTXSYS.DEFAULT\_SENTIMENT\_CLASSIFIER. To create a user-defined sentiment classifier preference, use the CTX\_DDL.CREATE\_PREFERENCE procedure to define a sentiment classifier preference and the CTX\_DDL.SET\_ATTRIBUTE procedure to define its parameters.

To train a sentiment classifier, you need to provide an associated sentiment classifier preference, a training set of documents, and the sentiment categories. If you do not specify a classifier preference, then Oracle Text uses default values for the training parameters. You train the sentiment classifier by using the set of sample documents and the specified preference. You assign each sample document to a category. Oracle Text uses this sentiment classifier to deduce a set of classification rules that define how sentiment analysis must be performed. Use the CTX\_CLS.SA\_TRAIN procedure to train a sentiment classifier.

Typically, you define and train separate sentiment classifiers for different categories of documents, such as finance, product reviews, and music. If you do not want to create your own sentiment classifier or if suitable training data is not available to train your classifier, you can use the default sentiment classifier provided by Oracle Text. The default sentiment classifier is unsupervised.

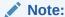

The default sentiment classifier works only with AUTO\_LEXER. Do not use AUTO\_LEXER with user-defined sentiment classifiers.

## See Also:

- Creating a Sentiment Classifier Preference
- Training Sentiment Classifiers

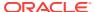

## 16.1.3 About Performing Sentiment Analysis

To perform sentiment analysis, you run a sentiment query that includes the sentiment classifier which must be used to identify sentiment information. The classifier can be the default or a user-defined sentiment classifier.

You can perform sentiment analysis only as part of a search operation. Oracle Text searches for the specified keywords and generates a result set. Then, sentiment analysis is performed on the result set to identify a sentiment score for each result. If you do not explicitly specify a sentiment classifier in your query, the default classifier is used.

You can either identify one single sentiment for the entire document or separate sentiments for each topic within a document. Most often, a document contains multiple topics and the author's sentiment toward each topic may be different. In such cases, document-level sentiment scores may not be useful because they cannot identify sentiment scores associated with different topics in the document. Identifying topic-level sentiment scores provides the required answers. For example, when searching through a set of documents containing reviews for a camera, a document-level sentiment tells you whether the camera is good or not. Assume that you want the general opinion about the picture quality of a camera. Performing a topic-level sentiment analysis, with "picture quality" as one of the topics provides the required information.

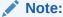

If you do not specify a topic of interest for sentiment analysis, then Oracle Text returns the overall sentiment for the entire document.

## See Also:

- Performing Sentiment Analysis with the CTX\_DOC Package
- Performing Sentiment Analysis with the RSI

# 16.1.4 Sentiment Analysis Interfaces

Oracle Text supports multiple interfaces for performing sentiment analysis.

Use one of the following interfaces to run a sentiment query:

- Procedures in the CTX\_DOC package
- XML Query Result Set Interface (RSI)

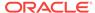

## See Also:

- Performing Sentiment Analysis with the CTX\_DOC Package
- Performing Sentiment Analysis with the RSI

# 16.2 Creating a Sentiment Classifier Preference

Use the CTX\_DDL.CREATE\_PREFERENCE procedure to create a sentiment classifier preference and the CTX\_DDL.SET\_ATTRIBUTE procedure to define its attributes. The classifier type associated with a user-defined sentiment classifier preference is  $SENTIMENT\_CLASSIFIER$ .

To create a sentiment classifier preference:

- 1. To define a sentiment classifier preference, use the CTX\_DDL.CREATE\_PREFERENCE procedure. The classifier must be of type SENTIMENT\_CLASSIFIER.
- 2. To define attributes for the sentiment classifier preference, use the CTX\_DDL.SET\_ATTRIBUTE procedure. The attributes define the parameters that are used to train the sentiment classifier.

#### **Example 16-1** Creating a Sentiment Classifier Preference

The following example creates a sentiment classifier preference named clsfier\_camera. This preference is used to classify a set of documents that contain reviews for SLR cameras.

**1.** Define a sentiment classifier preference named clsfier\_camera with type SENTIMENT\_CLASSIFIER.

```
exec ctx_ddl.create_preference('clsfier_camera','SENTIMENT_CLASSIFIER');
```

2. Define the attributes of the clsfier\_camera sentiment classifier preference. Set 1000 for the maximum number of features to be extracted. Set 600 for the number of iterations for which the classifier runs.

```
exec ctx_ddl.set_attribute('clsfier_camera','MAX_FEATURES','1000');
exec ctx ddl.set attribute('clsfier camera','NUM ITERATIONS','600');
```

For attributes that are not explicitly defined, the default values are used.

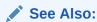

- Oracle Text Reference
- About Sentiment Classifiers

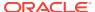

# 16.3 Training Sentiment Classifiers

Training a sentiment classifier generates the classification rules that are used to provide a positive or negative sentiment for a search keyword.

The following example trains a sentiment classifier that can perform sentiment analysis on user reviews of cameras:

 Create and populate the training document table. This table contains the actual text of the training set documents or the file names (if the documents are present externally).

Ensure that the training documents are randomly selected to avoid any possible bias in the trained sentiment classifier. The distribution of positive and negative documents must not be skewed. Oracle Text checks for the distribution while training the sentiment classifier.

```
create table training_camera (review_id number primary key, text
varchar2(2000));
insert into training_camera values( 1,'/sa/reviews/cameras/
review1.txt');
insert into training_camera values( 2,'/sa/reviews/cameras/
review2.txt');
insert into training_camera values( 3,'/sa/reviews/cameras/
review3.txt');
insert into training_camera values( 4,'/sa/reviews/cameras/
review4.txt');
```

2. Create and populate the category table.

This table specifies training labels for the documents present in the document table. It tells the classifier the true sentiment of the training set documents.

The primary key of the document table must have a foreign key relationship with the unique key of the category table. The names of these columns must be passed to the CTX\_CLS.SA\_TRAIN procedure so that the sentiment label can be associated with the corresponding document.

Oracle Text validates the parameters specified for the classifier preference and the category values. The category values are restricted to 1 for positive, 2 for negative, and 0 for neutral sentiment. Documents with a category of 0 (neutral documents) are not used while training the classifier. Additional columns in the category table, other than document ID and category, are also not used by the classifier.

```
create table train_category (doc_id number, category number,
category_desc varchar2(100));

insert into train_category values (1,0,'neutral');
insert into train_category values (2,1,'positive');
insert into train_category values (3,2,'negative');
insert into train_category values (4,2,'negative');
```

Create the context index on the training document table. This index is used to extract metadata for training documents while training the sentiment classifier. In this example, create an index without populating it.

```
exec ctx_ddl.create_preference('fds','FILE_DATASTORE');
create index docx on training_camera(text) indextype is ctxsys.context
parameters ('datastore fds nopopulate');
```

- **4.** (Optional) Create a clsfier\_camera sentiment classifier preference that performs sentiment analysis on a document set consisting of camera reviews.
- 5. Train the sentiment classifier clsfier\_camera.

During training, Oracle Text determines the ratio of positive to negative documents. If this ratio is not in the range of 0.4 to 0.6, then a warning written to the CTX log indicates that the sentiment classifier is skewed. After the sentiment classifier is trained, it is ready to be used in sentiment queries to perform sentiment analysis.

In the following example, <code>clsfier\_camera</code> is the name of the sentiment classifier that is being trained, <code>review\_id</code> is the name of the document ID column in the document training set, <code>train\_category</code> is the name of the category table that contains the labels for the training set documents, <code>doc\_id</code> is the document ID column in the category table, <code>category</code> is the category column in the category table, and <code>clsfier</code> is the name of the sentiment classifier preference that is used to train the classifier.

#### exec

```
ctx_cls.sa_train_model('clsfier_camera','docx','review_id','train_catego
ry','doc_id','category','clsfier');
```

### Note:

If you do not specify a sentiment classifier preference when running the CTX\_CLS.SA\_TRAIN\_MODEL procedure, then Oracle Text uses the default preference CTXSYS.DEFAULT SENTIMENT CLASSIFIER.

## See Also:

- Creating a Sentiment Classifier Preference
- About Sentiment Classifiers
- Oracle Text Reference

# 16.4 Performing Sentiment Analysis with the CTX\_DOC Package

Use the procedures in the CTX\_DOC package to perform sentiment analysis on a single document within a document set. For each document, you can either determine a

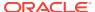

single sentiment score for the entire document or individual sentiment scores for each topic within the document.

Before you perform sentiment analysis, you must create a context index on the document set. The following command creates a camera\_revidx context index on the document set in the camera\_reviews table:

```
create index camera_revidx on camera_reviews(review_text) indextype is
ctxsys.context parameters ('lexer mylexer stoplist
ctxsys.default_stoplist');
```

To perform sentiment analysis with the CTX\_DOC package, use one of the following methods:

- Run the CTX\_DOC.SENTIMENT\_AGGREGATE procedure with the required parameters.
  - This procedure provides a single consolidated sentiment score for the entire document.
  - The sentiment score is a value in the range of -100 to 100, and it indicates the strength of the sentiment. A negative score represents a negative sentiment and a positive score represents a positive sentiment. Based on the sentiment scores, you can group scores into labels such as Strongly Negative (-80 to -100), Negative (-80 to -50), Neutral (-50 to +50), Positive (+50 to +80), and Strongly Positive (+80 to +100).
- Run the CTX\_DOC.SENTIMENT procedure with the required parameters.
  - This procedure returns the individual segments within the document that contain the search term, and provides an associated sentiment score for each segment.

#### **Example 16-2** Obtaining a Single Sentiment Score for a Document

The following example uses the clsfier\_camera sentiment classifier to provide a single aggregate sentiment score for the entire document. The sentiment classifier was created and trained. The table containing the document set has a camera\_revidx context index. The doc\_id of the document within the document table for which sentiment analysis must be performed is 49. The topic for which a sentiment score is being generated is 'Nikon.'

#### Example 16-3 Obtaining a Single Sentiment Score with the Default Classifier

The following example uses the default sentiment classifier to provide an aggregate sentiment score for the entire document. The table containing the document set has a

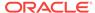

camera\_revidx context index. The doc\_id of the document within the document table for which sentiment analysis must be performed is 1.

#### Example 16-4 Obtaining Sentiment Scores for Each Topic Within a Document

The following example uses the clsfier\_camera sentiment classifier to generate sentiment scores for each segment within the document. The sentiment classifier was created and trained. The table containing the document set has a camera\_revidx context index. The doc\_id of the document within the document table for which sentiment analysis must be performed is 49. The topic for which a sentiment score is being generated is 'Nikon.' The restab result table, which will be populated with the analysis results, was created with the columns snippet (CLOB) and score (NUMBER).

```
exec
ctx_doc.sentiment('camera_revidx','49','Nikon','restab','clsfier_camera',
starttag=>'<<', endtag=>'>>');
SQL> select * from restab;
SNIPPET
              _____
    SCORE
It took <<Nikon>> a while to produce a superb compact 85mm lens, but this
time they finally got it right.
Without a doubt, this is a fine portrait lens for photographing head-and-
shoulder portraits (The only lens which is optically better is
<<Nikon>>'s legendary 10
5mm f2.5 Nikkor lens, and its close optical twin, the 105mm f2.8 Micro
Nikkor.
Since the 105mm f2.5 Nikkor lens doesn't have an autofocus version, then
this might be the perfect moderate telephoto lens for owners of
<<Nikon>> autofocus
SLR cameras.
       84
3 rows selected.
```

#### Example 16-5 Obtaining a Sentiment Score for a Topic Within a Document

The following example uses the tdrbrtsent03\_cl sentiment classifier to generate a sentiment score for each segment within the document. The sentiment classifier was created and trained. The table containing the document set has a tdrbrtsent03\_idx

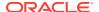

context index. The doc\_id of the document within the document table for which sentiment analysis must be performed is 1. The topic for which a sentiment score is being generated is 'movie.' The tdrbrtsent03\_rtab result table, which will be populated with the analysis results was created with the columns snippet and score.

```
SQL> exec
ctx_doc.sentiment('tdrbrtsent03_idx','1','movie','tdrbrtsent03_rtab','tdrbr
tsent03_cl');
PL/SQL procedure successfully completed.

SQL> select * from tdrbrtsent03_rtab;
SNIPPET
-----
SCORE
-----
the <b>movie</b> is a bit overlong , but nicholson is such good fun that
the running time passes by pretty quickly
-62
```

See Also:

1 row selected.

- CTX\_DOC.SENTIMENT\_AGGREGATE in the Oracle Text Reference
- CTX\_DOC.SENTIMENT in the Oracle Text Reference

# 16.5 Performing Sentiment Analysis with the RSI

The XML Query Result Set Interface (RSI) enables you to perform sentiment analysis on a set of documents by using either the default sentiment classifier or a user-defined sentiment classifier. The documents on which sentiment analysis must be performed are stored in a document table.

Use the sentiment element in the input RSI to indicate that sentiment analysis, in addition to other operations specified in the Result Set Descriptor (RSD), must be performed at query time. If you specify a value for the classifier attribute of the sentiment element, then the specified sentiment classifier is used to perform the sentiment analysis. If the classifier attribute is omitted, then Oracle Text performs sentiment analysis by using the default sentiment classifier. The sentiment element contains a child element called item that specifies the topic or concept about which a sentiment must be generated during sentiment analysis.

You can generate either a single sentiment score for each document or separate sentiment scores for each topic within the document. Use the  ${\tt agg}$  attribute of the  ${\tt item}$  element to generate a single aggregated sentiment score for each document.

You can perform sentiment classification by using a keyword query or the ABOUT operator. When you use the ABOUT operator, the result set includes synonyms of the keyword that are identified by using the thesaurus.

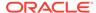

To perform sentiment analysis by using RSI:

- 1. Create and train the sentiment classifier you will use to perform sentiment analysis.
- 2. Create the document table that contains the documents to be analyzed and a context index on the document table.
- 3. Use the required elements and attributes within a query to perform sentiment analysis.

The RSI must contain the sentiment element.

#### **Example 16-6** Input the RSD to Perform Sentiment Analysis

The following example performs sentiment analysis and generates a sentiment for the 'lens' topic. The driving query is a keyword query for 'camera.' The sentiment element specifies that sentiment analysis must be performed by using the clsfier\_camera sentiment classifier. This classifier was previously created and trained by using the CTX\_CLS.SA\_TRAIN\_MODEL procedure. The camera\_revidx context index is on the document set table.

The sentiment score ranges from -100 to 100. A positive score indicates positive sentiment, whereas a negative score indicates negative sentiment. The absolute value of the score is indicative of the magnitude of positive and negative sentiment.

To perform sentiment analysis and obtain a sentiment score for each topic within the document:

1. Create the rs result set table that will store the results of the search operation.

```
SQL> var rs clob;
SQL> exec dbms lob.createtemporary(:rs, TRUE, DBMS LOB.SESSION);
```

2. Perform sentiment analysis as part of a search query.

The keyword being searched for is 'camera.' The topic for which sentiment analysis is performed is 'lens.'

3. View the results stored in the result table.

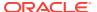

Other applications can use the XML result set for further processing. For brevity, some output was removed. For each segment within the document, a score represents the sentiment score for the segment.

```
SQL> select xmltype(:rs) from dual;
XMLTYPE(:RS)
<ctx_result_set>
 <hitlist>
    <hit>
      <sentiment>
         <item topic="lens">
            <segment>
               <segment_text>The first time it was sent in was because
the <b>lens </b> door failed to turn on the camera
and it was almost to come off of its track . Eight months later, the
flash quit working in all modes AND the door was
failing AGAIN!</segment_text>
                <segment_score>-81</segment_score>
           </segment>
        </item>
         <item topic="picture quality"> <score> -75 </score>
         </item>
      </sentiment>
    </hit>
    <hit>
       <sentiment>
          <item topic="lens">
             <segment>
                 <segment_text>I was actually quite impressed with it.
Powerful zoom , sharp <b>lens</b>, decent picture
quality. I also played with some other Panasonic models in various
stores just to get a better feel for them, as well as
spent a few hours on </segment_text>
                  <segment_score> 67 </segment_score>
            </segment>
          </item>
             <item topic="picture quality"> <score>-1</score>
                                                                   </
item>
       </sentiment>
    </hit>
    . . .
  </hitlist>
</ctx_result_set>
```

✓ See Also:

Oracle Text Reference

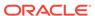

17

# Administering Oracle Text

Become familiar with Oracle Text administration.

This chapter contains the following topics:

- Oracle Text Users and Roles
- DML Queue
- CTX OUTPUT Package
- CTX\_REPORT Package
- Text Manager in Oracle Enterprise Manager
- Servers and Indexing
- Tracking Database Feature Usage in Oracle Enterprise Manager
- Oracle Text on Oracle Real Application Clusters
- · Configuring Oracle Text in Oracle Database Vault Environment
- Unsupported Oracle Text Operations in Oracle Database Vault Realm

# 17.1 Oracle Text Users and Roles

While any user can create an Oracle Text index and enter a CONTAINS query, Oracle Text provides the CTXSYS user for administration and the CTXAPP role for application developers.

This section contains the following sections:

- CTXSYS User
- CTXAPP Role
- · Granting Roles and Privileges to Users

## 17.1.1 CTXSYS User

The CTXSYS user is created during installation and can:

- View all indexes
- Sync all indexes
- Run ctxkbtc, the knowledge base extension compiler
- Query all system-defined views
- Perform all tasks of a user with the CTXAPP role

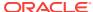

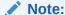

In earlier releases of Oracle Text, CTXSYS had SYSDBA privileges, and only CTXSYS users could perform certain functions, such as modifying system-defined preferences or setting system parameters.

Starting with Oracle Database Release 19c, the CTXSYS user is a schema only user. To use the CTXSYS schema, run the following statements:

```
connect / as sysdba;
alter session set CURRENT_SCHEMA=CTXSYS;
```

## 17.1.2 CTXAPP Role

The CTXAPP role is a system-defined role that enables users to:

- Create and delete Oracle Text preferences
- Use the Oracle Text PL/SQL packages

## 17.1.3 Granting Roles and Privileges to Users

The system uses the standard SQL model for granting roles to users. To grant an Oracle Text role to a user, use the GRANT statement.

In addition, to allow application developers to call procedures in the Oracle Text PL/SQL packages, you must explicitly grant EXECUTE privileges for the Oracle Text package to each user.

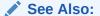

"Creating an Oracle Text User"

# 17.2 DML Queue

When you make inserts, updates, or deletes to documents in your base table, the data manipulation language (DML) queue stores the requests for documents waiting to be indexed. When you synchronize the index with CTX\_DDL.SYNC\_INDEX, requests are removed from this queue.

You can query pending insert, update, and delete operations with the CTX\_PENDING and CTX USER PENDING views.

You can query insert, update, and delete errors with the CTX\_INDEX\_ERRORS or CTX\_USER\_INDEX\_ERRORS view.

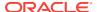

See Also:

Oracle Text Reference for more information about these views

# 17.3 CTX\_OUTPUT Package

Use the CTX\_OUTPUT PL/SQL package to log indexing and document service requests.

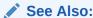

Oracle Text Reference for more information about this package

# 17.4 CTX\_REPORT Package

Use the CTX\_REPORT package to produce reports on indexes and queries. These reports can help you fine-tune or troubleshoot your applications.

See Also:

Oracle Text Reference for more information about this package

The CTX\_REPORT package contains the following procedures:

## CTX\_REPORT.DESCRIBE\_INDEX and CTX\_REPORT.DESCRIBE\_POLICY

These procedures create reports that describe an existing index or policy, including the settings of the index metadata, the indexing objects, the settings of the attributes of the objects, and (for CTX\_REPORT.DESCRIBE\_INDEX) the index partition information, if any. These procedures are especially useful for diagnosing index-related problems.

This is sample output from <code>DESCRIBE\_INDEX</code>, run on a simple context index:

```
______
            INDEX DESCRIPTION
______
                 "DR_TEST"."TDRBPRX0"
index name:
index id:
index type:
                 context
base table:
                 "DR_TEST"."TDRBPR"
primary key column:
                 TD
                 TEXT2
text column:
                 VARCHAR2(80)
text column type:
language column:
format column:
charset column:
______
             INDEX OBJECTS
______
```

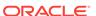

```
datastore:
                                DIRECT_DATASTORE
filter:
                                NULL_FILTER
section group:
                                NULL_SECTION_GROUP
lexer:
                                BASIC_LEXER
wordlist:
                                BASIC_WORDLIST
   stemmer:
                                   ENGLISH
                                   GENERIC
  fuzzy_match:
                                BASIC_STOPLIST
stoplist:
   stopword:
                                  teststopword
storage:
                                BASIC_STORAGE
  r_table_clause:
                                   lob (data) store as (cache)
   i_index_clause:
                                   compress 2
```

# CTX\_REPORT.CREATE\_INDEX\_SCRIPT and CTX\_REPORT.CREATE\_POLICY\_SCRIPT

CREATE\_INDEX\_SCRIPT creates a SQL\*Plus script that can create a duplicate of a given Oracle Text index. Use this when you have an index but you do not have the original script (if any) that was used to create this index, and you want to be able to re-create the index. For example, if you accidentally drop a script, CREATE\_INDEX\_SCRIPT can recreate it. Likewise, CREATE\_INDEX\_SCRIPT can be useful if you have inherited indexes from another user but not the scripts that created them.

CREATE\_POLICY\_SCRIPT does the same thing as CREATE\_INDEX\_SCRIPT, except that it enables you to re-create a policy instead of an index.

This is sample output from CREATE\_INDEX\_SCRIPT, run on a simple context index (not a complete listing):

```
begin
  ctx_ddl.create_preference('"TDRBPRX0_DST"', 'DIRECT_DATASTORE');
end;
. . .
begin
 ctx_ddl.create_section_group('"TDRBPRX0_SGP"','NULL_SECTION_GROUP');
end;
/
. . .
  ctx_ddl.create_preference('"TDRBPRX0_WDL"', 'BASIC_WORDLIST');
 ctx_ddl.set_attribute('"TDRBPRX0_WDL"','STEMMER','ENGLISH');
 ctx_ddl.set_attribute('"TDRBPRX0_WDL"', 'FUZZY_MATCH', 'GENERIC');
end;
begin
  ctx_ddl.create_stoplist('"TDRBPRX0_SPL"','BASIC_STOPLIST');
  ctx_ddl.add_stopword('"TDRBPRX0_SPL"','teststopword');
end;
. . .
begin
  ctx_output.start_log('TDRBPRX0_LOG');
end;
create index "DR_TEST"."TDRBPRX0"
  on "DR_TEST"."TDRBPR"
      ("TEXT2")
  indextype is ctxsys.context
```

```
parameters('
datastore "TDRBPRX0_DST"
filter "TDRBPRX0_FIL"
section group "TDRBPRX0_SGP"
lexer "TDRBPRX0_LEX"
wordlist "TDRBPRX0_WDL"
stoplist "TDRBPRX0_SPL"
storage "TDRBPRX0_STO"
')
```

#### CTX\_REPORT.INDEX\_SIZE

This procedure creates a report of the names of the internal index objects, along with their tablespaces, allocated sizes, and used sizes. It is useful for DBAs who may need to monitor the size of their indexes (for example, when disk space is at a premium).

Sample output from this procedure looks like this (partial listing):

```
______
            INDEX SIZE FOR DR TEST.TDRBPRX10
______
TABLE:
                         DR TEST.DR$TDRBPRX10$I
TABLESPACE NAME:
                         DRSYS
                                                  4
BLOCKS ALLOCATED:
BLOCKS USED:
                                                  1
BYTES ALLOCATED:
                                      8,192 (8.00 KB)
BYTES USED:
                                      2,048 (2.00 KB)
INDEX (LOB):
                         DR_TEST.SYS_IL0000023161C00006$$
TABLE NAME:
                          DR TEST.DR$TDRBPRX10$I
TABLESPACE NAME:
                          DRSYS
BLOCKS ALLOCATED:
                                                  5
BLOCKS USED:
                                                  2
                                    10,240 (10.00 KB)
BYTES ALLOCATED:
BYTES USED:
                                      4,096 (4.00 KB)
INDEX (NORMAL):
                          DR_TEST.DR$TDRBPRX10$X
TABLE NAME:
                          DR_TEST.DR$TDRBPRX10$I
TABLESPACE NAME:
                          DRSYS
BLOCKS ALLOCATED:
BLOCKS USED:
                                                  2
                                      8,192 (8.00 KB)
BYTES ALLOCATED:
BYTES USED:
                                      4,096 (4.00 KB)
```

#### CTX REPORT.INDEX STATS

INDEX\_STATS produces a variety of calculated statistics about an index, such as how many documents are indexed, how many unique tokens in the index, average size of its tokens, and fragmentation information for the index. Optimizing stoplists is an example of a use for  ${\tt INDEX\_STATS}$ .

### CTX\_REPORT.QUERY\_LOG\_SUMMARY

This procedure creates a report of logged queries, which you can use to perform simple analyses. With query analysis, you can find out:

- Which queries were made
- Which queries were successful
- Which queries were unsuccessful

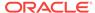

How many times each query was made

You can combine these factors in various ways, such as determining the 50 most frequent unsuccessful queries made by your application.

#### CTX\_REPORT.TOKEN\_INFO

TOKEN\_INFO helps you diagnose query problems. For example, use it to check that index data is not corrupted and to find out which documents are producing unexpected or bad tokens.

### CTX\_REPORT.TOKEN\_TYPE

TOKEN\_TYPE is a lookup function that is used mainly as input to other functions (CTX\_DDL.OPTIMIZE\_INDEX, CTX\_REPORT.TOKEN\_INFO, and so on).

## See Also:

- Oracle Text Reference for an example of the output of CTX\_REPORT.INDEX\_STATS procedure
- Oracle Text Reference for an example of the output of CTX\_REPORT.QUERY\_LOG\_SUMMARY procedure

# 17.5 Text Manager in Oracle Enterprise Manager

Oracle Enterprise Manager provides Text Manager for configuring, maintaining, and administering Oracle Text indexes. With Text Manager, you can perform all of the basic configuration and administration tasks for Oracle Text indexes. You can monitor the overall health of Oracle Text indexes for a single Oracle Database instance or for the Oracle Real Application Clusters environment. Text Manager provides summaries of critical information and enables you to drill down to the level of detail that you want, to resolve issues, and to understand any actions that you need to take.

The Text Indexes page shows the jobs that are in progress, that are scheduled within the last seven days, or that are experiencing problems. From this page, you can go to the Job Scheduler to see a summary of all jobs for this database instance and to manage selected jobs. The online help in Oracle Enterprise Manager provides details and procedures for using each Text Manager feature.

This section contains the following sections:

- Using Text Manager
- Viewing General Information for an Oracle Text Index
- Checking Oracle Text Index Health

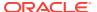

## Note:

You cannot create an Oracle Text index with Text Manager. Use the CREATE INDEX statement to create an Oracle Text index as described in Indexing with Oracle Text under Creating Oracle Text Indexes.

## 17.5.1 Using Text Manager

On the main Text Manager page, you can perform the following actions on the selected index from the Actions list:

- Synchronize
- Optimize
- Rebuild
- Resume Failed Operation
- Show Logs
- Show Errors

You can also schedule jobs for the specified index.

To access Text Manager:

- Sign in to the database with a user account that is authorized to access Cloud Control. For example, use SYS or SYSTEM and the password that you specified during database installation.
- 2. On the **Database Home** page, click the **Schema** tab.
- 3. In the Text Manager group, select Text Indexes.

The **Text Indexes** page displays a list of Oracle Text indexes for this database instance.

When you select an Oracle Text index from the Text Indexes page, edit and action options become available for that index. For example, to configure attributes for searching, click **Edit** for the selected index. On the Edit Text Index page, you can set such attributes as Wild Card Maximum Term, Fuzzy Score, and Number of Fuzzy Expansions. You can also change index and partition names, and specify settings for URL\_DATASTORE.

## 17.5.2 Viewing General Information for an Oracle Text Index

Use the View Text Index page to see general information about a specific index, such as index type, parallel degree, synchronization mode, wild card limit, fuzzy score, fuzzy numeric result, and datastore. Information about any partitions on the index is also available.

To view general information for an Oracle Text index, on the **Text Indexes** page, in the list of indexes, click the name of the index. The **View Text Index** page opens and the **General** tab is selected. From here, you can select actions to perform maintenance tasks.

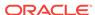

## 17.5.3 Checking Oracle Text Index Health

In Text Manager, the Text Indexes page displays the Oracle Text indexes for the database instance. Use that page to help you understand the critical actions that are necessary to make sure that the entire application is performing properly.

Use the Text Indexes page to see:

- The status of the indexes and jobs submitted during the last seven days.
- The number of Oracle Text indexes that contain invalid partitions, and which are, therefore, invalid. The number of partitions that are invalid, if any, for all Oracle Text indexes is also shown.
- The number of indexes and partitions that are in an in-progress state.
- The number of indexes where all partitions are valid, and no activity is in progress.
- The sum total of the Oracle Text indexes found for this database instance.
- The index type for each Oracle Text index, the owner, the number of documents that are not synchronized, total number of documents, and percentage of fragmentation.

After you select an Oracle Text index from the list, options become available for editing or performing actions.

# 17.6 Servers and Indexing

You index documents and enter queries with standard SQL. No server is needed for performing batch insert, update, and delete operations. You can synchronize the CONTEXT index with the CTX\_DDL.SYNC\_INDEX procedure, or from Text Manager in Oracle Enterprise Manager.

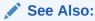

Indexing with Oracle Text for more information about indexing and index synchronization

# 17.7 Tracking Database Feature Usage in Oracle Enterprise Manager

In Oracle Enterprise Manager, Database Feature Usage statistics provide an approximation of how often various database features are used. Tracking this information is useful for application development and for auditing.

To access Database Feature Usage, in Oracle Enterprise Manager, click the **Server** tab, and then select **Database Feature Usage** under **Database Configuration**.

Database Feature Usage captures the following information for Oracle Text:

 Index Usage Statistics: The number of existing indexes in the database for the CONTEXT, CTXCAT, and CTXRULE index types

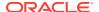

- SQL Operator Usage Statistics: Whether the user has ever used the CONTAINS, CATSEARCH, and MATCHES operators
- Package Usage Statistics: How often, if ever, and when the following packages were used:
  - CTX ADM
  - CTX\_CLS
  - CTX DDL
  - CTX\_DOC
  - CTX OUTPUT
  - CTX\_QUERY
  - CTX REPORT
  - CTX THES
  - CTX\_ULEXER

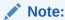

The feature usage tracking statistics might not be 100 percent accurate.

# 17.8 Oracle Text on Oracle Real Application Clusters

For maximum throughput and performance for OLAP applications, you can parallelize Oracle Text queries across Oracle Real Application Clusters (Oracle RAC) nodes. You can manage Oracle Text indexes on Oracle RAC nodes with Text Manager in Oracle Enterprise Manager, as described in "Text Manager in Oracle Enterprise Manager".

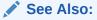

"Parallelizing Queries Across Oracle RAC Nodes"

# 17.9 Configuring Oracle Text in Oracle Database Vault Environment

In an Oracle Database Vault environment, you can create a CTXSYS user if you have the  $DV\_ACCTMGR$  role.

To create a CTXSYS user, run the @\$ORACLE\_HOME/ctx/admin/catctx\_user.sql SQL script. Then, connect as SYS user and run the @\$ORACLE\_HOME/ctx/admin/catctx\_schema.sql SQL script.

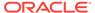

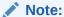

If the SYS user also has the DV\_ACCTMGR role, then you can run the @\$ORACLE\_HOME/ctx/admin/catctx.sql SQL script which installs both, catctx\_user.sql and catctx\_schema.sql scripts.

# 17.10 Unsupported Oracle Text Operations in Oracle Database Vault Realm

Oracle Database Vault realms place restrictions on DDL operations within a realm. For this reason, once you are added to a realm but if you are not authorized in the realm, then you cannot create, alter, or drop an Oracle Text index. You also cannot use any DDL operations contained in the CTX\_DDL package.

The DDL error messages and query error messages on indexes that could not be created within the realm might indicate insufficient privileges as the cause. The insufficient privilege message is specific to DDL operations not being allowed within the realm.

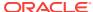

18

# Migrating Oracle Text Applications

You can migrate Oracle Text applications into a new Oracle Database release.

When you upgrade to a new release of Oracle Database, you may have difficulty migrating your applications from earlier releases of Oracle Text. Where applicable, Oracle provides information about the migration steps to move Oracle Text applications into the new release.

This chapter contains the following topics:

- Oracle Text and Rolling Upgrade with Logical Standby
- Identifying and Copying Oracle Text Files to a New Oracle Home

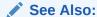

Oracle Database Upgrade Guide for information on upgrading Oracle Database and topics about migrating applications

# 18.1 Performing a Rolling Upgrade with a Logical Standby Database

You can use a logical standby database to perform a rolling upgrade of Oracle Database. To incur minimal downtime on the primary database, you can run different releases of Oracle Database on the primary and logical standby databases while you upgrade your databases, one at a time. Oracle Text takes full advantage of upgrading Oracle Text indexes.

All CTX PL/SQL procedures are fully replicated to the standby database and are upgraded, except with certain limitations for these procedures:

- CTX DDL PL/SQL Procedures
- CTX\_OUTPUT PL/SQL Procedures
- CTX\_DOC PL/SQL Procedures

### See Also:

Oracle Data Guard Concepts and Administration for information on creating a logical standby database to perform rolling upgrades

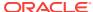

## 18.1.1 CTX\_DDL PL/SQL Procedures

Oracle Database uses rowids internally for the construction of indexes. The following CTX\_DDL procedures are not fully replicated to the standby:

- ADD\_MDATA
- REMOVE\_MDATA

## 18.1.2 CTX\_OUTPUT PL/SQL Procedures

Only CTX\_OUTPUT.ENABLE\_QUERY\_STATS and CTX\_OUTPUT.DISABLE\_QUERY\_STATS are replicated. If you enable Oracle Text logging on the primary database before you run an operation that causes logging, then the operation runs with logging on the primary database and without logging on the secondary database.

## 18.1.3 CTX\_DOC PL/SQL Procedures

When you use the following CTX\_DOC procedures with Oracle Text Result Tables, the data stored in the tables is replicated. When these procedures are used without Result Tables, they are not replicated.

- CTX\_DOC.SET\_KEY\_TYPE
- CTX DOC.FILTER
- CTX DOC.GIST
- CTX\_DOC.MARKUP
- CTX DOC.TOKENS
- CTX\_DOC.THEMES
- CTX\_DOC.HIGHLIGHT
- CTX\_DOC.FILTER\_CLOB\_QUERY
- CTX\_DOC.MARKUP\_CLOB\_QUERY
- CTX\_DOC.HIGHLIGHT\_CLOB\_QUERY

## See Also:

Oracle Data Guard Concepts and Administration for information on performing a rolling upgrade for minimal downtime on the primary database

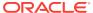

# 18.2 Identifying and Copying Oracle Text Files to a New Oracle Home

To upgrade Oracle Text, use this procedure to identify and copy required files from your existing Oracle home to the new release Oracle home. Complete this task after you upgrade Oracle Database.

Certain Oracle Text features rely on files under the Oracle home that you have configured. After manually upgrading to a new Oracle Database release, or after any process that changes the Oracle home, you must identify and move these files manually. These files include user filters, mail filter configuration files, and all knowledge base extension files. After you identify the files, copy the files from your existing Oracle home to the new Oracle home.

To identify and copy required files from your existing Oracle home to the new release Oracle home:

- 1. Log in with the SYS, SYSTEM, or CTXSYS system privileges for the earlier release database.
- Under the Oracle home of the earlier release database, run the \$ORACLE HOME/ctx/admin/ctx oh.sql SQL script.

#### For example:

```
sqlplus / as sysdba
connected
SQL> @?/ctx/admin/ctx oh files
```

Review the output of the ctx\_oh\_files.sql command, and copy the files to the new Oracle home.

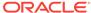

A

# **CONTEXT Query Application**

This appendix describes how to build a simple web search application by using the CONTEXT index type.

This appendix contains the following topics:

- Web Query Application Overview
- The PL/SQL Server Pages (PSP) Web Application
- The Java Server Pages (JSP) Web Application

## A.1 Web Query Application Overview

A common use of Oracle Text is to index HTML files on websites and provide search capabilities to users. The sample application in this appendix indexes a set of HTML files stored in the database. It also uses a web server connected to Oracle Database to provide the search service.

This appendix describes two versions of the Web query application:

- One using PL/SQL Server Pages (PSP)
- One using Java Server Pages (JSP)

Figure A-1 shows the JSP version of the text query application.

Figure A-1 The Text Query Application

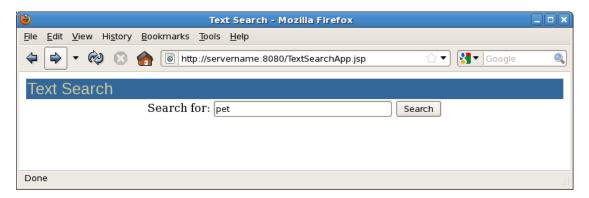

Figure A-2 shows the results of the text query.

Figure A-2 Text Query Application with Results

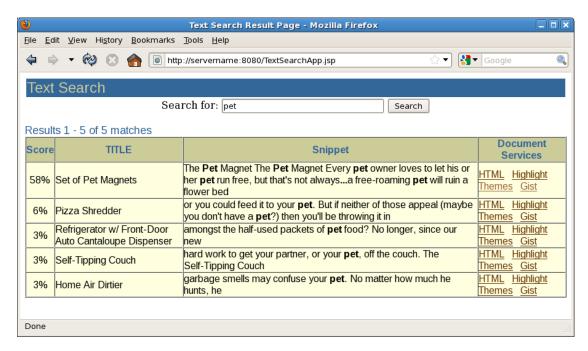

The application returns links to documents containing the search term. Each document has four links:

- The HTML link displays the document.
   Graphics are not displayed in the filtered document.
- The **Highlight** link displays the document with the search term highlighted.
- The Theme link shows the top 50 themes associated with the document.
   The Gist link displays a short summary of the document.

# A.2 The PL/SQL Server Pages (PSP) Web Application

The PSP web application is based on PL/SQL server pages. Figure A-3 illustrates how the browser calls the PSP-stored procedure on Oracle Database through a web server.

This section contains the following topics:

- PSP Web Application Prerequisites
- Building the PSP Web Application
- PSP Web Application Sample Code

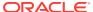

Figure A-3 The PSP Web Application

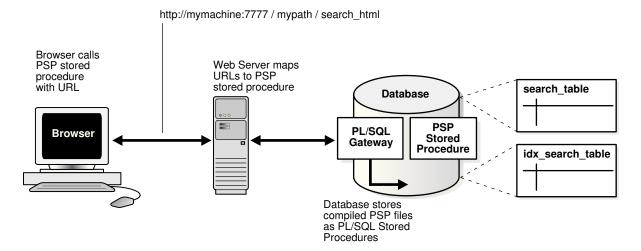

## A.2.1 PSP Web Application Prerequisites

This application has the following requirements:

- Your Oracle Database must be up and running.
- You unlocked the SCOTT account is unlocked with its password, and the account has CREATE, RESOURCE, and CTXAPP privileges.
- The Oracle PL/SQL gateway must be running.
- A web server such as Apache is up and running and is correctly configured to send requests to Oracle Database.

#### See Also:

- Oracle Database SQLJ Developer's Guide for a connection example
- Oracle Database Development Guide for complete information about setting up the PL/SQL gateway and developing PL/SQL web applications
- Oracle Database 2 Day + PHP Developer's Guide for information about installing Apache HTTP Server

## A.2.2 Building the PSP Web Application

To create PSP web application:

1. Create your text tables.

You must create text tables with the CREATE TABLE command to store your HTML files. These examples create the output\_table, gist\_table, and theme\_table tables:

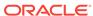

```
CREATE TABLE output_table (query_id NUMBER, document CLOB);
CREATE TABLE gist_table (query_id NUMBER, pov VARCHAR2(80), gist CLOB);
CREATE TABLE theme_table (query_id NUMBER, theme VARCHAR2(2000), weight NUMBER);
```

2. Load HTML documents into the table by using SQL\*Loader.

You must load the text tables with the HTML files. This example uses the loader.ctl control file to load the files named in loader.dat. The SQL\*Loader statement is as follows:

% sqlldr userid=scott/password control=loader.ctl

3. Create the CONTEXT index.

Index the HTML files by creating a CONTEXT index on the text column, as shown here. Because you are indexing HTML, this example uses the <code>NULL\_FILTER</code> preference type for no filtering, and it uses the <code>HTML\_SECTION\_GROUP</code> type, as follows:

```
create index idx_search_table on search_table(text)
indextype is ctxsys.context parameters
('filter ctxsys.null_filter section group CTXSYS.HTML_SECTION_GROUP');
```

4. Compile the search htmlservices package in Oracle Database.

The application must present selected documents to the user. To do so, Oracle Database must read the documents from the character large object (CLOB) in search\_table and output the result for viewing. To do that, call procedures in the search\_htmlservices package. Compile the file search\_htmlservices.sql file at the SQL\*Plus prompt as follows:

```
SQL> @search_htmlservices.sql
Package created.
```

5. Compile the search\_html PSP page with loadpsp.

The search page is invoked by calling search\_html.psp from a browser. You compile search\_html in Oracle Database with the <code>loadpsp</code> command-line program as follows:

```
% loadpsp -replace -user scott/password search_html.psp
```

The output appears as:

```
"search_html.psp": procedure "search_html" created.
```

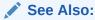

Oracle Database 11g Release 2 (11.2) of Oracle Database Development Guide for more information about using PSP

6. Configure your web server.

You must configure your web server to accept client PSP requests as a URL. Your web server forwards these requests to Oracle Database and returns server output to the browser. See Figure A-3.

You can use the Oracle WebDB web listener or Oracle Application Server, which includes the Apache web server.

**7.** Enter the query from a browser.

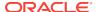

You can access the query application from a browser by using a URL. You configure the URL with your web server. An example URL might look like the following:

```
http://server.example.com:7777/mypath/search_html
```

The application displays a query entry box in your browser and returns the query results as a list of HTML links, as shown in Figure A-1 and Figure A-2.

## A.2.3 PSP Web Application Sample Code

This section lists the code used to build the example Web application. It includes the following files:

- · loader.ctl
- loader.dat
- search\_htmlservices.sql
- search\_html.psp

#### A.2.3.1 loader.ctl

This example shows a sample loader.ctl file. It is used by sqlldr to load the loader.dat data file.

```
LOAD DATA

INFILE 'loader.dat'
INTO TABLE search_table
REPLACE
FIELDS TERMINATED BY ';'
(tk INTEGER,
title CHAR,
text_file FILLER CHAR,
text LOBFILE(text_file) TERMINATED BY EOF)
```

#### A.2.3.2 loader.dat

This example shows a sample <code>loader.dat</code> file. Each row contains three fields: a reference number for the document, a label (or "title"), and the name of the HTML document to load into the text column of <code>search\_table</code>. The file has been truncated for this example.

```
1; Pizza Shredder;Pizza.html
2; Refrigerator w/ Front-Door Auto Cantaloupe Dispenser;Cantaloupe.html
3; Self-Tipping Couch;Couch.html
4; Home Air Dirtier;Mess.html
5; Set of Pet Magnets;Pet.html
6; Esteem-Building Talking Pillow;Snooze.html
```

### A.2.3.3 HTML Files for loader.dat Example

The HTML files that are named and loaded into loader.dat are included here for your reference as follows:

- Pizza.html
- Cantaloupe.html

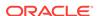

- Couch.html
- Mess.html
- Pet.html
- Snooze.html

#### Pizza.html

```
<html>
<header>
<title>The Pizza Shredder</title>
</header>
<body>
<h2>The Pizza Shredder</h2>
<h4>Keeping your pizza preferences secure</h4>
So it's the end of a long evening. Beer has been drunk, pizza has been eaten.
But there's leftover pizza - what are you going to do with it?
You could save it for the morning, or you could feed it to your pet. But if neither
of those appeal (maybe you don't have a pet?) then
you'll be throwing it in the trash.
But wait a minute - anybody could look through your trash, and figure out what kind
of pizza you've been eating! "No big deal," I hear you
say. But it is! After they've figured out that your favorite pizza is pepperoni,
then it's only a short step to figuring out that
your top-secret online banking password is "pepperoni_pizza."
Get one over the dumpster-divers with our new patent-pending "Mk III Pizza
Shredder." Cross-cut blades ensure that your pizza will be rendered
unreadable, and nobody will be able to identify the original toppings. Also doubles
as a lettuce-shredder and may also be used for removing
unwanted fingertips.
<h2>Model Comparison</h2>
ModelBlades0Pizza ThicknessPrice
 Mk IPlastic1/2 inch (Thin Crust)$69.99
 Mk IIBrass1 inch (Deep Pan)$99.99
 Mk IIICarbon Steel2 inch (Calzoni)$129.99</
tr>
</body>
</html>
Cantaloupe.html
<html>
<header>
<title>The Fridge with a Cantaloupe Dispenser</title>
```

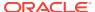

</header> <body>

```
<h2>The Fridge with a Cantaloupe Dispenser</h2>
<h4>A nice cold melon at the touch of a button</h4>
Does your refrigerator only have a boring water dispenser in the door?
When you're hungry for a cantaloupe, do you have to expend valuable energy opening
the fridge door and fishing around amongst the half-used
packets of pet food?
>
Do your friends complain that they wish there was an effortless way to get
cantaloupes from your fridge? Do you overhear them saying they're
tired of always having to rummage through your moldy leftovers and seal-a-meals to
get to the cold melons?
<q>>
What you need is the convenience of a built-in cantaloupe dispenser.
Impress your friends. Win praise from your neighbors. Become a legendary host!
<br/><b>Try our new <i>Melonic 2000</i> model!</b>
>
Works with honeydews and small crenshaws too.
Let the <i>Melonic 2000</i> go to work for you. Order one now at your local store.
</body>
</html>
Couch.html
<html>
<header>
<title>The Self-Tipping Couch</title>
</header>
<body>
<h2>The Self-Tipping Couch</h2>
<h4>Sometimes it's hard work to get off the couch</h4>
Sometimes it's hard work to get your partner, or your pet, off the couch.
The <b>Self-Tipping Couch</b> solves these problems for you. At the touch of a
button it will deposit the contents of the couch onto the
floor in front of it.
The <br/>b>Self-Tipping Couch</b> has been proven to boost communication with stubborn
spouses, children, and relatives.
You will never again need to yell, "Get off the couch!" Simply press a button and
all those couch hoggers are gently
dumped onto your carpet.
```

```
>
Get your own <b>Self-Tipping Couch</b> TODAY!
</body>
</html>
Mess.html
<html>
<header>
<title>Home Air Dirtier</title>
</header>
<body>
<h2>Home Air Dirtier</h2>
<h4>Missing your home in the middle of the city?</h4>
<q>>
Like many ex-city-dwellers, you might be finding that the air in the countryside is
just too clean.
You can remedy this right now with the <i>UltraAppliance</i> <b>Home Air Dirtier</
b>.
Simply insert our patented <i>CityFilth</i> cartridge, and soon you'll be enjoying
the aromas of vehicle fumes and decaying garbage that
you're used to from home.
<br/> <b>Please note:</b> Decaying garbage smells may confuse your pet. No matter how much
he hunts, he will not be able to find the garbage he can
smell.
We recommend adding genuine garbage to your environment if this is a concern.
</html>
Pet.html
<html>
<header>
<title>The Pet Magnet</title>
</header>
<body>
<h2>The Pet Magnet</h2>
<h4>Every pet owner loves to let his or her pet run free, but that's not always
possible</h4>
>
Sometimes local laws require pets to be on leashes. Sometimes a free-roaming pet
will ruin a flower bed, leave a "calling card" on the
sidewalk, or chew through another pet. In the case of extremely smart pets, like
chimpanzees or dolphins, the unattended pet may get
away and run up hundreds of dollars of long-distance charges on your phone.
>
But leashes aren't always a practical answer. They can be too confining, or too big,
or can tug uncomfortably at the pet's neck. They
```

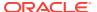

```
may get tangled, or wrapped around poles or passersby. Pets may chew through the
leash, or, again, in the case of extremely smart pets,
burn through it with an acetylene torch. In the case of cats, leashes simply look
ridiculous, as though the pet owner really wanted to
own a dog but got confused at the pet store.
<q>>
The <b>Hold 'Em 2000 Pet Magnet</b> from <i>UltraAppliance</i> is the answer.
Instead of old-fashioned leashes, the
<br/>b>Hold 'Em 2000 Pet Magnet</b> keeps your pet under control in a humane and simple
way.
>
Here's how it works. Dozens of small magnets are placed underneath the coat of your
pet, where they remain painlessly invisible. Any time
you need to recall your animal, you merely activate the handy, massive Hold 'Em 2000
Pet Magnet electromagnet (fits inside any extremely
oversized purse) and your pet is gently and painlessly dragged to you from up to 100
yards. It's a must-have for any pet owner!
>
<blookquote>
<i>>
"The <b>Hold 'Em 2000 Pet Magnet</b> not only keeps my dog from running away, but
the electromagnet also comes in very handy if I need to
find a needle in a haystack"</i>
-- Anonymous Celebrity
</blockquote>
</body>
</html>
Snooze.html
<html>
<header>
<title>Esteem-building Talking Pillow</title>
</header>
<h2>Esteem-building Talking Pillow</h2>
<h4>Do you feel less than your true potential when you wake up in the morning?</h4>
We searched for a way to capture the wasted time spent sleeping and to use this
precious time to build motivation, character, and self-esteem.
We are proud to announce the <b>Esteem-building Talking Pillow</b>. Our pride in
this wonderful invention glows even more because:
<i>We use our own invention every night!</i>
<n>
Only you will know that you are sleeping with the <b>Esteem-building Talking
Pillow</b> because only you can hear the soothing
affirmations that gently enter your brain through the discreet speaker.
You will wake up refreshed and raring to go with a new sense of pride and enthusiasm
for any task the day may bring.
```

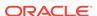

>

```
Be the first to own the <b>Esteem-building Talking Pillow</b>! Your friends and fellow workers will be amazed when you no longer cower in the corner. Now you will join in every conversation.

<br/>
<br/>
<br/>
<br/>
<br/>
<br/>
<br/>
<br/>
<br/>
<br/>
<br/>
<br/>
<br/>
<br/>
<br/>
<br/>
<br/>
<br/>
<br/>
<br/>
<br/>
<br/>
<br/>
<br/>
<br/>
<br/>
<br/>
<br/>
<br/>
<br/>
<br/>
<br/>
<br/>
<br/>
<br/>
<br/>
<br/>
<br/>
<br/>
<br/>
<br/>
<br/>
<br/>
<br/>
<br/>
<br/>
<br/>
<br/>
<br/>
<br/>
<br/>
<br/>
<br/>
<br/>
<br/>
<br/>
<br/>
<br/>
<br/>
<br/>
<br/>
<br/>
<br/>
<br/>
<br/>
<br/>
<br/>
<br/>
<br/>
<br/>
<br/>
<br/>
<br/>
<br/>
<br/>
<br/>
<br/>
<br/>
<br/>
<br/>
<br/>
<br/>
<br/>
<br/>
<br/>
<br/>
<br/>
<br/>
<br/>
<br/>
<br/>
<br/>
<br/>
<br/>
<br/>
<br/>
<br/>
<br/>
<br/>
<br/>
<br/>
<br/>
<br/>
<br/>
<br/>
<br/>
<br/>
<br/>
<br/>
<br/>
<br/>
<br/>
<br/>
<br/>
<br/>
<br/>
<br/>
<br/>
<br/>
<br/>
<br/>
<br/>
<br/>
<br/>
<br/>
<br/>
<br/>
<br/>
<br/>
<br/>
<br/>
<br/>
<br/>
<br/>
<br/>
<br/>
<br/>
<br/>
<br/>
<br/>
<br/>
<br/>
<br/>
<br/>
<br/>
<br/>
<br/>
<br/>
<br/>
<br/>
<br/>
<br/>
<br/>
<br/>
<br/>
<br/>
<br/>
<br/>
<br/>
<br/>
<br/>
<br/>
<br/>
<br/>
<br/>
<br/>
<br/>
<br/>
<br/>
<br/>
<br/>
<br/>
<br/>
<br/>
<br/>
<br/>
<br/>
<br/>
<br/>
<br/>
<br/>
<br/>
<br/>
<br/>
<br/>
<br/>
<br/>
<br/>
<br/>
<br/>
<br/>
<br/>
<br/>
<br/>
<br/>
<br/>
<br/>
<br/>
<br/>
<br/>
<br/>
<br/>
<br/>
<br/>
<br/>
<br/>
<br/>
<br/>
<br/>
<br/>
<br/>
<br/>
<br/>
<br/>
<br/>
<br/>
<br/>
<br/>
<br/>
<br/>
<br/>
<br/>
<br/>
<br/>
<br/>
<br/>
<br/>
<br/>
<br/>
<br/>
<br/>
<br/>
<br/>
<br/>
<br/>
<br/>
<br/>
<br/>
<br/>
<br/>
<br/>
<br/>
<br/>
<br/>
<br/>
<br/>
<br/>
<br/>
<br/>
<br/>
<br/>
<br/>
<br/>
<br/>
<br/>
<br/>
<br/>
<br/>
<br/>
<br/>
<br/>
<br/>
<br/>
<br/>
<br/>
<br/>
<br/>
<br/>
<br/>
<br/>
<br/>
<br/>
<br/>
<br/>
<br/>
<br/>
<br/>
<br/>
<br/>
<br/>
<br/>
<br/>
<br/>
<br/>
<br/>
<br/>
<br/>
<br/>
<br/>
<br/>
<br/>
<br/>
<br/>
<br/>
<br/>
<br/>
<br/>
<br/>
<br/>
<br/>
<br/>
<br/>
<br/>
<br/>
<br/>
<br/>
<br/>
<br/>
<b
```

### A.2.3.4 search htmlservices.sql

```
set define off
create or replace package search_htmlServices as
  procedure showHTMLDoc (p_id in numeric);
 procedure showDoc (p_id in varchar2, p_query in varchar2);
end search_htmlServices;
show errors;
create or replace package body search_htmlServices as
  procedure showHTMLDoc (p_id in numeric) is
    v_clob_selected CLOB;
    v_read_amount
                      integer;
    v_read_offset
                      integer;
    v_buffer
                      varchar2(32767);
   begin
     select text into v_clob_selected from search_table where tk = p_id;
     v_read_amount := 32767;
     v_read_offset := 1;
   begin
    loop
      dbms_lob.read(v_clob_selected,v_read_amount,v_read_offset,v_buffer);
     htp.print(v_buffer);
     v_read_offset := v_read_offset + v_read_amount;
     v_read_amount := 32767;
    end loop;
   exception
   when no_data_found then
    null;
   end;
 end showHTMLDoc;
procedure showDoc (p_id in varchar2, p_query in varchar2) is
 v_clob_selected CLOB;
 v_read_amount
                  integer;
 v_read_offset
                  integer;
 v_buffer
                  varchar2(32767);
 v_query
                  varchar(2000);
                  integer;
 v_cursor
 begin
   htp.p('<html><title>HTML version with highlighted terms</title>');
   htp.p('<body bgcolor="#ffffff">');
   htp.p('<b>HTML version with highlighted terms</b>');
```

```
begin
    ctx_doc.markup (index_name => 'idx_search_table',
                    textkey
                              => p_id,
                    text_query => p_query,
                             => v_clob_selected,
                    restab
                    starttag => '<i><font color=red>',
                               => '</font></i>');
                    endtag
    v_read_amount := 32767;
     v_read_offset := 1;
    begin
     loop
       dbms_lob.read(v_clob_selected,v_read_amount,v_read_offset,v_buffer);
       htp.print(v_buffer);
       v_read_offset := v_read_offset + v_read_amount;
       v_read_amount := 32767;
     end loop;
     exception
     when no_data_found then
        null;
     end;
    exception
     when others then
       null; --showHTMLdoc(p_id);
   end;
end showDoc;
end search_htmlServices;
show errors
set define on
```

## A.2.3.5 search\_html.psp

```
<%@ plsql procedure="search_html" %>
<%@ plsql parameter="query" default="null" %>
<%! v_results number := 0; %>
<html>
<head>
 <title>search_html Search </title>
</head>
<body>
<%
IF query IS NULL THEN
%>
  <center>
    <form method="post" action="search_html">
     <br/>
<br/>
<br/>
d>>Search for: </b>
     <input type="text" name="query" size="30">&nbsp;
     <input type="submit" value="Search">
  </center>
<hr>
<%
 ELSE
%>
```

```
>
<%!
   color varchar2(6) := 'ffffff';
<center>
  <form method="post" action="search_html">
   <b>Search for:</b>
   <input type="text" name="query" size="30" value="<%= query %>">
   <input type="submit" value="Search">
  </form>
</center>
 <hr>
>
<%
  -- select statement
 FOR DOC IN (
            SELECT /*+ DOMAIN_INDEX_SORT */ rowid, tk, title, score(1) scr
            FROM search_table
            WHERE CONTAINS(text, query,1) >0
            ORDER BY score(1) DESC
      LOOP
       v_results := v_results + 1;
       IF v_results = 1 THEN
%>
         <center>
          Score
              Title
            <%
      END IF; %>
       ">
        <%= doc.scr %>% 
        <%= doc.title %>
       [<a href="search_htmlServices.showHTMLDoc?p_id=</pre>
              <%= doc.tk %>">HTML</a>]
       [<a href="search_htmlServices.showDoc?p_id=</pre>
              <%= doc.tk %>&p_query=<%= query %>">Highlight</a>]
       <%
      IF (color = 'fffffff') THEN
           color := 'eeeeee';
         ELSE
           color := 'ffffff';
      END IF;
  END LOOP;
 </center>
```

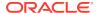

```
<%
   END IF;
%>
</body>
</html>
```

## A.3 The Java Server Pages (JSP) Web Application

Creating the JSP-based web application involves most of the same steps as those used in building the PSP-based application. See "Building the PSP Web Application" for more information. You can use the same <code>loader.dat</code> and <code>loader.ctl</code> files. However, with the JSP-based application, you do not need to do the following:

- Compile the search\_htmlservices package
- Compile the search\_html PSP page with loadpsp

This section contains the following topics:

- JSP Web Application Prerequisites
- JSP Web Application Sample Code

## A.3.1 JSP Web Application Prerequisites

The JSP web application has the following requirements:

- Your Oracle Database must be up and running.
- You have a web server such as Apache Tomcat, which can run JavaServer Pages (JSP) scripts that connect to the Oracle Database by using Java Database Connectivity (JDBC).

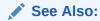

Oracle Database 2 Day + PHP Developer's Guide for information about installing Apache HTTP Server

## A.3.2 JSP Web Application Sample Code

This section lists the Java code used to build the example web application, as shown in the TextSearchApp.jsp file.

```
<%@page language="java" pageEncoding="utf-8" contentType="text/html; charset=utf-8" %>
<%@ page import="java.sql.*, java.util.*, java.net.*,
    oracle.jdbc.*, oracle.sql.*, oracle.jsp.dbutil.*" %>

<%
// Change these details to suit your database and user details

String connStr = "jdbc:oracle:thin:@//servername:1521/pdb1";

String dbUser = "scott";

String dbPass = "tiger";

// The table we're running queries against is called SEARCH_TABLE.
// It must have columns:
// tk number primary key, (primary key is important for document services)</pre>
```

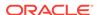

```
// title varchar2(2000),
// text clob
// There must be a CONTEXT index called IDX_SEARCH_TABLE on the text column
request.setCharacterEncoding("UTF-8");
java.util.Properties info=new java.util.Properties();
Connection conn = null;
ResultSet rset = null;
OracleCallableStatement callStmt = null;
Statement stmt = null;
String userQuery = null;
String myQuery = null;
String action = null;
String theTk = null;
URLEncoder myEncoder;
int count=0;
int loopNum=0;
int startNum=0;
             = request.getParameter("query");
userQuery
             = request.getParameter("action");
theTk
              = request.getParameter("tk");
if (action == null) action = "";
// Connect to database
try {
  DriverManager.registerDriver(new oracle.jdbc.driver.OracleDriver() );
  info.put ("user", dbUser);
  info.put ("password", dbPass);
           = DriverManager.getConnection(connStr,info);
  catch (SQLException e) {
     <br/><b>Error: </b> <%= e %> <%
if ( action.equals("doHTML") ) {
  // Directly display the text of the document
  try {
    // not attempting to share the output table for this example, we'll truncate it each time
    conn.createStatement().execute("truncate table OUTPUT_TABLE");
    String sql = "{ call ctx_doc.filter( index_name=>'IDX_SEARCH_TABLE', textkey=> '" + theTk +
"', restab=>'OUTPUT_TABLE',
                  plaintext=>false ) }";
    PreparedStatement s = conn.prepareCall( sql );
    sql = "select document from output_table where rownum = 1";
    stmt = conn.createStatement();
    rset = stmt.executeQuery(sql);
    rset.next();
    oracle.sql.CLOB res = (oracle.sql.CLOB) rset.getClob(1);
    // should fetch from clob piecewise, but to keep it simple we'll just fetch 32K to a string
    String txt = res.getSubString(1, 32767);
   out.println(txt);
  catch (SQLException e) {
     <b>Error: </b> <%= e %> <%
%>
  }
else if ( action.equals("doHighlight") ) {
  // Display the text of the document with highlighting from the "markup" function
  try {
```

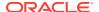

```
// not attempting to share the output table for this example, we'll truncate it each time
   conn.createStatement().execute("truncate table OUTPUT_TABLE");
   String sql = "{ call ctx_doc.markup( index_name=>'IDX_SEARCH_TABLE', textkey=> '" + theTk +
"', text_query => '" + userQuery + "',
                restab=>'OUTPUT_TABLE', plaintext=>false, starttag => '<i><font color=\"red
\">', endtag => '</font></i>' ) }";
   PreparedStatement s = conn.prepareCall( sql );
   s.execute();
   sql = "select document from output_table where rownum = 1";
   stmt = conn.createStatement();
   rset = stmt.executeQuery(sql);
   rset.next();
   oracle.sql.CLOB res = (oracle.sql.CLOB) rset.getClob(1);
   // should fetch from clob piecewise, but to keep it simple we'll just fetch 32K to a string
   String txt = res.getSubString(1, 32767);
   out.println(txt);
 catch (SQLException e) {
     <br/><b>Error: </b> <%= e %> <%
else if ( action.equals("doThemes") ) {
 // Display the text of the document with highlighting from the "markup" function
   // not attempting to share the output table for this example, we'll truncate it each time
   conn.createStatement().execute("truncate table THEME_TABLE");
   String sql = "{ call ctx_doc.themes( index_name=>'IDX_SEARCH_TABLE', textkey=> '" + theTk +
"', restab=>'THEME_TABLE') }";
   PreparedStatement s = conn.prepareCall( sql );
   s.execute();
   sql = "select * from ( select theme, weight from theme_table order by weight desc ) where
rownum <= 20";
   stmt = conn.createStatement();
   rset = stmt.executeQuery(sql);
   int
         weight = 0;
   String theme = "";
   <h2>The top 20 themes of the document</h2>
   <font face="arial" color="#336699">Theme
      <font face="arial" color="#336699">Weight
<%
   while ( rset.next() ) {
     theme = rset.getString(1);
     weight = (int)rset.getInt(2);
٥,
      <font face="arial"><b> <%= theme %> </b></font>
        <font face="arial"> <%= weight %></font>
      <%
   }
%>
<%
 catch (SQLException e) {
     <br/><b>Error: </b> <%= e %> <%
```

```
}
else if ( action.equals("doGists") ) {
 //\ \mbox{Display} the text of the document with highlighting from the "markup" function
 try {
   // not attempting to share the output table for this example, we'll truncate it each time
   conn.createStatement().execute("truncate table GIST_TABLE");
   String sql = "{ call ctx_doc.gist( index_name=>'IDX_SEARCH_TABLE', textkey=> '" + theTk +
"', restab=>'GIST_TABLE', query_id=>1) }";
   PreparedStatement s = conn.prepareCall( sql );
   s.execute();
   sql = "select pov, gist from gist_table where pov = 'GENERIC' and query_id = 1";
   stmt = conn.createStatement();
   rset = stmt.executeQuery(sql);
   String pov = "";
   String gist = "";
   while ( rset.next() ) {
     pov = rset.getString(1);
     oracle.sql.CLOB gistClob = (oracle.sql.CLOB) rset.getClob(2);
     out.println("<h3>Document Gist for Point of View: " + pov + "</h3>");
     gist = gistClob.getSubString(1, 32767);
     out.println(gist);
%>
<%
 catch (SQLException e) {
%>
     <br/><b>Error: </b> <%= e %> <%
 }
}
if ( (action.equals("")) && ( (userQuery == null) || (userQuery.length() == 0) ) ) {
%>
  <html>
   <title>Text Search</title>
   <body>
     <font face="arial" align="left"
         color="#CCCC99" size="+2">Text Search
       <center>
     <form method = post>
     Search for:
     <input type="text" name="query" size = "30">
     <input type="submit" value="Search">
     </form>
    </center>
   </body>
 </html>
<%
else if (action.equals("") ) {
%>
 <html>
   <title>Text Search Result Page</title>
   <body text="#000000" bgcolor="#FFFFFF" link="#663300"</pre>
         vlink="#996633" alink="#ff6600">
```

```
<font face="arial" align="left"
                color="#CCCC99" size=+2>Text Search
       <center>
     <form method = post action="TextSearchApp.jsp">
     Search for:
      <input type=text name="query" value="<%= userQuery %>" size = 30>
     <input type=submit value="Search">
     </form>
   </center>
  myQuery = URLEncoder.encode(userQuery);
  try {
    stmt
             = conn.createStatement();
   String numStr = request.getParameter("sn");
   if(numStr!=null)
     startNum=Integer.parseInt(numStr);
   String theQuery = translate(userQuery);
    callStmt =(OracleCallableStatement)conn.prepareCall("begin "+
         "?:=ctx_query.count_hits(index_name=>'IDX_SEARCH_TABLE', "+
         "text_query=>?"+
        "); " +
        "end; ");
    callStmt.setString(2,theQuery);
    callStmt.registerOutParameter(1, OracleTypes.NUMBER);
    callStmt.execute();
    count=((OracleCallableStatement)callStmt).getNUMBER(1).intValue();
    if(count>=(startNum+20)){
%>
    <font color="#336699" FACE="Arial" SIZE=+1>Results
           <%=startNum+1%> - <%=startNum+20%> of <%=count%> matches
<%
    else if(count>0){
%>
    <font color="#336699" FACE="Arial" SIZE=+1>Results
          <%=startNum+1%> - <%=count%> of <%=count%> matches
<%
    else {
%>
    <font color="#336699" FACE="Arial" SIZE=+1>No match found
<%
%>
 <TR ALIGN="RIGHT">
<%
  if((startNum>0)&(count<=startNum+20))</pre>
٥,
    <TD ALIGN="RIGHT">
    <a href="TextSearchApp.jsp?sn=<%=startNum-20 %>&query=
           <%=myQuery %>">previous20</a>
    </TD>
<%
 else if((count>startNum+20)&(startNum==0))
%>
    <TD ALIGN="RIGHT">
    <a href="TextSearchApp.jsp?sn=<%=startNum+20</pre>
         %>&query=<%=myQuery %>">next20</a>
    </TD>
```

```
<%
 else if((count>startNum+20)&(startNum>0))
%>
   <TD ALIGN="RIGHT">
   <a href="TextSearchApp.jsp?sn=<%=startNum-20 %>&query=
           <%=myQuery %>">previous20</a>
   <a href="TextSearchApp.jsp?sn=<%=startNum+20 %>&query=
            <%=myQuery %>">next20</a>
   </TD>
<%
%>
 </TR>
 <%
   String ctxQuery =
      " select /*+ FIRST_ROWS */ " +  
       tk, TITLE, score(1) scr, " +
      " ctx_doc.snippet ('IDX_SEARCH_TABLE', tk, '" + theQuery + "') " +
      " from search_table " +
      " where contains(TEXT, '"+theQuery+"',1 ) > 0 " + ^{\circ}
       " order by score(1) desc";
   rset = stmt.executeQuery(ctxQuery);
   String tk
                     = null;
   String[] colToDisplay = new String[1];
   int myScore = 0;
                      = "";
   String snippet
   int
          items
                      = 0;
   while (rset.next()&&items< 20) {
    if(loopNum>=startNum)
      tk = rset.getString(1);
      colToDisplay[0] = rset.getString(2);
      myScore
                    = (int)rset.getInt(3);
      snippet
                    = rset.getString(4);
      items++;
      if (items == 1) {
%>
       <center>
        <font face="arial" color="#336699">Score
            <font face="arial" color="#336699">TITLE
            <font face="arial" color="#336699">Snippet
             <font face="arial"
                    color="#336699">Document Services
          <% } %>
      <%= myScore %>%
        <%= colToDisplay[0] %> 
        <%= snippet %> 
       <a href="TextSearchApp.jsp?action=doHTML&tk=<%= tk %>">HTML</a> &nbsp;
        <a href="TextSearchApp.jsp?action=doHighlight&tk=<%= tk %>&query=<%= theQuery</pre>
%>">Highlight</a> &nbsp;
        <a href="TextSearchApp.jsp?action=doThemes&tk=<%= tk %>&query=<%= theQuery</pre>
%>">Themes</a> &nbsp;
        <a href="TextSearchApp.jsp?action=doGists&tk=<%= tk %>">Gist</a> &nbsp;
       <%
     loopNum++;
} catch (SQLException e) {
```

```
<br/><b>Error: </b> <%= e %>
<%
} finally {
 if (conn != null) conn.close();
 if (stmt != null) stmt.close();
 if (rset != null) rset.close();
%>
 </center>
 <TR ALIGN="RIGHT">
<%
  if((startNum>0)&(count<=startNum+20))</pre>
 {
%>
    <TD ALIGN="RIGHT">
    <a href="TextSearchApp.jsp?sn=<%=startNum-20 %>&query=
              <%=myQuery %>">previous20</a>
<%
  else if((count>startNum+20)&(startNum==0))
%>
    <TD ALIGN="RIGHT">
    <a href="TextSearchApp.jsp?sn=<%=startNum+20 %>&query=
         <%=myQuery %>">next20</a>
    </TD>
<%
 else if((count>startNum+20)&(startNum>0))
%>
    <TD ALIGN="RIGHT">
   <a href="TextSearchApp.jsp?sn=<%=startNum-20 %>&query=
         <%=myQuery %>">previous20</a>
    <a href="TextSearchApp.jsp?sn=<%=startNum+20 %>&query=
         <%=myQuery %>">next20</a>
   </TD>
<%
%>
  </TR>
 </body></html>
< % }
%>
<%!
  public String translate (String input)
     Vector reqWords = new Vector();
     StringTokenizer st = new StringTokenizer(input, " '", true);
     while (st.hasMoreTokens())
       String token = st.nextToken();
        if (token.equals("'"))
          String phrase = getQuotedPhrase(st);
          if (phrase != null)
             reqWords.addElement(phrase);
        else if (!token.equals(" "))
        {
          reqWords.addElement(token);
```

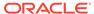

```
return getQueryString(reqWords);
   private String getQuotedPhrase(StringTokenizer st)
      StringBuffer phrase = new StringBuffer();
      String token = null;
      while (st.hasMoreTokens() && (!(token = st.nextToken()).equals("'")))
       phrase.append(token);
      return phrase.toString();
   private String getQueryString(Vector reqWords)
      StringBuffer query = new StringBuffer("");
      int length = (reqWords == null) ? 0 : reqWords.size();
      for (int ii=0; ii < length; ii++)</pre>
         if (ii != 0)
         {
           query.append(" & ");
         query.append("{");
         query.append(reqWords.elementAt(ii));
         query.append("}");
     return query.toString();
%>
```

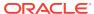

B

# **CATSEARCH Query Application**

This appendix describes how to build a simple web search application by using the CATSEARCH index type.

This appendix contains the following topics:

- CATSEARCH Web Query Application Overview
- The JSP Web Application

## **B.1 CATSEARCH Web Query Application Overview**

The CTXCAT index type is well suited for merchandise catalogs that have short, descriptive text fragments and associated structured data. This appendix describes how to build a browser-based bookstore catalog that users can search to find titles and prices.

This application is written in JavaServer Pages (JSP).

## **B.2 The JSP Web Application**

This application is based on JavaServer pages (JSP) and has the following requirements:

- Your Oracle Database must be up and running.
- A web server such as Apache Tomcat, which is can run JSP scripts that connect to the Oracle Database by using Java Database Connectivity (JDBC).

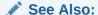

 ${\it Oracle \ Database \ 2 \ Day + PHP \ Developer's \ Guide \ for \ information \ about \ installing \ Apache \ HTTP \ Server}$ 

This section contains the following topics:

- Building the JSP Web Application
- JSP Web Application Sample Code

## B.2.1 Building the JSP Web Application

This application models an online bookstore, where you can look up book titles and prices.

To create the JavaServer Pages (JSP) web application:

Create your table.

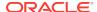

```
sqlplus>create table book_catalog (
    id          numeric,
          title          varchar2(80),
          publisher varchar2(25),
          price          numeric )
```

2. Load data by using SQL\*Loader.

Load the book data from the operating system command line with SQL\*Loader:

```
% sqlldr userid=ctxdemo/ctxdemo control=loader.ctl
```

3. Create the index set.

You can create the index set from SQL\*Plus:

4. Create the CTXCAT index.

You can create the CTXCAT index from SQL\*Plus as follows:

```
sqlplus>create index book_idx on book_catalog (title)
    indextype is ctxsys.ctxcat
    parameters('index set bookset');
```

5. Try a simple search by using CATSEARCH.

You can test the newly created index in SQL\*Plus as follows:

```
sqlplus>select id, title from book_catalog
    where catsearch(title,'Java','price > 10 order by price') > 0
```

**6.** Copy the catalogSearch.jsp file to your JSP directory.

When you do so, you can access the application from a browser. The URL is http://localhost:port/path/catalogSearch.jsp.

The application displays a query field in your browser and returns the query results as a list of HTML links. See Figure B-1.

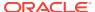

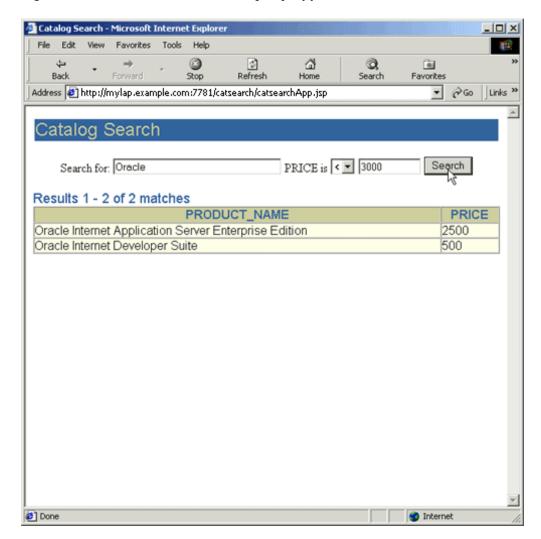

Figure B-1 Screenshot of the Web Query Application

## B.2.2 JSP Web Application Sample Code

This section lists the code used to build the example web application. It includes the following files:

- loader.ctl
- loader.dat
- catalogSearch.jsp

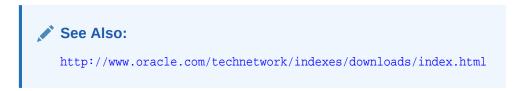

#### B.2.2.1 loader.ctl

```
LOAD DATA
INFILE 'loader.dat'
INTO TABLE book_catalog
REPLACE
FIELDS TERMINATED BY ';'
(id, title, publisher, price)
```

#### B.2.2.2 loader.dat

```
1; A History of Goats; SPINDRIFT BOOKS; 50
2; Robust Recipes Inspired by Eating Too Much; SPINDRIFT BOOKS; 28
3; Atlas of Greenland History; SPINDRIFT BOOKS; 35
4; Bed and Breakfast Guide to Greenland; SPINDRIFT BOOKS; 37
5; Quitting Your Job and Running Away; SPINDRIFT BOOKS; 25
6; Best Noodle Shops of Omaha; SPINDRIFT BOOKS; 28
7; Complete Book of Toes; SPINDRIFT BOOKS; 16
8; Complete Idiot's Guide to Nuclear Technology; SPINDRIFT BOOKS; 28
9; Java Programming for Woodland Animals; BIG LITTLE BOOKS; 10
10; Emergency Surgery Tips and Tricks; SPOT-ON PUBLISHING; 10
11; Programming with Your Eyes Shut; KLONDIKE BOOKS; 10
12; English in Twelve Minutes; WRENCH BOOKS 11
13; Spanish in Twelve Minutes; WRENCH BOOKS 11
14; C++ Programming for Woodland Animals; CALAMITY BOOKS; 12
15; Oracle Internet Application Server, Enterprise Edition; KANT BOOKS; 12
16; Oracle Internet Developer Suite; SPAMMUS BOOK CO;13
17; Telling the Truth to Your Pets; IBEX BOOKS INC; 13
18; Go Ask Alice's Restaurant; HUMMING BOOKS;
19; Life Begins at 93; CALAMITY BOOKS; 17
20; Python Programming for Snakes; BALLAST BOOKS; 14
21; The Second-to-Last Mohican; KLONDIKE BOOKS; 14
22; Eye of Horus; An Oracle of Ancient Egypt; BIG LITTLE BOOKS;
23; Introduction to Sitting Down; IBEX BOOKS INC; 15
```

## B.2.2.3 catalogSearch.jsp

```
<%@ page import="java.sql.* , oracle.jsp.dbutil.*" %>
<jsp:useBean id="name" class="oracle.jsp.jml.JmlString" scope="request" >
<jsp:setProperty name="name" property="value" param="v_query" />
</jsp:useBean>
 String connStr="jdbc:oracle:thin:@machine-domain-name:1521:betadev";
  java.util.Properties info = new java.util.Properties();
 Connection conn = null;
 ResultSet rset = null;
 Statement stmt = null;
       if (name.isEmpty() ) {
%>
             <title>Catalog Search</title>
             <body>
             <center>
               <form method=post>
               Search for book title:
```

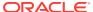

```
<input type=text name="v_query" size=10>
               where publisher is
               <select name="v_publisher">
                  <option value="ADDISON WESLEY">ADDISON WESLEY
                  <option value="HUMMING BOOKS">HUMMING BOOKS
                  <option value="WRENCH BOOKS">WRENCH BOOKS
                  <option value="SPOT-ON PUBLISHING">SPOT-ON PUBLISHING
                  <option value="SPINDRIFT BOOKS">SPINDRIFT BOOKS
                  <option value="KLONDIKE BOOKS">KLONDIKE BOOKS
                  <option value="CALAMITY BOOKS">CALAMITY BOOKS
                  <option value="IBEX BOOKS INC">IBEX BOOKS INC
                  <option value="BIG LITTLE BOOKS">BIG LITTLE BOOKS
               </select>
               and price is
               <select name="v_op">
                 <option value="=">=
                 <option value="&lt;">&lt;
                 <option value="&gt;">&gt;
               </select>
               <input type=text name="v_price" size=2>
               <input type=submit value="Search">
             </center>
             <hr>
             </body>
           </html>
<%
      else {
         String v_query = request.getParameter("v_query");
     String v_publisher = request.getParameter("v_publisher");
         String v_price = request.getParameter("v_price");
         String v_op
                      = request.getParameter("v_op");
%>
         <html>
           <title>Catalog Search</title>
           <body>
           <center>
            <form method=post action="catalogSearch.jsp">
           Search for book title:
            <input type=text name="v_query" value=</pre>
            <%= v_query %>
            size=10>
            where publisher is
            <select name="v_publisher">
                  <option value="ADDISON WESLEY">ADDISON WESLEY
                  <option value="HUMMING BOOKS">HUMMING BOOKS
                  <option value="WRENCH BOOKS">WRENCH BOOKS
                  <option value="SPOT-ON PUBLISHING">SPOT-ON PUBLISHING
                  <option value="SPINDRIFT BOOKS">SPINDRIFT BOOKS
                  <option value="KLONDIKE BOOKS">KLONDIKE BOOKS
                  <option value="CALAMITY BOOKS">CALAMITY BOOKS
                  <option value="IBEX BOOKS INC">IBEX BOOKS INC
                  <option value="BIG LITTLE BOOKS">BIG LITTLE BOOKS
            </select>
            and price is
            <select name="v op">
               <option value="=">=
               <option value="&lt;">&lt;
               <option value="&gt;">&gt;
            </select>
            <input type=text name="v_price" value=</pre>
            <%= v_price %> size=2>
            <input type=submit value="Search">
            </form>
            </center>
```

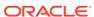

```
<%
    try {
      DriverManager.registerDriver(new oracle.jdbc.driver.OracleDriver() );
      info.put ("user", "ctxdemo");
      info.put ("password","ctxdemo");
      conn = DriverManager.getConnection(connStr,info);
        stmt = conn.createStatement();
        String theQuery = request.getParameter("v_query");
        String thePrice = request.getParameter("v_price");
// select id,title
 // from book_catalog
// where catsearch (title, 'Java', 'price >10 order by price') > 0
// select title
 // from book_catalog
// where catsearch(title, 'Java', 'publisher = ''CALAMITY BOOKS''
        and price < 40 order by price' )>0
        String myQuery = "select title, publisher, price from book_catalog
           where catsearch(title, '"+theQuery+"',
            'publisher = ''"+v_publisher+"'' and price "+v_op+thePrice+"
           order by price' ) > 0";
        rset = stmt.executeQuery(myQuery);
        String color = "ffffff";
        String myTitle = null;
        String myPublisher = null;
        int myPrice = 0;
        int items = 0;
        while (rset.next()) {
          myTitle = (String)rset.getString(1);
       myPublisher = (String)rset.getString(2);
          myPrice
                     = (int)rset.getInt(3);
          items++;
           if (items == 1) {
%>
             <center>
                Title
             Publisher
             Price
                   <%
%>
           ">
            <%= myTitle %>
            <%= myPublisher %>
         $<%= myPrice %>
<%
           if (color.compareTo("ffffff") == 0)
             color = "eeeeee";
           else
             color = "ffffff";
  } catch (SQLException e) {
%>
```

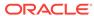

C

# **Custom Index Preference Examples**

This appendix describes a few custom index preference examples.

This appendix contains the following topics:

- Datastore Examples
- NULL FILTER Example: Indexing HTML Documents
- PROCEDURE FILTER Example
- BASIC LEXER Example: Setting Printjoin Characters
- MULTI\_LEXER Example: Indexing a Multi-Language Table
- BASIC\_WORDLIST Example: Enabling Substring and Prefix Indexing
- BASIC\_WORDLIST Example: Enabling Wildcard Index

## C.1 Datastore Examples

The following are examples for setting direct, multicolumn, URL, and file datastores.

#### Specifying DIRECT DATASTORE

This example creates a table with a CLOB column to store text data. It then populates two rows with text data and indexes the table by using the system-defined CTXSYS.DEFAULT\_DATASTORE preference, which uses the DIRECT\_DATASTORE preference type.

```
create table mytable(id number primary key, docs clob);
insert into mytable values(111555,'this text will be indexed');
insert into mytable values(111556,'this is a default datastore example');
commit;

create index myindex on mytable(docs)
  indextype is ctxsys.context
  parameters ('DATASTORE CTXSYS.DEFAULT_DATASTORE');
```

#### Specifying MULTI\_COLUMN\_DATASTORE

This example creates a multicolumn datastore preference called my\_multi on the three text columns to be concatenated and indexed:

```
begin
ctx_ddl.create_preference('my_multi', 'MULTI_COLUMN_DATASTORE');
ctx_ddl.set_attribute('my_multi', 'columns', 'column1, column2, column3');
end;
```

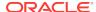

#### Specifying URL Data Storage

This example creates a <code>URL\_DATASTORE</code> preference called <code>my\_url</code> to which the <code>http\_proxy</code>, <code>no\_proxy</code>, and <code>timeout</code> attributes are set. The timeout attribute is set to 300 seconds. The defaults are used for the attributes that are not set.

```
begin
  ctx_ddl.create_preference('my_url','URL_DATASTORE');
  ctx_ddl.set_attribute('my_url','HTTP_PROXY','www-proxy.us.example.com');
  ctx_ddl.set_attribute('my_url','NO_PROXY','us.example.com');
  ctx_ddl.set_attribute('my_url','TIMEOUT','300');
end;
```

#### **Specifying File Data Storage**

This example creates a data storage preference by using FILE\_DATASTORE to tell the system that the files to be indexed are stored in the operating system. The example uses CTX\_DDL.SET\_ATTRIBUTE to set the PATH attribute to the /docs directory.

```
begin
ctx_ddl.create_preference('mypref', 'FILE_DATASTORE');
ctx_ddl.set_attribute('mypref', 'PATH', '/docs');
end;
```

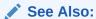

Oracle Text Reference for more information about data storage

## C.2 NULL FILTER Example: Indexing HTML Documents

If your document set is entirely in HTML, then Oracle recommends that you use  ${\tt NULL\_FILTER}$  in your filter preference because it does no filtering.

For example, to index an HTML document set, specify the system-defined preferences for <code>NULL FILTER</code> and <code>HTML SECTION GROUP</code>:

```
create index myindex on docs(htmlfile) indextype is ctxsys.context
parameters('filter ctxsys.null_filter
section group ctxsys.html_section_group');
```

# C.3 PROCEDURE\_FILTER Example

Consider a CTXSYS.NORMALIZE filter procedure that you define with the following signature:

```
PROCEDURE NORMALIZE(id IN ROWID, charset IN VARCHAR2, input IN CLOB, output IN OUT NOCOPY VARCHAR2);
```

To use this procedure as your filter, set up your filter preference:

```
begin
ctx_ddl.create_preference('myfilt', 'procedure_filter');
ctx_ddl.set_attribute('myfilt', 'procedure', 'normalize');
ctx_ddl.set_attribute('myfilt', 'input_type', 'clob');
```

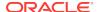

```
ctx_ddl.set_attribute('myfilt', 'output_type', 'varchar2');
ctx_ddl.set_attribute('myfilt', 'rowid_parameter', 'TRUE');
ctx_ddl.set_attribute('myfilt', 'charset_parameter', 'TRUE');
end;
```

# C.4 BASIC\_LEXER Example: Setting Printjoin Characters

Printjoin characters are nonalphanumeric characters that are to be included in index tokens, so that words such as *vice-president* are indexed as *vice-president*.

The following example sets printjoin characters to be the hyphen and underscore with BASIC LEXER:

```
begin
ctx_ddl.create_preference('mylex', 'BASIC_LEXER');
ctx_ddl.set_attribute('mylex', 'printjoins', '_-');
end;
```

Create the index with printjoins characters set as previously shown:

```
create index myindex on mytable ( docs )
indextype is ctxsys.context
parameters ( 'LEXER mylex' );
```

# C.5 MULTI\_LEXER Example: Indexing a Multilanguage Table

Use the MULTI\_LEXER preference type to index a column containing documents in different languages. For example, use this preference type when your text column stores documents in English, German, and French.

The first step is to create the multilanguage table with a primary key, a text column, and a language column:

```
create table globaldoc (
  doc_id number primary key,
  lang varchar2(3),
  text clob
);
```

Assume that the table holds mostly English documents, with some German and Japanese documents. To handle the three languages, you must create three sub-lexers, one for English, one for German, and one for Japanese:

```
ctx_ddl.create_preference('english_lexer','basic_lexer');
ctx_ddl.set_attribute('english_lexer','index_themes','yes');
ctx_ddl.set_attribute('english_lexer','theme_language','english');

ctx_ddl.create_preference('german_lexer','basic_lexer');
ctx_ddl.set_attribute('german_lexer','composite','german');
ctx_ddl.set_attribute('german_lexer','mixed_case','yes');
ctx_ddl.set_attribute('german_lexer','alternate_spelling','german');
ctx_ddl.create_preference('japanese_lexer','japanese_vgram_lexer');
```

Create the multi-lexer preference:

```
ctx_ddl.create_preference('global_lexer', 'multi_lexer');
```

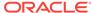

Because the stored documents are mostly English, make the English lexer the default by using CTX\_DDL.ADD\_SUB\_LEXER:

```
ctx_ddl.add_sub_lexer('global_lexer','default','english_lexer');
```

Add the German and Japanese lexers in their respective languages with the  $CTX\_DDL.ADD\_SUB\_LEXER$  procedure. Also assume that the language column is expressed in the standard ISO 639-2 language codes, and add those codes as alternate values.

```
ctx_ddl.add_sub_lexer('global_lexer','german','german_lexer','ger');
ctx_ddl.add_sub_lexer('global_lexer','japanese','japanese_lexer','jpn');
```

Create the globalx index, specifying the multi-lexer preference and the language column in the parameter clause:

```
create index globalx on globaldoc(text) indextype is ctxsys.context
parameters ('lexer global_lexer language column lang');
```

# C.6 BASIC\_WORDLIST Example: Enabling Substring and Prefix Indexing

This example improves performance for wildcard queries by setting the wordlist preference for prefix and substring indexing. For prefix indexing, the example creates token prefixes between three and four characters long.

```
begin
ctx_ddl.create_preference('mywordlist', 'BASIC_WORDLIST');
ctx_ddl.set_attribute('mywordlist','PREFIX_INDEX','TRUE');
ctx_ddl.set_attribute('mywordlist','PREFIX_MIN_LENGTH', '3');
ctx_ddl.set_attribute('mywordlist','PREFIX_MAX_LENGTH', '4');
ctx_ddl.set_attribute('mywordlist','SUBSTRING_INDEX', 'YES');
end;
```

# C.7 BASIC\_WORDLIST Example: Enabling Wildcard Index

Wildcard indexing supports fast and efficient wildcard search for all wildcard expressions.

This example creates a wordlist preference and enables the wildcard ("K-gram") index. By default, the K-grams have a K value of 3:

```
begin
    ctx_ddl.create_preference('mywordlist','BASIC_WORDLIST');
    ctx_ddl.set_attribute('mywordlist','WILDCARD_INDEX','TRUE');
end;
```

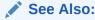

Oracle Text Reference for more information about the BASIC\_WORDLIST attributes table and the WILDCARD INDEX and WILDCARD INDEX K attributes

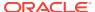

# Glossary

#### alternate spelling

The use of spelling variations in German, Swedish, and Dutch; you can index these variations if you specify the BASIC\_LEXER attribute named ALTERNATE\_SPELLING.

#### attribute

An optional parameter associated with a *preference*. For example, the BASIC\_LEXER preference includes the base\_letter attribute, which can have either the value of YES (perform base-letter conversions) or NO (do not perform such conversions). Set attributes with the CTX\_DDL.SET\_ATTRIBUTE procedure or with the ALTER INDEX statement. See also: preference, base-letter conversion.

#### attribute section

A user-defined section, that represents an attribute of an XML document, such as AUTHOR OF TITLE. Add attribute sections to section groups with CTX\_DDL.ADD\_ATTR\_SECTION OF with the ALTER INDEX statement. See also: AUTO\_SECTION\_GROUP, section, XML\_SECTION\_GROUP.

#### **AUTO SECTION GROUP**

A section group used to automatically crate a zone section for each start-tag and endtag pair in an XML document; attribute sections are automatically created for XML tags that have attributes. See also: attribute section, section, section group, XML\_SECTION\_GROUP, zone section.

#### base-letter conversion

The conversion of a letter with alternate forms (such as accents, umlauts, or cedillas) to its basic form (for example, without an accent).

#### BASIC\_SECTION\_GROUP

A section group used to define sections where the start and end tags are of the form <tag> and </tag>. It does not support nonbasic tags, such as comment tags or those with attributes or unbalanced parentheses. See also: HTML\_SECTION\_GROUP, section, section group.

#### case

The capitalization of a word or letter, where uppercase letters are capitals (M instead of m, for example). Not all languages have case. Mixed-case indexing is supported for some languages, notably those of Western Europe.

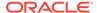

#### classification

Also known as *document classification*. The conceptual separation of source documents into groups, or clusters, based on their content. For example, a group of documents might be separated into clusters for medicine, finance, and sports.

Oracle Text includes *rule-based classification*, in which a person writes the rules for classifying documents (in the form of queries), and Oracle Text performs the document classification according to the rules; *supervised classification*, in which Oracle Text creates classification rules based on a set of sample documents; and *clustering* (also known as *unsupervised classification*), in which the clusters and rules are both created by Oracle Text.

#### clustering

Also known as unsupervised classification. See: classification.

#### composite domain index

Also known as *CDI* type of index. An Oracle Text index that not only indexes and processes a specified text column, but also indexes and processes <code>FILTER BY</code> and <code>ORDER BY</code> structured columns that are specified during index creation. See also: domain index.

#### **CONTEXT** index

The basic type of Oracle Text index; an index on a text column. A CONTEXT index is useful when your source text consists of many large, coherent documents. Applications making use of CONTEXT indexes use the CONTAINS query operator to retrieve text.

#### CTXAPP role

A role for application developers that enables a user to create Oracle Text indexes and index preferences and to use PL/SQL packages. This role must be granted to Oracle Text users.

#### **CTXCAT** index

A combined index on a text column and one or more other columns. Typically used to index small documents or text fragments, such as item names, prices, and descriptions typically found in catalogs. The CTXCAT index typically has better mixed-query performance than the CONTEXT index.

Applications query this index with the CATSEARCH operator. This index is transactional, which means that it automatically updates itself when you make inserts, updates, or deletes to the base table.

#### **CTXRULE** index

Used to build a document classification application. The CTXRULE index is an index created on a table of queries, where the queries serve as rules to define the classification criteria. This index is queried with the MATCHES operator.

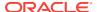

#### CTXSYS user

Created at install time. The CTXSYS user can view all indexes; synchronize all indexes; run ctxkbtc, the knowledge base extension compiler; query all system-defined views; and perform all tasks of a user with the CTXAPP role.

#### datastore

The method of storing text. The method is determined by specifying a storage preference of a particular type. For example, the <code>DIRECT\_DATASTORE</code> type stores data directly into the text column, whereas the <code>URL\_DATASTORE</code> specifies that data is stored externally in a location specified by a URL.

#### document services

Services that work at the document level, such as highlighting query terms in a document, marking up a document, or producing a document snippet during the query operation. The CTX\_DOC PL/SQL package provides procedures and functions for requesting document services. See also: knowledge base.

#### domain index

An Oracle Database domain index that indexes and processes a specified text column. See also: composite domain index.

#### endjoin

One or more nonalphanumeric characters that, when encountered as the last character in a token, explicitly identify the end of the token. The characters, as well as any *startjoin* characters that immediately follow it, are included in the Oracle Text index entry for the token. For example, if you specify ++ as an endjoin, then *C*++ is recognized and indexed as a single token. See also: printjoin, skipjoin, startjoin.

#### entity extraction

The identification and extraction of named entities within a text. Entities are mainly nouns and noun phrases, such as names, places, times, coded strings (such as phone numbers and zip codes), percentages, and monetary amounts. The CTX\_ENTITY package implements entity extraction with a built-in dictionary and set of rules for English text. You can use user-provided add-on dictionaries and rule sets to extend the capabilities for English or for other languages.

#### field section

Similar to a zone section, with the main difference being that you can index the content between the start and end tags of a field section separately from the rest of the document. This separate indexing enables field section content to be "hidden" from a normal query. (The INPATH and WITHIN operators may be used to find the term in such a section.) Field sections are useful when a section occurs once in a document, such as a field in a news header. Add field sections to section groups with the CTX\_DDL.ADD\_FIELD\_SECTION procedure or with the ALTER INDEX statement. See also: INPATH operator, section, WITHIN operator, zone section.

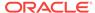

#### filtering

A step in the Oracle Text index-creation process. Depending on the filtering preferences associated with the creation of the index, one of three things happens during filtering: Formatted documents are filtered into marked-up text; text is converted from a non-database character set to a database character set; or no filtering takes place (HTML, XML, and plain-text documents are not filtered).

#### fuzzy matching

Expanded query that includes words which are spelled similarly to the specified term. This type of expansion is helpful for finding more accurate results when there are frequent misspellings in a document set. Invoke fuzzy matching with the FUZZY query operator.

#### **HASPATH** operator

A CONTAINS query operator used to find XML documents that contain a section path exactly as specified in the query. See also: PATH\_SECTION\_GROUP.

#### highlighting

A generated version of a document or document fragments, with query terms displayed or called out in a special way.

Highlighting takes three forms. The CTX\_DOC.MARKUP procedure returns a document with the query term surrounded by plain-text or HTML tags. The CTX\_DOC.HIGHLIGHT procedure returns offsets for the query terms, so that the user can mark up the document. The CTX\_DOC.SNIPPET procedure produces a concordance, with the query term displayed in fragments of surrounding text. See also: markup.

#### HTML SECTION GROUP

A section group type used for defining sections in HTML documents. See also: BASIC\_SECTION\_GROUP, section, section group.

#### **INPATH** operator

A CONTAINS query operator used to search within tags, or *paths*, of an XML document. It enables more generic path denomination than the WITHIN operator. See also: WITHIN operator.

#### Key Word in Context (KWIC)

A presentation of a query term with the text that surrounds it in the source document. This presentation may consist of a single instance of the query term, several instances, or every instance in the source document. The CTX\_DOC.SNIPPET procedure produces such a presentation.

#### knowledge base

A hierarchical tree of concepts used for theme indexing, ABOUT queries, and derived themes for document services. You can create your own knowledge base or you can extend the standard Oracle Text knowledge base.

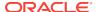

#### lexer

A software program that breaks source text into tokens—usually words—in accordance with a specified language. To extract tokens, the lexer uses parameters as defined by a lexer *preference*. These parameters include the definitions for the characters that separate tokens, such as whitespace, and to the rules for converting text to all uppercase or not. When you enable theme indexing, the lexer analyzes text to create theme tokens.

When an application needs to index a table containing documents in more than one language, it can use MULTI\_LEXER (the multilingual lexer) and create *sub-lexers* to handle each language. Add each sub-lexer to the main multi-lexer with the CTX\_DD1.ADD\_SUB\_LEXER procedure. See also: sub-lexer.

#### markup

A form of highlighting. The CTX\_DOC.MARKUP and CTX\_DOC.POLICY\_MARKUP procedures take a query term and a document, and return the document with the query terms marked up; that is, surrounded either by plain-text characters or HTML tags. You can use predefined markup tags or specify your own. In comparison, CTX\_DOC.HIGHLIGHT and CTX\_DOC.POLICY\_HIGHLIGHT return offsets for query terms, so that you can add your own highlighting tags. See also: highlighting.

#### **MDATA**

See: metadata.

#### **MDATA** section

User-defined index metadata. Using this metadata can speed up mixed CONTAINS queries. See also: metadata, mixed query, section.

#### metadata

Information about a document that is not part of a document's regular content. For example, if an HTML document contains <author>Smith</author>, author is considered the metadata type and Smith is considered the value for author.

Use the CTX\_DDL.ADD\_MDATA\_SECTION procedure to add sections containing metadata, known as MDATA sections, to a document. Metadata can speed up mixed queries. Such queries can be made with the MDATA operator. See also: mixed query, section.

#### mixed query

A query that searches for two different types of information; for example, text content and document type. For example, a search for *Jones* in <title> metadata is a mixed query.

#### name search

A solution to match proper names that might differ in spelling due to orthographic variation. It also enables you to search for somewhat inaccurate data, such as might occur when a record's first name and surname are not properly segmented. Also called *name matching*.

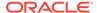

## **NEWS SECTION GROUP**

A section group type used for defining sections in newsgroup-formatted documents as defined by RFC 1036. See also: section, section group.

#### normalized word

The form of a word after it has been transformed for indexing, according to the transformational rules in effect. Depending on the rules in effect, the normalized form of a word may be the same as the form found in the source document. The normalized form of a word may also include both the original and transformed versions. For example, if you specify New German Spelling, then the word *Potential* is normalized to both *Potenzial* and *Potential*.

#### **NULL SECTION GROUP**

The default section group type when no sections are defined or when only SENTENCE or PARAGRAPH sections are defined. See also: section, section group, special section.

#### PATH SECTION GROUP

A section group type used for indexing XML documents. It is similar to the AUTO\_SECTION\_GROUP type, except that it enables the use of the HASPATH and INPATH operators. See also: AUTO\_SECTION\_GROUP, HASPATH operator, INPATH operator, section, section group.

## preference

An optional parameter that affects how Oracle Text creates an index. For example, a lexer preference specifies the lexer to use when processing documents, such as <code>JAPANESE\_VGRAM\_LEXER</code>. There are preferences for storage, filtering, lexers, classifiers, wordlists, section types, and more. A preference may or may not be associated with <code>attributes</code>. Set preferences with the <code>CTX\_DDL.CREATE\_PREFERENCE</code> procedure. See also: attribute.

## printjoin

One or more nonalphanumeric characters that, whether they appear in the beginning, middle, or end of a word, are processed alphanumerically and are included with the token in an Oracle Text index. Also includes consecutive printjoins.

For example, if you define the hyphen (-) and underscore (\_) characters as printjoins, terms such as *pseudo-intellectual* and *\_file\_* are stored in the Oracle Text index as *pseudo-intellectual* and *\_file\_*.

Printjoins differ from endjoins and startjoins in that position does not matter. For example, \$35 is indexed as one token if \$ is defined as a startjoin or a printjoin, but as two tokens if it is defined as an endjoin. See also: endjoin, printjoin, startjoin.

# result set

An interface that improves performance by sharing overhead. It enables you to produce, all at once, the disparate elements (such as metadata of the first few documents, total hit counts, and per-word hit counts) needed for a page of search results. You can also return data views that are difficult to express in SQL.

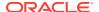

Generating these results in earlier versions of Oracle Text required several queries and calls. Each extra call takes time to reparse the query and look up index metadata. Moreover, some search operations, such as iterative query refinement are difficult for SQL.

#### rule-based classification

See: classification.

## structured/sort data (SDATA) section

A section type that supports equality and range searches. By default, all FILTER BY and ORDER BY columns are mapped as SDATA sections. An SDATA section contains user-defined index metadata. Use of this type of section can speed up mixed CONTAINS queries. See also: mixed query, section.

#### section

A subdivision of a document; for example, everything within an <a>...</a> section of an HTML page. The various section types include attribute, field, HTML, MDATA, special, stop, XML, and zone sections.

By dividing a document into sections and then searching within sections, you can to narrow text queries down to blocks of text within documents. Section searching is useful when your documents have internal structure, such as HTML and XML documents. You can also search for text at the sentence and paragraph level.

Perform section searching with the HASPATH, ISPATH, or WITHIN operator. When indexing, use the section group to enable section searching. See Also: section group.

## section group

A group that identifies a type of document set and implicitly indicates the tag structure for indexing. For instance, to index HTML-tagged documents, use the HTML\_SECTION\_GROUP section group type. Likewise, to index XML-tagged documents, the XML\_SECTION\_GROUP section group type. Declare section groups with the CTX\_DDL.CREATE\_SECTION\_GROUP procedure or with the ALTER INDEX statement. See also: section.

#### skipjoin

A non-alphanumeric character that, when it appears within a word, identifies the word as a single token; however, the character is not stored with the token in the Oracle Text index. For example, if you define the hyphen character (-) as a skipjoin, then the word *pseudo-intellectual* is stored in the Oracle Text index as *pseudointellectual*. See also: endjoin, printjoin, startjoin.

#### startjoin

One or more non-alphanumeric characters that, when encountered as the first character in a token, explicitly identify the start of the token. The characters, as well as any other startjoins characters that immediately follow it, are included in the Oracle Text index entry for the token. For example, if you define '\$' as a startjoin, then \$35 is indexed as a single token. In addition, the first startjoins character in a

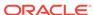

string of startjoins characters implicitly ends the previous token. See also: endjoin, printjoin, skipjoin.

#### stemming

The expansion of a query term to include all terms having the same root word. For example, stemming the verb *talk* yields *talking*, *talks*, and *talked*, as well as *talk* (but not *talkie*). Stemming is distinct from wildcard expansion, in which results are related only through spelling, not through morphology. See also: wildcard expansion.

#### special section

A document section that is not bounded by tags. Instead, sections are formed by plaintext document structures such as sentences and paragraphs. Special sections are added to a section group with the CTX\_DDL.ADD\_SPECIAL\_SECTION procedure. See also: section, section group.

#### stop section

A section that, when added to AUTO\_SECTION\_GROUP, causes the information for document sections of that type to be ignored during indexing; however, the section content may still be searched. Add stop sections to section groups with the CTX\_DDL.ADD\_STOP\_SECTION procedure. See also: AUTO\_SECTION\_GROUP, section, section group.

#### stopclass

A class of tokens, such as NUMBERS, that are to be skipped over during indexing. To specify stopclasses, add them to *stoplists* with CTX\_DDL.ADD\_STOPCLASS. See also: stoplist.

#### stoplist

A list of words, known as *stopwords*, themes (*stopthemes*), and data classes (*stopclasses*) that are not to be indexed. By default, the system indexes text by using the system-supplied stoplist that corresponds to a given database language.

Oracle Text provides default stoplists for most common languages, including English, French, German, Spanish, Chinese, Dutch, and Danish. These default stoplists contain only stopwords. Create stoplists with the CTX\_DDL.CREATE\_STOPLIST procedure or with the ALTER INDEX statement. See also: stopclass, stoptheme, stopword.

## stoptheme

A theme to be skipped over during indexing. Specify stopthemes by adding them to *stoplists* with the CTX\_DDL.ADD\_STOPTHEMES procedure. See also: stoplist.

## stopword

A word to be skipped during indexing. Specify stopwords by adding them to *stoplists* with the CTX\_DDL.ADD\_STOPWORD procedure. You can also dynamically add them to an index by using the ALTER INDEX statement. See also: stoplist.

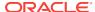

#### sub-lexer

See: lexer.

## supervised classification

See: classification.

#### theme

A topic associated with a given document. A document may have many themes. A theme does not have to appear in a document; for example, a document containing the words *San Francisco* may have *California* as one of its themes.

Add theme components to indexes with the INDEX\_THEMES attribute of the BASIC\_LEXER preference; extract them from a document with the CTX\_DOC.THEMES procedure and query them with the ABOUT operator.

## unsupervised classification

Also known as clustering. See: classification.

#### wildcard expansion

The expansion of a query term to return words that fit a given pattern. For example, expansion of the query term *%rot%* returns both *trot* and *rotten*. Wildcard expansion is distinct from stemming. See also: stemming.

## whitespace

Characters that are treated as blank spaces between tokens. The predefined default values for whitespace are 'space' and 'tab'. The BASIC\_LEXER uses whitespace characters (in conjunction with punctuations and newline characters) to identify character strings that serve as sentence delimiters for sentence and paragraph searching.

## WITHIN operator

A CONTAINS query operator used to search for query terms within a given XML document section. It is similar to the INPATH operator, but less generic. See also: INPATH operator.

## wordlist

An Oracle Text preference that enables features such as fuzzy, stemming, and prefix indexing for better wildcard searching, as well as substring and prefix indexing. The wordlist preference improves performance for wildcard queries with CONTAINS and CATSEARCH. Create wordlists with the CTX\_DDL.ADD\_WORDLIST procedure or with the ALTER INDEX statement. See also: preference.

#### XML section

A section that is defined by XML tags, enabling XML section searching. Indexing with XML sections allows automatic sectioning and creating document-type-sensitive sections. XML section searching includes attribute searching and path section searching with the INPATH, HASPATH, and WITHIN operators. See also: section.

## XML\_SECTION\_GROUP

A section group used to identify XML documents for indexing. See also: section, section group.

## zone section

The basic type of document section; a body of text delimited by start and end tags in a document. Zone sections are well suited for defining sections in HTML and XML documents. Add zone sections to section groups with the CTX\_DDL.ADD\_ZONE\_SECTION procedure or with the ALTER INDEX statement. See also: field section, section, section group.

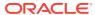

# Index

| A                                  | BFILE column, 3-10                         |
|------------------------------------|--------------------------------------------|
| ABOUT operator, 3-4, 3-19          | indexing, 4-5 BIG IO index option, 10-8    |
| ABOUT query, 7-2                   | BINARY format column value, <i>3-14</i>    |
| adding for your language, 13-10    | BLOB column, 3-10                          |
| case-sensitivity, 6-12             | indexing, 4-5                              |
| definition, 6-9                    | blocking operations                        |
| accents                            | tuning queries with, 10-17                 |
| indexing characters with, 3-20     | bypassing rows, 3-14                       |
| ADD SUB LEXER procedure            | bypassing rows, 3-14                       |
| example, C-3                       |                                            |
| administration tool, 17-6          | C                                          |
| all-at-once swap, 5-4              |                                            |
| ALTER INDEX statement              | cantaloupe dispenser, A-1                  |
| rebuilding index, 5-5              | case-insensitive queries, 3-16             |
| alternate spelling, 3-20           | case-sensitive                             |
| alternate_spelling attribute, 3-20 | ABOUT query, 6-12                          |
| alternative grammar, 6-18          | indexing, 3-16                             |
| alternative grammar template, 6-18 | queries, 6-12                              |
| alternative scoring, 6-17          | thesaurus, 13-2                            |
| alternative scoring template, 6-17 | catalog application                        |
| application                        | example, 2-5                               |
| sample, <i>A-1</i> , <i>B-1</i>    | catalog information application, 1-3       |
| applications, updating, 18-1       | flowchart, 1-4                             |
| attribute                          | catalog table relationships, 1-3           |
| searching XML, 11-18               | CATSEARCH, 6-3                             |
| attribute sections, 11-14          | operators, 7-8                             |
| auction table schema example, 4-8  | SQL example, 6-3                           |
| AUTO keyword                       | CATSEARCH operator, 1-3, 2-7               |
| character sets and, 3-11           | CATSEARCH queries, 2-7                     |
| AUTO_FILTER filter, 10-27          | CHAR column, 3-10                          |
| AUTO_LEXER with fuzzy matching and | Character Large Object (CLOB), 2-4         |
| stemming, 3-25                     | character set                              |
| AUTOMATIC keyword                  | detection, 3-14                            |
| character sets and, 3-11           | indexing, 3-14                             |
| automatic sections, 11-18          | indexing mixed, 3-14                       |
| automatic sections, 11-10          | character set column, 3-11                 |
| _                                  | charset column, 3-14                       |
| В                                  | Chinese indexing, 3-21                     |
|                                    | classification                             |
| b-tree index, 4-10                 | Decision Tree (supervised), 9-7            |
| background DML, 17-8               | rule-based, 9-3                            |
| base_letter attribute, 3-20        | simple, see rule-based classification, 9-3 |
| base-letter conversion, 3-20       | supervised, 9-7                            |
| BASIC_LEXER preference type, 3-16  | SVM (supervised), 9-10                     |
|                                    | unsupervised, 9-12                         |

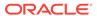

| classification application                               | CTX_DOC package, 2-4                                             |
|----------------------------------------------------------|------------------------------------------------------------------|
| creating, 2-9                                            | CTX_DOC.MARKUP procedure, 2-4                                    |
| example, 2-8                                             | CTX_DOC.POLICY_SNIPPET procedure, 8-4                            |
| overview illustration, 2-8                               | CTX_DOC.SNIPPET procedure, 8-4                                   |
| CLOB (Character Large Object) data type, 2-4             | CTX_FILTER_CACHE_STATISTICS view, 10-8                           |
| CLOB column, 3-10                                        | CTX_INDEX_ERRORS view, 5-1, 17-2                                 |
| indexing, 4-5                                            | CTX PENDING view, 17-2                                           |
| CLOB data type, 2-4                                      | CTX_QUERY.RESULT_SET procedure, 15-1                             |
| clustering with classification, 2-8                      | CTX QUERY.RESULT SET CLOB QUERY                                  |
| clustering, see unsupervised classification, <i>9-12</i> | procedure, 15-1                                                  |
| collocates, 15-5                                         | CTX_REPORT, 5-9                                                  |
| column types                                             | CTX_REPORT package, 17-3                                         |
| supported for indexing, 3-10                             | CTX_REPORT_TOKEN_TYPE, 17-3                                      |
| column types that cannot be indexed, <i>3-10</i>         | CTX_REPORT.CREATE_INDEX_SCRIPT, 17-3                             |
| combined catalog index, 4-10                             | CTX_REPORT.CREATE_POLICY_SCRIPT,                                 |
| composite attribute, 3-20                                | 17-3                                                             |
| composite words                                          | CTX_REPORT.DESCRIBE_INDEX, 17-3                                  |
| •                                                        | CTX_REPORT.DESCRIBE_INDEX, 17-3 CTX_REPORT.DESCRIBE_POLICY, 17-3 |
| indexing, 3-20                                           | <del>-</del>                                                     |
| concordance, 8-4                                         | CTX_REPORT.INDEX_SIZE, 17-3                                      |
| CONTAINS                                                 | CTX_REPORT.INDEX_STATS, 17-3                                     |
| CONTAINS                                                 | CTX_REPORT.QUERY_LOG_SUMMARY, 17-3                               |
| operators, 7-1                                           | CTX_REPORT.TOKEN_INFO, 17-3                                      |
| PL/SQL example, 6-2                                      | CTX_THES package                                                 |
| query, 6-1                                               | about, 13-2                                                      |
| SQL example, 6-2                                         | CTX_THES.IMPORT_THESAURUS                                        |
| structured query, 6-2                                    | load thesaurus example, 13-8                                     |
| CONTAINS operator, 3-3                                   | CTX_USER_INDEX_ERRORS view, 5-1, 17-2                            |
| XML search applications and, 1-6                         | CTX_USER_PENDING view, 17-2                                      |
| CONTAINS query, 2-4                                      | CTXAPP role, <i>2-1</i> , <i>17-1</i>                            |
| CONTEXT data storage, 3-10                               | granting, 2-2                                                    |
| CONTEXT grammar, 7-1                                     | CTXCAT data storage, 3-10                                        |
| CONTEXT index, 1-2, 3-2                                  | CTXCAT grammar, 7-8                                              |
| creating, 4-1, 4-4                                       | CTXCAT index, 1-3, 3-2                                           |
| HTML example, 4-6, A-4                                   | about performance, 10-24                                         |
| structure, 3-4                                           | automatic synchronization, 2-7                                   |
| XML search applications and, 1-6                         | example, 4-7                                                     |
| continuation, 3-16                                       | subindex, 2-6                                                    |
| cost for indexing, 4-8                                   | CTXFILTERCACHE operator, 10-8                                    |
| couch, self-tipping, A-1                                 | ctxkbtc                                                          |
| counting hits, 7-7                                       | example, 13-8                                                    |
| CREATE INDEX statement, 3-9                              | ctxload                                                          |
| CREATE_INDEX_SCRIPT, 17-3                                | load thesaurus example, 13-2, 13-6, 13-8                         |
| CREATE_POLICY_SCRIPT, 17-3                               | CTXRULE index, 1-5, 9-6                                          |
| CTX CLS.TRAIN procedure, 9-7                             | allowable queries, 9-6                                           |
| CTX_DDL package, 3-28                                    | creating, 4-11                                                   |
| CTX DDL.ADD STOPWORD procedure, 4-3                      | lexer types, 9-6                                                 |
| CTX_DDL.CREATE_STOPLIST procedure, 4-3                   | limitations, 9-6                                                 |
| CTX_DDL.EXCHANGE_SHADOW_INDEX                            | parameters, 9-6                                                  |
| procedure, 5-3                                           | CTXSYS user, 17-1                                                |
| CTX_DDL.MAXTIME_UNLIMITED procedure,                     | CTXSYS.AUTO_FILTER filter type, 2-3                              |
| 5-7                                                      | custom CONTEXT index example, 4-6                                |
| CTX_DDL.POPULATE_PENDING procedure,                      | custom filtering, 3-14                                           |
| 4-6                                                      | Sastom morning, o 17                                             |
| CTX_DDL.SYNC_INDEX procedure, 2-4, 4-4,                  |                                                                  |
| 5-6                                                      |                                                                  |
|                                                          |                                                                  |

| D                                                | hotter throughput example 10.12                         |
|--------------------------------------------------|---------------------------------------------------------|
| data staging, 3-8                                | better throughput example, 10-13 DOMAIN_INDEX_SORT hint |
| data storage                                     | better response time example, 10-6                      |
| CONTEXT data, 3-10                               | double-truncated query, 3-27                            |
| CTXCAT data, 3-10                                | drop index example, 5-2                                 |
| index default, 4-5                               | dropping an index, 5-1                                  |
| preference example, <i>C-1</i>                   | uropping an index, or                                   |
| datastore                                        | _                                                       |
| about, 3-5, 4-2                                  | E                                                       |
| DATASTORE types                                  | endjoin, 3-16                                           |
| summary of, 3-12                                 | entity extraction, 3-25                                 |
| DATE column, 4-5                                 | errors                                                  |
| Decision Tree supervised classification, 9-7     | DML, 17-2                                               |
| decreasing indexing time, 3-8                    | viewing, 5-1                                            |
| default thesaurus, 13-3                          | EXCHANGE_SHADOW_INDEX procedure, 5-4                    |
| DEFAULT_INDEX_MEMORY, 10-26                      | execute privileges                                      |
| defaults                                         | granting, 2-2                                           |
| index, 4-5                                       | explain plan, 6-13                                      |
| DEFINEMERGE operator, 7-7                        | CAPICITY PICITY OF TO                                   |
| DEFINESCORE operator, 7-7                        | _                                                       |
| degree of parallelism, 3-29                      | F                                                       |
| DESCRIBE_INDEX, 17-3                             | faceted navigation                                      |
| diacritical marks                                | about, 14-1                                             |
| characters with, 3-20                            | facets using Result Set Interface                       |
| DIRECT_DATASTORE                                 | querying, 14-5                                          |
| example, <i>C-1</i>                              | failed index                                            |
| DML                                              | resuming, 5-2                                           |
| view pending, 5-6                                | FAST mode, 5-9                                          |
| DML processing                                   | feedback                                                |
| background, 17-8                                 | query, 6-12                                             |
| DML queue, 17-2                                  | field section                                           |
| document                                         | definition, 11-7                                        |
| classification, 4-11, 9-1                        | nested, <u>11-7</u>                                     |
| document classification application, 1-5         | repeated, 11-7                                          |
| overview illustration, 1-5                       | visible and invisible, 11-7                             |
| document collections, 1-1                        | filter                                                  |
| document filtering, 4-5                          | about, 3-5, 4-2                                         |
| document format                                  | filtering                                               |
| affect on index performance, 10-27               | custom, 3-14                                            |
| affect on performance, 10-19                     | index default, 4-5                                      |
| document formats                                 | to plain text and HTML, 8-7                             |
| filtering, 3-13                                  | filtering documents, 3-13                               |
| supported, 3-11                                  | FIRST_ROWS hint, 7-6                                    |
| document invalidation, 5-9 document presentation | better throughput example, 10-13                        |
| about, 8-7                                       | FIRST_ROWS(n) hint, 10-5                                |
| document section                                 | flowchart of a simple text query application, 1-2       |
| searching, 3-28                                  | format column, 3-11, 3-14                               |
| document sections, 4-2                           | formats                                                 |
| document services                                | filtering, 3-13                                         |
| about, 8-7                                       | supported, 3-11                                         |
| document theme, 3-19                             | forward index, 3-17                                     |
| domain index, 3-3                                | forward_index attribute, 3-17                           |
| acman mack, c c                                  | fragmentation of index, 5-8, 10-29                      |
|                                                  | viewing, 5-9                                            |

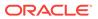

| FULL mode, 5-9                        | index                               |
|---------------------------------------|-------------------------------------|
| full themes                           | about, 3-1                          |
| obtaining, 8-5                        | creating, 4-1                       |
| functional lookup, 10-20              | dropping, 5-1                       |
| fuzzy matching, 3-25                  | fragmentation, 5-8                  |
| default, 4-5                          | getting report on, 17-3             |
| fuzzy operator, 7-4                   | incrementally creating, 4-5         |
|                                       | maintenance, 5-1                    |
| $\cap$                                | online recreation, 5-2              |
| G                                     | optimizing, 5-8                     |
| garbage collection, 5-9               | rebuilding, 5-5                     |
| German                                | statistics on, 17-3                 |
| alternate spelling, 3-20              | structure, <b>3-4</b> , <b>5-8</b>  |
| composite words, 3-20                 | synchronizing, 5-6, 17-8            |
| gist                                  | viewing information on, 17-3        |
| definition, 8-4                       | index defaults                      |
| example, 8-6                          | general, 4-5                        |
| ·                                     | index engine                        |
| grammar                               | about, 3-6                          |
| alternative, 6-18                     | index errors                        |
| CTXCAT, 7-8                           | viewing, 5-1                        |
| grammar CONTEXT, 7-1                  | index fragmentation, 10-29          |
| granting roles, 17-2                  |                                     |
|                                       | reducing, 5-9                       |
| H                                     | index memory, 10-26                 |
|                                       | index synchronization, 2-4          |
| HASPATH operator, 11-20               | index types                         |
| HASPATH operators                     | choosing, 3-2                       |
| examples, 11-22                       | INDEX_SIZE, 17-3                    |
| highlighting                          | INDEX_STATS, 17-3                   |
| about, 8-7                            | INDEX_STATS procedure, 5-9          |
| overview, 8-1                         | index_themes attribute, 3-19        |
| highlighting documents, 2-4           | indexed columns                     |
| highlighting text, 8-1                | updating, 3-6                       |
| highlighting themes, 8-1              | indexed lookup, 10-20               |
| hit count, 7-7                        | indexing                            |
| home air dirtier, A-1                 | bypassing rows, 3-14                |
| HTML                                  | considerations, 3-9                 |
| filtering to, 8-7                     | languages, 3-15                     |
| indexing, C-2                         | overview of process, 3-4            |
| indexing example, A-4                 | parallel, <i>3-8</i> , <i>10-27</i> |
| searching META tags, 11-17            | resuming failed, 5-2                |
| zone section example, 4-2, 11-17      | special characters, 3-16            |
| HTML section example, 4-2             | views and, 3-8                      |
| HTML_SECTION_GROUP object, 4-2, 11-17 | indexing HTML, 3-13                 |
| with NULL FILTER, A-4, C-2            | indexing performance                |
| HTML SECTION GROUP type, 2-3          | FAQs, <i>10-25</i>                  |
| TITME_SECTION_OROOT type, 2-3         | parallel, <i>10-28</i>              |
|                                       | indexing plain text, 3-13           |
| 1                                     | indexing time, 10-26                |
|                                       | decreasing, 3-8                     |
| IGNORE                                | init.ora setting, 3-8               |
| format column value, 3-14             | INPATH operator, 11-20              |
| IGNORE format column type, 3-14       | examples, <i>11-21</i>              |
| IGNORE format column value, 3-14      | INSERT statement                    |
| IGNORE value, 3-6                     | example, 2-3                        |
| incremental indexing 1-6              | ελαπρίε, <del>Δ-3</del>             |

| inverted index, 3-17                    | marked-up document<br>obtaining, 8-2       |
|-----------------------------------------|--------------------------------------------|
| _                                       | MARKUP procedure, 2-4                      |
| J                                       | MATCHES                                    |
| 1A1CELIC character act 2.45             | about, 6-5                                 |
| JA16EUC character set, 3-15             | PL/SQL example, 6-7                        |
| JA16SJIS character set, 3-15            | SQL example, 6-5                           |
| Japanese indexing, 3-21                 | MATCHES operator, 1-5, 2-8, 2-10, 3-2, 9-3 |
| Jdeveloper                              | classifying with, 2-10                     |
| Text wizard, A-1, B-1                   | materialized views, indexes on, 3-9        |
|                                         | MAX_INDEX_MEMORY, 10-26                    |
| K                                       | maxtime parameter for sync_index, 5-6      |
|                                         | MDATA operators, 11-8                      |
| knowledge base                          | MDATA operators, 11-8  MDATA section, 11-8 |
| about, 13-9                             | memory allocation, 3-29                    |
| augmenting, 13-6                        | · · · · · · · · · · · · · · · · · · ·      |
| linking new terms, 13-7                 | index synchronization, 10-30               |
| user-defined, 13-10                     | indexing, 10-26                            |
| Korean indexing, 3-21                   | querying, 10-21                            |
|                                         | merged word and theme index, 3-4           |
| L                                       | META tag                                   |
|                                         | creating zone section for, 11-17           |
| language                                | metadata                                   |
| default setting for indexing, 4-5       | adding, <i>11-8</i>                        |
| language specific features, 3-19        | removing, 11-8                             |
| language-specific knowledge base, 13-10 | section, 11-8                              |
| languages                               | Microsoft Word support, 3-11, 3-13         |
| indexing, 3-15                          | migrating from previous releases, 18-1     |
| left-truncated query, 3-27              | mixed character set columns, 3-14          |
| lexer                                   | mixed character sets, 3-11                 |
| about, 3-6, 4-2                         | mixed formats, 3-11                        |
| and CTXRULE, 9-6                        | filtering, 3-14                            |
| list of themes                          | mixed query, 11-8, 11-11                   |
| definition, 8-4                         | mixed query performance, 3-29              |
| obtaining, 8-5                          | mixed_case attribute, 3-16                 |
|                                         | mixed-format column, 3-14                  |
| loading text                            | MULTI_COLUMN_DATASTORE                     |
| about, 3-9                              | example, <i>C-1</i>                        |
| LOB columns                             | MULTI_LEXER                                |
| LOB columns                             | example, C-3                               |
| improving query performance, 10-22      | MULTI_LEXER preference type, 3-15          |
| indexing, 4-5                           | multi-valued facets, 14-8                  |
| local partitioned index, 10-23          | multilanguage columns                      |
| improved response time, 10-6            | indexing, 3-15                             |
| location of text, 3-9                   | multilanguage stoplist                     |
| locked base table, 3-7                  | about, 4-3                                 |
| locking parameter for sync_index, 5-6   | multiple CONTAINS                          |
| logical operators, 7-2                  | improving performance, 10-22               |
| low information words, 3-28             | MVIEW see materialized views, 3-9          |
| M                                       | N                                          |
| maintaining the index, 5-1              | ·                                          |
| mapping table                           | name matching                              |
| forward index and, 3-17                 | See name search                            |
|                                         | name search, 12-1                          |
|                                         | examples using NDATA sections, 12-1        |

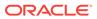

| NCLOB column, 4-5                          | Р                                        |
|--------------------------------------------|------------------------------------------|
| NDATA sections                             |                                          |
| in name search example, 12-1               | parallel indexing, 3-8, 10-27            |
| NEAR operator, 7-3                         | partitioned table, 10-28                 |
| NEAR_ACCUM operator, 7-3                   | parallel queries, 10-16, 10-24           |
| NEAR2 operator, 7-3                        | across Real Application Clusters (RAC)   |
| nested zone sections, 11-5                 | nodes, <i>10-16</i>                      |
| NOPOPULATE keyword                         | paramstring string, 4-3                  |
| incremental rebuild and, 4-6               | partitioned index, 10-23                 |
| replace parameter and, 4-6                 | improved response time, 10-6             |
| nopopulate with RECREATE_INDEX_ONLINE,     | partitioned table                        |
| 5-4                                        | querying, 3-7                            |
| NULL maxtime, 5-7                          | partitions limit, 3-7                    |
| NULL_FILTER                                | path section searching, 11-20            |
| example, A-4, C-2                          | PATH_SECTION_GROUP                       |
| NULL_FILTER filter type, 2-3               | example, <i>11-20</i>                    |
| NULL_FILTER preference type, 3-13          | PDF support, 3-11, 3-13                  |
| NUMBER column, 4-5                         | pending DML                              |
| number tokenization, 3-16                  | viewing, 5-6                             |
|                                            | pending queue, 4-6                       |
| 0                                          | pending updates, 17-2                    |
|                                            | per-partition swap, 5-4                  |
| offset information                         | performance, 3-29                        |
| highlight, 8-3                             | performance tuning                       |
| online                                     | indexing, 10-25                          |
| recreating a CONTEXT indextype, 5-2        | querying, 10-18                          |
| online index, 3-7                          | updating index, 10-29                    |
| ONLINE parameter, 3-7                      | pet magnet, A-1                          |
| operators                                  | phrase query, 6-8                        |
| CATSEARCH, 7-8                             | pizza shredder, <i>A-1</i>               |
| CONTAINS, 7-1                              | PL/SQL functions                         |
| logical, 7-2                               | calling in contains, 7-5                 |
| MDATA, <i>11-8</i>                         | plain text                               |
| SDATA, <i>11-11</i>                        | indexing with NULL_FILTER, C-2           |
| thesaurus, 13-2                            | plain-text filtering, 8-7                |
| optimizing index, 5-8                      | PLAINTEXT value, 3-18                    |
| example, 5-8                               | POPULATE RESURDING                       |
| single token, 5-9                          | POPULATE_PENDING procedure, 4-6          |
| optimizing queries, 7-6                    | preferences                              |
| FAQs, <i>10-18</i>                         | creating (examples), 4-2, C-1            |
| response time, 10-4                        | creating with admin tool, 17-6           |
| throughput, 10-13                          | dropping, 5-5                            |
| with blocking operations, 10-17            | prefix indexing example, <i>C-4</i>      |
| Oracle Enterprise Manager, 17-6            | previous releases, migrating from, 18-1  |
| Oracle Enterprise Manager and Oracle Text, | printjoin character, 3-16                |
| 17-6                                       | printjoin characters example, <i>C-3</i> |
| Oracle Text                                | PROCEDURE_FILTER example, C-2            |
| Upgrading, 18-3                            | PSP application, A-2, B-1                |
| Oracle Text pages in OEM, 17-6             | punctuation identification, 3-16         |
| Oracle Text user, 2-1                      |                                          |
| creating, 2-2                              | Q                                        |
| Oracle XML DB, 1-6                         |                                          |
| out of line LOB storage                    | queries using facets as filters          |
| improving performance, 10-22               | refining, 14-7                           |

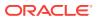

| query                                            | rebuilding an index, 5-5                            |
|--------------------------------------------------|-----------------------------------------------------|
| ABOUT, 7-2                                       | RECREATE_INDEX_ONLINE, 5-2                          |
| analysis, 6-18                                   | and DML, <del>5-2</del>                             |
| blocking operations, 10-17                       | RECREATE_INDEX_ONLINE procedure                     |
| case-sensitive, 3-16, 6-12                       | no populate with, 5-4                               |
| CATSEARCH, 6-3                                   | swap and noswap with, 5-4                           |
| CONTAINS, 6-1                                    | recreating a local partitioned index online, 5-4    |
| counting hits, 7-7                               | recreating an index, 5-2                            |
| CTXRULE, 9-6                                     | recreating an index online, 5-2                     |
| getting report on, 17-3                          | relaxing queries, 6-15                              |
| log, 6-18                                        | RESOURCE role, 2-2                                  |
| MATCHES, 6-5                                     | response time                                       |
| mixed, 11-8, 11-11                               | improving, 10-4                                     |
| optimizing for throughput, 10-13                 | optimizing for, 7-6                                 |
| overview, 6-1                                    | result buffer size                                  |
| parallel, <i>10-16</i>                           | increasing, 10-17                                   |
| speeding up with MDATA, 11-8                     | Result Set Interface, 15-1                          |
| speeding up with SDATA, 11-11                    | result sets, 15-1                                   |
| viewing information on, 17-3                     | resuming failed index, 5-2                          |
| viewing log of, 17-3                             | rewriting queries, 6-14                             |
| query analysis, 6-18                             | right-truncated query, 3-27                         |
| query application, 1-1                           | roles                                               |
| example, <del>2-2</del>                          | granting, 17-2                                      |
| query explain plan, 6-13                         | system-defined, 17-1                                |
| query expressions, 6-10                          | rowid, <b>5-6</b>                                   |
| query features, <i>6-10</i> , <i>6-19</i>        | rule table                                          |
| query feedback, 6-12                             | creating, 2-9                                       |
| query language, 6-16                             | rule-based classification, 2-8, 3-2, 9-3            |
| query log, 6-18, 17-3                            | rules                                               |
| query optimization, 7-6                          | about for simple classification, 2-8                |
| FAQs, 10-18                                      |                                                     |
| response time, 10-4                              | S                                                   |
| Query Parallelized Across Oracle RAC Nodes,      | <u> </u>                                            |
| 10-17                                            | sample application, A-1, B-1                        |
| query performance                                | save_copy attribute, 3-18                           |
| FAQs, <i>10-18</i>                               | scheduled swap, 5-2                                 |
| query processing with FILTER BY and ORDER        | scheduling local index re-creation with all-at-once |
| BY example, 4-7                                  | swap, <del>5-4</del>                                |
| query relaxation, 6-15                           | scoring                                             |
| query relaxation template, 6-15                  | alternative, 6-17                                   |
| query rewrite, 6-14                              | SDATA operators, 11-11                              |
| query rewrite template, 6-15                     | SDATA section, 11-11                                |
| query template, 7-4, 7-8                         | searching                                           |
| lang parameter and, 6-16                         | XML, 1-6                                            |
| Query Templates, 6-14                            | section                                             |
| query_filter_cache_size basic storage attribute, | attribute, 11-14                                    |
| 10-8                                             | field, 11-7                                         |
| QUERY_LOG_SUMMARY, 17-3                          | groups and types, <i>11-5</i> , <i>11-15</i>        |
| queue                                            | HTML example, 4-2                                   |
| DML, 17-2                                        | MDATA, 11-8                                         |
|                                                  | nested, 11-5                                        |
| R                                                | overlapping, 11-5                                   |
|                                                  | repeated zone, 11-5                                 |
| Real Application Clusters (RAC) and parallel     | SDATA, 11-11                                        |
| queries, <i>10-16</i>                            | special, <i>11-14</i>                               |
|                                                  |                                                     |

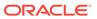

| section (continued)                                         | SQL*Loader, 2-3, 2-6                               |
|-------------------------------------------------------------|----------------------------------------------------|
| stop section, 11-8                                          | startjoin, 3-16                                    |
| types and groups, <i>11-5</i> , <i>11-15</i>                | stem operator, 3-25, 7-4                           |
| zone, <i>11-5</i>                                           | stemming                                           |
| section group                                               | default, 4-5                                       |
| about, 4-2                                                  | improving performance, 10-23                       |
| and section types, <i>11-5</i> , <i>11-15</i>               | stop section, 11-8                                 |
| creating with admin tool, 17-6                              | stopclass, 4-3                                     |
| section searching, 7-3                                      | stoplist, 4-3                                      |
| about, 6-14, 11-1                                           | about, 4-2                                         |
| enabling, 11-1                                              | creating with admin tool, 17-6                     |
| HTML, 11-17                                                 | default, 4-5                                       |
| sectioner                                                   | multi-language, 3-28                               |
| about, <b>3-6</b>                                           | multilanguage, 4-3                                 |
| sectioning                                                  | PL/SQL procedures for, 4-4                         |
| automatic, 11-18                                            | stoptheme, 4-3                                     |
| path, <i>11-20</i>                                          | about, 3-28                                        |
| sections as facets                                          | definition, 6-9                                    |
| defining, 14-1                                              | stopword, 4-3                                      |
| See also rule-based classification, 2-8                     | about, 3-28, 6-8                                   |
| See also simple classification, 2-8                         | case-sensitive, 6-12                               |
| SELECT statement, 1-2                                       | storage                                            |
| with CONTAINS, 2-4                                          | about, 4-2                                         |
| self-tipping couch, A-1                                     | stored query expression, defining, 7-5             |
| sentiment analysis                                          | stored query expressions, 7-4                      |
| about, 16-1                                                 | storing                                            |
| creating classifiers, 16-4                                  | file path names, 3-11                              |
| interfaces, 16-3                                            | structured document information, 3-11              |
| sentiment classifiers, 16-2                                 | storing text, 3-9                                  |
|                                                             |                                                    |
| training sentiment models, 16-5 using CTX_DOC package, 16-6 | about, 3-10<br>different methods illustration, 3-9 |
| · · · · · ·                                                 |                                                    |
| using XML Query RSI, 16-9 sentiment classifiers             | structure                                          |
|                                                             | CONTEXT index, 3-4                                 |
| about, 16-2                                                 | structure of index, 5-8                            |
| creating, 16-4                                              | structured data                                    |
| SEPARATE_OFFSETS index option, 10-10,                       | adding, 11-11                                      |
| 10-11                                                       | removing, 11-11                                    |
| SGA memory allocation, 10-26                                | section, <i>11-11</i>                              |
| simple classification, 2-8, 3-2                             | structured query                                   |
| rules and, 2-8                                              | example, 4-7                                       |
| simple classification, see rule-based                       | structured query clause, 4-9                       |
| classification, 9-3                                         | subindex, 2-6                                      |
| single themes                                               | substring indexing example, <i>C-4</i>             |
| obtaining, 8-5                                              | supervised classification, 2-8, 9-7                |
| size of index, viewing, 17-3                                | Decision Tree, 9-7                                 |
| skipjoin character, 3-16                                    | SVM supervised classification, 9-10                |
| SORT_AREA_SIZE, 10-17, 10-21, 10-26                         | memory requirements, 9-11                          |
| special characters, 3-16                                    | swap and noswap with                               |
| indexing, 3-16                                              | RECREATE_INDEX_ONLINE, 5-4                         |
| special sections, 11-14                                     | SYN operator, 13-5                                 |
| spelling                                                    | sync_index locking parameter, 5-7                  |
| alternate, 3-20                                             | sync_index maxtime parameter, 5-7                  |
| searching different, 12-1                                   | SYNC_INDEX procedure, 2-2, 2-4                     |
| SQE operator, 7-4                                           | synchronization, 5-3                               |
| SQL CONTAINS operator, 1-2                                  | synchronize index, 2-4                             |

| synchronizing index, 5-6, 17-8 | tokenization behavior, 3-16                      |
|--------------------------------|--------------------------------------------------|
| improving performance, 10-29   | tokens, 3-4                                      |
| synonyms                       | tracing, 10-15                                   |
| defining, 13-5                 | TRAIN procedure, 9-7                             |
|                                | transactional, 4-4, 4-8, 5-6                     |
| Т                              | Transparent Data Encryption                      |
| ·                              | enabled column and,enabled tablespace            |
| talking pillow, A-1            | and, 3-4                                         |
| template queries, 7-4, 7-8     | tuning queries                                   |
| templates, 6-14                | for response time, 10-4                          |
| query rewrite, 6-14            | for throughput, 10-13                            |
| text column                    | increasing result buffer size, 10-17             |
| supported types, 3-10          |                                                  |
| TEXT format column value, 3-14 | U                                                |
| text fragments, 3-9            |                                                  |
| text highlighting, 8-1         | umlauts                                          |
| text query application         | indexing characters with, 3-20                   |
| flowchart, 1-2                 | unsupervised classification, 9-12                |
| sample, <del>1-2</del>         | updating index performance                       |
| text storage, 3-9              | FAQs, 10-29                                      |
| Text-on-XML Method, 1-8        | updating your applications, 18-1                 |
| that stopword, 3-28            | URLs                                             |
| theme functionality            | storing, 3-11                                    |
| adding, <i>13-10</i>           | user                                             |
| theme highlighting, 8-1        | creating Oracle Text, 2-1                        |
| theme summary                  | system-defined, 17-1                             |
| definition, 8-5                | USER_LEXER preference type, 3-15                 |
| themes                         | user-defined lexer interface, 3-15               |
| indexing, 3-19                 |                                                  |
| thesaural queries              | V                                                |
| about, <i>6-13</i>             |                                                  |
| thesaurus                      | VARCHAR2 column, 3-10                            |
| about, <i>13-1</i>             | viewing information on indexes and queries, 17-3 |
| adding to knowledge base, 13-6 | viewing size of index, 17-3                      |
| case-sensitive, 13-2           | views                                            |
| default, 13-3                  | indexing and, 3-8                                |
| DEFAULT, 13-3                  | materialized, 3-9                                |
| defining terms, 13-4           |                                                  |
| hierarchical relations, 13-5   | W                                                |
| loading custom, 13-6           |                                                  |
| operators, 13-2                | WHERE clause, 1-2                                |
| supplied, 13-4                 | whitespace, 3-16                                 |
| using in application, 13-5     | whitespace-delimited language, 3-15              |
| thesaurus operator, 7-4        | wildcard indexing example, C-4                   |
| this stopword, 3-28            | wildcard operator, 7-4                           |
| throughput                     | improving performance, 10-23                     |
| improving query, 10-13         | wildcard queries, 3-27                           |
| tildes                         | WITHIN operator, 4-2                             |
| indexing characters with, 3-20 | wizard                                           |
| time limit                     | Oracle Text addin, A-1, B-1                      |
| setting for synchronizing, 5-3 | word continuation, 3-16                          |
| token prefix, 3-27             | word query, 6-8                                  |
| token separation, 3-16         | case-sensitivity, 6-12                           |
| TOKEN_INFO, 17-3               |                                                  |
| TOKEN_TYPE, 17-3               |                                                  |

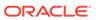

| wordlist about, 4-2                                                                    | XML documents <i>(continued)</i> section searching, 11-18                    |
|----------------------------------------------------------------------------------------|------------------------------------------------------------------------------|
| WORDLIST preference, 3-6                                                               | XML search application, 1-6                                                  |
| wordlist preference type, 3-28 WORLD LEXER preference type, 3-15                       | XML searching, 1-6 XMLType data type, 3-10                                   |
| TOTALD_LEXALTY PROPERTIES (Spe, 6 16                                                   | 7.11.2 Typo data typo, o 20                                                  |
| X                                                                                      | Z                                                                            |
| XML DB, 1-6 XML documents attribute searching, 11-18 doctype sensitive sections, 11-19 | zone section definition, 11-5 nested, 11-5 overlapping, 11-5 repeating, 11-5 |

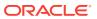